# NBSIR 74-482 An Automated System for Precision Calibration of Acceierometers

B. F. Payne

Vibration Section, Mechanics Division Institute for Basic Standards National Bureau of Standards Washington, D. C. 20234

April 1974

Final Report

Prepared for Department of Defense Calibration Coordination Group

NBSIR 74-482

## AN AUTOMATED SYSTEM FOR PRECISION CALIBRATION OF ACCELEROMETERS

B. F. Payne

Vibration Section, Mechanics Division Institute for Basic Standards National Bureau of Standards Washington, D. C. 20234

April 1974

Final Report

Prepared for Department of Defense Calibration Coordination Group

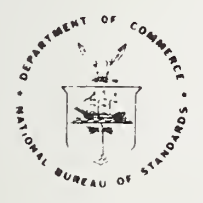

U. S. DEPARTMENT OF COMMERCE. Frederick B. Dem, Secretary NATIONAL BUREAU OF STANDARDS, Richard W. Roberts, Director

 $\rightarrow$ 

#### FORWORD

The development of the automated calibration system for accelerometers was sponsored by the Department of Defense Calibration Coordination Group (DoD/CCG) consisting of: the Aerospace Guidance and Metrology Center, Newark Air Force Station, Newark, Ohio 43055; the Metrology and Calibration Center, Redstone Arsenal, Alabama 35809; and the Metrology Engineering Center, Bureau of Naval Weapons Representative, Pomona, California 91766. The Atomic Energy Commission was represented by an observer from Sandia Laboratory, Albuquerque, New Mexico 87115. The project was coordinated by the Aerospace Guidance and Metrology Center.

The Dod/CCG project number assigned was CCG 69-13 and work was performed under NBS cost center 2130423.

 $\mathcal{L}^{\text{max}}_{\text{max}}$ 

### TABLE OF CONTENTS

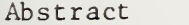

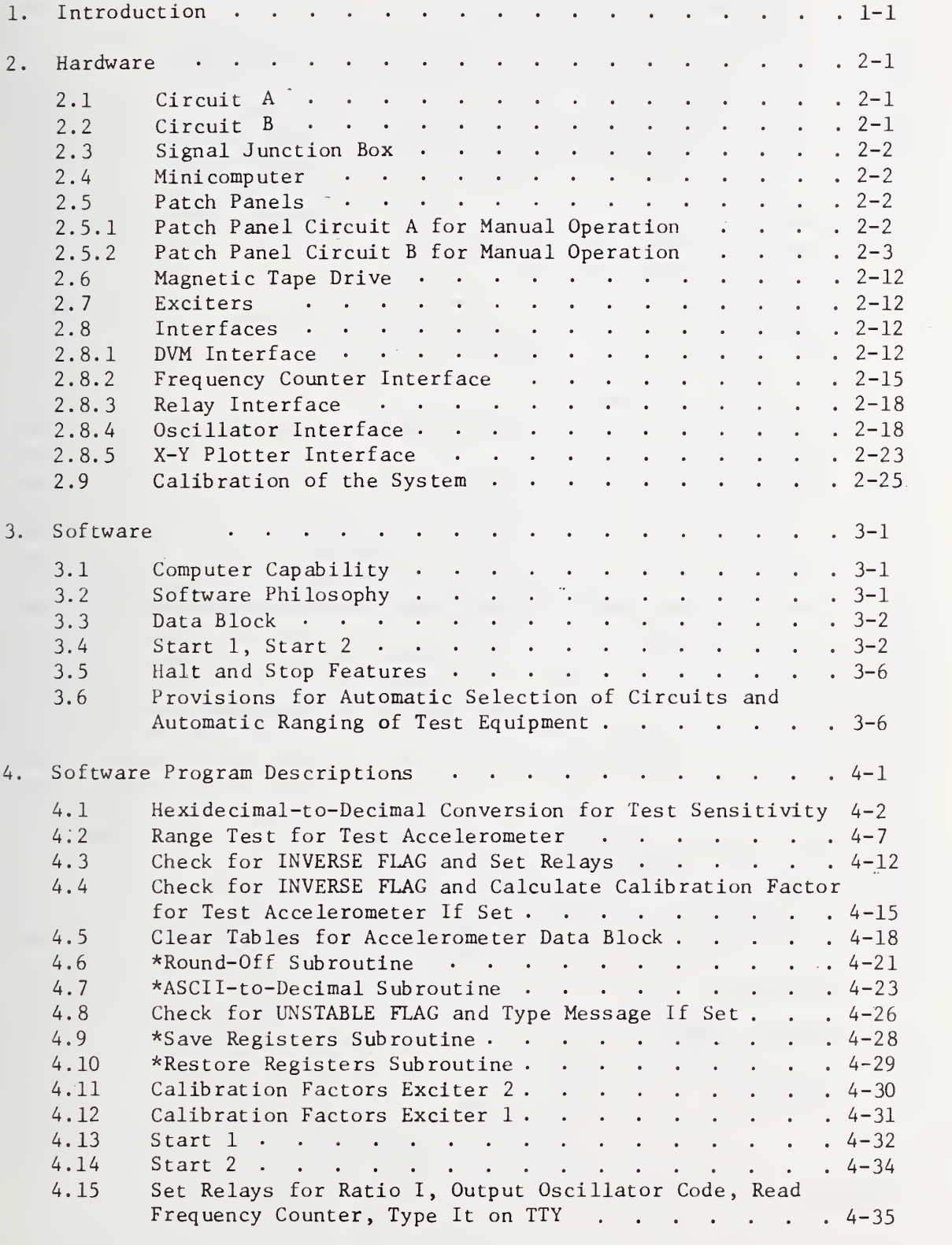

TABLE OF CONTENTS

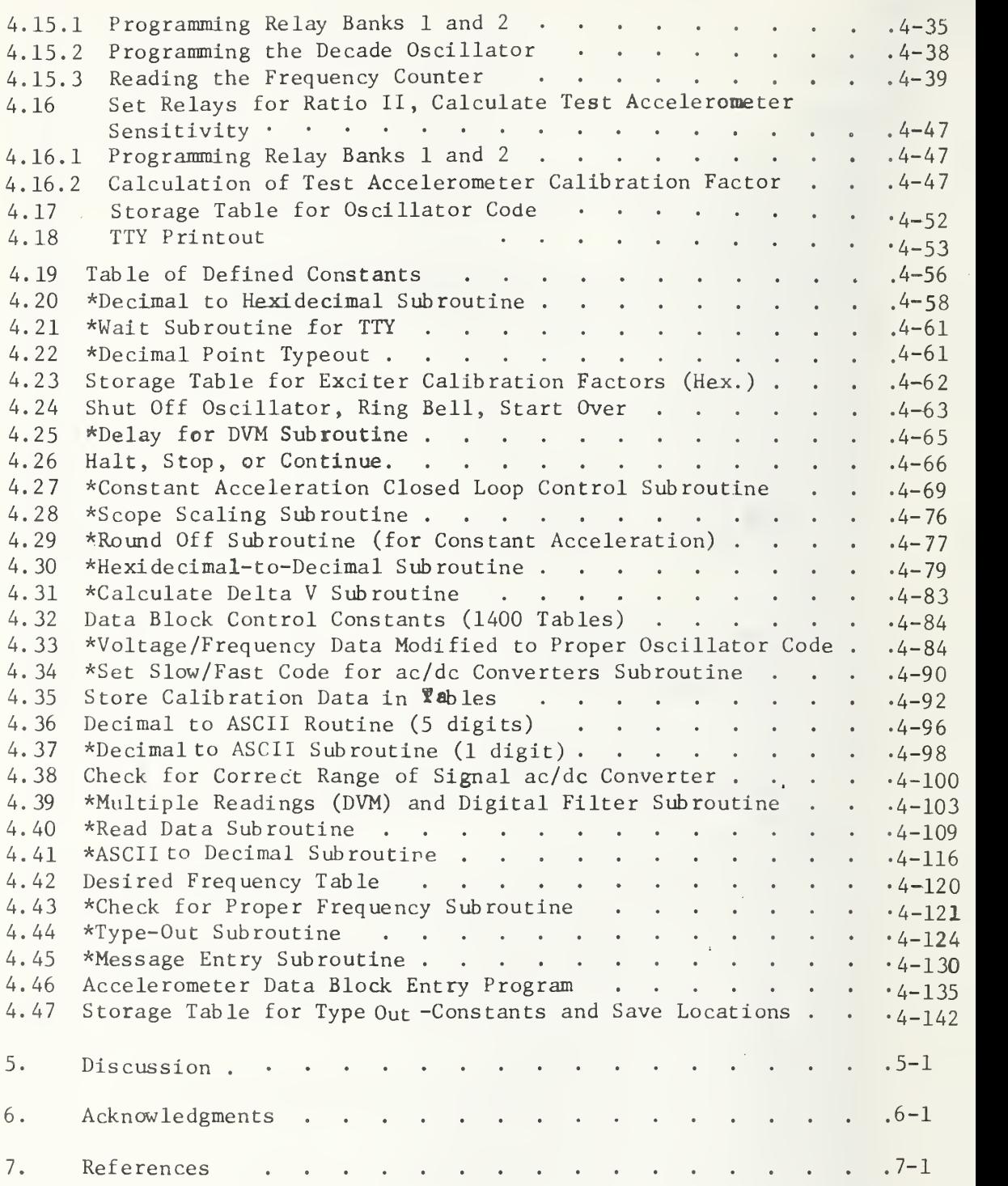

## LIST OF TABLES

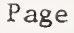

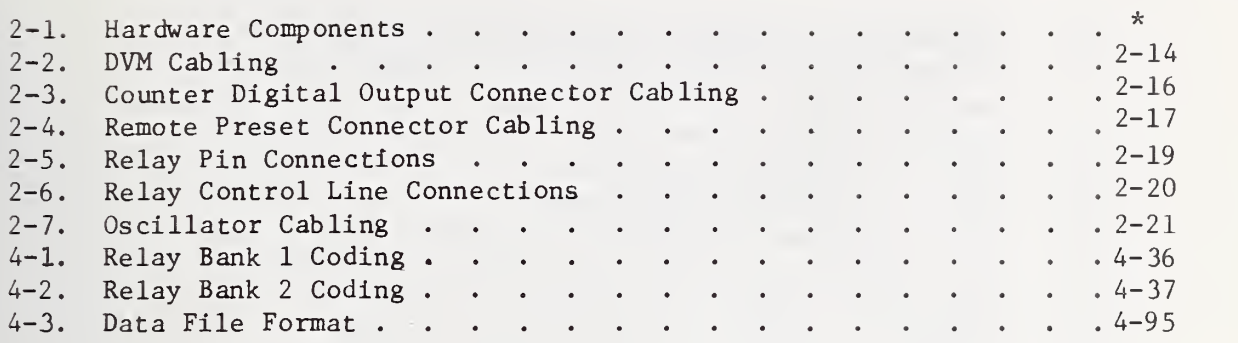

## LIST OF FIGURES

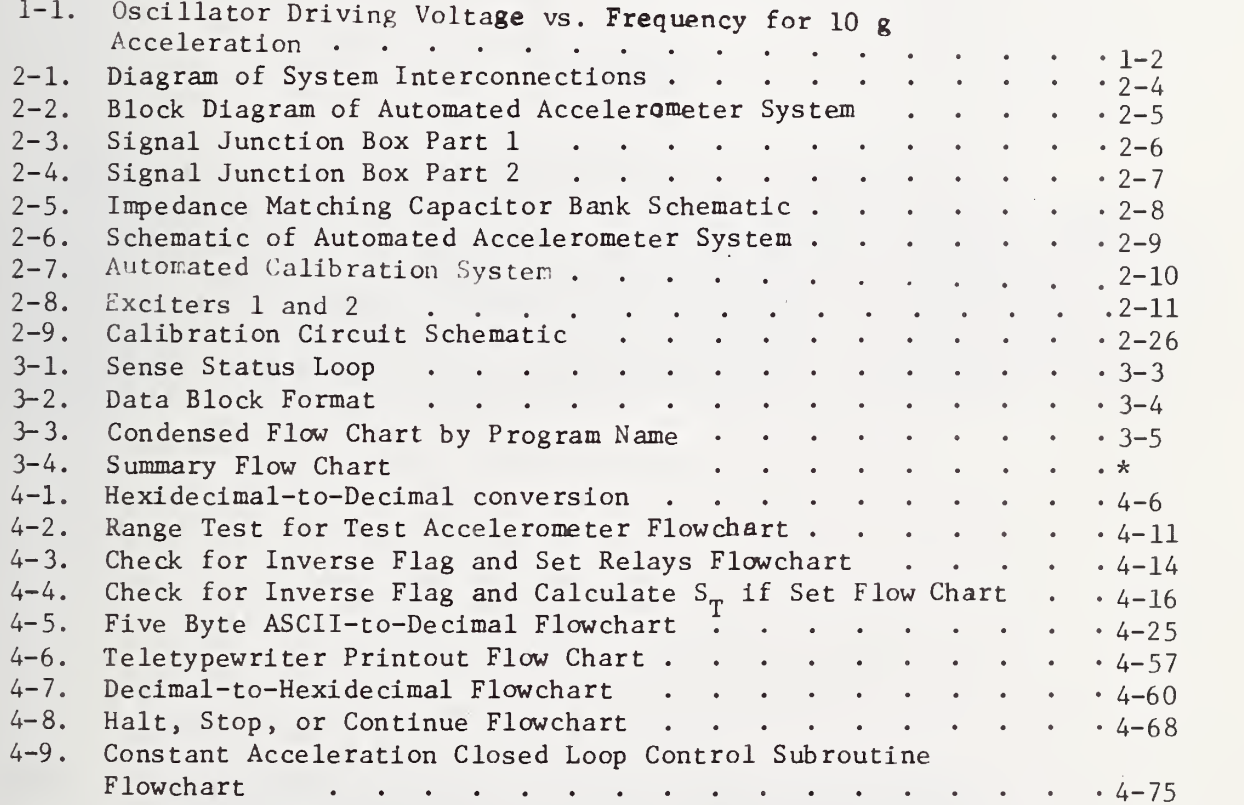

\*Located in the back; after Page 7-1.

 $\bullet$ 

## LIST OF FIGURES

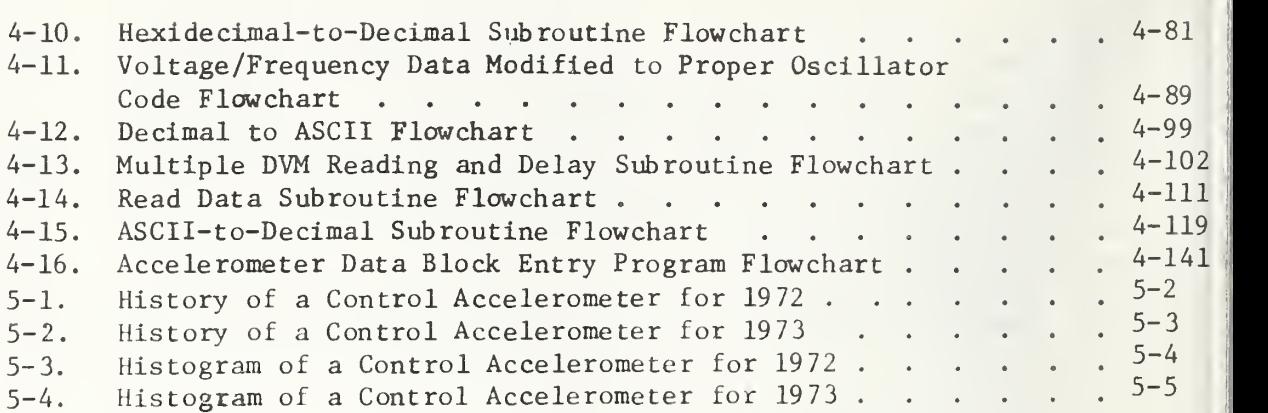

PAGE

#### AN AUTOMATED SYSTEM FOR PRECISION CALIBRATION

#### OF ACCELEROMETERS

by

B. F. Payne

#### ABSTRACT

The report describes an automated system for accelerometer calibration under real time control by a small, dedicated digital computer. The hardware components of the system are described and the software programs are given. The software automatically regulates the rate and amount of data collected based on analysis of input data. Printouts of the frequency response of test accelerometers is on a teletypewriter and also the response can be stored on a magnetic tape. Manual operation of the system is also described.

KEYWORDS Acceleration, automation, calibration, measurements, minicomputer, shakers, standards, transducers, vibration, vibration exciters, vibration pickups.

#### 1. INTRODUCTION

An automated process controller for precision accelerometer calibration has been developed by the Vibration Section of the National Bureau of Standards. The system is composed for the most part of commercially available test equipment. This system was designed to meet the need for an accurate automated calibration system for accelerometers. This final report describes the hardware and gives a complete listing of the software. The system is controlled by <sup>a</sup> minicomputer with 16,384 bytes of core memory (1 byte - <sup>8</sup> bits) and <sup>a</sup> Teletype (TTY) . Since the physical phenomena involved react relatively slowly, the cycle time of the small computer is more than adequate for this purpose. The system controls two electrodynamic vibration exciters. Unlike some commercial exciters, the NBS standard Dimoff exciters  $[1,2]$ <sup>\*</sup> have transfer functions which are easily adapted to closed loop acceleration control. Figure  $1-1$  shows the driving voltage of a Dimoff Type 200 exciter plotted against frequency with and without a capacitive impedance matching network.

The exciters have built-in standard accelerometers. They are first calibrated by absolute methods from 10 Hz to 10 kHz.  $[3, 4]$  The automated system stores frequency and voltage ratio data at test acceleration levels. The frequencies and acceleration levels are stored in a Data Block table of values in the core of the computer. For maximum usefulness, the program is written so that changes in frequency and acceleration level can be made quickly at the teletype terminal or by loading paper or magnetic tape with no changes in the operating program required.

This system of accelerometer calibration differs from other automatic systems in that the software includes a selective procedure for screening data to minimize the effects of noise and drift. This program is called Multiple Readings (DVM) and Digital Filter Subroutine and it regulates the quantity of the test measurements to obtain data which lie within the established repeatability criteria (Section 4.38).

\* The numbers in brackets refer to references found at the end of this report

1-1

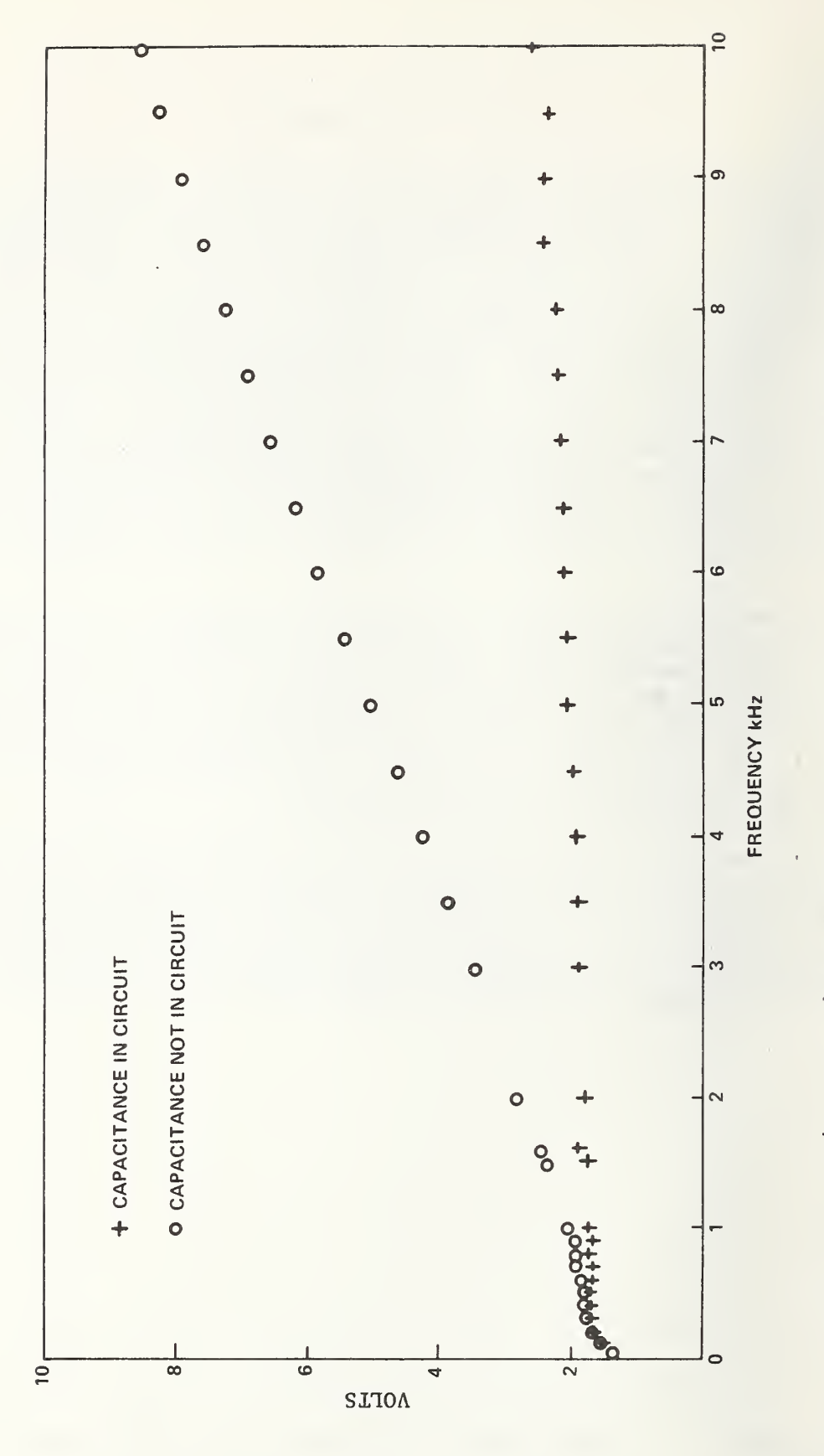

 $1 - 2$ 

#### 2. HARDWARE

The hardware components for the automated system are listed in table 2-1 and are shown in a block diagram in figures  $2-1$ \* and  $2-2$  and manufacturer and model numbers are given in [4]. The internal connections of the signal junction box are shown in figures 2-3 and 2-A. The impedance matching capacitor bank schematic is shown in figure 2-5. The electrical schematic for the automated system is shown in figure 2-6. In this schematic, the relay positions are all shown in the normally closed position. Refer to the software description of program Set Relays for Ratio I, Output Oscillator Code for details in programming the relays for the circuit desired (Sect. 4.15).

The circuitry of this system allows voltage ratios to be taken by either of two circuits. The circuit used is chosen by a program based on data taken from the test accelerometer. For test accelerometers whose sensitivity is  $\leq 566$  mV/g, the circuit used will be called circuit A. For sensitivities >566 mV/g, the circuit will be called Circuit B. The gain of the power amplifier should be set for approximately <sup>60</sup> percent of full gain for <sup>a</sup> 250-vatt amplifier in order to utilize the full amplitude range of the digital oscillator.

#### 2.1 Circuit A

This is the circuit used for most accelerometer calibrations. Referring to figure 2-6, the relays are set for RI ratio as described in Programming Relay Banks 1 and 2, Section 4.15.1. The program will then cause data to be read with the relays in this position. This is denoted as Ratio <sup>I</sup> or RI. After this is completed the relays are reset for RII ratio as described in Set Relays for Ratio II, Section 4.16. The program then causes data to be read. This is denoted as Ratio II or RII. The test accelerometer sensitivity can be calculated from these ratios as described in Section 4.16. The data are read under the supervision of the Multiple Readings subroutine, Section 4.39. This program will be described in detail in the Software section of this report

#### 2.2 Circuit B

This circuit is used for accelerometers whose sensitivity is  $>566$  mV/g. If this circuit is chosen the INVERSE FLAG is set which triggers a program to reset the relays. See Check for INVERSE FLAG and Set Relays, Section 4.3. Referring again to figure 2-6, this program reverses the standard and test signals at the input to the readout circuitry and bypasses the amplifiers. Only Ratio RII is read in this case. See Section 4.3 for details. The sensitivity of the test accelerometer can then be computed as described in Section 4.4.

\*This figure is at the end of the report.

#### 2.3 Signal Junction Box

The signal junction box (figures 2-1, 2-3, and 2-4) allows for the test instruments to be connected to a junction box. The back of the junction box is interconnected with the relays controlled by the computer. In this manner the software can control the circuitry in the setup. For example, in circuits A and B described above, the software decides which circuit can be used based upon data taken from the test accelerometer. Once this decision has been made, the software sets the relays for the proper circuit and then proceeds with the calibration. Likewise, the computer can set the range of the ac/dc converters based upon data taken during the test.

Figure 2-7 shows the automated accelerometer calibration system with the associated electronic equipment. Figure 2-8 shows two vibration exciters used with the system.

#### 2.4 Minicomputer

The cormuter system has 16,384 hytes of core memory and a  $\texttt{Teletype}\text{ (TT)}$ . It includes High Speed Arithmetic and Read/Write Block instructions. It includes six interface units to control the digital voltmeter  $(DVM)$ , oscillator, frequency counter, X-Y plotter, a bank of 32 relays (12 doublepole, and 20 single-pole) , and a 9-track magnetic drive unit.

#### 2.5 Patch Panels

The only time the patch panels are used in the automatic mode is for selecting exciter 1 or 2 to be used as the calibration exciter. The plugs should connect points 21-22 for exciter <sup>1</sup> and points 45-46 for exciter 2 on Patch Panel <sup>1</sup> (Figure 2-1).

2.5.1 Patch Panel Circuit A for Manual Operation. The system can also be operated in <sup>a</sup> manual mode by use of the patch panels. For manual operation, the oscillator is in the manual mode with the desired frequency selected on the front panel of the oscillator. The output should be set for 5 to 10 volts. The acceleration level of the exciter is then controlled by the gain potentiometer of the power amplifier. For the manual equivalent of circuit A described above, additional plugs and patch cords are needed in Patch Panel 1:  $1-2$ \*, 7-8, and 22-23 for exciter 1, or 46-47 for exciter 2. To obtain RI use a plug to connect 9-10 and for Rll connect 33-34. Cable 36 will have to be disconnected from point <sup>J</sup> on the junction box, the oscillator switched from auto to manual, switches SI and S2 opened or their cables disconnected, and the DVM switched to ratio on the front panel. By adjusting the volta divider until the RI equals the magnitude of the standard accelerometer sensitivity, the RII will equal the test accelerometer sensitivity. Example: If the standard accelerometer sensitivity S<sub>c+d</sub> = 20.09 mV/g, then by adjusting  $\|$ the voltage divider until RI = 20090 on the fivM, RII will be the test accelerometer sensitivity, RII = 18532, and S $_{\rm Test}$  = 18.53 mV/g.

\*l-2, etc., indicates a connection between points <sup>1</sup> and <sup>2</sup> in figure 2-1.

2.5.2 Patch Panel Circuit B for Manual Operation. For circuit B manual operation, the plugs and patch cords are removed. Plugs or patch cords are used to connect points 1-10, 32-33, and 22-23 for exciter <sup>1</sup> or 46-47 for exciter 2. Cable 36 will be disconnected from point J and cable <sup>8</sup> will be disconnected from point <sup>I</sup> of the junction box to take the computer controlled relays out of the circuit. The oscillator will be switched from auto to manual, switches SI and S2 opened or their cables disconnected, and the DYM switched to ratio on the front panel. The voltage divider is not used in this circuit. This circuit is set up for RII. Only RII data are taken. The test sensitivity must be computed in this case from the following equation

$$
S_{\text{Test}} = \frac{S_{\text{Std}}}{\text{RII}} \quad .
$$

Minicomputer

Teletype

Magnetic Tape Drive

Signal Junction Box (Relay Controlled)

Patch Panels 1 and 2 (Manual)

Test Equipment Controlled by Computer:

- 1 Digital voltmeter
- <sup>1</sup> Digital oscillator
- 1 Frequency counter
- <sup>1</sup> X-Y Plotter

Support Test Equipment:

- <sup>3</sup> Panel voltmeters
- 1 Power amplifier
- 2 dc voltage amplifiers
- <sup>1</sup> Manual capacitor bank
- 1 Voltage divider
- 1 Cathode follower
- <sup>1</sup> Phase meter

Test Equipment Controlled by Computer Controlled Relays:

- 2 ac/dc converters
- \*1 dc power supply
- <sup>1</sup> Capacitor bank (16 capacitor)
- 1 Oscilloscope
- \*1 Wave analyzer

\*Equipment for future expansion of system to measure distortion.

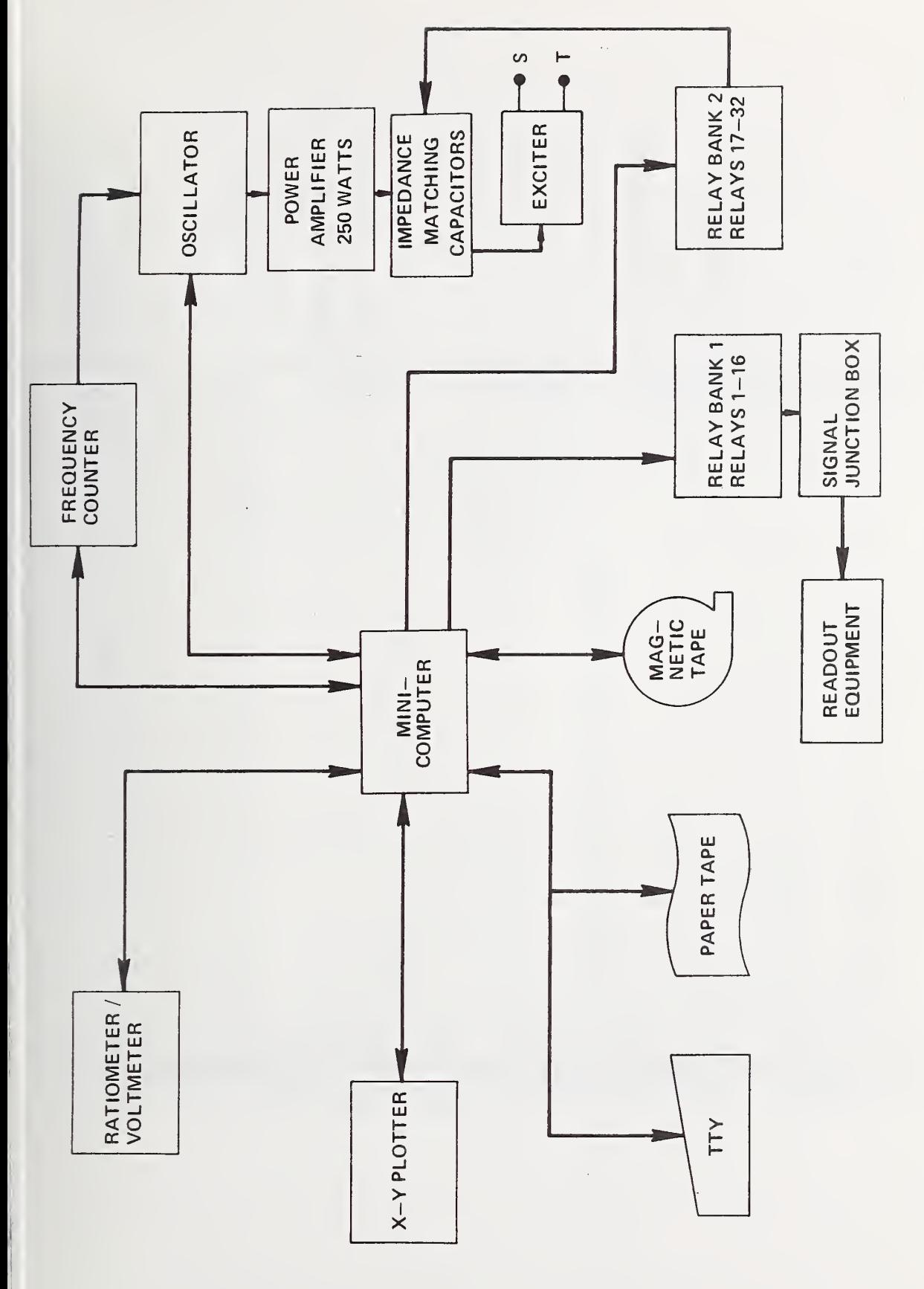

 $2 - 5$ 

BLOCK DIAGRAM OF AUTOMATED ACCELEROMETER SYSTEM FIGURE  $2-2$ .

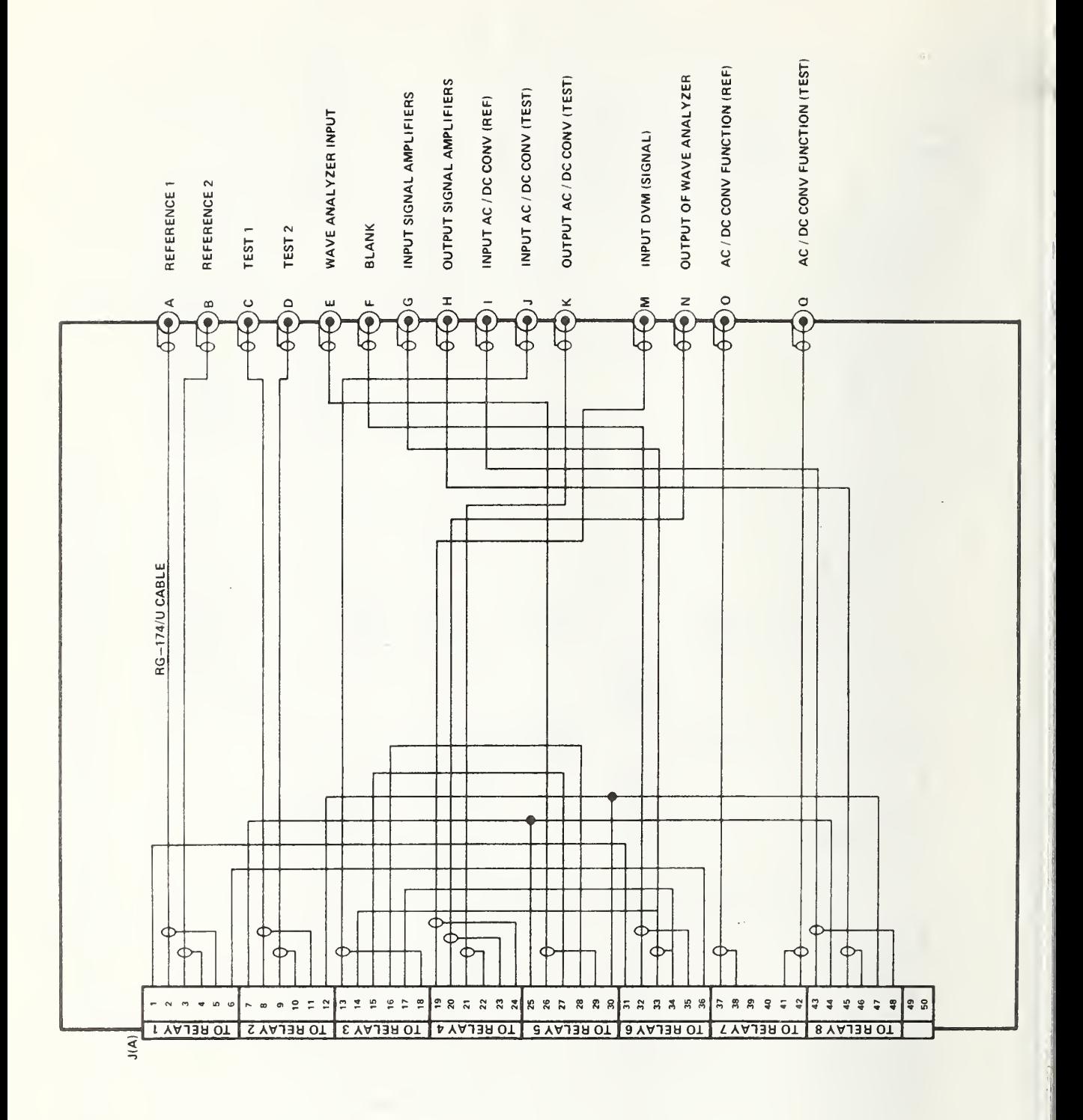

 $2 - \epsilon$ 

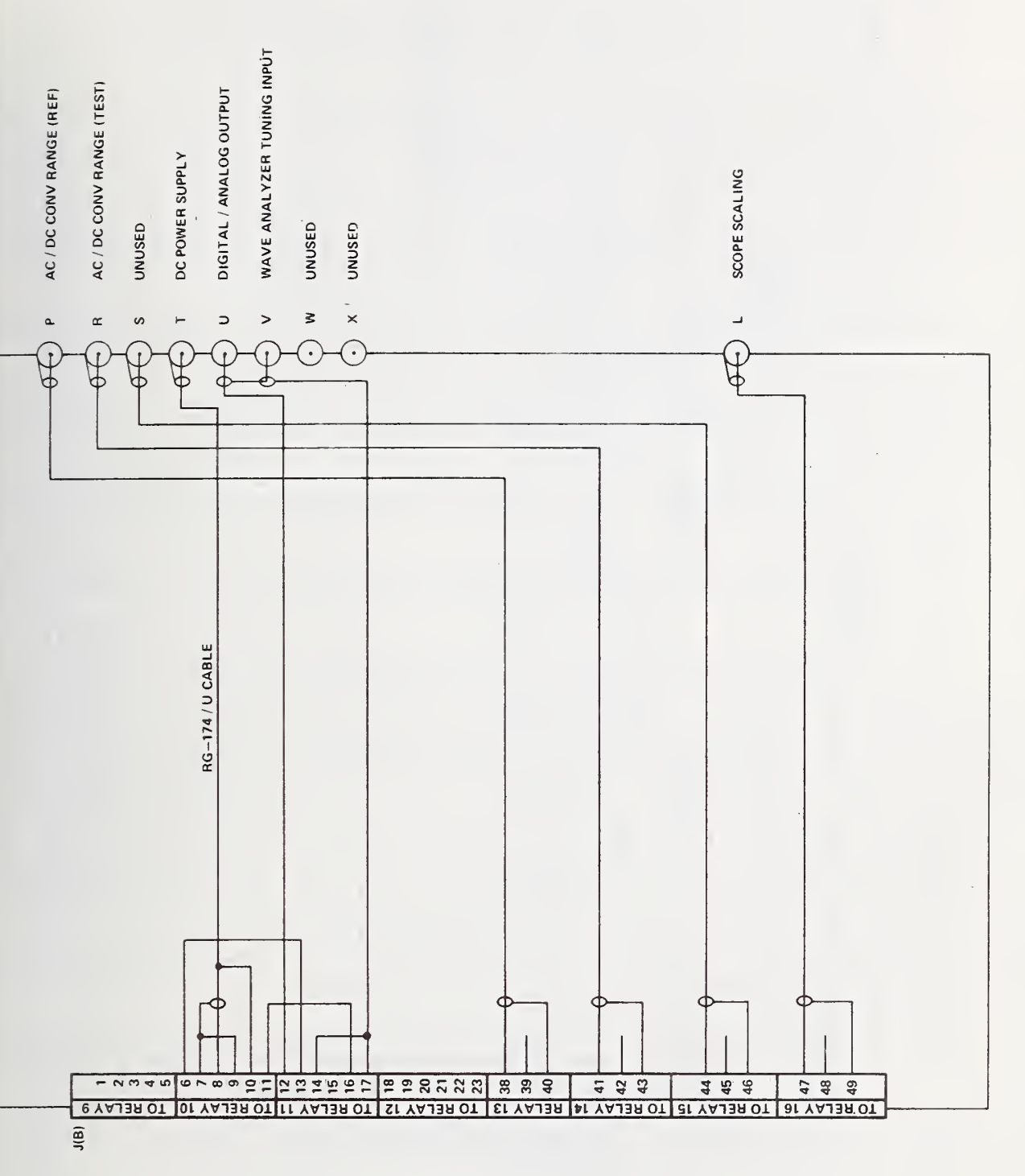

SIGNAL JUNCTION BOX PART 2 FIGURE  $2-4$ .

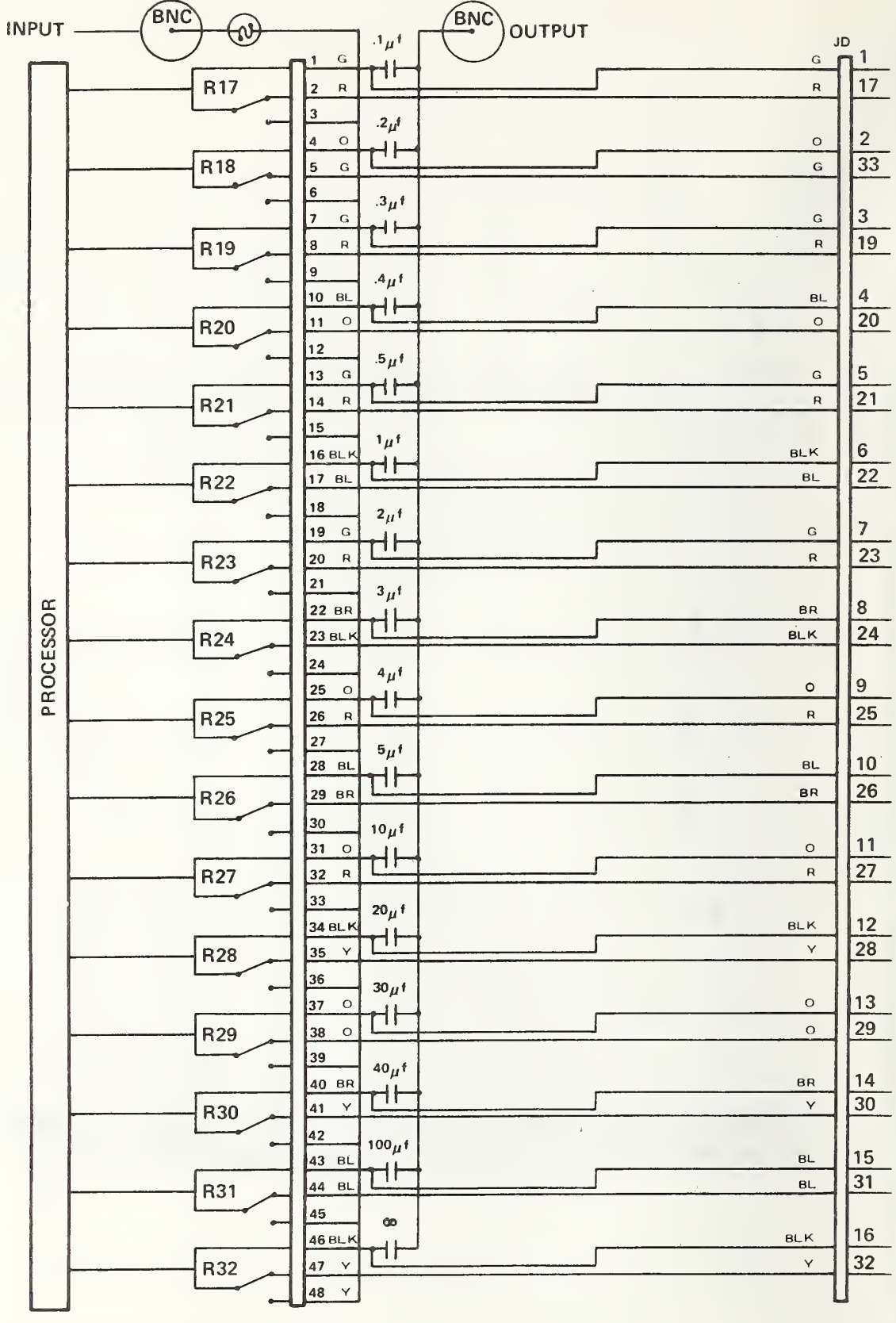

FIGURE 2-5. IMPEDANCE MATCHING CAPACITOR BANK SCHEMATIC

 $2-\hat{6}$ 

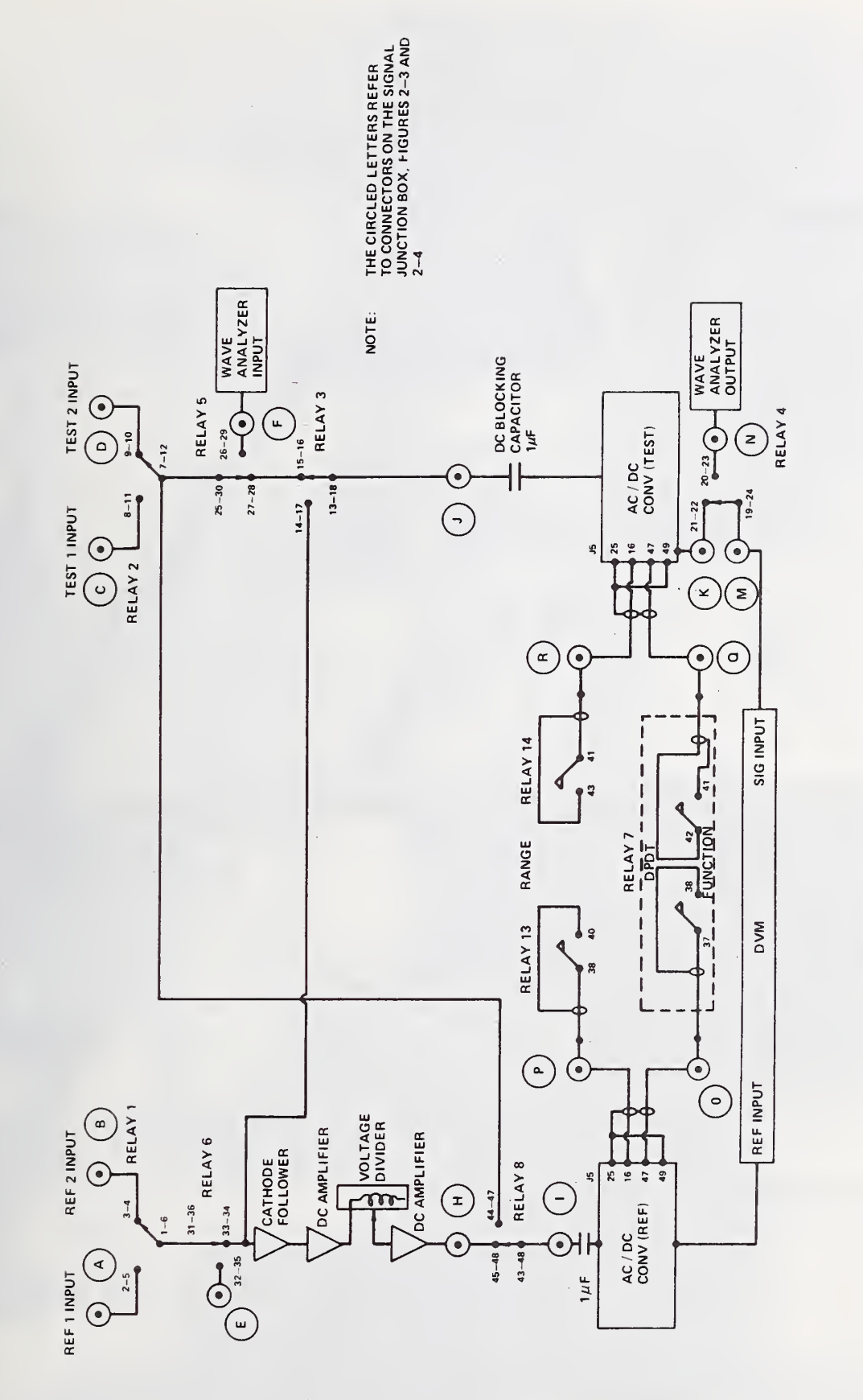

SCHEMATIC OF AUTOMATED ACCELEROMETER SYSTEM FIGURE 2-6.

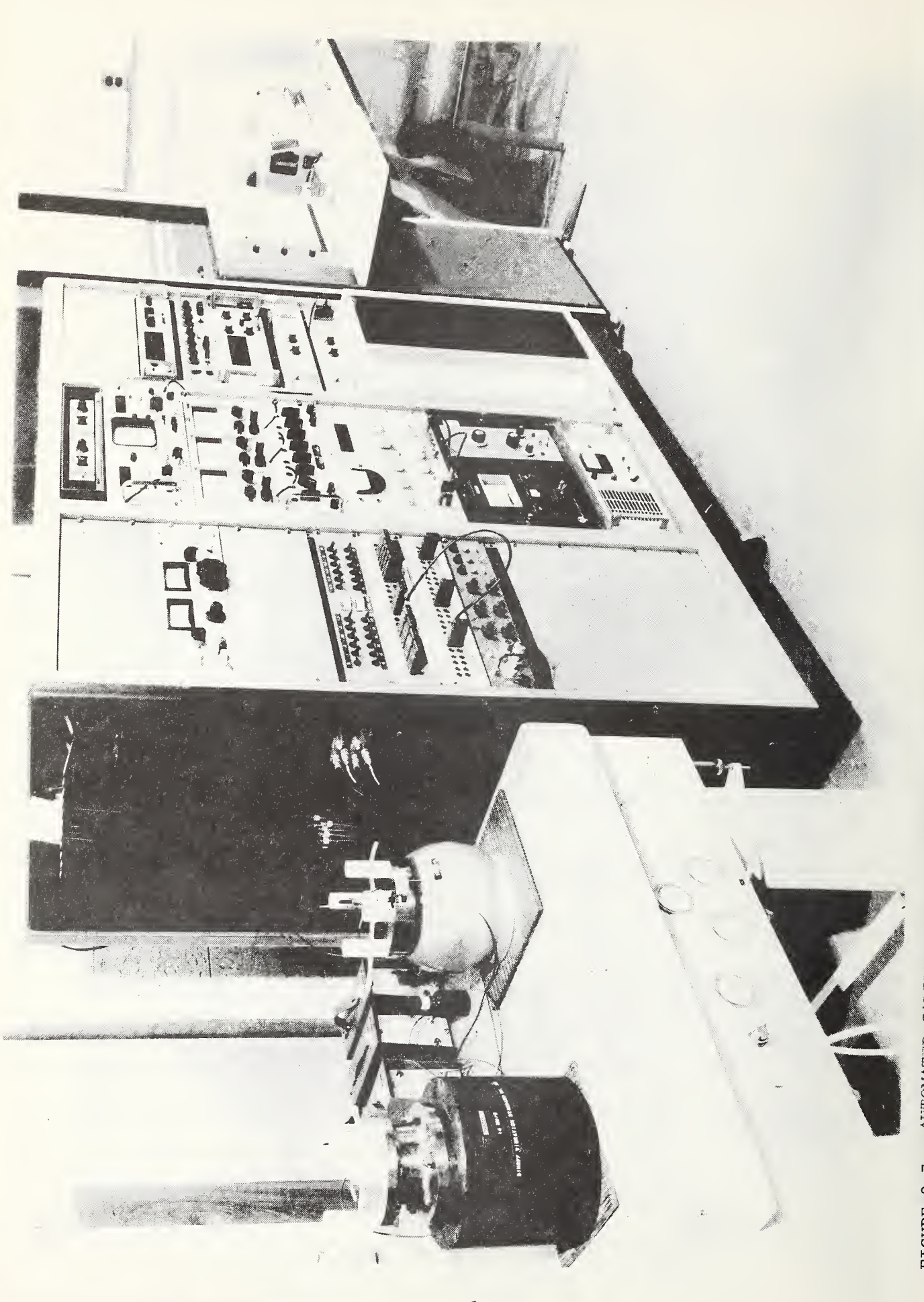

AUTOMATED CALIBRATION SYSTEM FIGURE 2-7.

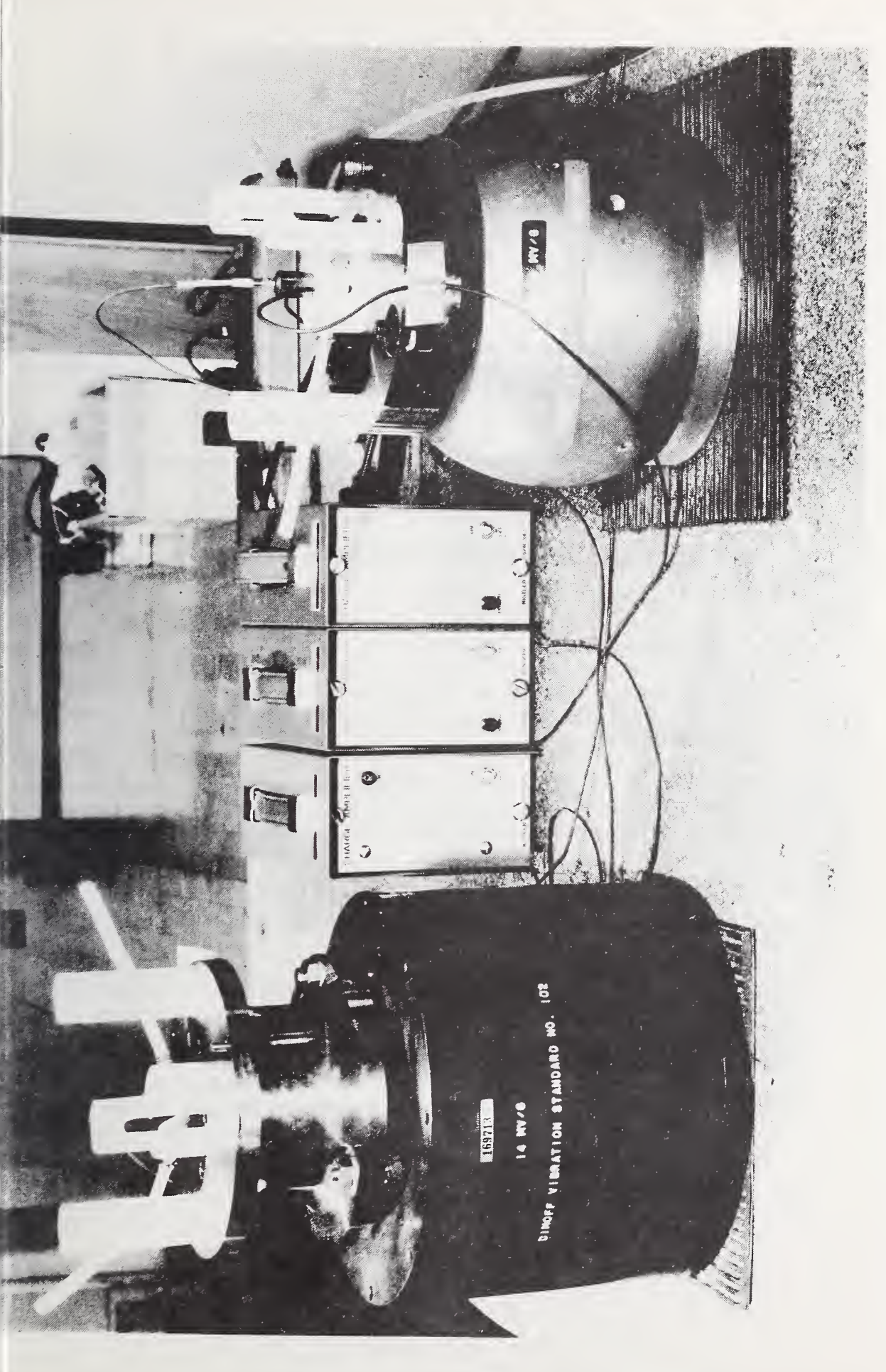

 $2 - 11$ 

EXCITERS 1 AND 2

FIGURE 2-8.

#### 2.6 Magnetic Tape Drive

The digital magnetic tape drive is a nine-track 800-bpi (315-bpc) read after write version. The speed is 25 inches per second (63.5 cm per second) in both the forward and reverse directions. Tape capacity is 2400 feet (731.5 m) of 1/2 inch, 1.5 mil (1.27 cm, 0.038 mm) computer tape on standard 10-1/2 inch (26.67 cm) IBM compatible reels.

#### 2.7 Exciters

Two Dimoff air bearing exciters are shown in figure 2-8. These are described in references 3 and 4. These exciters are calibrated by absolute methods of reciprocity and interferometry as described in references 1, 2, and 5. The exciter 2 has a frequency range of 10  $\text{Hz}$ to 10,000 Hz and the exciter <sup>1</sup> has <sup>a</sup> frequency range of 10 Hz to 5000 Hz. They employ ceramic moving elements, air bearings, and permanent magnets.

#### 2.8 Interfaces

2.8.1 DVM Interface. The interface has the ability, under program control to:

- 1. Select volt or ratio function,
- 2. Command DVM to convert, and
- 3. Read polarity code; five digits, and range code from the DVM. The polarity and data digits are converted, in the interface, to ASCII codes.

A priority interrupt circuit is included which, if enabled, will interrupt the processor when service is required. The Print Command line from the DVM will generate an interrupt when data are available to be read.

#### Program Notes

- 1. Strap options provide for the selection of any device address from  $X'00'$  to  $X'FF'$ .
- 2. Control functions are executed via OC (Output Command) instructions:

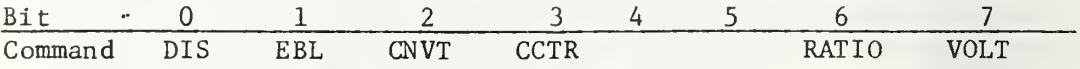

DIS - Disables device interrupt from interrupting the processor. This does not prevent an interrupt from being queued up in the ATN (Attention) FF (Flip-Flop).

EBL - Enables device interrupt.

CNVT - Commands the DVM to perform a conversion of its inputs.

CCTR - Clear the Read Steering FF's (This counter controls the sequence of data being read).

RATIO - Selects ratio function of the DVM.

VOLT - Selects the voltage function of the DVM.

- 3. The Print Command line can also be interrogated via an SS (Sense Status) instruction. This function appears on the BSY (Busy) line (bit 4). When set to <sup>a</sup> "1" the DVM will be in the process of a conversion. When set to <sup>a</sup> "0" the DVM has completed its conversion and data are available to be read.
- 4. Data can be transferred to the processor via RD (Read Data) instruction. Data are read by five consecutive RD's. The Read Steering flip-flops must be reset before each Data Transfer.

The order of data transfer is as follows:

Polarity Ten-thousands digit Thousands digit Hundreds digit Tens digit Units digit Range code

5. The System clear signal will:

a. Clear address FF

- b. Clear the ATN FF
- c. Disable Interrupts,
- d. Set the BSY FF, and
- e. Clear the Read Steering FF's.

Hardware Components

1. The DVM Interface consists of:

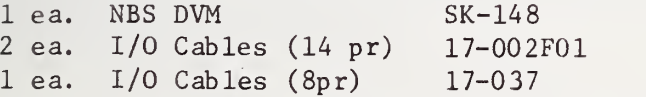

Table 2-2 shows the connection pin numbers.

TABLE 2-2. NBS DVM Cabling

**I** i

1

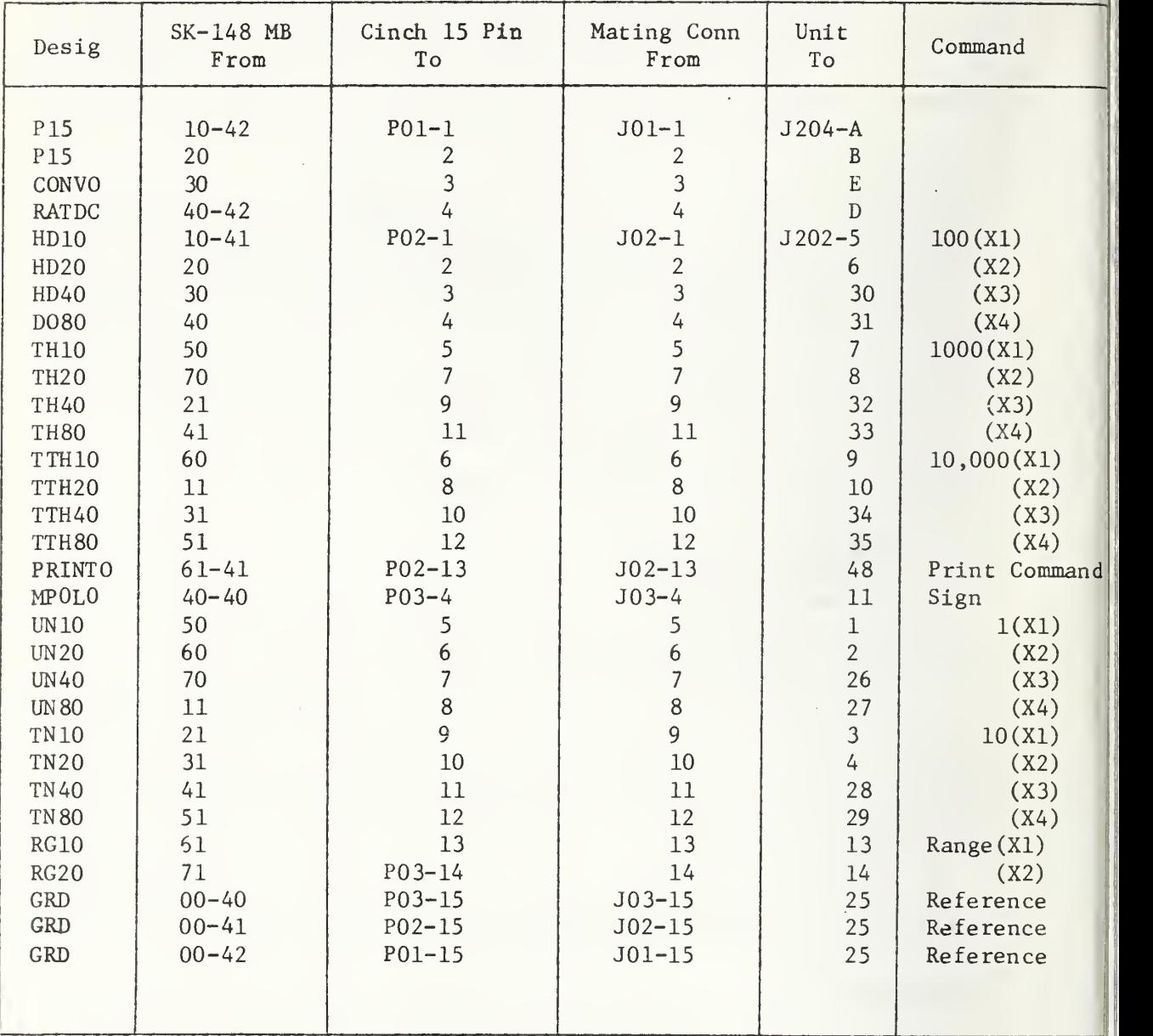

2.8.2 Frequency Counter Interface . The counter may be operated in the preset, rate, time or ratio modes by operation of controls on the counter. The interface provides "read into memory" circuitry for the five digits of the display. The "read in" is accomplished by execution of consecutive RD (Read Data) instructions in the program. An "end of count" signal is generated by the counter which is used by the controller to initiate the "read in" sequence or interrupt the processor so that appropriate program strategy may be applied.

#### Programming Considerations

The following table shows the "Output Command" and status structure of the interface:

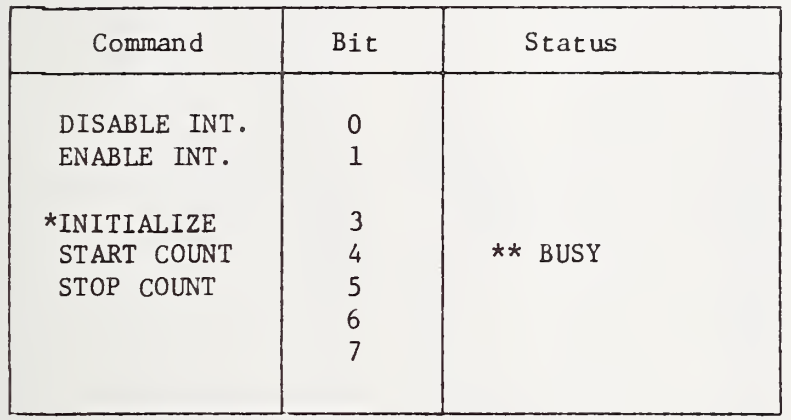

- \* In the initialize state, the counter is stopped and the display reset.
- \*\* The controller recognizes a busy condition during all counter functions.

#### Hardware Components

The counter interface board may be plugged into any I/O slot in the expansion card file. The strap lead from 214-0 to 114-0 should be removed from the wiring side of the slot chosen. The counter cabling connections are given in Tables 2-3 and 2-4.

## TABLE 2-3. Counter Cabling

## DIGITAL OUTPUT CONNECTIONS

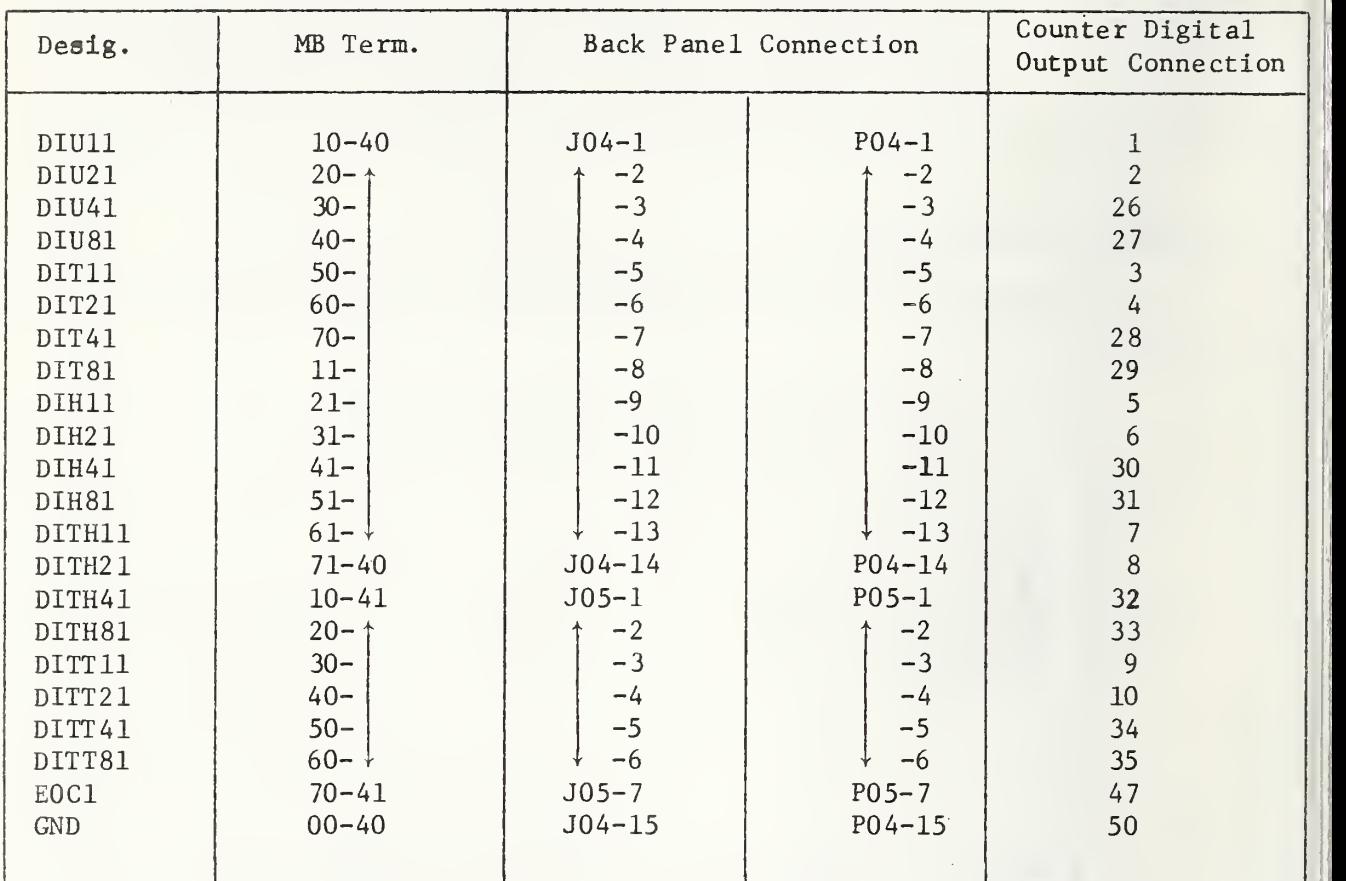

## REMOTE RESET CABLE

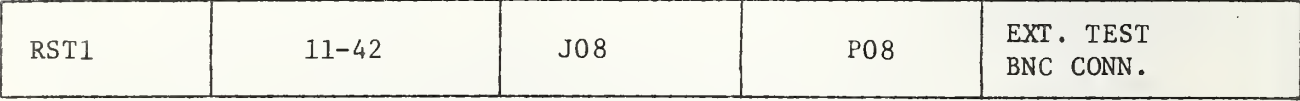

 $\bar{\psi}$ 

## TABLE 2-4. Counter Cabling

## REMOTE PRESET CONNECTIONS

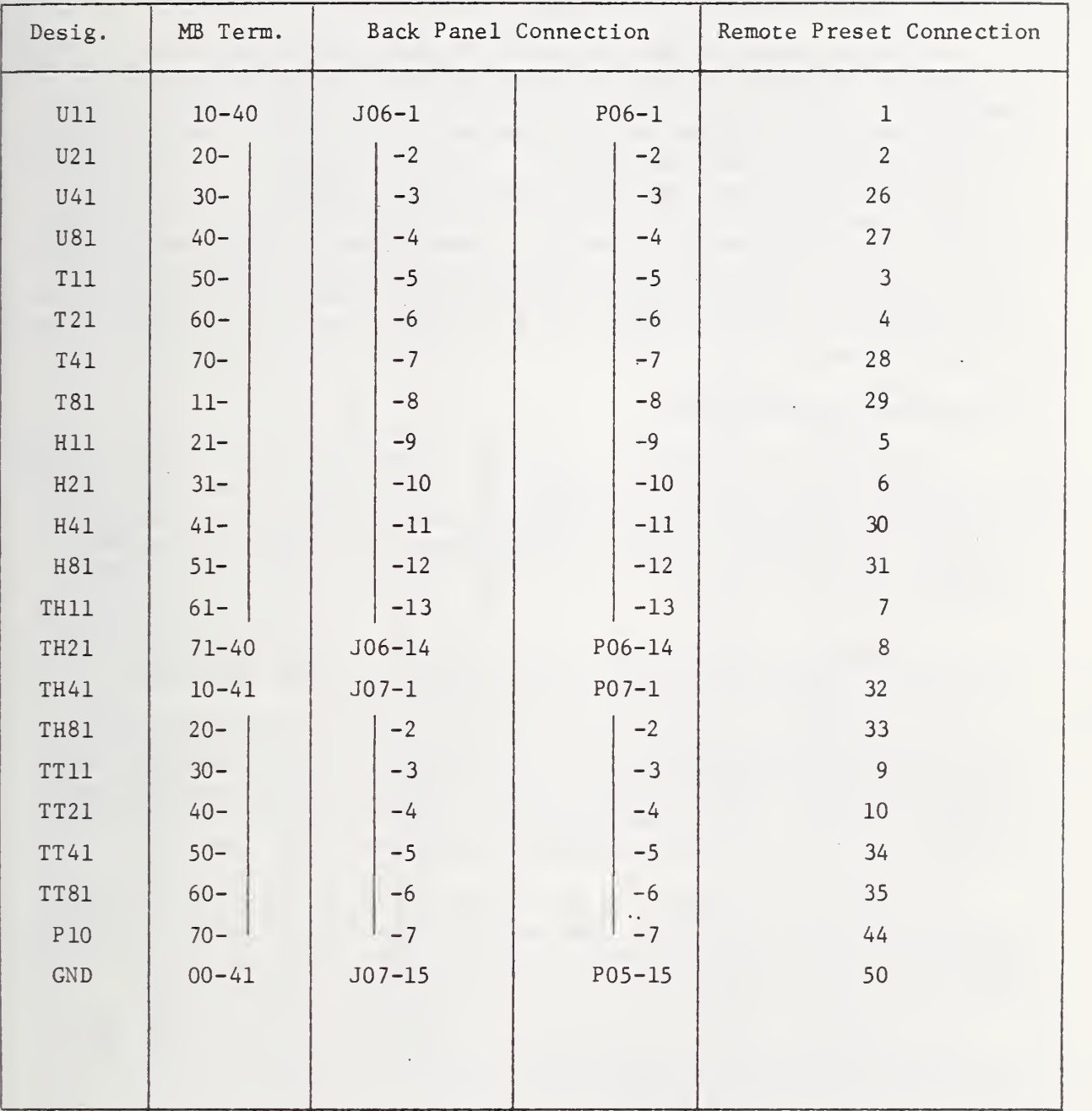

2.8.3 Relay Interface . This Interface provides computer control of 32 relays via two Control Line Modules. The relays to be controlled consist of 20 single-pole normally open contacts and 12 double-pole normally open contacts. The normally closed contacts of all relays are available on a provided cable.

A 32-bit memory location is loaded with the condition of the 32 relay contacts. For normally open operation, a "one" bit in its associated memory bit location will close the contact. The "memory image" of the relay contacts is updated via the program. A "write data" instruction must be issued for each set of eight relays. Therefore, four consecutive WD (Write Data) instructions will update the 32 contacts. An "output command" instruction to one of the. Control Line Modules will open all 16 contacts associated with the module. Where normally closed contacts are used, the OC (Output Command) instruction will leave the contact in a closed state. Since 16 relays are controlled by each Control Line Module, two consecutive device numbers have been chosen for the two modules. See tables 2-5 and 2-6.

#### Mechanical Considerations

The relays are located in a special unit mounted in the system cabinet. Cables connect the control lines to the relay chassis. The relay chassis contains its own power supply (+24V) for coil voltage and the relays are plugged into sockets for ease of replacement. The contact lines are brought to the back panel of the cabinet to 15 pin connectors. (See  $table$   $2-5$ ).

The Control Line Modules may be placed in any two adjacent I/O slots. The device numbers chosen for the two modules are X'71' and X'72'.

2.8.4 Oscillator Interface. The Oscillator Controller is a special controller used exclusively with the oscillator for converting four data bytes to the necessary signals to control amplitude and frequency output of the oscillator. The controller uses a general purpose Input/Output Mother Board SK-174, and a general purpose Mother Board SK-175.

The Controller provides 31 data output lines and one clear line to the oscillator. The 31 data lines each have a storage flip-flop which will hold the data for 15ms after the fourth "write data" instruction. The clear line operates in the same manner if cleared by data configuration.

Also provided are one active status line which is active for 15ms following the fourth data byte, and one priority interrupt line which will be activated by an illegal code only.

## TABLE 2-5. Relay Banks' Pin Connectors

 $\mathbf{r}$ 

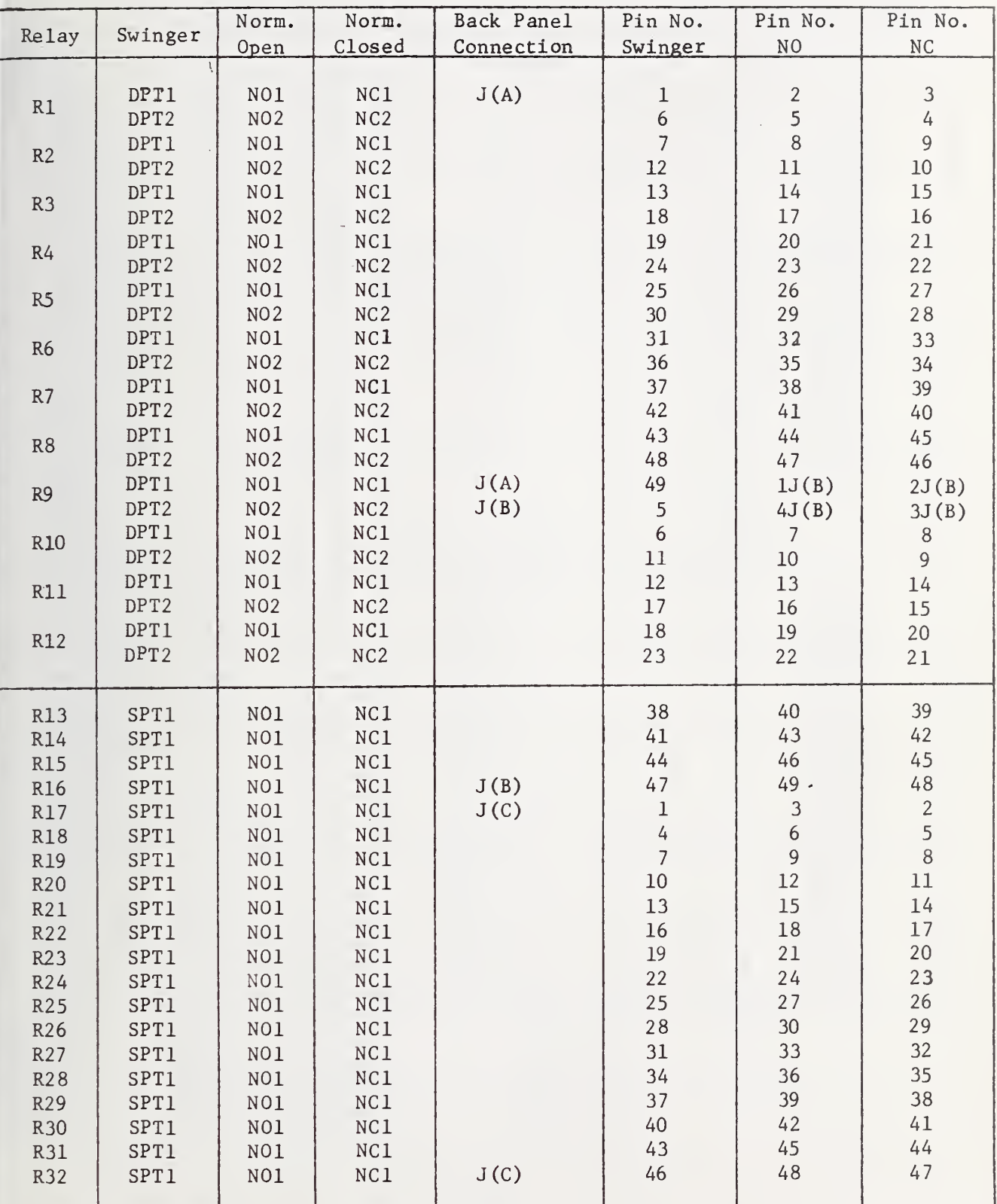

Note: Pin Number 50 of  $J(A)$ ,  $J(B)$ , and  $J(C)$  is ground.

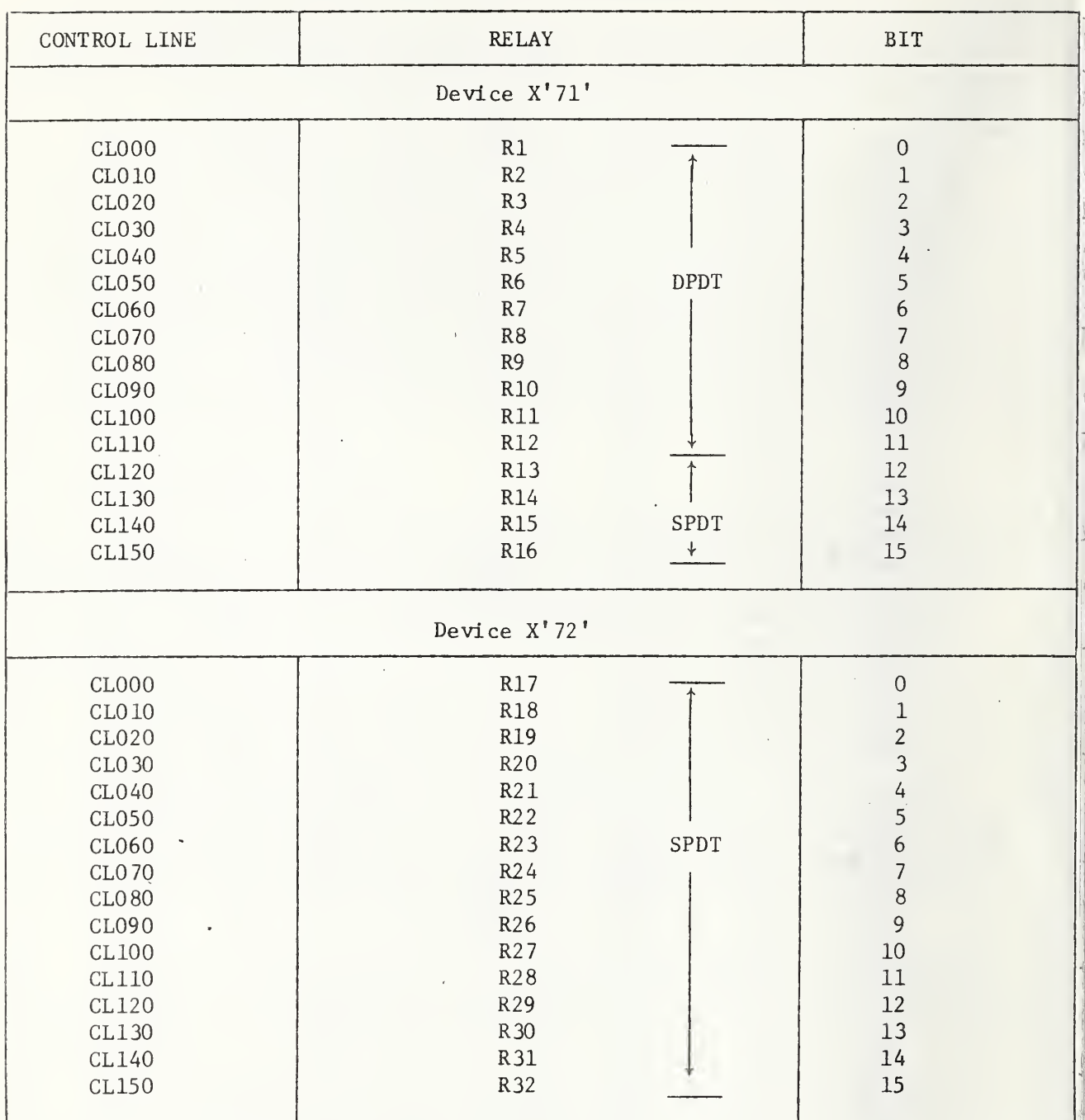

TABLE 2-6. Relay Banks'l and 2 Coding Format

 $\mathcal{L}$ 

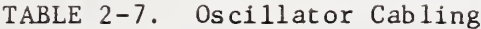

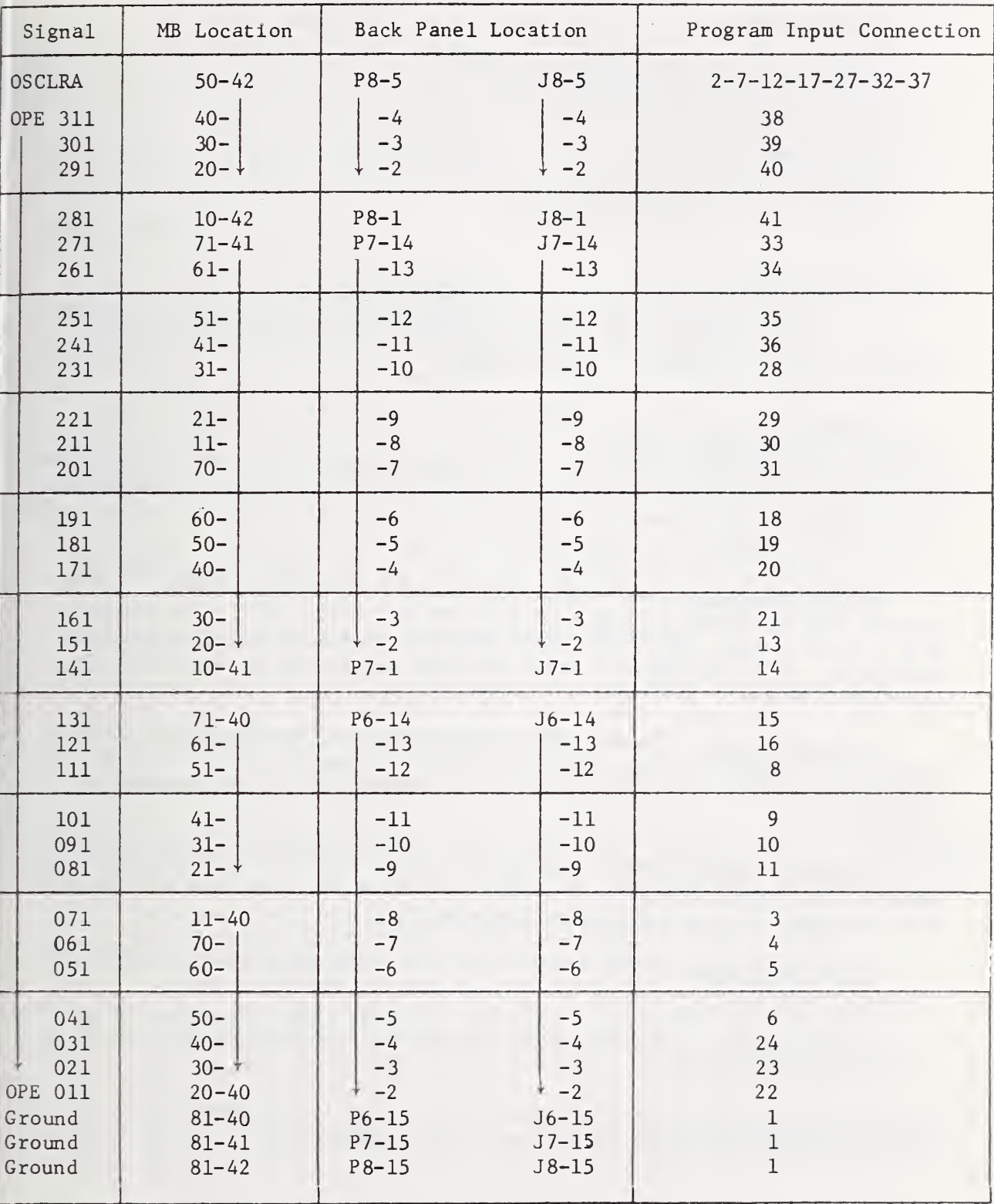

#### Oscillator Interface Specifications

Output Signals

Logical zero is  $-13.5V$   $\pm 2V$  at  $0.0$ ma. Logical one is OV ±0.5V at 4ma.

Input Signals

Logical zero is OV ±0.5V at 1.2ma. Logical one is 5V ±2V at O.Oma.

#### Programming Notes

Any command to the controller will clear the controller resulting in no change in device output. Data are transferred to the device via "write data" or write block instruction of four bytes.

First Half-Byte (least significant four bits of first-byte) This half-byte is variable from  $X'0'$  to  $X'9'$  to control the oscillator amplitude in steps of 0.01V rms per step.  $X'0'$  = no output.  $X'1' = 0.01V$  rms output.  $X'9' = 0.09V$  rms output. Decodes from this half-byte of  $X'A'$  through  $X'F'$ are illegal and will result in an interrupt being generated. (See byte four most significant bit for exception).

Second Half-Byte (most significant four bits of first-byte) Used to control the amplitude in steps of  $0.1V$  rms per step.  $X'0' = no$  output,  $X'1' = 0.1V$  output, and  $X'9' = 0.9V$  output. Output is additive to first half-byte. X'A' through X'F' have the same properties as described in first half-byte.

Third Half-Byte (least significant four bit of second-byte) Used to control the output in steps of  $1.0V$ .  $X'0' = 0V$  output.  $X'9' = 9V$  output. Output is additive to the first byte  $X'A'$  through  $X'F'$ , as previously described.

Fourth Half-Byte (most significant four bits of second-byte) Used to control the output frequency in steps of 0.1 Hz per step from X'O' to X'9'. X'A' through X'F', as previously described.

Fifth Half-Byte (least significant four bits of third-byte) Controls output frequency in steps of 1.0 Hz per step as described above.

Sixth Half-Byte (most significant four bits of third-byte) Controls output frequency in steps of 10.0 Hz per step.

Seventh Half-Byte (least significant four bits of fourth-byte) Controls output frequency in steps of 100.0 Hz per step.
Eighth Half-Byte (most significant four bits of fourth-byte) Controls the multiplication factor of the last four half-bytes.  $X'1' =$  multiplication factor of 1.0.  $X'2'$  = multiplication factor of 10.0.  $X'4'$  = multiplication factor of 100.0. One of these numbers must be used for correct operation.

Any number less than X\*8' and not specified here is illegal and will result in an interrupt being generated. If this byte is  $> X' 8'$  (most significant bit = one), none of the illegal codes will be recognized, and the oscillator will be cleared resulting in no output. No interrupt will be generated. This bit may, therefore, be used as a wait bit or clear bit. The device will also be cleared by the console initiate. The device may have an address of X'OO' through X'FF' by use of the address strap option.

Hardware Components

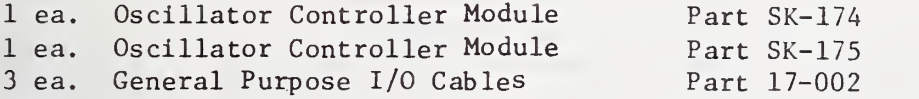

Table 2-7 shows the oscillator cabling.

2.8.5 X-Y Plotter Interface. The SK-149 X-Y plotter interface is designed to interface to the X-Y plotter. The interface has the ability, under program control to:

- 1. Output +10 volts to -10 volts coordinates on the X and Y inputs to the plotter
- 2. Output Y coordinates, only for the time Y mode
- 3. Output both X and Y coordinates simultaneously in the X-Y mode
- 4. Trigger the trace in the time Y mode, and
- 5. Control the Pen- up /Pen-down function.

The interface also contains a priority interrupt circuit which, if armed, can interrupt the processor for service. Two interrupt functions are provided

- 1. Internal clock interrupt which can generate an interrupt approximately every 20ms. This interrupt is under control of the ARM function.
- 2. An external interrupt line which will interrupt the processor on the transision from the "O" state (OV ±0.5V, 1.2ma) to the "one" state  $(5V + 0.5V)$ .

This interrupt line is not under control of the ARM function; but the function should be put into the DISARM state to prevent multiple interrupts from the internal clock.

### Program Notes

- 1. Strap options provide for the selection of any device address from  $X'$ 00' to  $X'FF'$ .
- 2. Control functions are executed via OC (Output Command) instructions. The command structure is as follows:

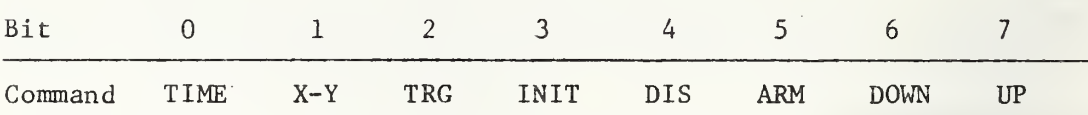

- TIME Puts the controller in the Time-Y mode.
- X-Y Puts the controller in the X-Y mode.
- TRG Generates a Trigger Command to the plotter for the Time-Y mode. INIT - Initializes the controller: lifts pen; disarms interrupts; clears the write steering FF; clears the ATN FF; puts controller in the T-Y plot mode.
- DIS Disarms internal clock interrupt.
- ARM Arms internal clock interrupt.
- DOWN Lowers the pen to the paper.
- UP Raises the pen from the paper.
- 3. The X-Y coordinate are controlled by WD (Write Data) instructions. Four consecutive WD instructions (initially the data steering FF must be cleared) are necessary to update the X-Y coordinate:

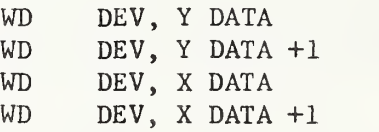

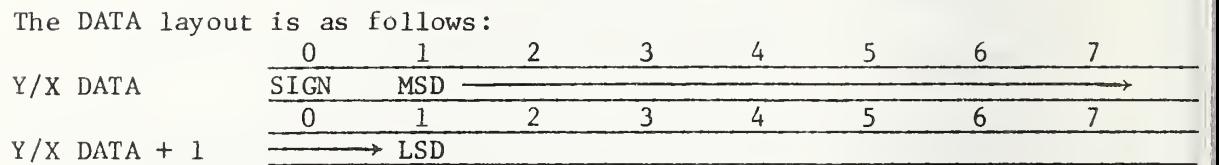

In the Time-Y mode only two WD's are necessary per point. The ten bit resolution provides plotting steps of <sup>19</sup> millivolts. The DAC is accurate to within the least significant bit.

4. The time interval between the output of points or the pen state changes must be facilitated with the interrupt. For example: the maximum tracking velocity of the plotter is <sup>15</sup> inches per second, or approximately <sup>70</sup> mill iseconds per inch. Using the 20—ms interrupt, the pen can traverse approximately 2/7 of an inch per interrupt. If it is desired to plot a line two inches long, it will take eight (7+1, for safety factor) interrupts before the line is completed.

For the pen to go from the down state to the up state, two interrupts are needed for completion. For the pen to go from the up state to the down state, four interrupts are needed.

### Hardware Components

1. The SK-149 interface module consists of:

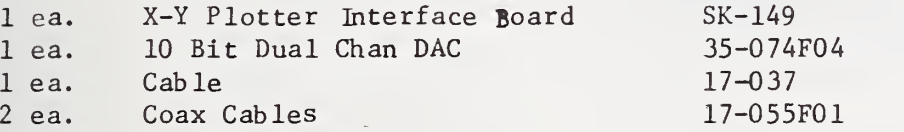

- 2. The two boards may be inserted into any two available adjacent I/O slots in the expansion card file, with the DAC to the left (facing front) of the controller board. Rack/Tack strap must be removed from these slots.
- 3. On the DAC board the upper coaxial connector is the X-Channel and the lower is the Y-Channel.
- 4. X-Y Plotter Cabling

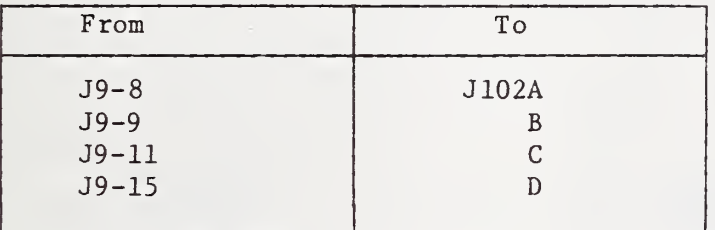

#### 2.9 Calibration of the System

For calibration of the ratio readout system, plugs connecting points 3-4, 5-6, 11-12, 17-41, 18-42 are removed. Plugs and patch cords for points 41-8, 42-4, 5-12, and 36-53 are connected. This will give a circuit shown in figure 2-9. Cable 36 from point J and cable 8 from point <sup>I</sup> of the junction box are disconnected. Switch the oscillator to manual and open switch SI.

The following procedure has proven reliable for calibration purposes. Set the oscillator for 100 Hz, 5 V rms output. Adjust the voltage divider for 70 mV rms on the input to the test converter (meter 1). Using some transfer voltmeter such as a high quality differential voltmeter, check the accuracy of the test converter (IV range) by switching the DVM to the voltage mode. If the ac/dc converter is in error, adjustments can be made by adjusting R37, R35, C18, and C23 as explained in its instruction manual. After the 100 Hz point is checked, switch the oscillator to 10,000 Hz and check the accuracy at this frequency. High and low frequency adjustments can be

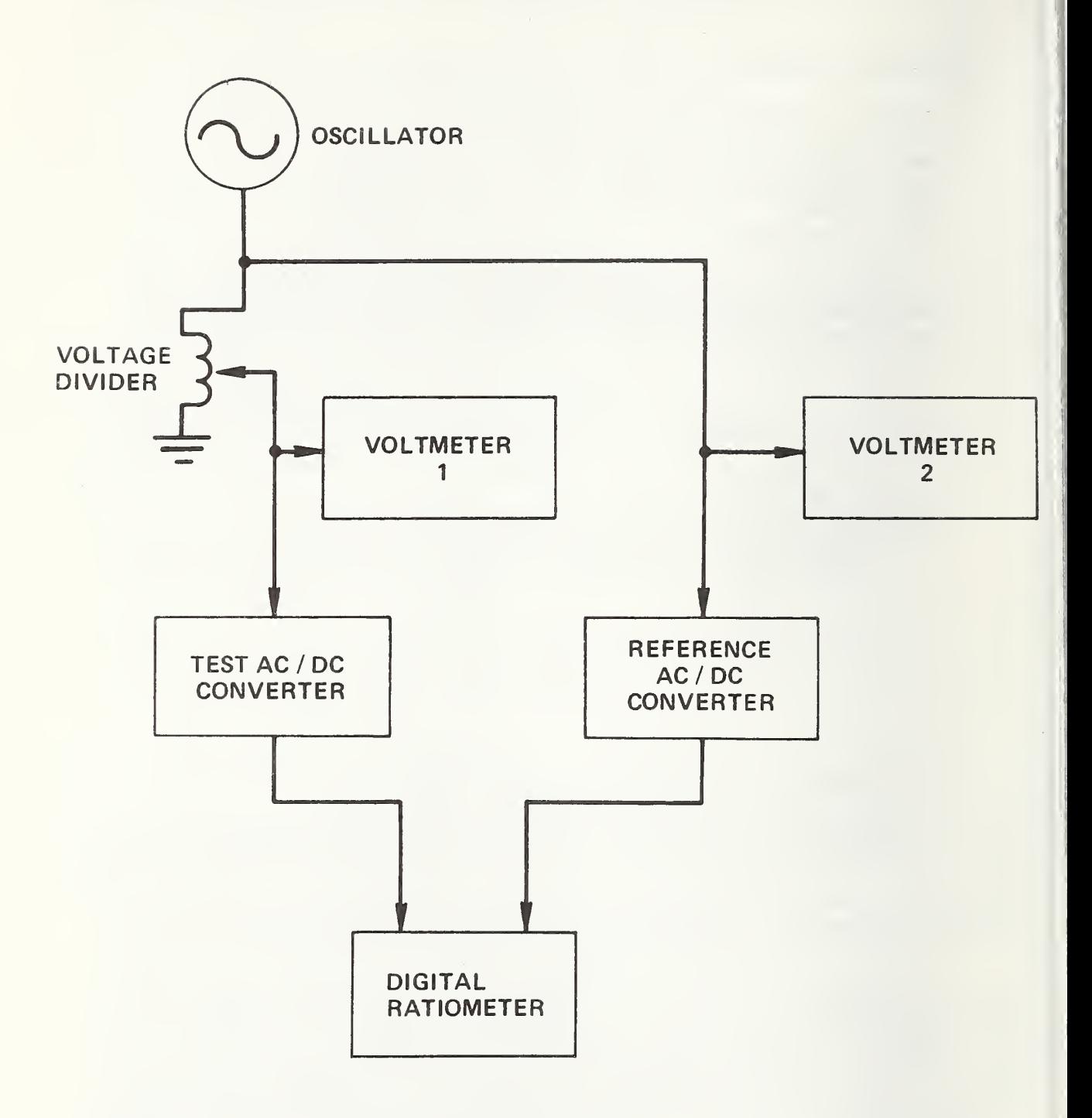

FIGURE 2-9. CALIBRATION CIRCUIT SCHEMATIC

made on the ac/dc converter. After this adjustment, switch back again to the 100 Hz point and recheck the accuracy. Switching back and forth between low and high frequency points several times may be necessary as there is some interaction between the two adjustments. After the accuracy has been established at the two extremes, a check should be made at the midpoints and at 10 Hz , 30 Hz , and 50 Hz to ensure accuracy over the entire frequency range. In case adjustment cannot bring the ac/dc converter into 0.1 percent of reading accuracy with these adjustments, converter performance is no longer acceptable and it will be necessary to repair the converter. The errors in the converters are the limiting factors in the overall accuracy of the system.

Now switch to the ratio mode and compare the DVM ratio with the voltage divider setting. Do the same kind of adjustment on the reference converter (10 V range) at 100 Hz and 10,000 Hz to bring the voltage divider settings and the DVM ratio to 0.1 percent agreement.

In addition to the 70 mV rms on the input to the test converter, the accuracy of the system should also be checked at levels from 14 mV to 1 V rms to ensure amplitude linearity. The 14 mV rms lower level is established for a 10 mV/g accelerometer. For a 2 g calibration, the rms voltage will be approximately  $14 \text{ mV}$  rms. Now the system should be in calibration on the <sup>1</sup> V rms range. Because the 10-V rms range on the signal converter is used occasionally, the 10-V range should be checked also using the same procedure as given above for the 1-V rms range. This calibration need not be done above 4 V rms because for a voltage greater than approximately 4 V rms the inverse circuit (circuit b) is used.

From a user's standpoint, a calibration once a month is good practice. Time involved for a calibration is usually about 20 minutes.

Also, periodically, the input from the standard accelerometer is connected to both the reference and the test input and a calibration run by computer control. The sensitivities typed out should agree with the calibration factors of the standard accelerometer at the test frequencies.

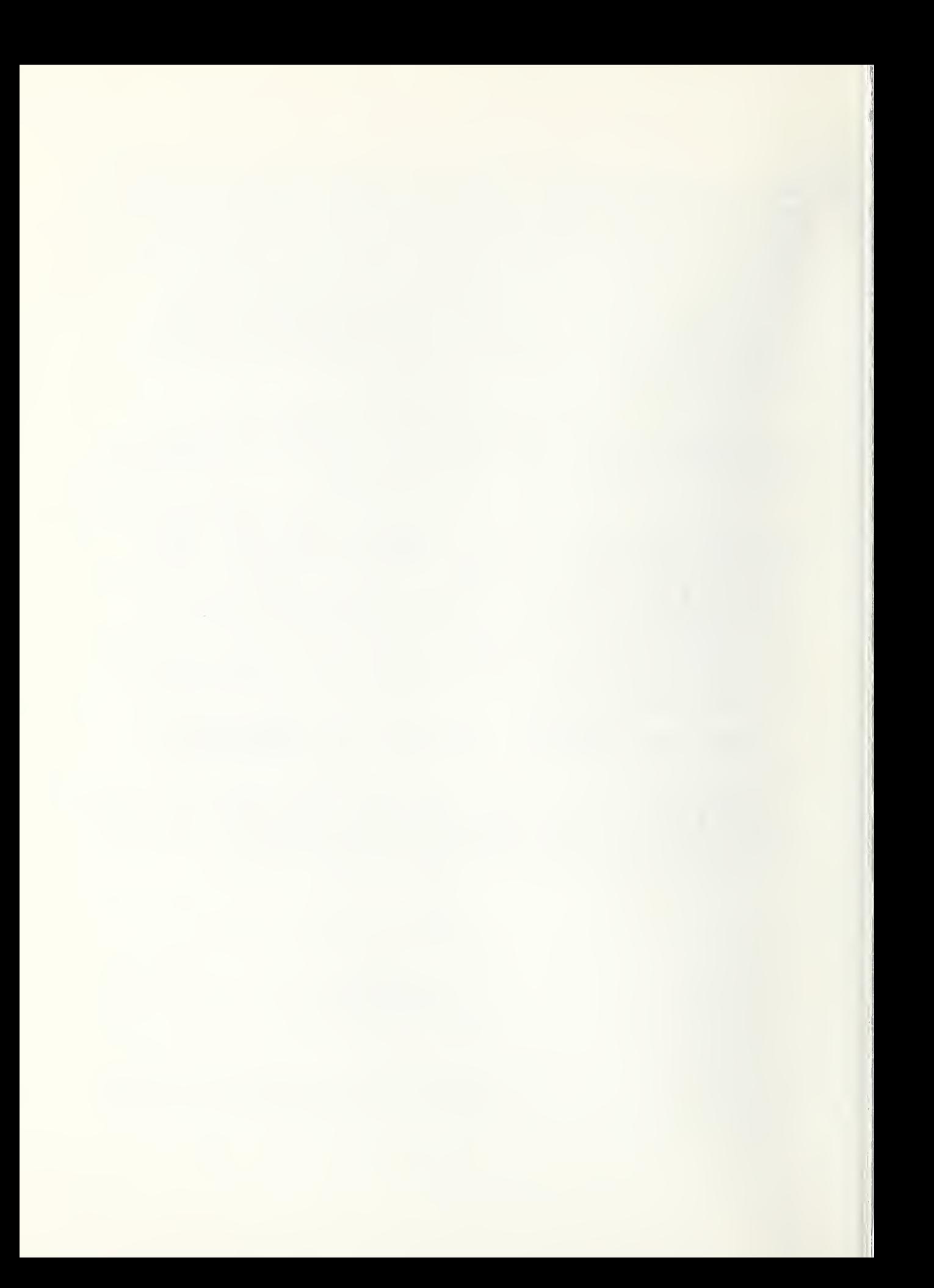

#### 3. SOFTWARE

#### 3.1 Computer Capability

The minicomputer has 16 general purpose registers, each 16 bits in length. These registers are available for use as accumulators and all sixteen can be used as index registers. The computer has high speed arithmetic hardware options of fixed point Multiply/Divide and Read Block/ Write Block capabilities.

Two methods of programming  $I/O$  (Input/Output) are available:

1. Interrupt - Controlled by priority level as determined by relative plug position of device mother boards, or

2. Sense - status basis.

Most of the programming for the I/O in the automated system is of the sense-status type since great speed is not required and the software is somewhat easier to write for this type. In this method the device to be serviced is interrogated for a device busy bit and the program continues in this sense-status loop until the device is available as shown in figure 3-1. In the interrupt method, the computer can be interrupted to service a device instead of waiting in a sense status loop.

In the present program, all coding has been in machine language using hexidecimal notation. This makes for efficient use of core space and for ease in programming I/O instructions.

#### 3.2 Software Philosophy

The basic design philosophy in the automated accelerometer calibration system was twofold; first, to provide an accurate and reliable system for accelerometer calibration utilizing state-of-the-art techniques and equipment. Speed of calibration is of some importance since sufficient data for statistical analysis are desirable. However, accuracy nust not be sacrificed for the sake of a quick calibration. Secondly, the design should make use of techniques in such a manner that the software of the system assumes the responsibility for control and decisions as much as possible, leaving the operator of the system free for other tasks. The operation of running the system can be carried out at the technician level. The operator technician should be able to make small changes in the system such as changes in the DATA BLOCK described in the next section. He should be able to reload the core from the magnetic tape, and make use of the HALT and STOP features described below. But, he should not have to make major changes in the operating programs. The software should be flexible enough to accommodate any accelerometers that may need calibration.

The quality of data collected may vary with the accelerometer under test. Variations in accelerometer and signal conditioning circuits may result in varying noise conditions and settling times. In the software for this system, this is taken into account and the quantity of data collected will vary from one accelerometer to another. Details of this procedure are found in the Multiple Readings (Section 4.38) program.

#### 3.3 Data Block

The program has been organized about the current test point as found in the Data Block (core location 1400). This data block consists of control constants for all the test points to be performed. Each test point occupies <sup>6</sup> bytes. The organization of this table is shown in figure 3-2. The first four bytes contain the frequency data. The coding for the four bytes to program the frequency is as follows:

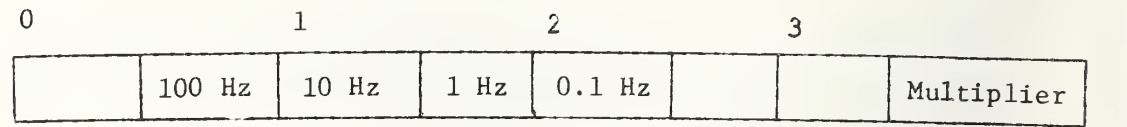

Example: <sup>0010</sup> <sup>0001</sup> is the code for <sup>10</sup> Hz. The last digit is the multiplier which is either 1 or 2. Example: 0998 2002 is the code for 9982 Hz. .

Bytes <sup>4</sup> and <sup>5</sup> shown in figure 3-2 give the oscillator voltage necessary for this test point in millivolts for exciter 2. This voltage is trimmed each time the program goes through the Acceleration Level Set program. The new voltage value will then replace the old one in this table. Bytes <sup>6</sup> and <sup>7</sup> are the same information for exciter 1. Bytes 8 and <sup>9</sup> give the capacitor coding to set the relay bank <sup>2</sup> for the proper impedance matching network (see Section 4.15.1) for exciter 2. Bytes C and D are the same information for exciter 1. Bytes <sup>A</sup> and <sup>B</sup> and <sup>E</sup> and <sup>F</sup> give the desired millivolt output from the standard accelerometer for exciter 2 and 1 respectively. These values may easily be changed by use of the monitor to obtain different<br>acceleration levels. Several sets of Data Block constants are saved on paper tape for convenience in quick changeover of desired acceleration levels

If the total number of test points is to be changed, the contents of the following core locations must be changed. Location 0E8E contains a constant for exciter <sup>2</sup> and location OE90 contains a constant for exciter 1. The constant must be four times the number of test points. The constant must be in hexidecimal notation. In the program given in this report, the exciter 1 constant is 0064 (25 test points) and for exciter 2 the constant is 0094 (37 test points).

3.4 Start 1, Start 2

The program for automatic calibration of accelerometers starts with either the Start 1 or Start <sup>2</sup> programs. These correspond to exciter <sup>1</sup> or exciter 2. The summary flow chart for the automated system is shown in figure 3-3. The read Ratio <sup>I</sup> and Ratio II are handled by the Multiple Readings and Digital Filter Subroutine (see Section 4.39) which regulates the number of readings based upon the scatter in the data. The individual programs are described in the listing at the end of this software section. The more complicated programs have flow charts accompaning them.

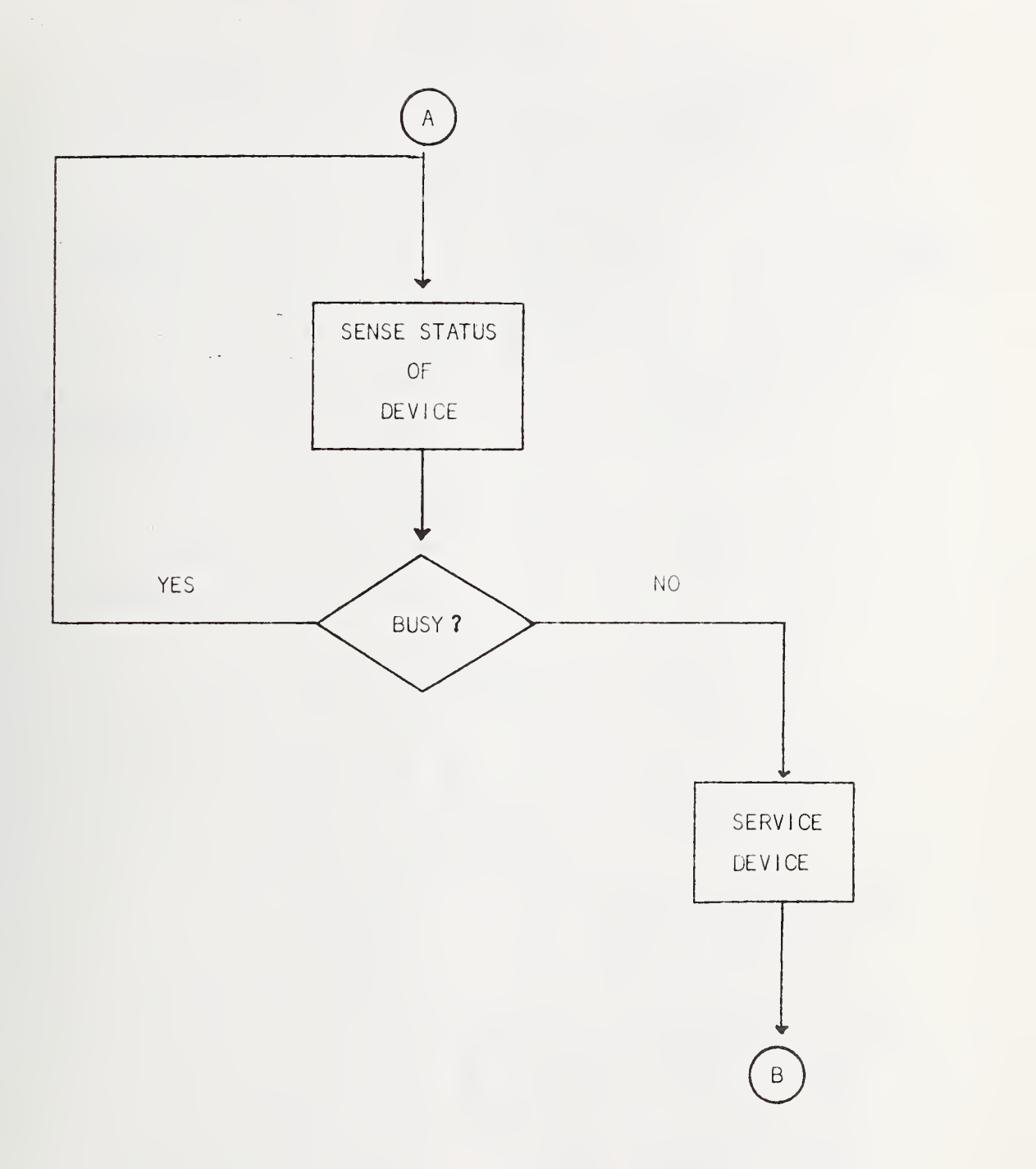

FIGURE 3-1. Sense Status Loop.

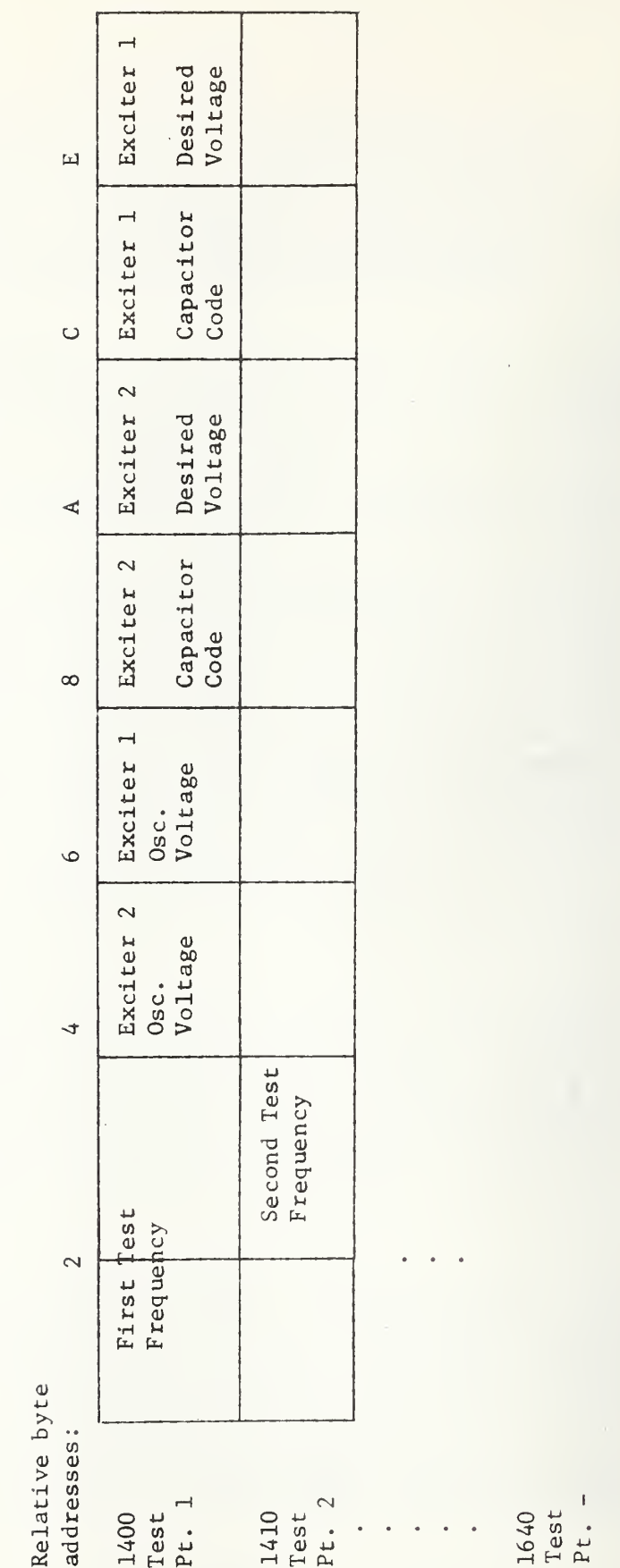

Data Block Format. FIGURE 3-2.

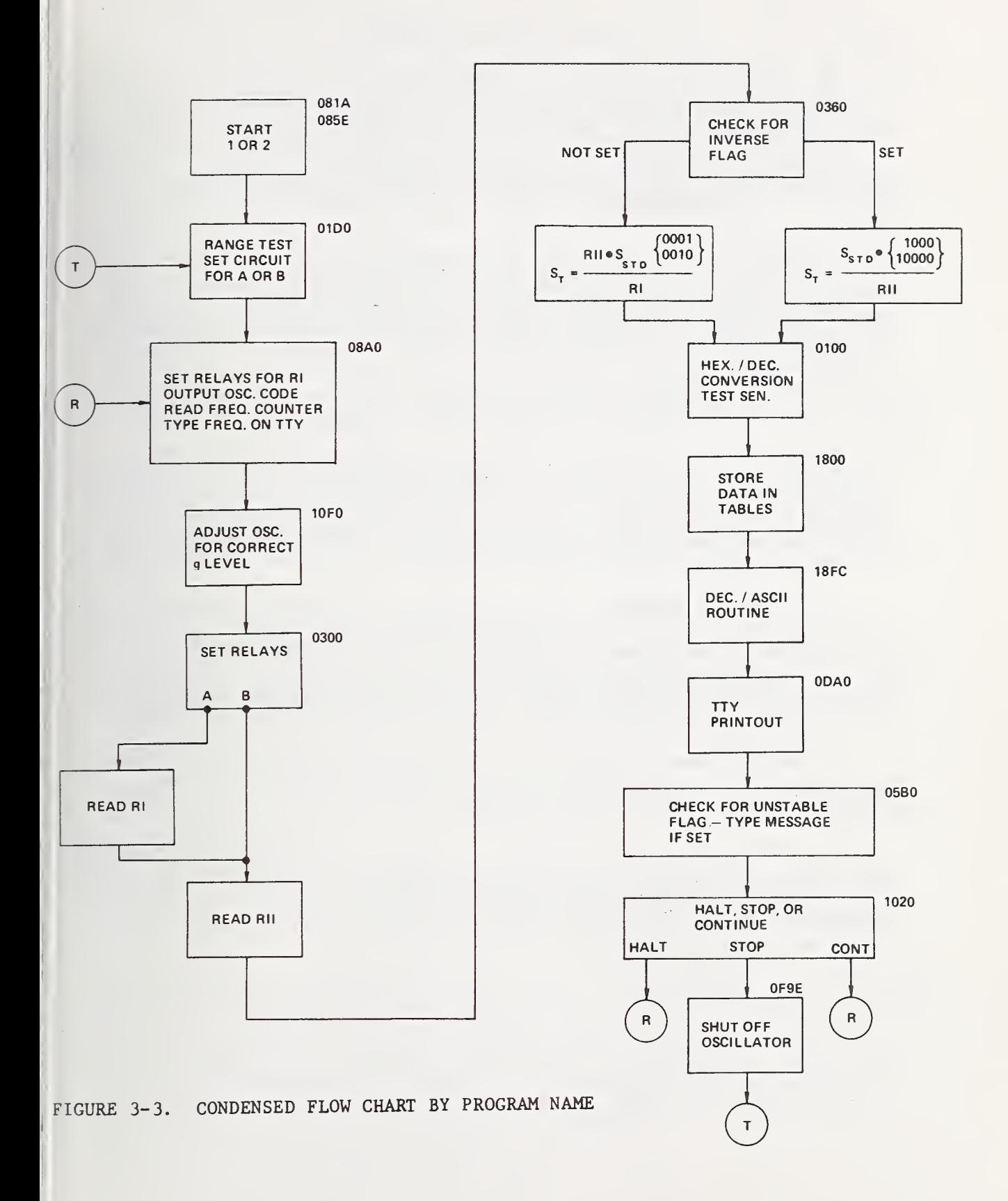

## 3.5 Halt and Stop Features

The HALT feature permits the operator to type an H character on the TTY after a test frequency has been typed by computer control. This activates a program which, after the completion of the current test point, will cause the program to halt but leave the exciter energized. The computer will continue in the HALT mode until the execute button is pushed on the computer console whereupon the program will continue with the next test point.

The STOP feature is similar in that when the S character is typed the computer will halt after completion of the current test point. In this case however, the program will start over with the first test point when the execute button is pressed. Also, an extra line feed is programmed to separate the two sets of data.

## 3.6 Provisions for Automatic Selection of Circuits and Automatic Ranging of Test Equipment

The voltage ratio circuit can be either circuit a or circuit b as explained in the hardware section. The software selects one of these two circuits to obtain voltage ratio data. The program which selects this circuit is the Check For Inverse Flag and Set Relavs. The circuit chosen is based upon the test accelerometer sensitivity as explained in Section 2.

The automatic ranging of the ac/dc voltage converters is also selected by the software. Only the test ac/dc converter range needs to be automatic. The range is normally one volt full scale but switched to ten volts full scale, if needed. The range selection is accomplished by a relay either open or closed (See Section 4.38). The reference converter is always at 10 volts full scale and the DVM is always at 10 volts full scale range.

The ac/dc converters mode (Slow or Fast) is also set by the software. For frequencies greater than 100 Hz, they operate in the Fast mode; otherwise, they operate in the Slow mode.

The DVM function (either ratio or voltage) is selected by the software. The voltage mode is used to monitor accelerometer voltage levels for setting the acceleration levels, whereas the ratio mode is used for all other data collection. The function selection is provided as a part of the DVM interface package (see Section 2.8.1).

#### 4. SOFTWARE PROGRAM DESCRIPTIONS

This section is a listing of programs by core location sequence. description of each program and a flow chart for the more complicated ones precedes the program listing. The hexidecimal core contents printout was prepared by use of the software monitor. This monitor was developed at NBS for the purpose of programming the subject minicomputer. It occupies approximately 640 bytes of core and is used to enter hexidecimal code directly into core locations. It is also used to punch paper tapes of core locations, read paper tapes, and to type out blocks of core on the TTY.

Figure 3-3 shows a condensed flow chart by program name and location. Figure  $3-4*$ shows a detailed flow chart by type of operation.

The software for the automated system was written in machine language code. At the time this project was started, the higher order languages were not developed for small computers to the extent to make it <sup>a</sup> practical approach to software. In the present generation of minicomputers, the higher order languages of Fortran and Basic are more fully developed for these machines. In planning for new systems, use of the higher order languages may be practical. However, the system designer should be prepared to invest in larger amounts of memory to handle the higher order languages.

One of the most frequent criticisms of real-time systems using machine language code for programming is poor documentation. Programs written by one person are often quite difficult to understand and modify by another person. For this reason the entire software package is included in this report with documentation for easier understanding of the machine language coding.

The following FLAGS are used throughout the software.

EXCITER (SHAKER) FLAG: This flag tells which exciter is being used for a test. The program must know this in order to know which data to use in the DATA BLOCK since each exciter requires different programming. It is also needed when the test sensitivity is calculated since each exciter has a different calibration for the standard accelerometer sensitivity.

INVERSE FLAG: This flag tells which circuit to use: a or b. For test accelerometers with high sensitivities, circuit b must be used to calibrate the accelerometer.

THRU FLAG: This flag tells the program if the program has cycled "thru" once to check for overranging on the test ac/dc converter. If program has checked for the overrange condition, it does not recheck it again.

LOW/NORM FLAG: If the sensitivity of the test accelerometer is so low that only four digits of significant data can be read (first digit zero on DVM), this flag is set to indicate a LOW signal from the accelerometer. This is used in the computation of the test sensitivity to extend the printout to one extra digit. For example: 9.954 instead of 9.95 mV/g. This feature can be used to regulate the number of digits typed out by adjusting the voltage divider to give only four significant digits on the DVM at the point where an extra digit of typeout is desired.

\* This figure is at the end of the report.

STABLE/UNSTABLE FLAG: This flag is set if the data do not meet the program requirements of the Multiple Readings program (see Section 4.39). It indicates the test accelerometer does not meet the stability requirements in this program. In the typeout, it triggers a diagnostic message to be typed beside the sensitivity typeout.

RANGE FLAG: This flag is set for 0001 for a range of one volt on the test ac/dc converter or 0010 for a range of 10 volts on the test ac/dc converter. The range of the converter is needed in the computation of the test sensitivity.

4.1 Hexidecimal-to-Decimal Conversion for Test Sensitivity

This routine takes the test sensitivity in hexidecimal and converts it to decimal for type out. It also calculates where to place the decimal point. Three parameters calculated here are used in the Store Data program. These are:

1. Total number of digits to be typed  $\equiv$ C1 (01A8)

- 2. Number of digits typed before decimal point EC2 (01A6)
- 3.  $C1-C2 = C3$  (09E0)

Hexidecimal-to-Decimal Conversion for Test Sensitivity; Set Typeout Constants.

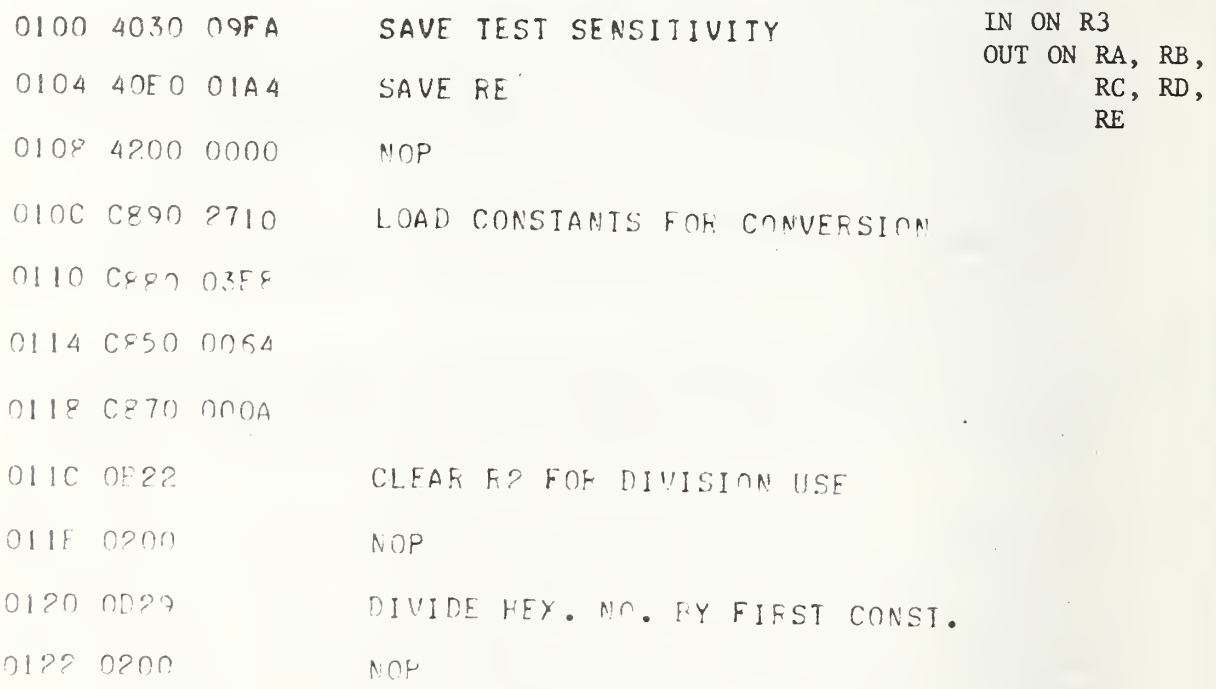

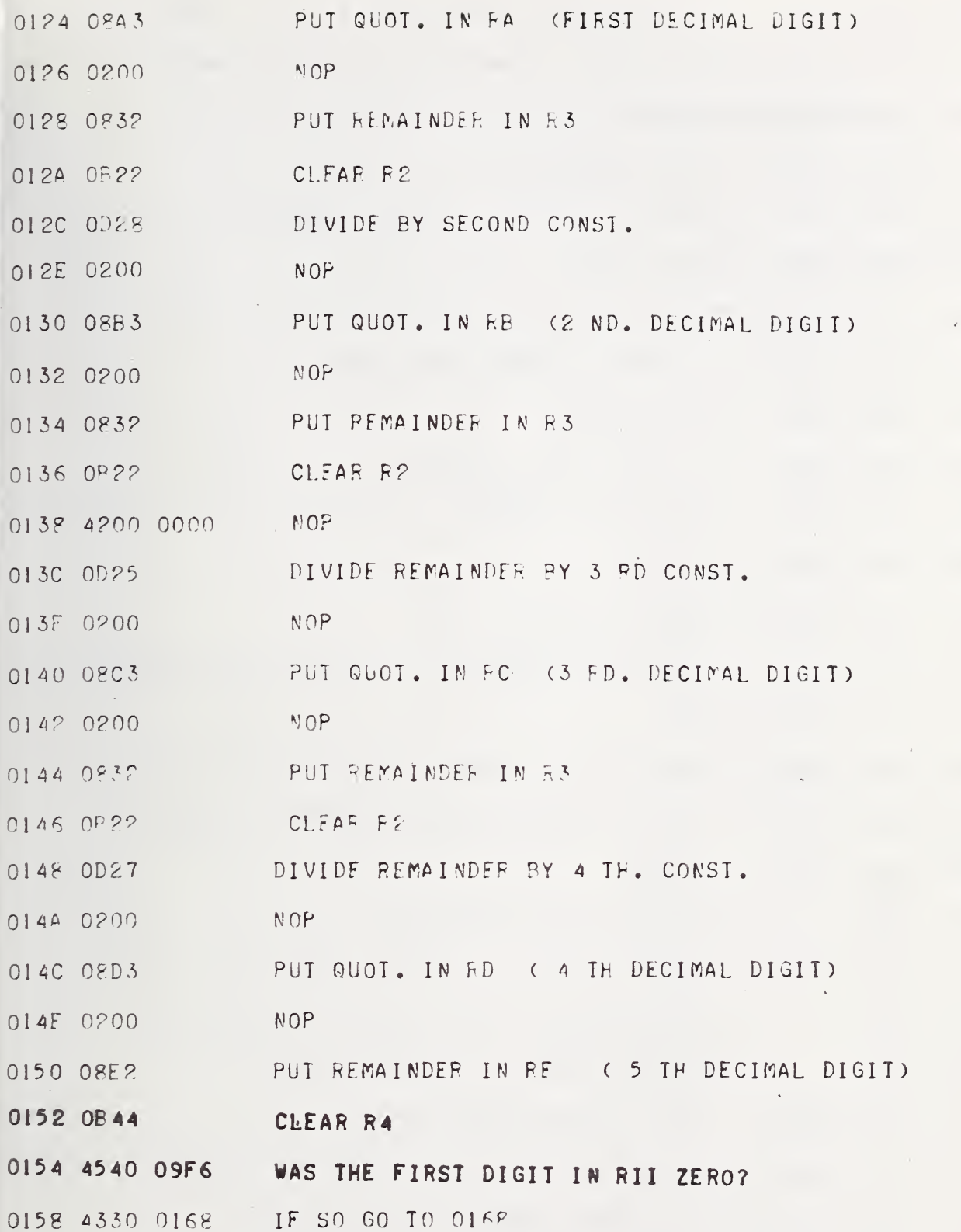

 $\sim$ 

 $\mathcal{L}^{\text{max}}$ 

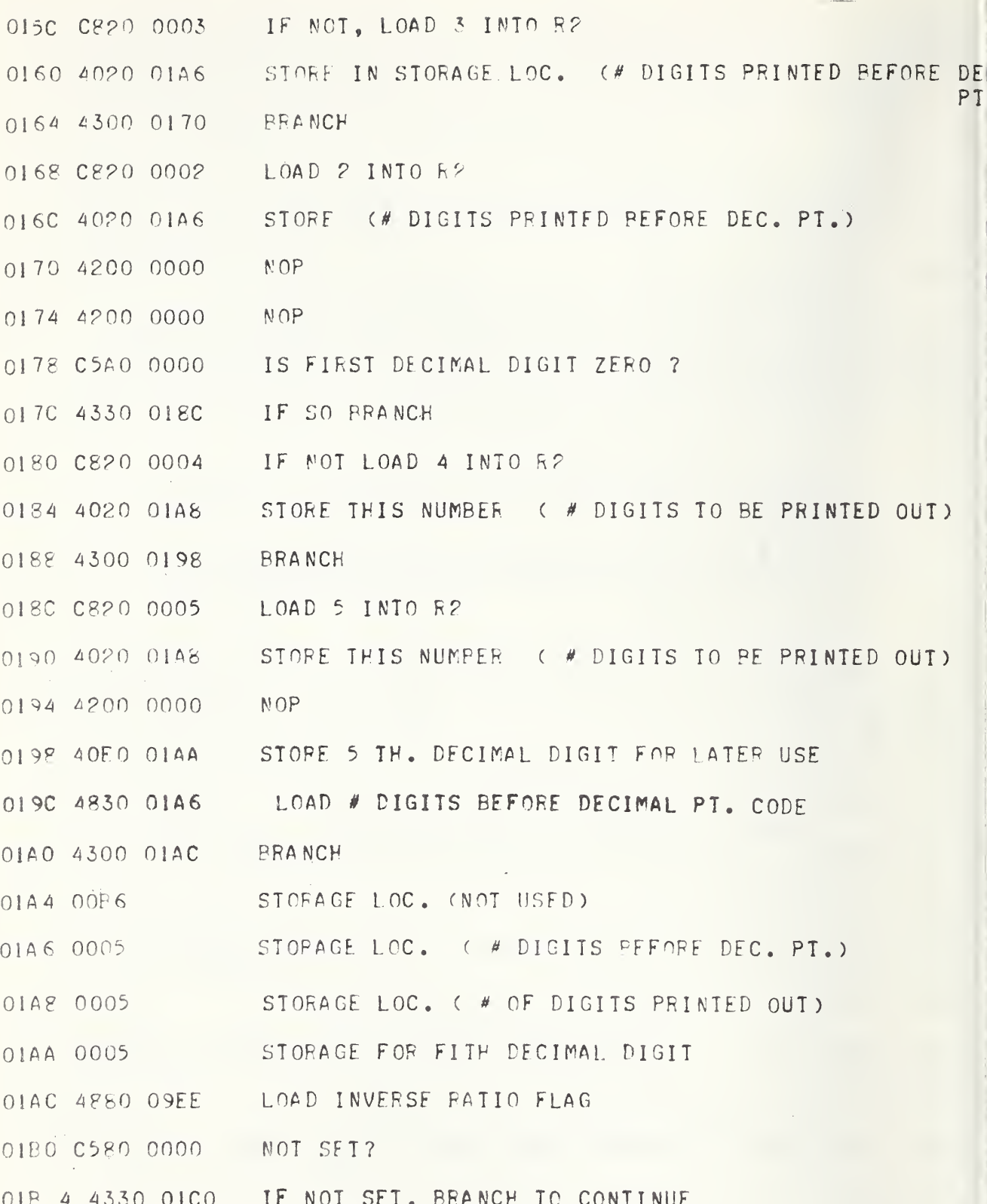

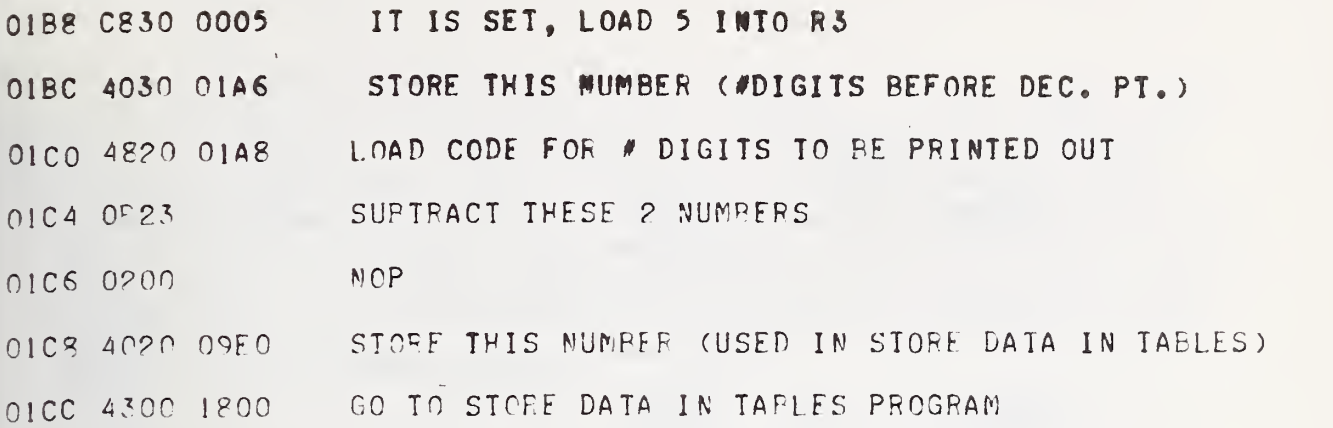

Þ

 $\alpha_{\rm c}$  and

 $4-5$ 

 $\chi^2_{\rm{max}}$ 

 $\sim$ 

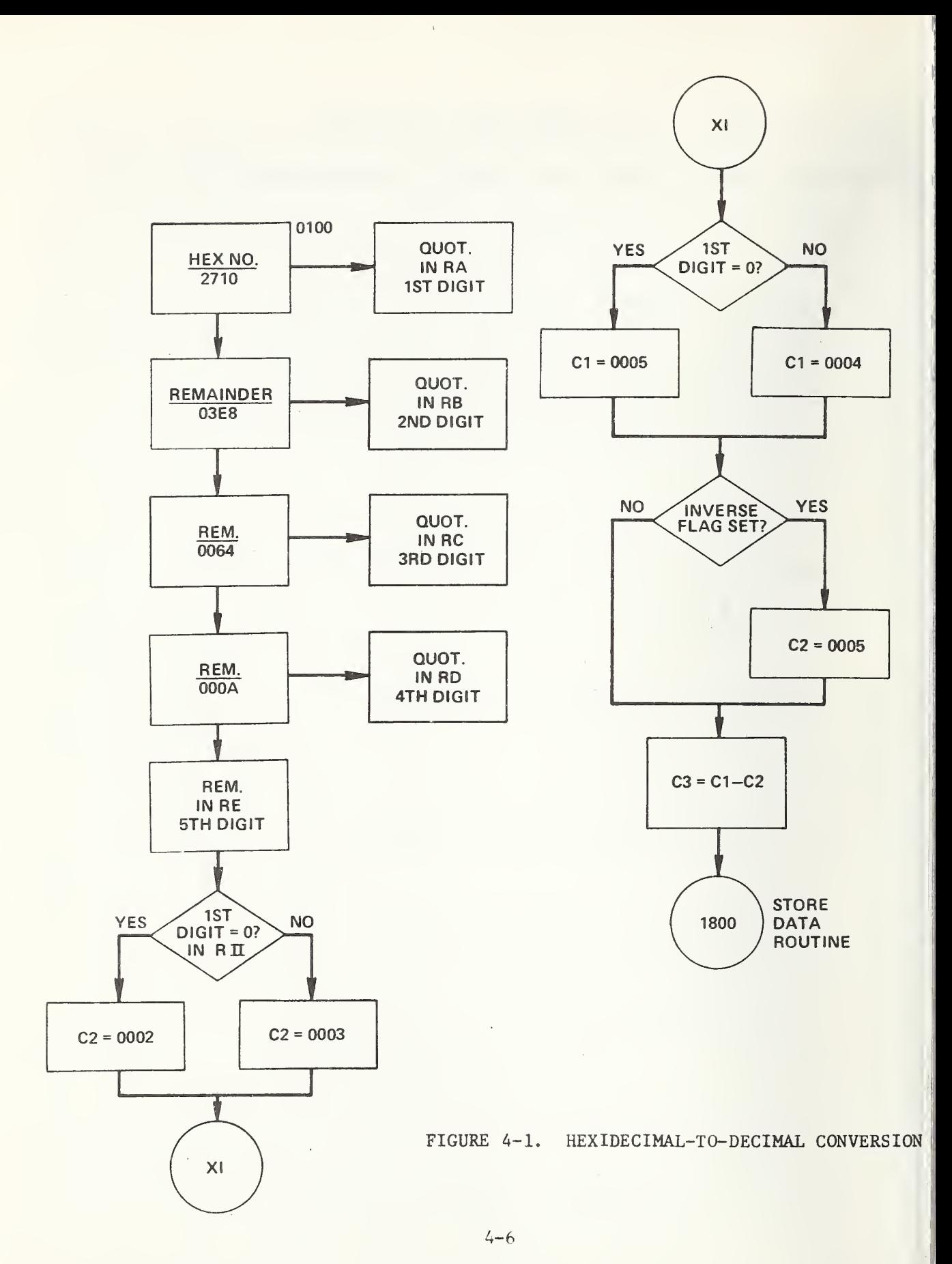

## 4.2 Range Test for Test Accelerometer

This routine activates the exciter for 2000 Hz at 2  $g$ , reads the test accelerometer voltage, and compares this reading to an upper limit. For test voltages below this upper limit the INVERSE FLAG is reset (0000 is stored in core location 09EE), and for test voltages above this limit, the INVERSE FLAG is set (0001 in location 09EE). The INVERSE FLAG will be used later on to determine which ratio circuit will be used for the voltage ratio reading of standard-to-test accelerometer output. The upper limit voltage is set to get the maximum accuracy from the voltage ratio circuit. For the present circuit configuration, the upper limit is 800 mV rms for 2 g peak acceleration at 2000 Hz.

Range Test for Test Accelerometer

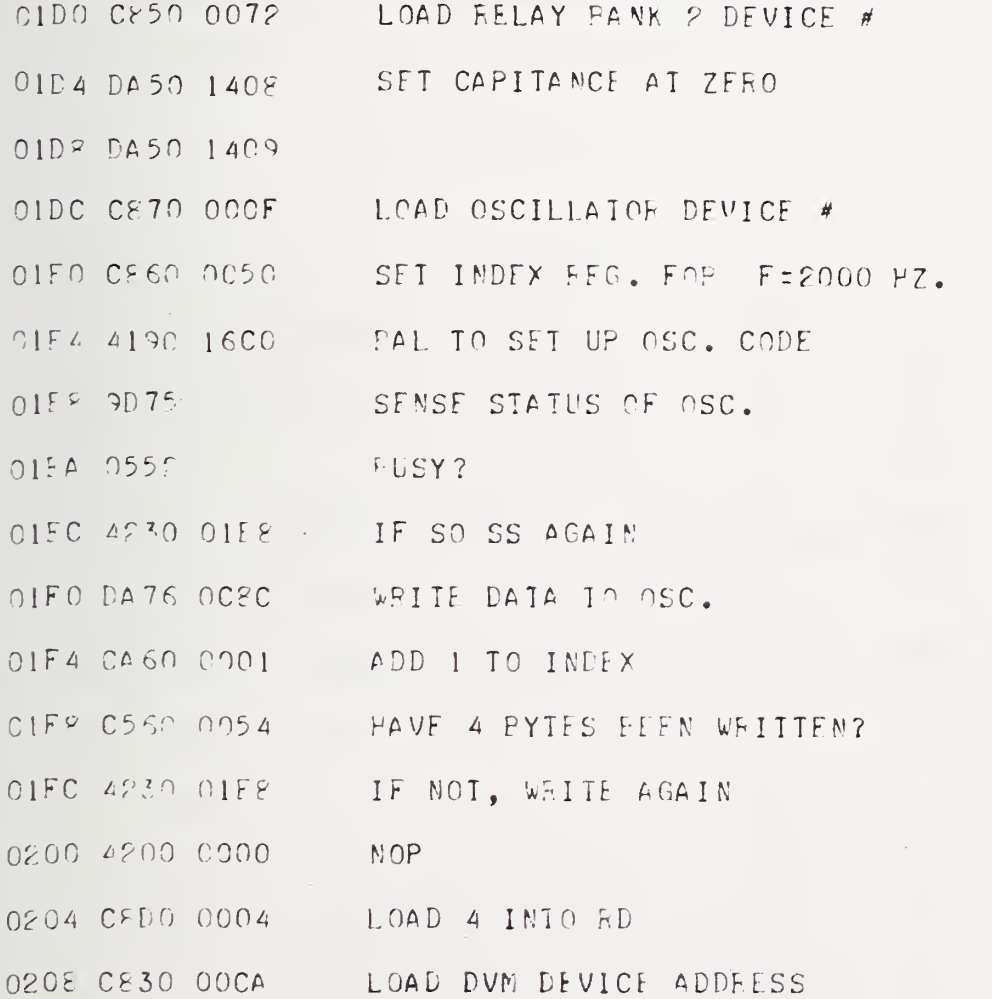

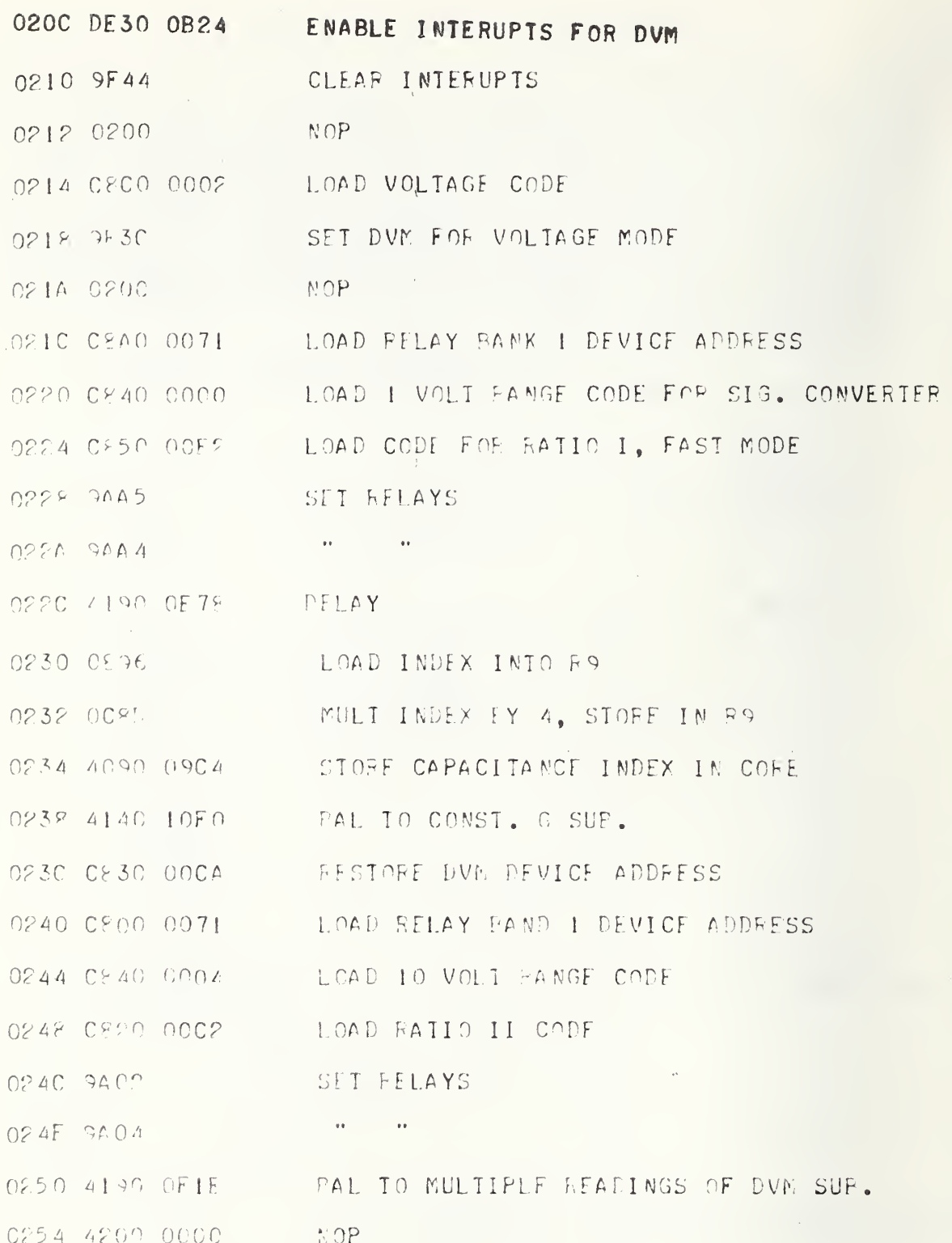

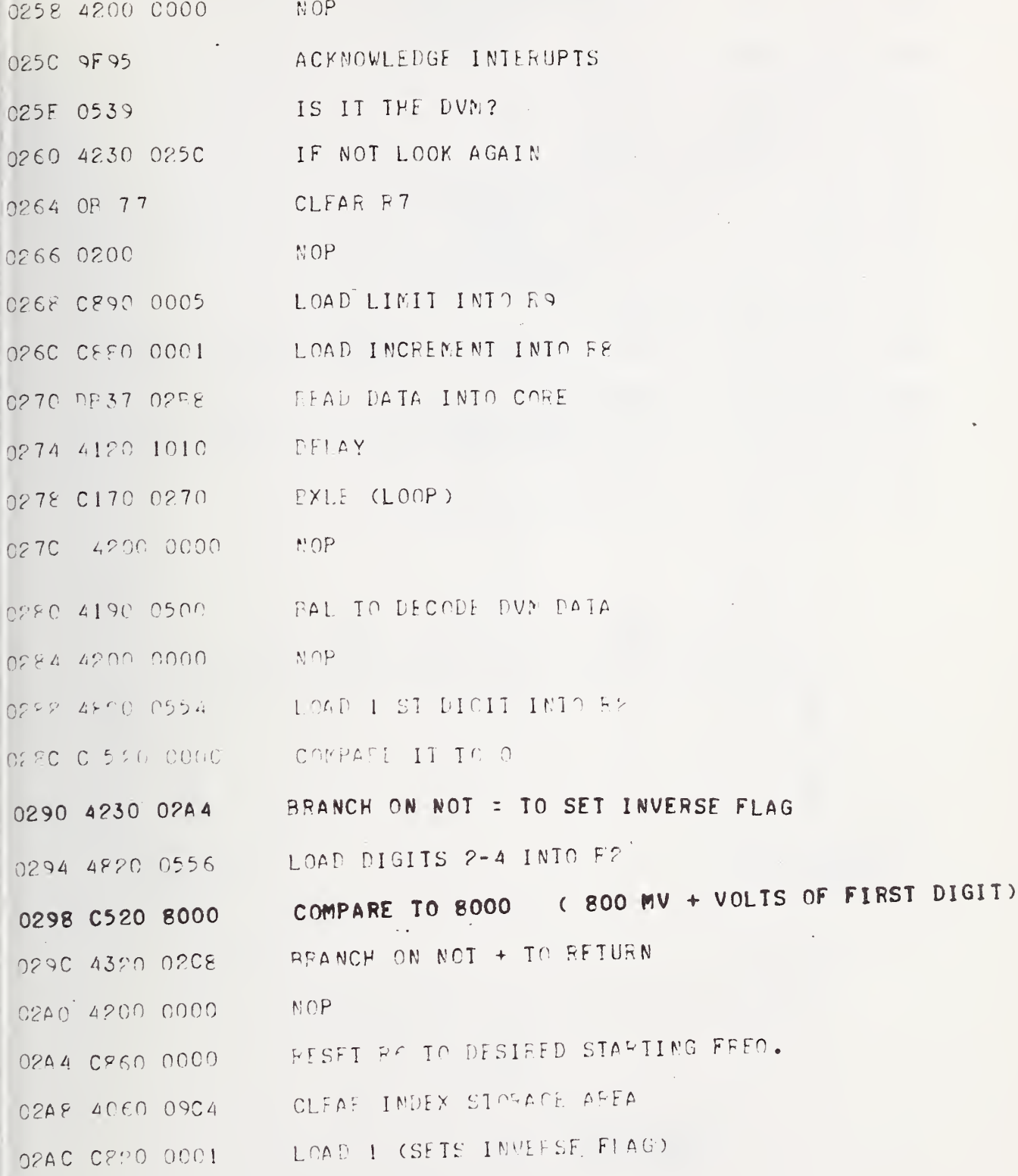

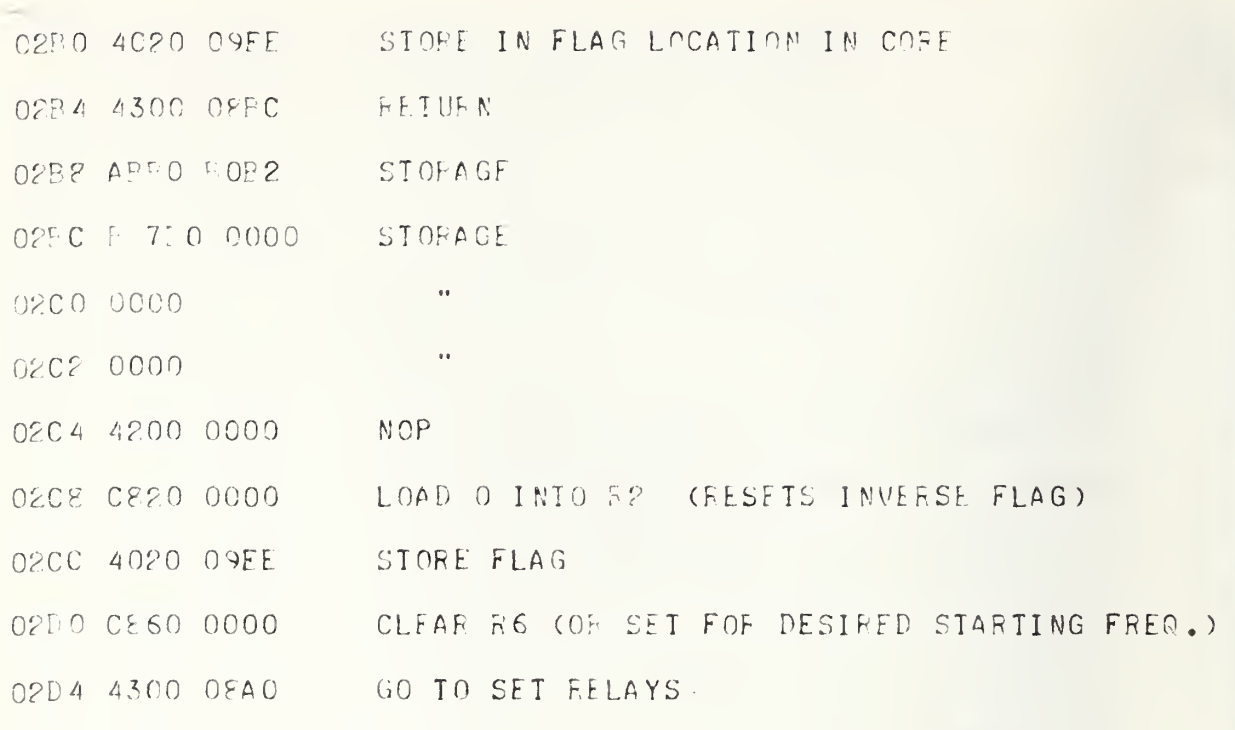

 $\rightarrow$ 

 $\ddot{\phantom{a}}$ 

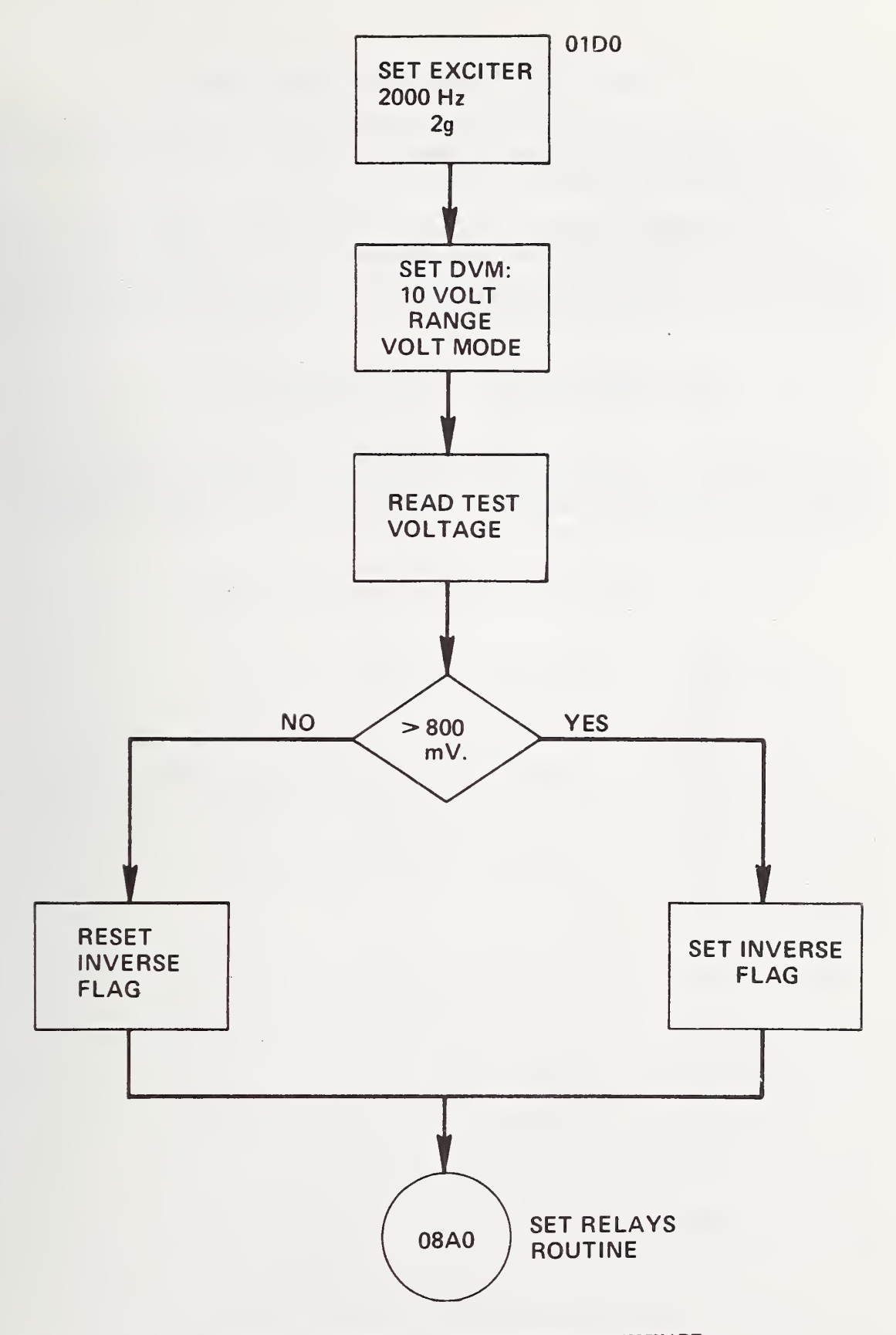

FIGURE 4-2. RANGE TEST FOR TEST ACCELEROMETER FLOWCHART

4.3 Check for INVERSE FLAG and Set Relays

This routine checks the INVERSE FLAG. If it is not set, the circuit remains in the a position (see Hardware Section). In this case, the relays are set as described in Section 4.15.

If the INVERSE FLAG is set, this is because the output of the test accelerometer is too high for circuit a and circuit b must be used as described in the Hardware Section of this report. In this case, relay eight must be activated (closed) and the binary code for the relays will be:

> 0000 0000 1110 0001 for "SLOW" mode, and 0000 0000 1110 0011 for "FAST" mode.

This can be seen schematically in figure 2-6. The solid line with the arrow at the end represents an 0 condition in the binary coding; a 1 condition in the binary coding is represented with no line connecting the pins. In this case only RII will be read.

Check for Inverse Flag and Set Relays

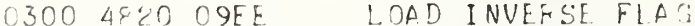

- 9304 C520 0001 IS IT SET?
- FRANCH ON = IN SET RELAY & FOR INVERSE RATIO  $0.307 - 4.330 - 0.314$
- 030C CECO 0001 LOAD RATIO CODE
- GO PACK TO MAIN PROGRAM 0310 4300 066A
- 0314 4200 0000  $NOP$
- 0319 CECC 0001 LOAD RAIIO CODE
- LOAD RELAY PANK I DEVICE ADDRESS 031C CE00 0071
- LOAD 1 VOLT CODE 0320 CF40 0000
- RESTORE R2 (FASI/SLOV CODE)  $0.324$   $2500$   $0.676$
- 0328 CA20 0001 ADD 1 TO SET HELAY &

NOP 0320 4200 0000

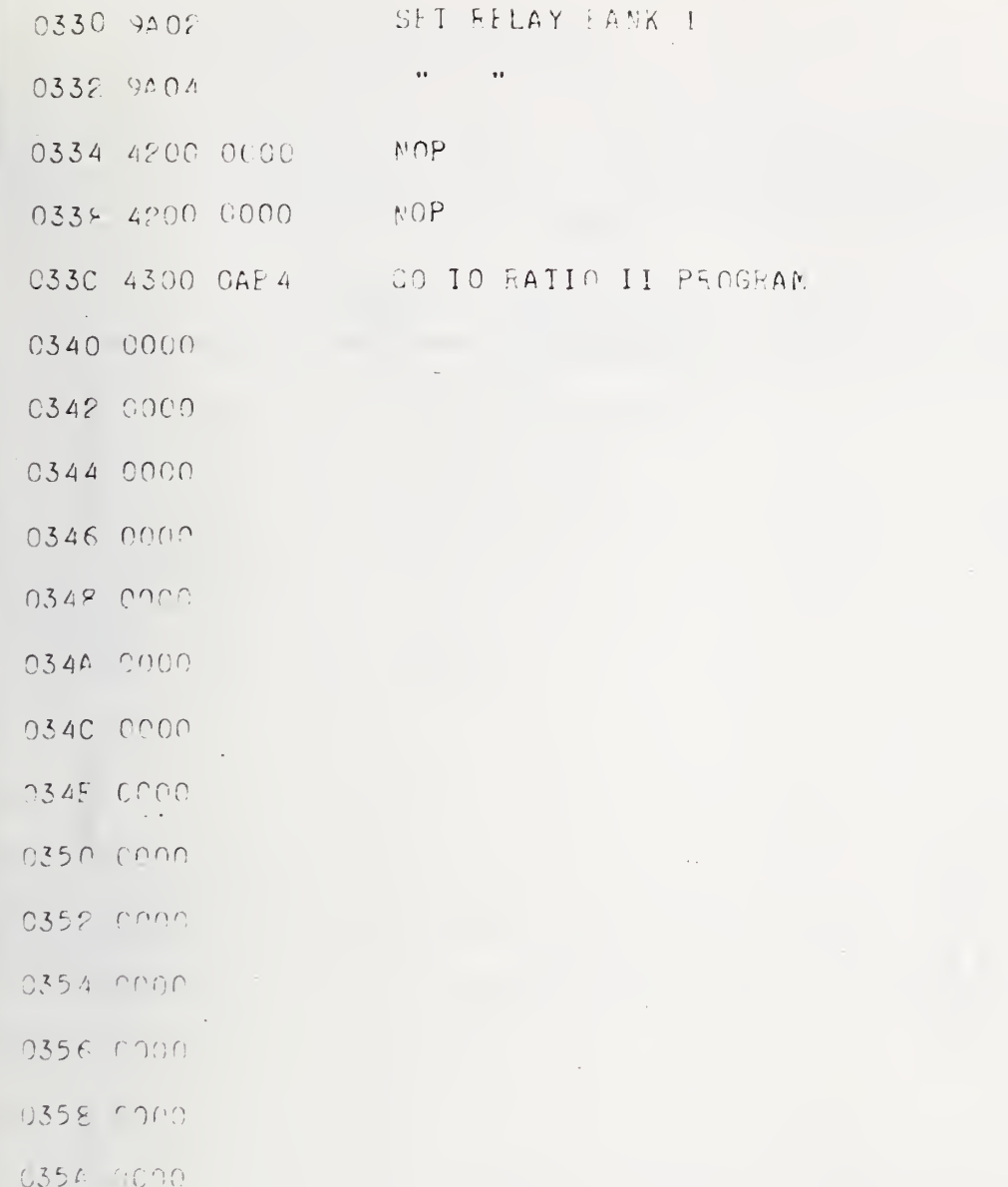

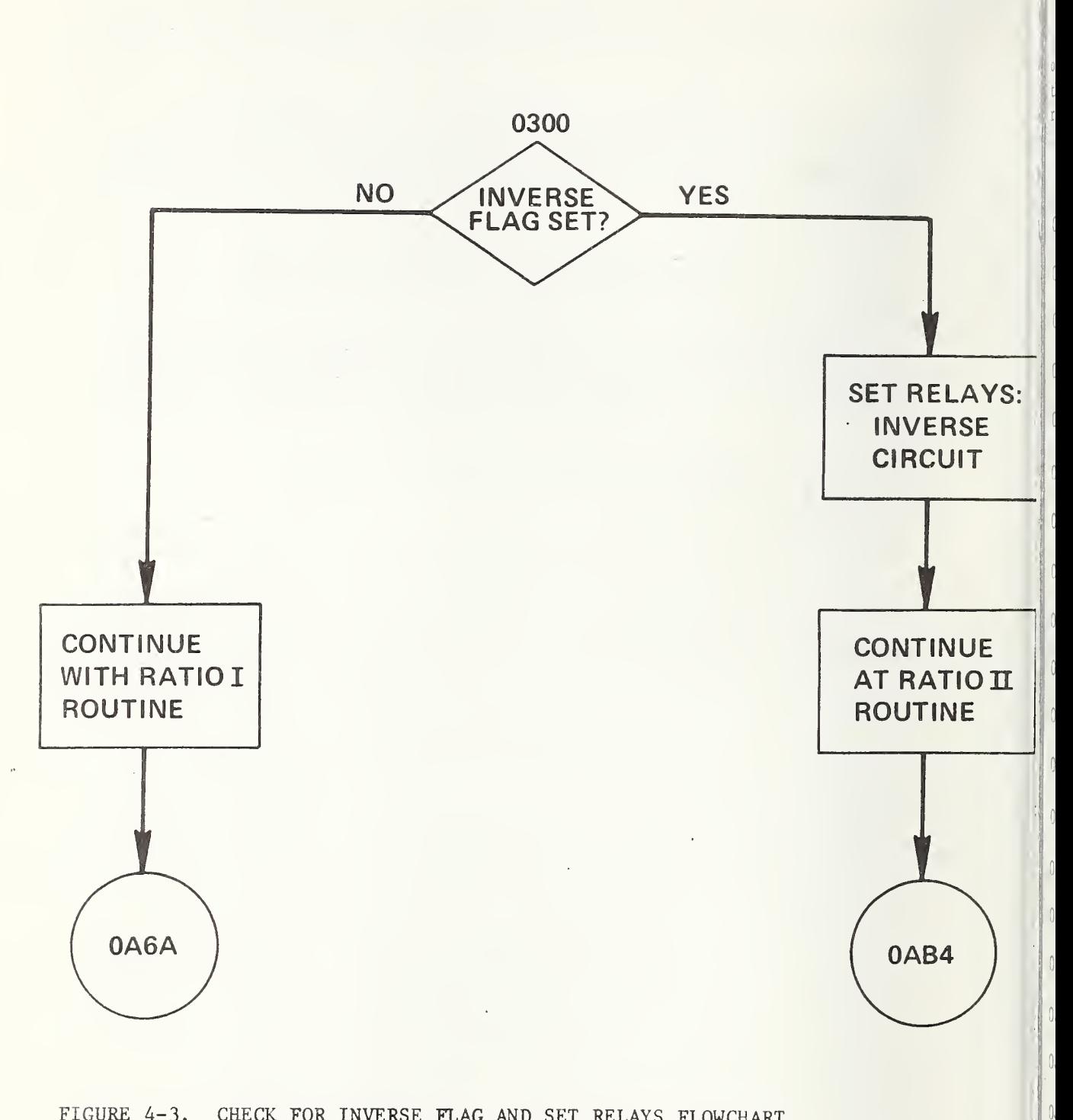

FIGURE A-3. CHECK FOR INVERSE FLAG AND SET RELAYS FLOWCHART

 $4 - 14$ 

>

 $\begin{matrix} \end{matrix}$ 

 $\begin{pmatrix} 1 \\ 0 \end{pmatrix}$ 

# 4.4 Check for INVERSE FLAG and Calculate Calibration Factor for Test Accelerometer if Set

This routine determines if the INVERSE FLAG is set (circuit b as outlined in the Hardware Section). If set, the program will calculate the test accelerometer sensitivity and then go to Hexidecimal-to-Decimal routine. If the INVERSE FLAG is not set the program will continue at 0AD4.

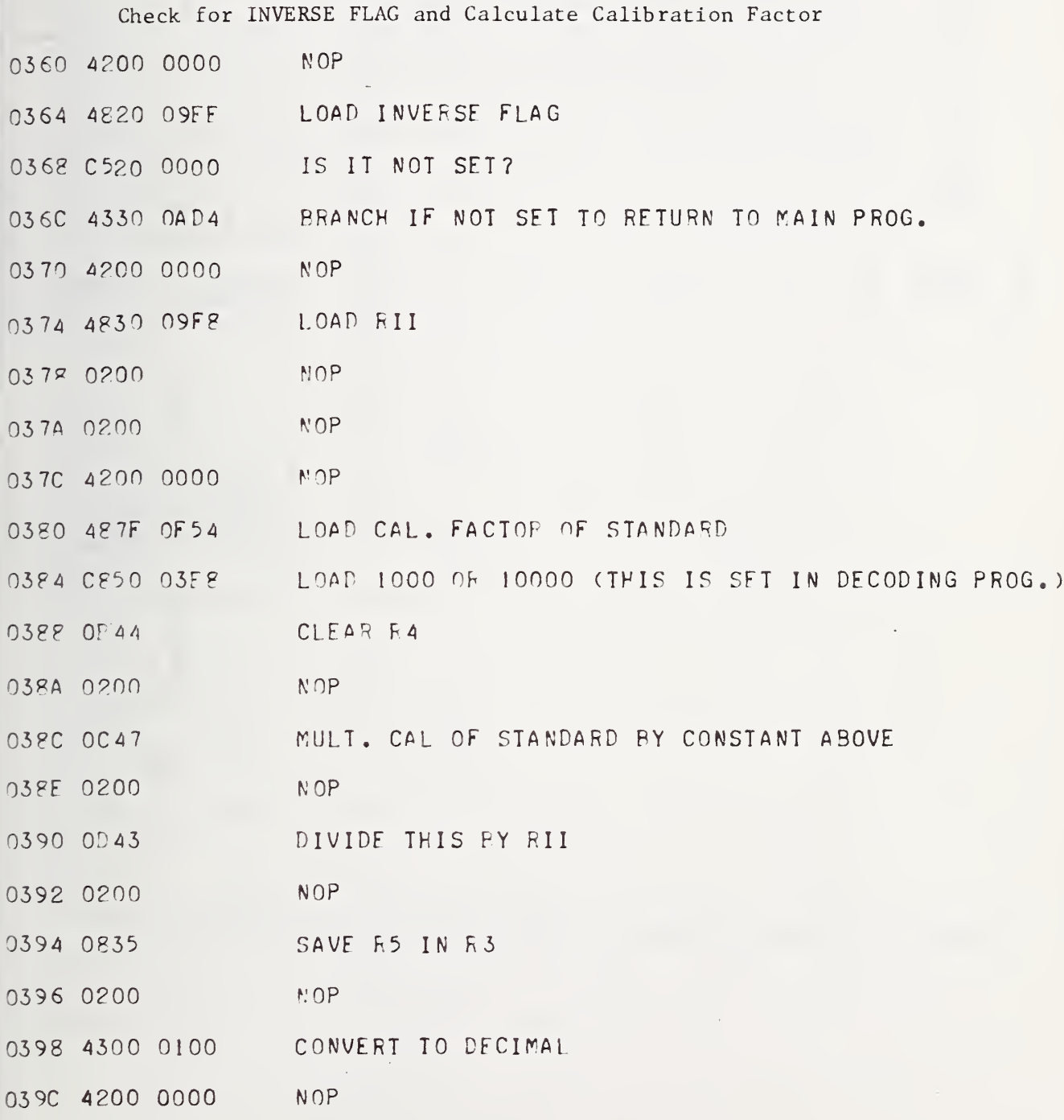

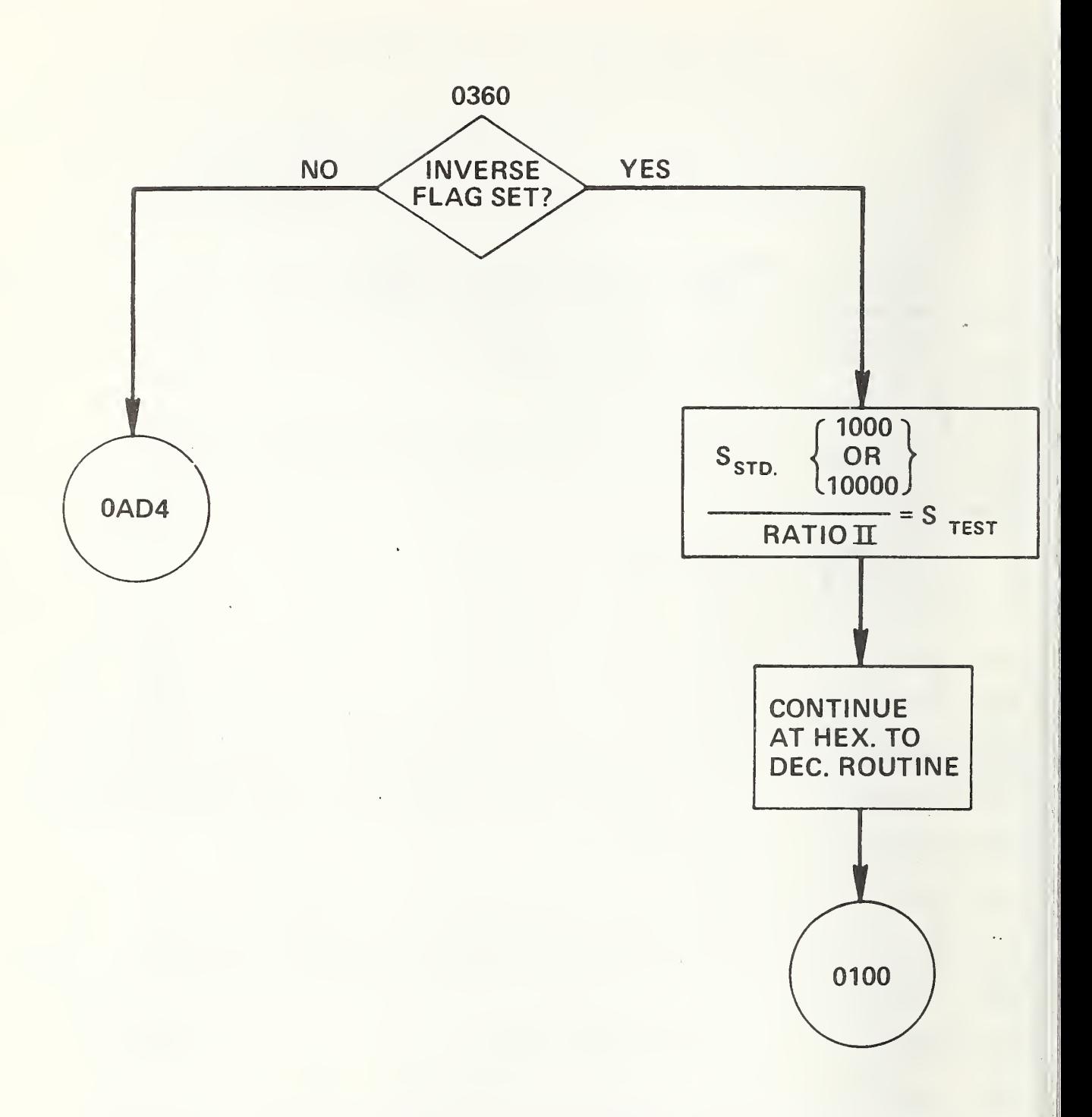

FIGURE 4-4. CHECK FOR INVERSE FLAG AND CALCULATE  $S_T$  IF SET FLOW CHART

## Table of Constants Used in Accelerometer Data Block Entry Program

 $\bar{\phantom{a}}$ 

 $\bar{z}$ 

Note: The following code is part of Section 4.46, Accelerometer Data Block Entry Program.

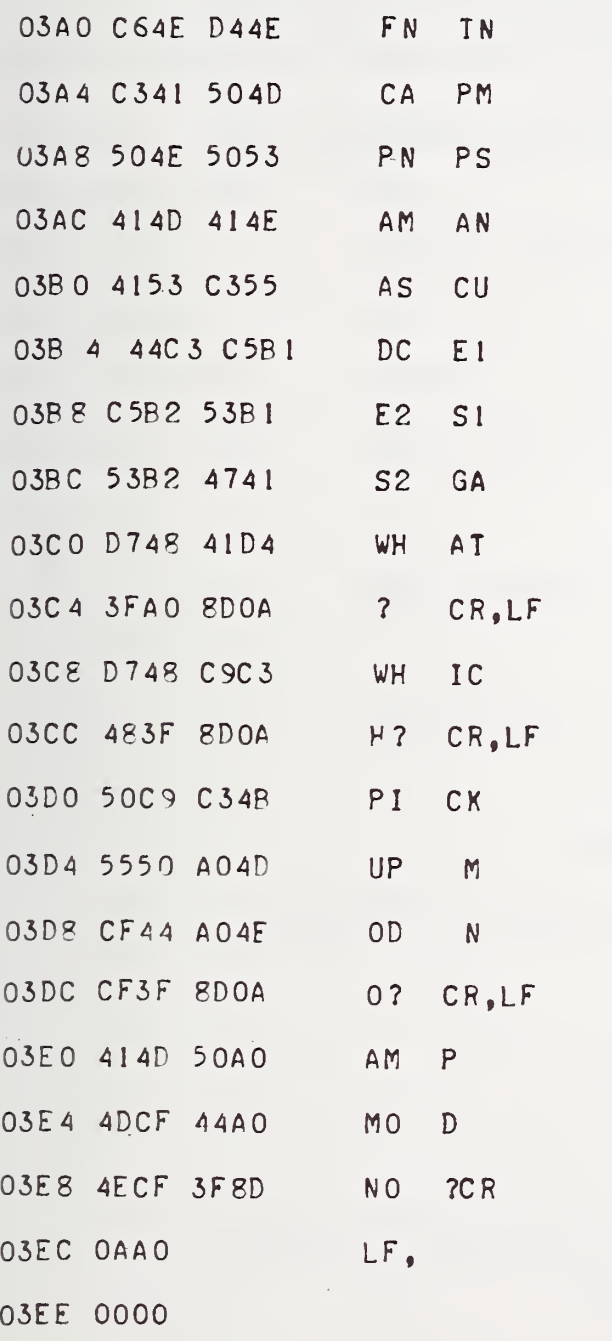

 $\sim$ 

## 4.5 Clear Tables for Accelerometer Data Block

The first program on the following pages is used in the PAKTIAL entry mode of the Entry Program (3740). When a parameter is called for in the PARTIAL mode, the existing record space is erased (set equal to 0000 for all bytes) for that parameter. The second program is used in the ALL entry mode of the Entry Program (3740). When ALL is typed in response to the question "All or Partial Changes?", the entire record space is cleared for the parameter entry program.

Clear Tables for Accelerometer Data Block

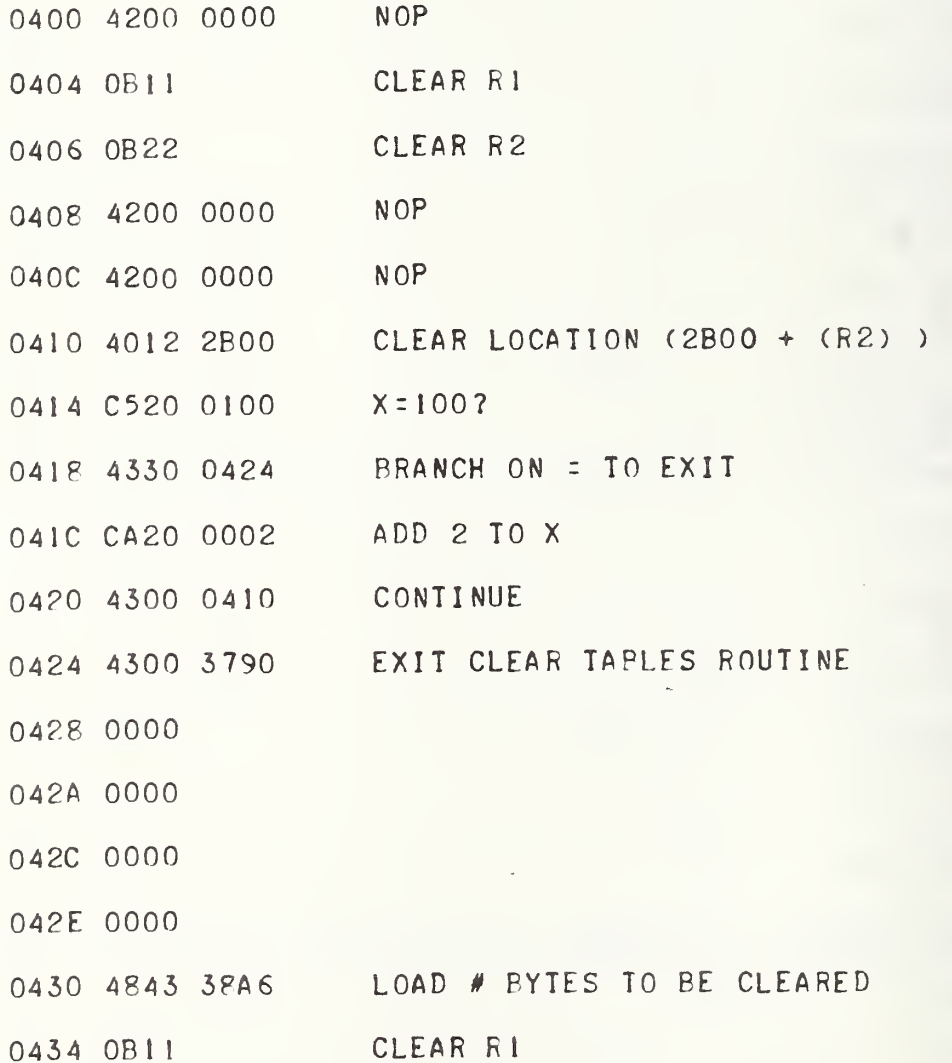

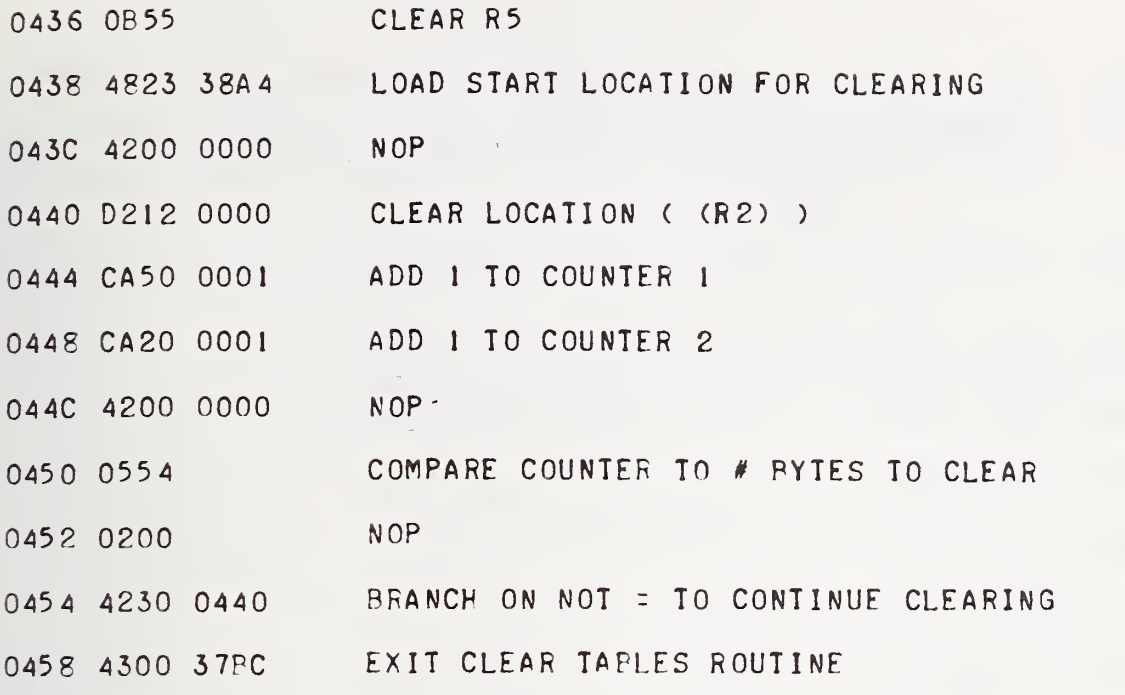

 $\,$ 

 $\hat{\mathcal{A}}$ 

### Table of Messages

Note: The following memory locations are a storage area for messages used throughout the software programs.

P

- 0460 ?DOA 4FCF 0464 A041 4444 0468 C9D4 C9CF 046C 4E41 CCAO
- 0470 C6C9 CCC5
- 0474 <sup>A</sup> 0C6 CF55
- 047? 4E44 A0C6
- 047C CFD2 A0P4
- 04P0 4PC^ 55AC
- 04P4 50C9 C54P
- 04^8 5550 °DOA
- 048C 0000
- C4PE 0003
- 0490 0000
- 0492 0000
- 0494 0000
- 0496 0000
- 0498 0000

 $\geq$ 

## 4.6 \*Round-Off Subroutine

Called on RE

This subroutine is used for data from the digital voltmeter. The DVM gives five digits of data, of which four digits would overload registers in certain operations (addition for example).

Entry Requirements: Five digit decimal number RO, Rl and core location 0554, 0556.

Output: Hexidecimal number equivalent to the decimal entry number rounded to four digits, output in R3 and core location 26EC.

\* Round-Off Subroutine

IN ON RO, Rl AND 0554, 0556 OUT ON R3 AND 26EC

 $\bar{z}_\infty$ 

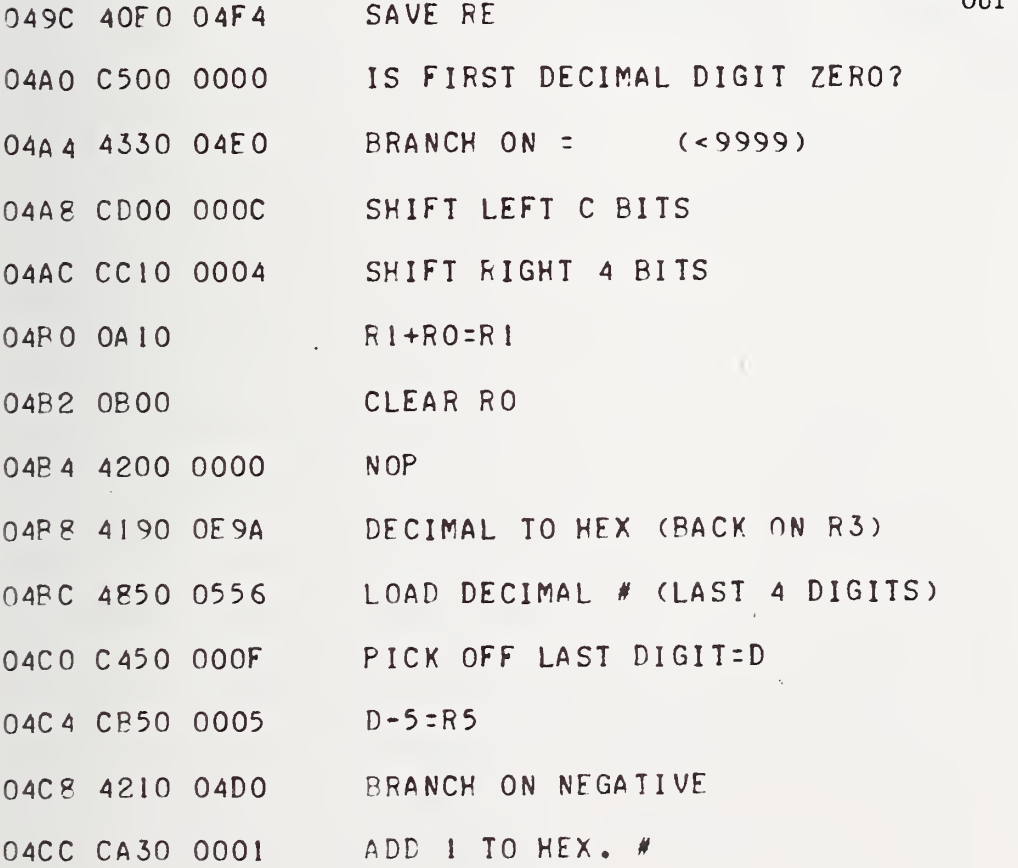

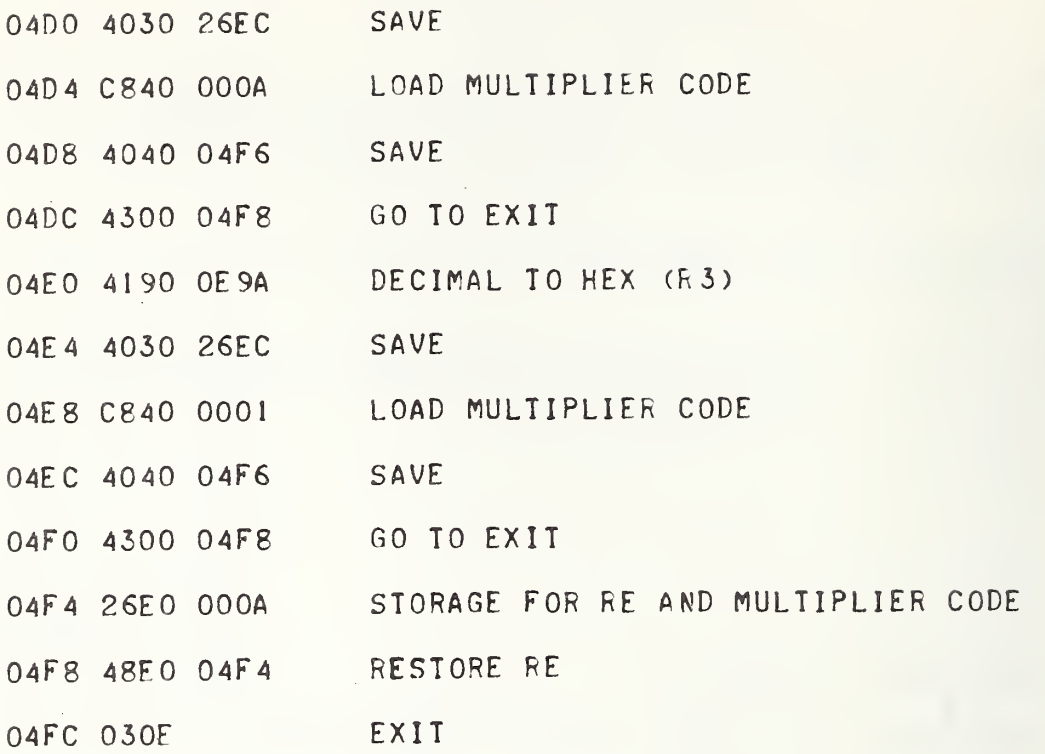

 $\bar{\mathbf{v}}$ 

 $\overline{a}$ 

 $\epsilon$ 

 $\label{eq:2} \mathcal{L}_{\text{max}} = \frac{1}{2} \sum_{i=1}^{N} \frac{1}{2} \sum_{i=1}^{N} \frac{1}{2} \sum_{i=1}^{N} \frac{1}{2} \sum_{i=1}^{N} \frac{1}{2} \sum_{i=1}^{N} \frac{1}{2} \sum_{i=1}^{N} \frac{1}{2} \sum_{i=1}^{N} \frac{1}{2} \sum_{i=1}^{N} \frac{1}{2} \sum_{i=1}^{N} \frac{1}{2} \sum_{i=1}^{N} \frac{1}{2} \sum_{i=1}^{N} \frac{1}{2} \sum_{i=1}$ 

 $\ddot{\phantom{0}}$ 

## 4.7 \*ASCII-to-Decimal Subroutine

# Call on R9

This subroutine converts five bytes of ASCII code to two half-word decimal code.

Input Requirements: ASCII code in core locations 02B9-02BD.

Output: Decimal code in core locations 0554 and 0556.

\*ASCII-to-Decimal Subroutine

HE.

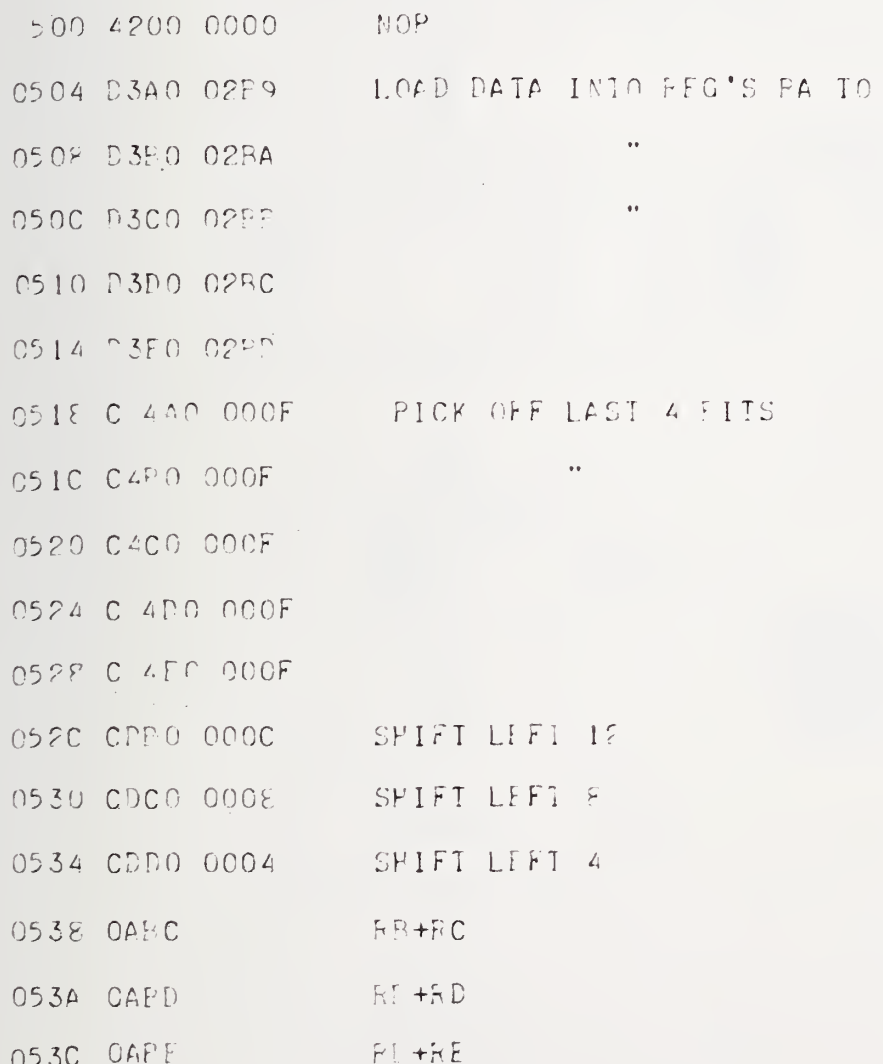

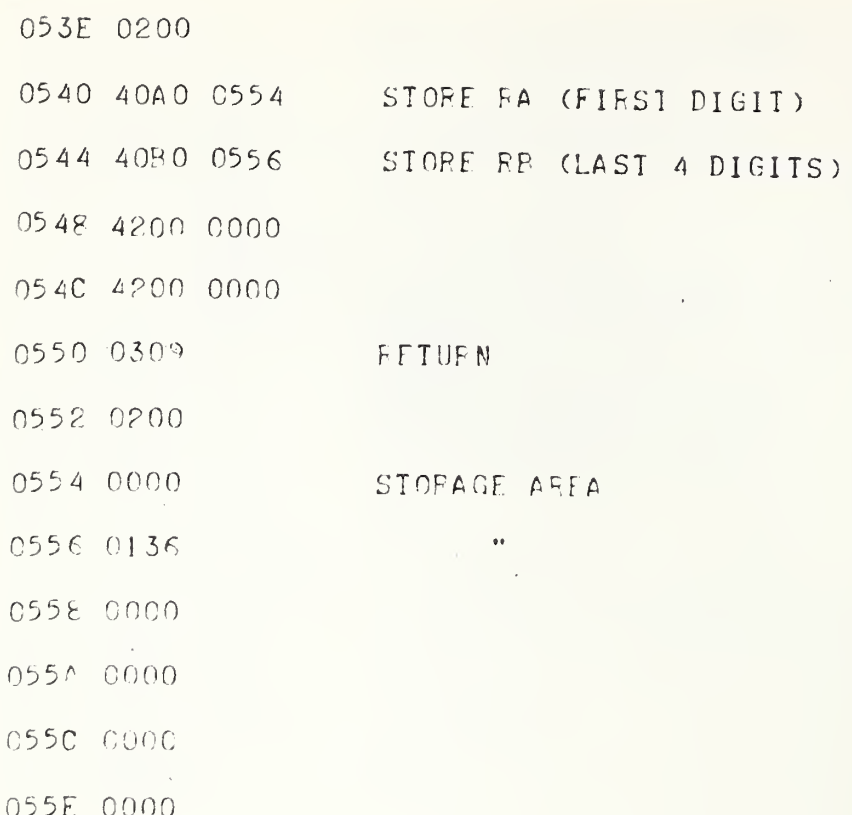

 $\,$ 

 $\sim$ 

÷.

 $\label{eq:2} \mathcal{L} = \left\{ \mathcal{L} \right\} \stackrel{\text{def}}{=} \mathcal{L} \left\{ \mathcal{L} \right\}$
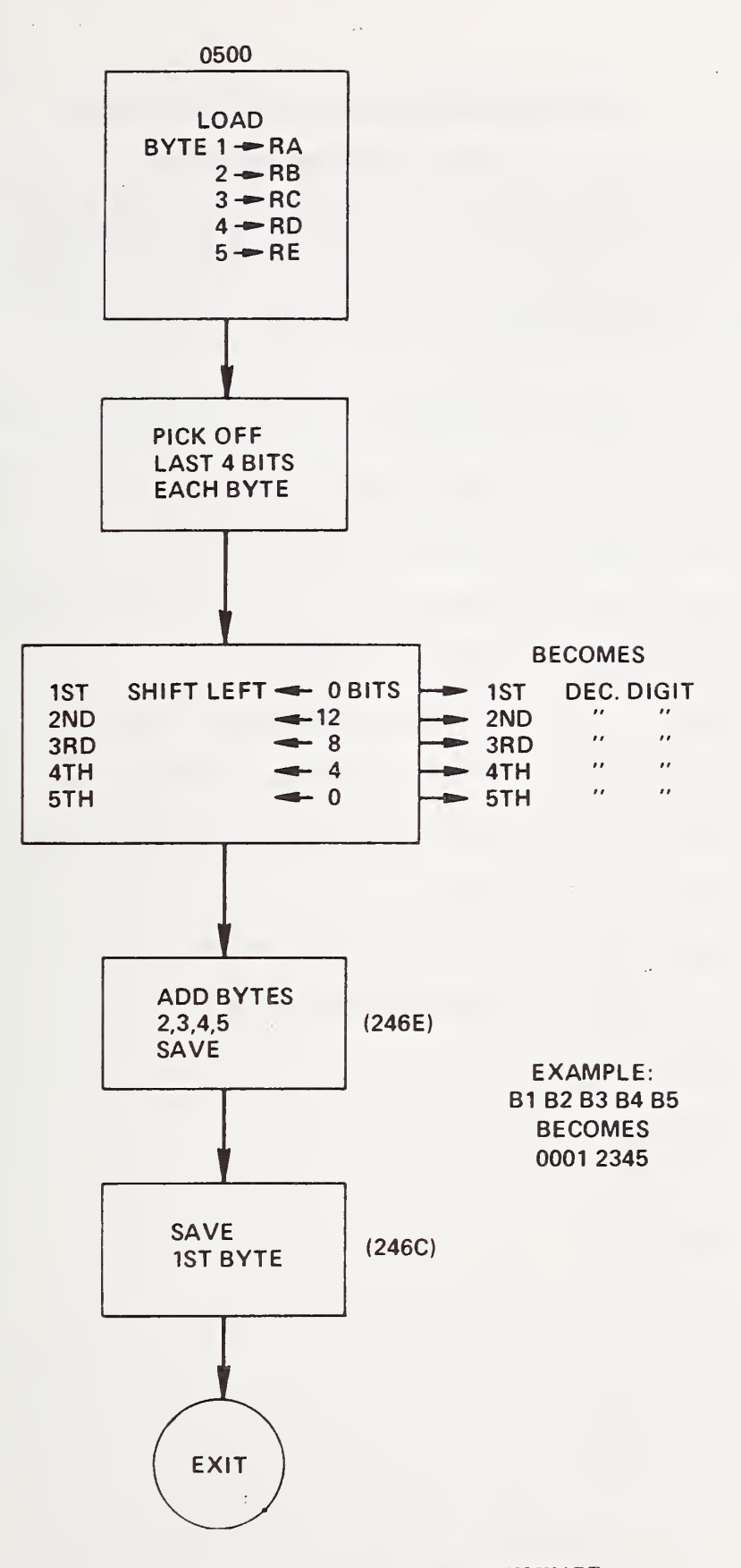

FIGURE 4-5. FIVE BYTE ASCII-TO-DECIMAL FLOWCHART

### 4.8 Check for UNSTABLE/FLAG and Type Message if Set

This routine checks the STABLE/UNSTABLE FLAG. This flag is set for either 0000 or 0001 in the Multiple Readings program. This flag indicates that the test accelerometer data fall within the stability requirements or that the data do not fall within the requirements. The data must not show a scatter of more than 0.1 percent to meet the requirements in the Multiple Readings program. In the case of unstable data, a diagnostic is typed out after the calibration factor on the TTY.

Check for UNSTABLE/FLAG and Type Message if Set

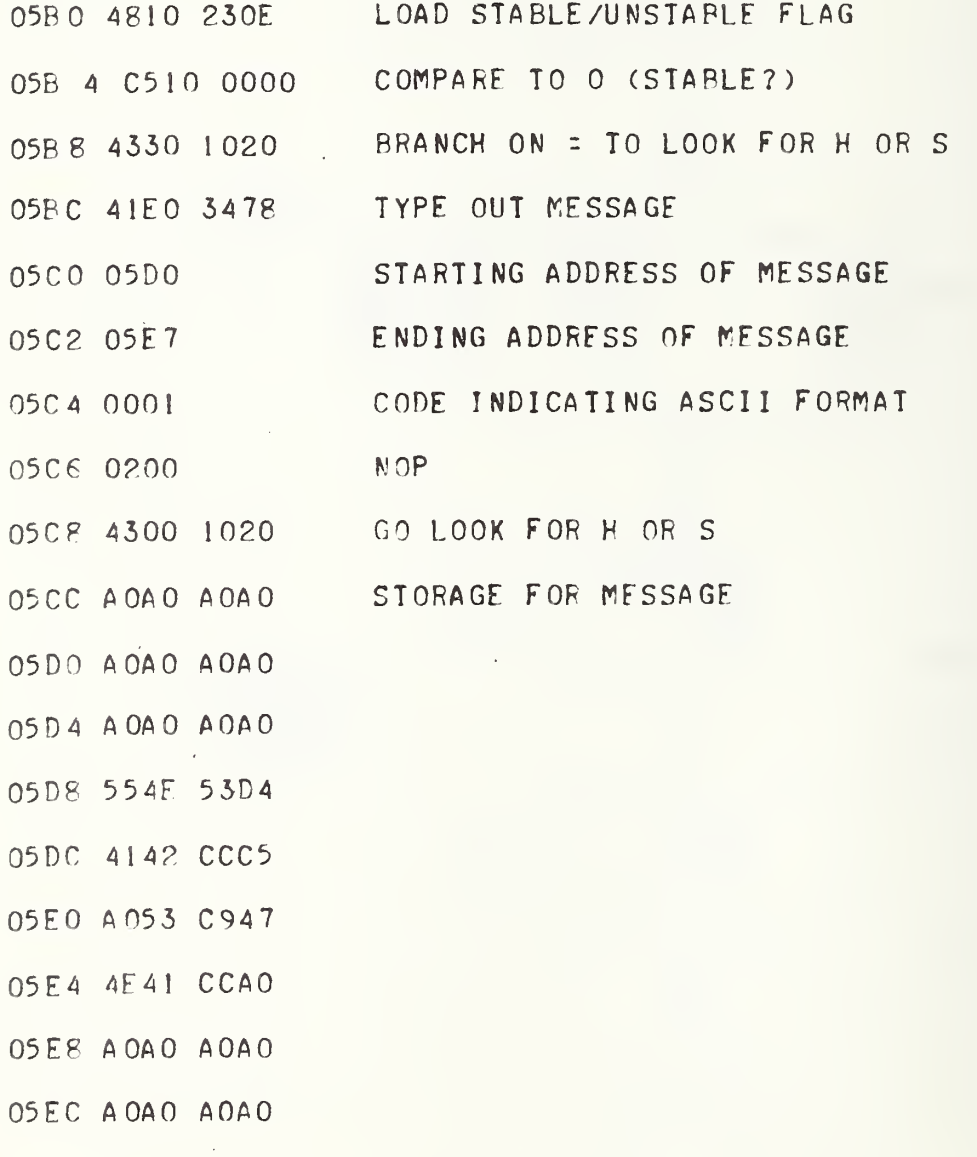

 $>$ 

Storage For Save Registers Subroutine

Saves All Registers Except E

- Note: The following memory locations are reserved for the Save Registers Subroutine Section 4.9.
- 0670 2900 1010 SIDEACE 0674 6300 1510

 $\sim$ 

- 0678 3101 3010
- 0670 3901 5010
- 0680 5571 3910
- 0684 7670 9910
- 06 PP 3070 9910
- O650 6771 3911
- 0 7351 9912

>

# 4.9 \*Save Registers Subroutine

# $(Call on RE)$

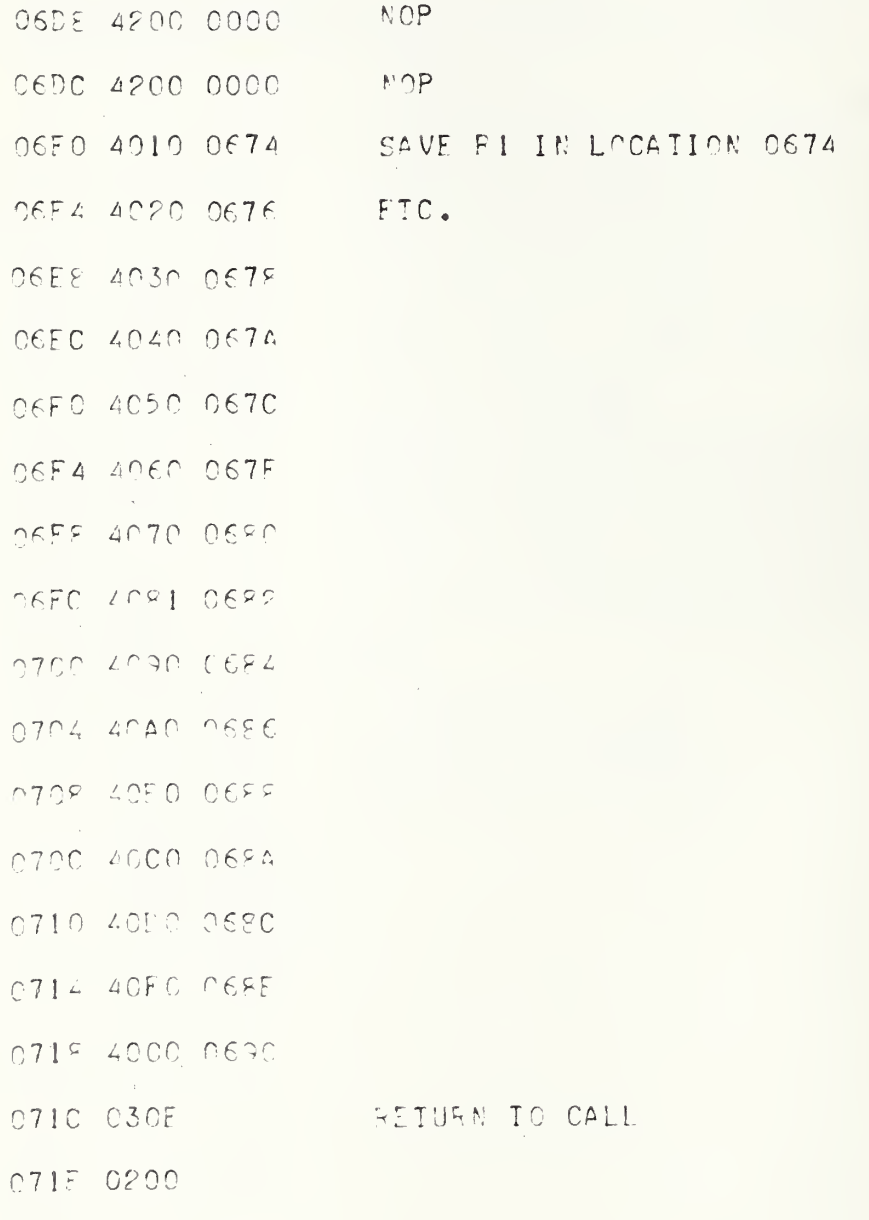

 $\rightarrow$ 

# 4.10 \*Restore Registers Subroutine

 $\pm$ 

 $(Ca11 \t{on} RE)$ 

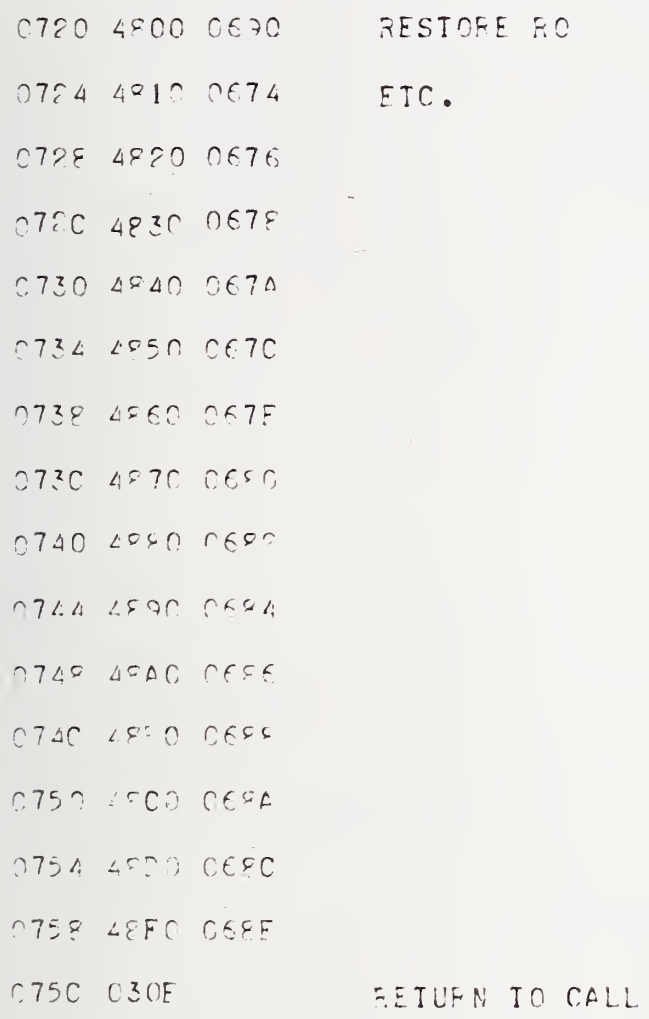

 $\overline{\phantom{a}}$ 

 $\overline{a}$ 

 $\,$ 

### 4.11 Calibration Factors Exciter 2

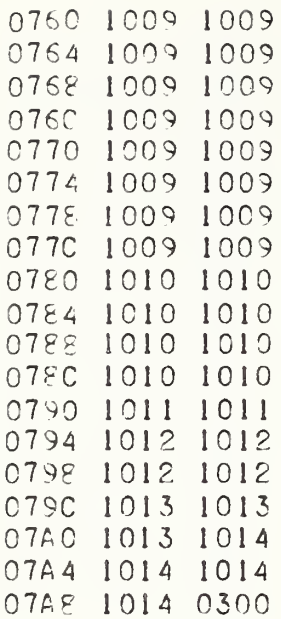

Ч

4.12 Calibration Factors Exciter

 $\,$ 

#### 4.13 Start <sup>1</sup>

Location 08LA is the starting location for the automated accelerometer calibration program for exciter 1. The calibration factors for this exciter are converted to hexidecimal and transferred into the working storage area starting at location 0F54. The RANGE FLAG is reset to 0001 and saved in location 09E4. The SHAKER FLAG is set equal to 140C and saved in location O9C0. Register 6 is cleared for starting the program at the initial frequency.

### Start <sup>1</sup>

\*\*\*\*\* START 1 (SHAKER I) CLEAR RF 081A OPFF 081C 0BAA CLEAR RA 08 IE OB 00 • CLEAR RO LOAD SHAKER <sup>I</sup> CAL. FACTOR 0820 481A 07FO CONVERT TO HEX 0824 4190 0E9A 0828 405A 0F54 STORE IN MAIN PROGRAM ADD 2 TO RA 082C CAAO 0002 0850 C5A0 0032 COMPARE TO UPPER LIMIT 0854 4250 0820 IF NOT = GO LOAD ANOTHER FACTOR 0858 4820 0E90 LOAD CUT OFF FRFQ. CODE 085C 4020 0E8C STORE CODE 0840 C810 0001 LOAD <sup>1</sup> 0844 4010 09F4 SET RANGE FLAG =1 0848 0B22 CLEAR R2

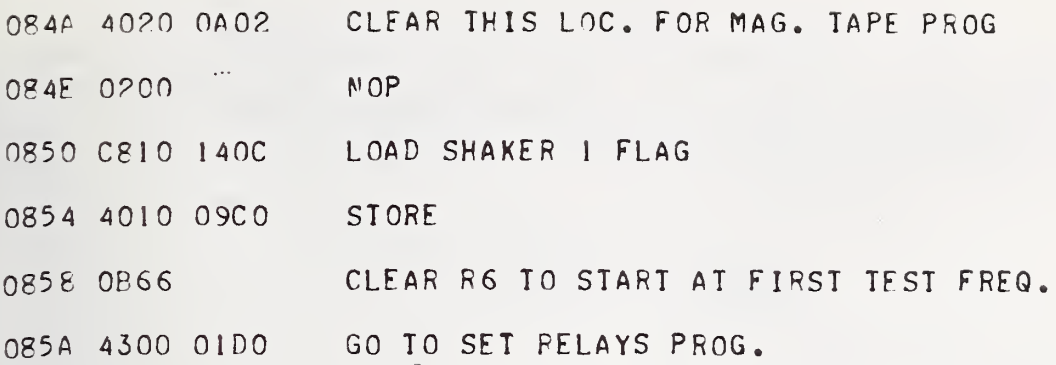

 $\rightarrow$ 

 $\cdot$ 

 $\mathcal{L}_{\mathcal{A}}$ 

#### 4.14 Start <sup>2</sup>

Location 085E is the starting location for the automated accelerometer calibration program for exciter 2. This program performs the same function as Start <sup>1</sup> except for setting the SHAKER FLAG equal to 1408.

### Start 2

\*\*\*\*\* START 2 (SHAKER 2)

- 085E OBFF CLEAR RF
- 0860 4820 0E8E LOAD CUT OFF FREO. CODE
- 0864 4020 0E8C STORE IN MAIN PROG.
- 0868 OPAA CLEAR RA
- 086A OEOO CLEAR RO
- 086C 481A 0760 LOAD SHAKER 2 CALIBRATION FACTOR
- 0870 4190 0E9A CONVERT IT TO HEX.
- 0874 403A 0F54 STORE IN MAIN PROG.
- 0878 CAAO 0002 ADD 2 TO RA
- 087C C5A0 004A COMPARE TO UPPER LIMIT
- 0880 4230 086C IF NOT = LOAD ANOTHER FACTOR
- 0884 C810 0001 SET RANGE FLAG =1 AND SAVE
- 0888 4010 09E4
- 088C 4200 0000
- 0890 0B22 CLEAR R2
- 0892 0200
- 0894 C810 1408 LOAD SHAKER <sup>2</sup> FLAG
- 0898 4010 09C0 STORE FLAG
- 08 9C 4300 OlDO GO TO RANGE TEST

 $\geq$ 

4.15 Set Relays for Ratio I, Output Oscillator Code, Read Frequency Counter, Type it on TTY

4.15.1 Programming Relay Banks 1 and 2. This routine sets up relay banks <sup>1</sup> and 2. Relay bank <sup>1</sup> sets up the electrical circuit for either Ratio I or Ratio II (see figure  $1-1$ ). In this program, the relays will be set up to read Ratio I. The Ratio <sup>I</sup> readings will be:

> \_ Standard Accelerometer Voltage Standard Accelerometer Voltage-G^

where  $G =$  the gain of the amplifying circuit in figure 1-1.

The hexidecimal code, 00EO, is found in location 08B6. Converting this to binary:

0000 0000 1110 0000

Disregarding the first eight bits .because a Write Data statement uses only the last eight bits, the useful part is:

1110 0000.

The first bit on the left represents the position of relay 1, the second bit of relay 2, etcetera up to bit eight which represents the position of relay 8. In figure 1-1, the schematic of the voltage ratio circuit is given. The relays <sup>1</sup> through 14 are shown. The solid line with the arrow at the end represents a 0 condition in the binary coding, and no line represents a <sup>1</sup> condition in the binary coding.

The binary code for relays 9 through 16 is:

0000 0000,

which indicates that in figure  $1-1$ , relays 13 and 14 are set in the solid line position.

The following table summarizes the coding for relays <sup>1</sup> through 16.

# TABLE 4-1. Relay Bank <sup>1</sup> Coding

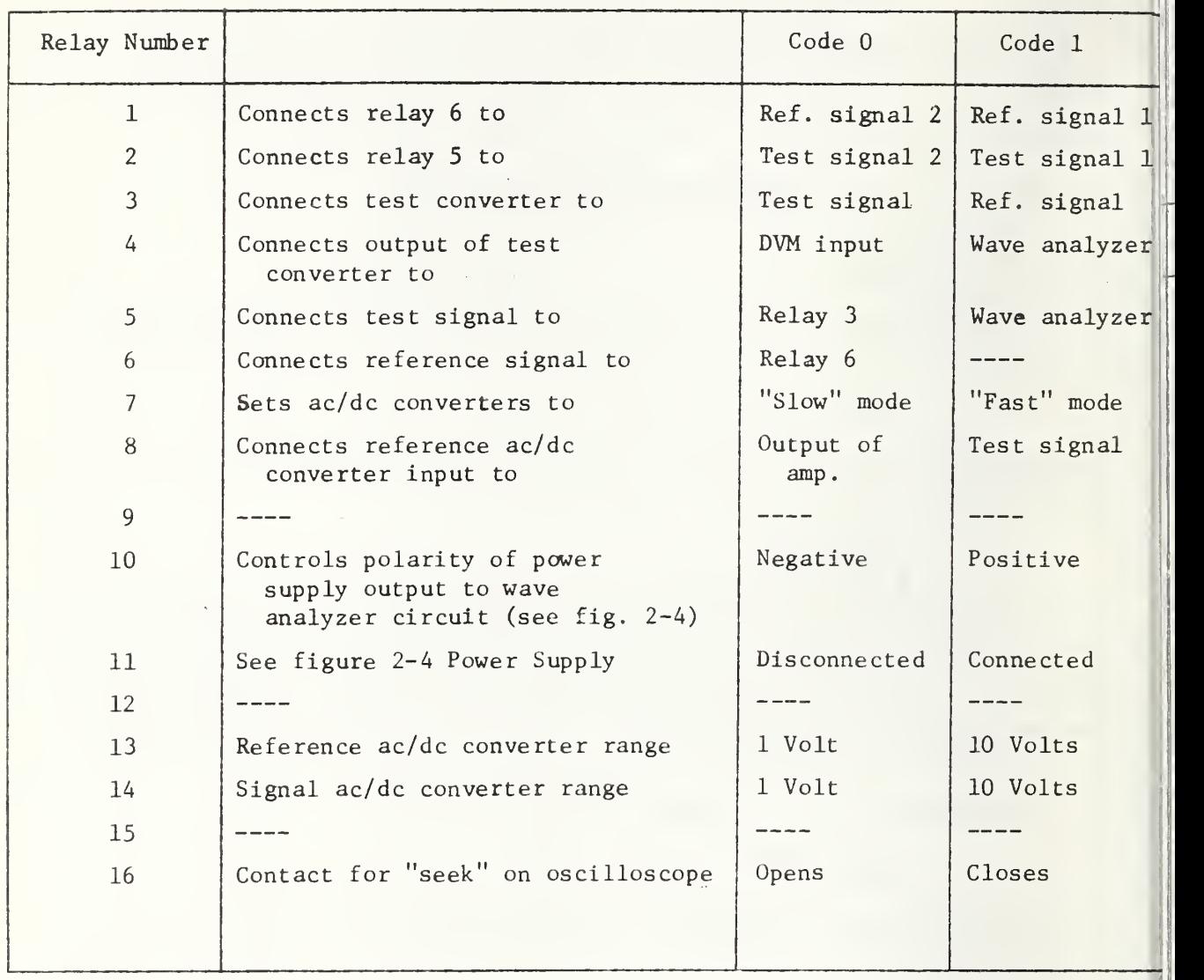

Relays 17 through 32 control a bank of capacitors. This is for impedance matching of the exciter drive coil to the p'ower amplifier, and is connected in series between the power amplifier output and the exciter drive coil. The following table gives the values of the capacitors which each relay controls.

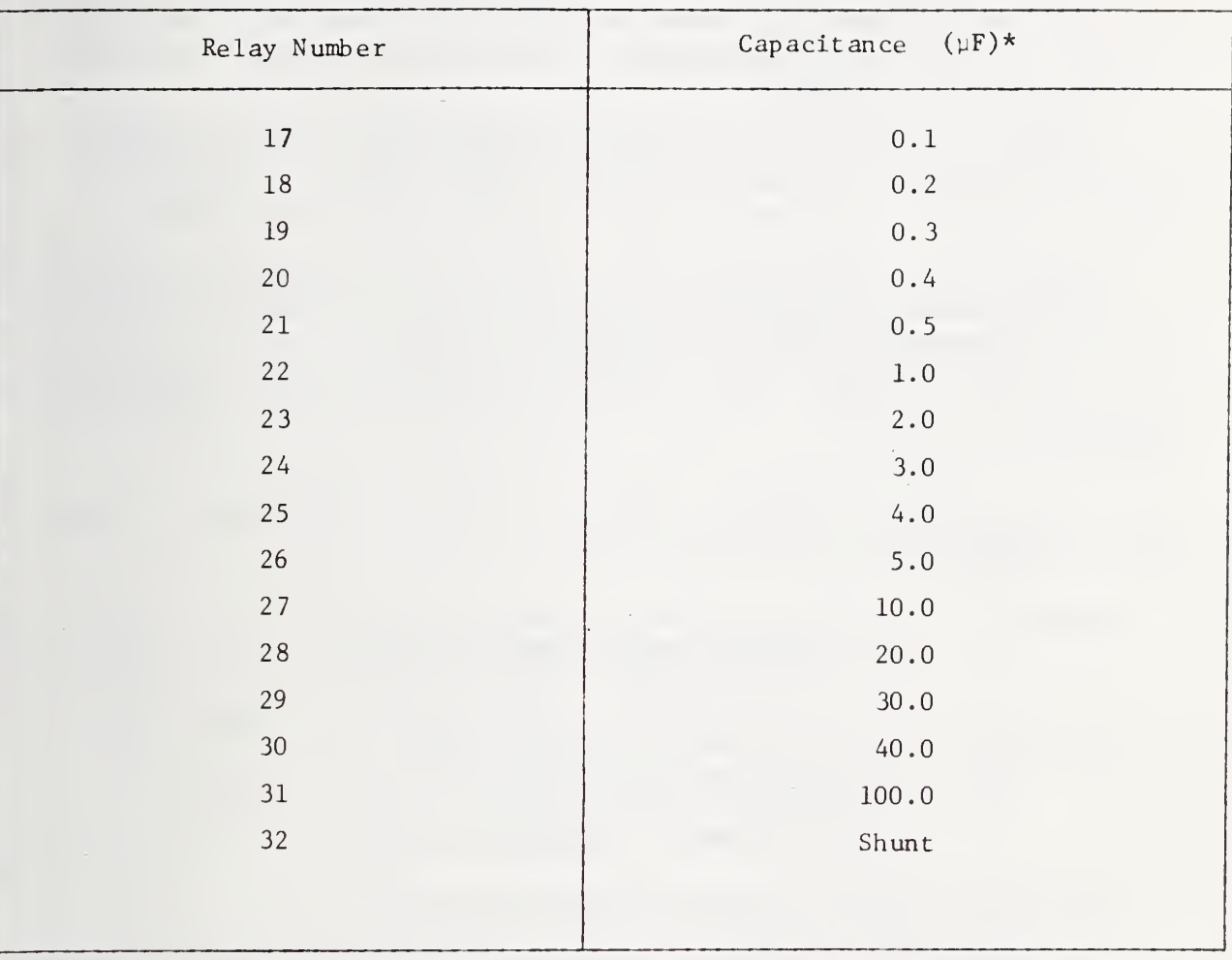

TABLE 4-2. Relay Bank <sup>2</sup> Coding

\*The binary code of 0 disconnects a capacitor; a code of <sup>1</sup> connects a capacitor. (See figure 2-5.)

The following diagram illustrates the binary coding for the two bytes of code which control the capacitance bank. The number in the boxes is the number of the relay.

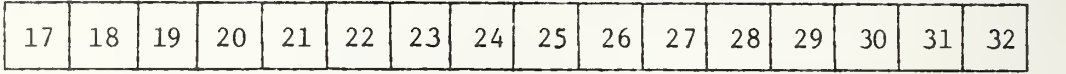

A 0 code disconnects a capacitor; <sup>a</sup> code of <sup>1</sup> connects <sup>a</sup> capacitor. The following examples of the capacitor bank coding are found in the 1400 Data Block Control Constants.

Example 1: at core location 140C, the hexidecimal coding is 0001. This code will mean all capacitors except number 32 are disconnected from the circuit. On the previous chart, relay number  $32$  is a shunt.

Example 2: at location  $147C$ , the hexidecimal coding is  $00A6$ . This converted to binary is 0000 0000 1010 0110. From the diagram above this is found to mean capacitors corresponding to relays 25, 27, 30, 31 are connected. The capacitor bank is wired so that these selected capacitors are connected in parallel. The capacitance is then the sum in the above example which is  $154\mu\text{F}$ . The total available capacitance is  $221.5\mu\text{F}$ , excluding the shunt.

4.15.2 Programming the Decade Oscillator . The oscillator has the following decade controls:

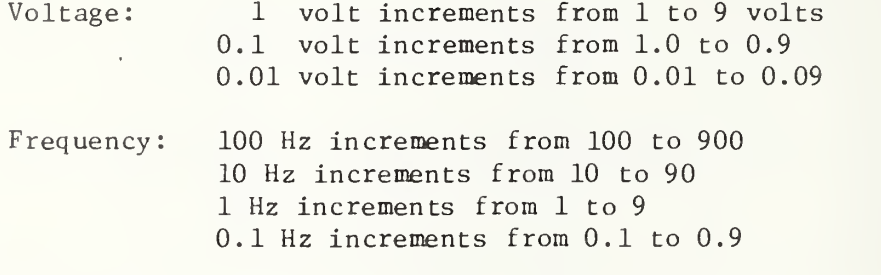

Multiplier of any of the above: XI, XIO, XIOO.

The oscillator is programmed by four successive Write Data instructions. The coding must be in the following format:

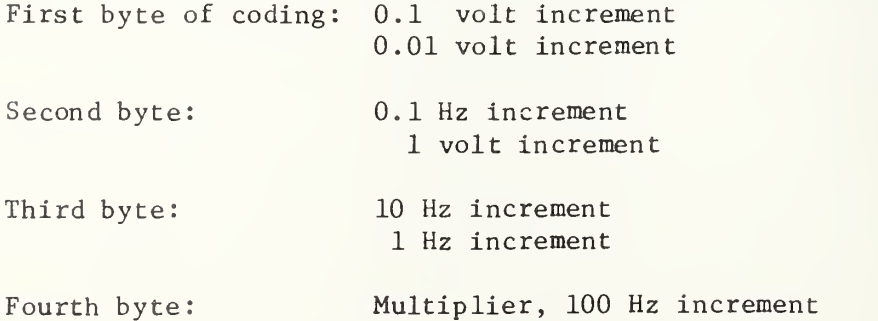

The subroutine at 16C0 translates the code of the 1400 DATA BLOCK to the previous format. The first two columns in the 1400 DATA BLOCK entitled "FREQ" are reformated for each test frequency prior to programming the oscillator. This routine programs the oscillator initially. The Constant Acceleration Subroutine (see Section 4.27) programs the oscillator for a desired acceleration level.

4.15.3 Reading the Frequency Counter. To read the frequency counter the following operations are required:

- 1. Execute an output command to start the counter, and
- 2. Sense status of counter and, when "not busy" condition is reached, execute six Read Data instructions.

3. The counter can be stopped by an output command to stop.

The code read into computer core is in the ASCII format, which is ready to be sent to the teletype. In the present program, it is desirable to start the counter counting after the initial count is finished in order that the operator can see the current test frequency displayed on the counter (see location 0A30).

> Set Relays for Ratio I, Output Oscillator Code, Read Frequency Counter, Type <sup>i</sup> <sup>t</sup> on TTY

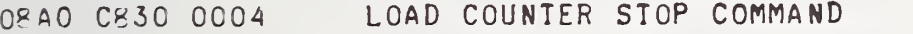

- 08 <sup>A</sup> <sup>4</sup> 4060 09C4 CLEAR INDEX STORAGE AREA
- 08A8 C800 OOOE LOAD COUNTER DEVICE ADDRESS INTO RO
- 08AC 9E05 STOP COUNTER
- ORAE OB33 CLEAR R3 FOR RELAY CODE
- 08B0 C800 0071 LOAD RELAY BANK <sup>1</sup> DEVICE ADDRESS INTO RO
- 08B4 0820 OOEO LOAD CODE FOR RELAY BANK <sup>1</sup>
- 08 B8 9A02 WRITE DATA TO RELAY BANK <sup>1</sup> FOR-FI RATIO

08 BA 9A03 ///

08BC 0322 CLEAR R2

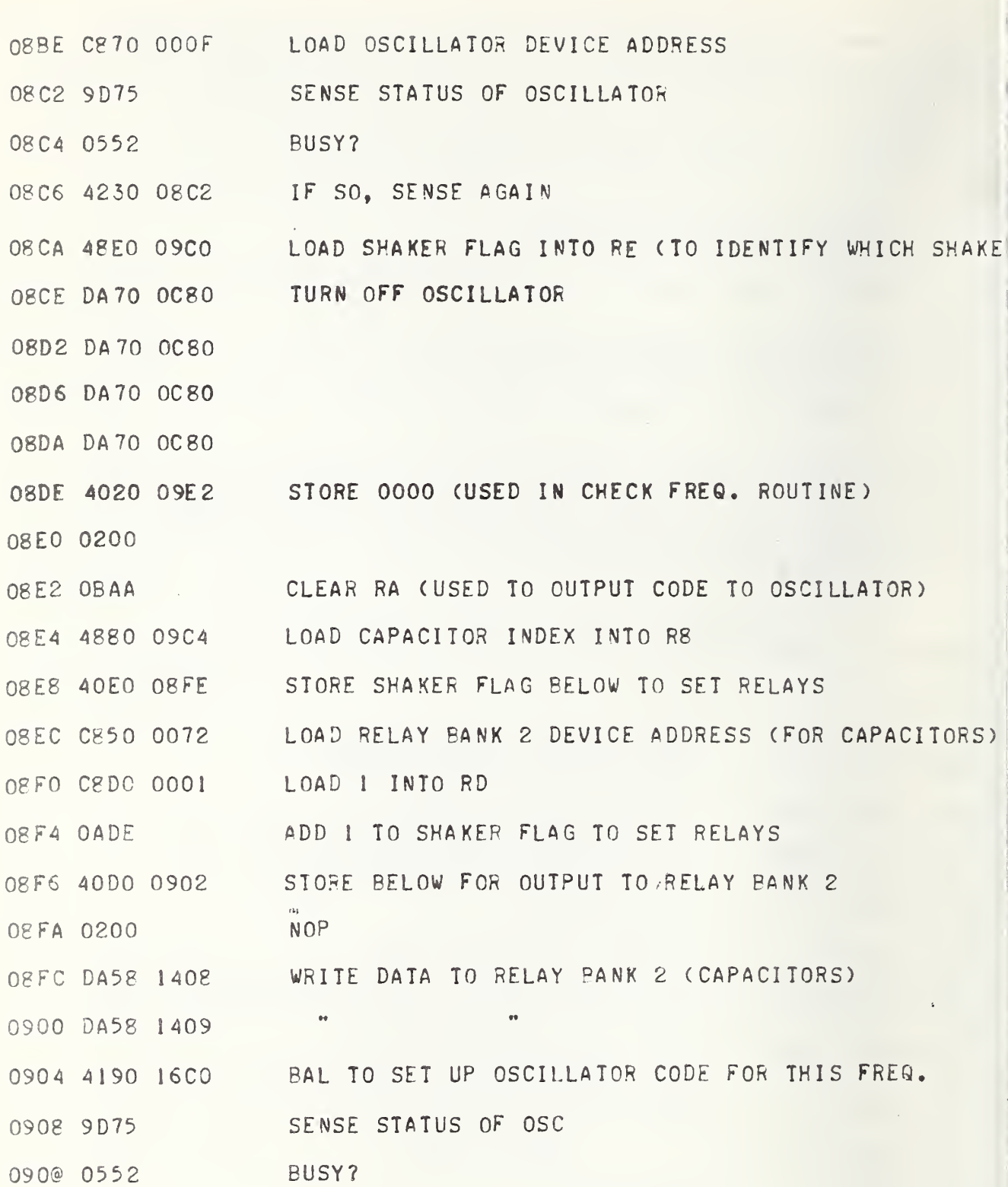

 $4 - 40$ 

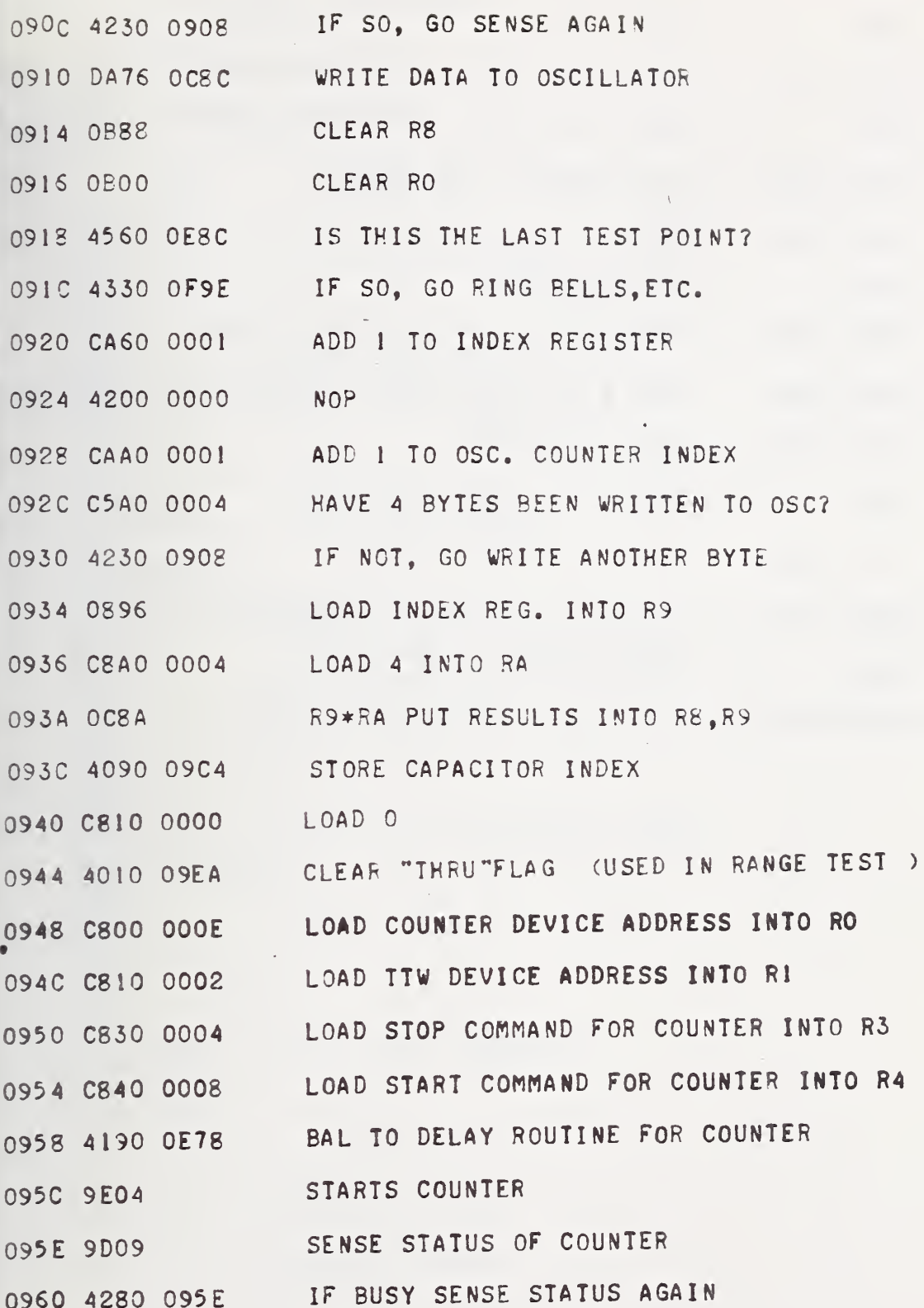

 $\overline{\phantom{a}}$ 

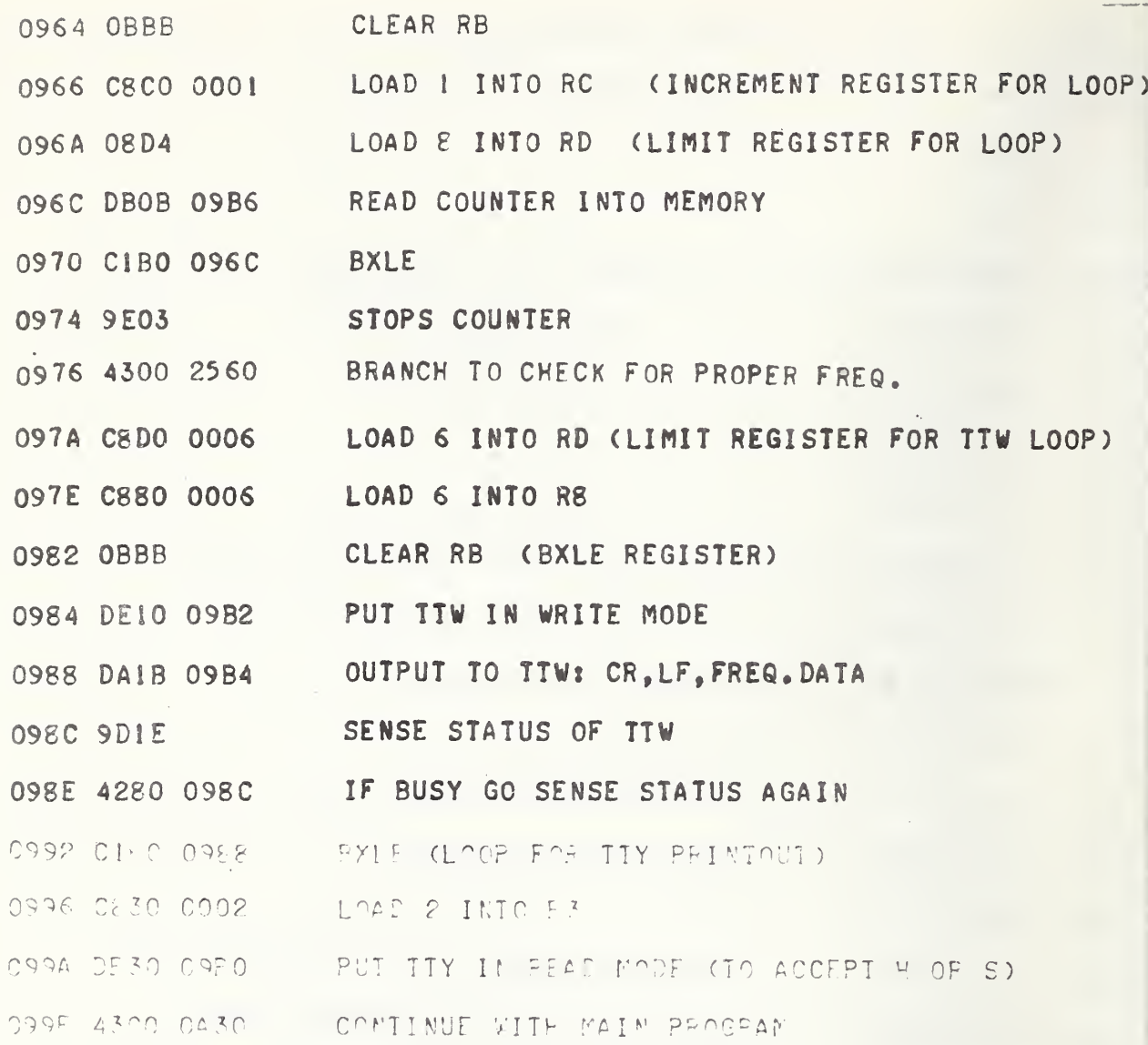

 $\overline{a}$ 

 $4 - 42$ 

 $\mathcal{S}_\mathrm{r}$ 

STORAGE LOCATIONS \*\*\*\*\* 09A2 09F2 09A4 0000 09A6 FOOO 0000 09AA 8000 3340 TEMP, STOP COMMAND 09AE 0000 09B0 9400 READ MODE CODE FOR TTY WRITE MODE CODE FOR TTY <sup>j</sup> 09B2 9898 09B4 8D8A B0B0 CODE FOR CR,LF, FREQ DATA STORAGE 098 8 B0B5 BOBO FREQ DATA STORAGE  $\bullet\bullet$ O9BC BOBO BOOO <sup>I</sup> 09C0 1408 0000 SHAKER FLAG STORAGE 140C=SHAKER 1, 1408=SHAKER STORAGE FOR R9 (TTY DATA) STORAGE FOR R9 (INDEX FOR CAPACITOR CODES) 09C4 0040 STOR. FOR LOOP COUNTER FOR CONST G. ROUTINE ; 09C6 0005 <sup>J</sup> 09Cg 0000 STOR. FOR R5 IN SUB. CONST G 09CA 0014 09CC 0000 09CE 0000 09D0 0000 TEMP. STOP COMMANDS 09D2 8000 2864<br>M  $\bullet \bullet$ <sup>I</sup> 09D6 8000 3320 09DA 0000 . ADDRESS OF PSW **09DC 0904** STORAGE FOR R4 , 09DE 0A5E

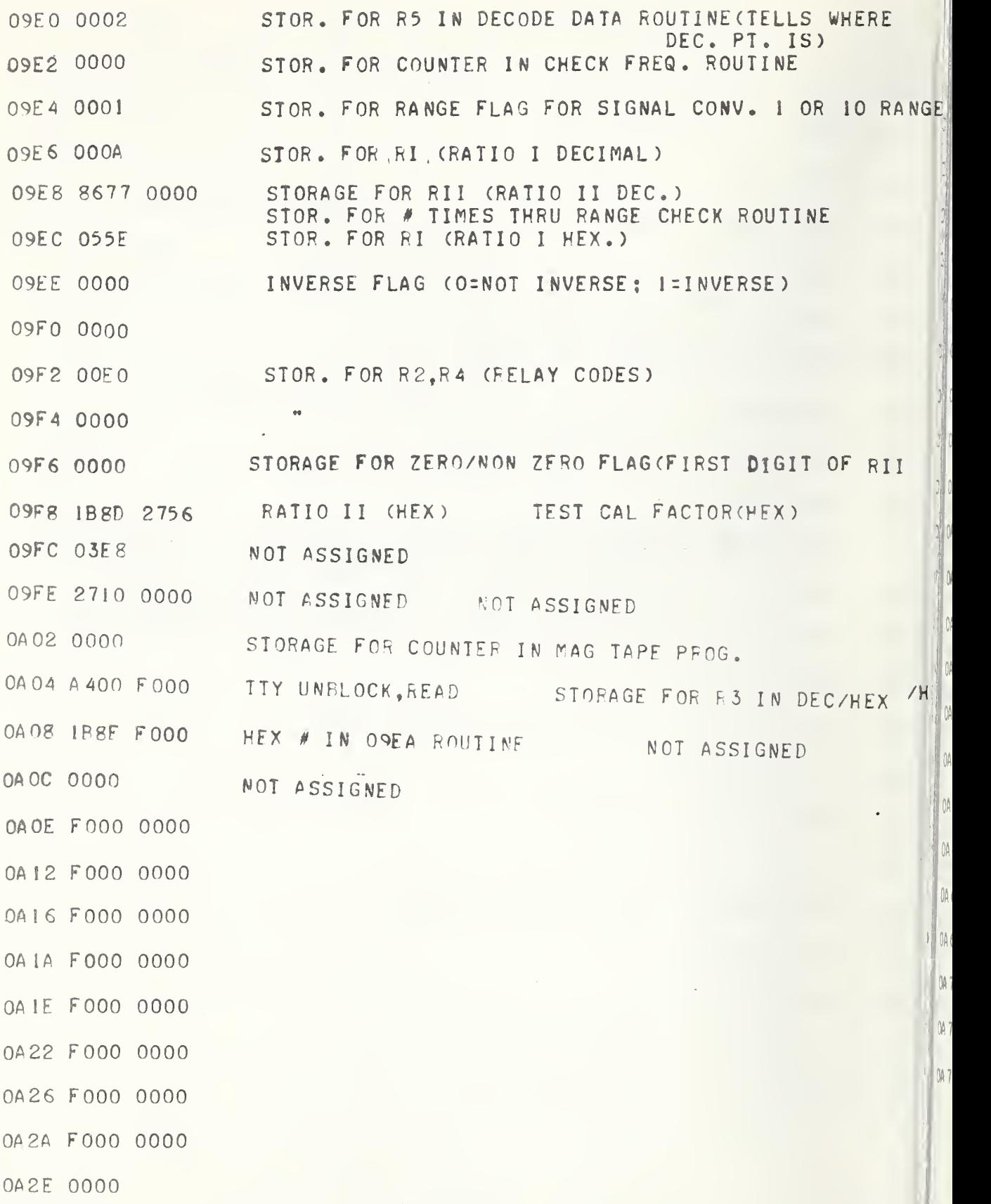

Set Relays for Ration I, Set Acceleration Level, Read Ratio

- OA 30 9E04 TURN COUNTER BACK ON (FOR CONTINUOUS DISPLAY)
- 0A32 41A0 12D0 BAL TO SCOPE SCALE ROUTINE
- 0A 36 C840 0000 LOAD RELAY CODE IN R4
- 0A3A C800 0071 LOAD RELAY BANK <sup>1</sup> DEVICE ADDRESS

0A3E 41E0 <sup>1</sup> 7B4 BAL TO DETERMINE FAST/SLOW FOR AC/DC CONVERTERS (SETS UP R2)

- 0A42 4020 09F2 SAVE R2
- 0A 46 4040 09F4 SAVE R4

OA 4A 9A 02 WRITE DATA TO RELAY BANK I

- 0A4C 9A04
- 0A4E DE30 0B24 ENABLE INTERUPT FOR DVM
- 0A52 9F44 CLEAR PENDING INTERUPTS
- 0A54 C8C0 0002 LOAD VOLT CODE
- 0A58 9E3C SET DVM FOR VOLT READ
- 0A5A 4140 10F0 BAL TO SET ACCELERATION LEVEL
- 0A5E 4200 0000 NOP
- 0A62 C830 OOCA LOAD DVM DEVICE ADDRESS
- 0A66 4300 0300 GO CHECK FOR INVERSE FLAG
- 0A6A 9E3C SET DVM FOR RATIO
- 0A6C <sup>41</sup> 90 lAOO BAL TO MULTIPLE READINGS SUBROUTINE
- 0A 70 4810 230C LOAD AVERAGE RATIO I (HEX)
- 0A 74 4010 09EC SAVE
- 0A78 C810 0001 RESET RANGE FLAG = 1

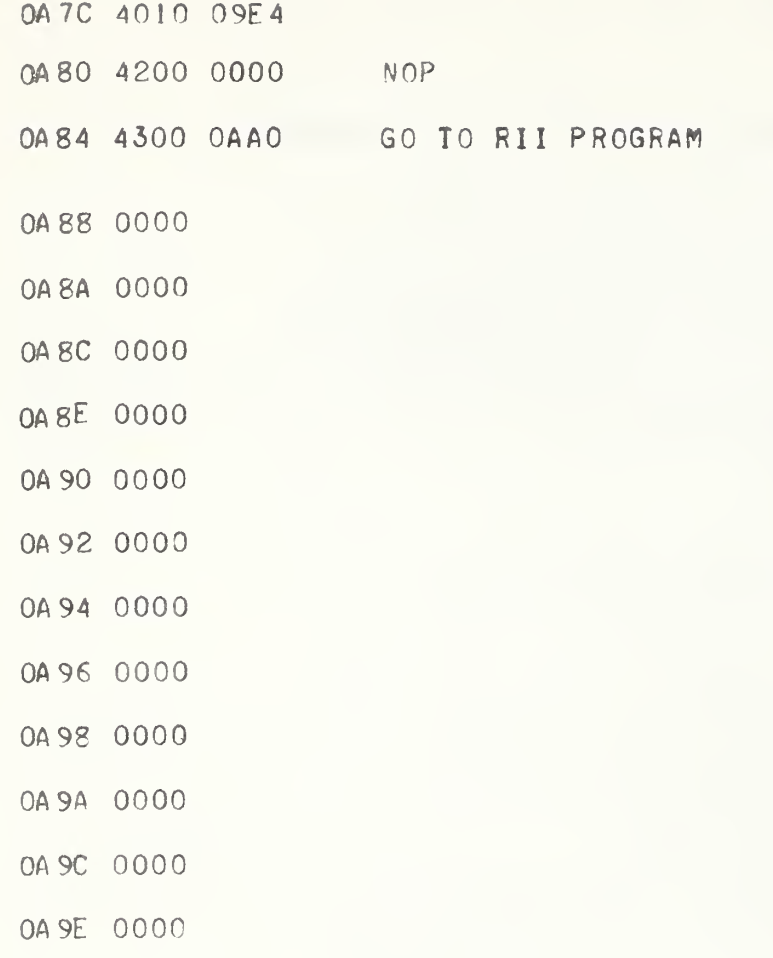

 $\bar{ }$ 

### 4.16 Set Relays for Ratio II, Calculate Test Accelerometer Sensitivity

4.16.1 Programming Relay Banks <sup>1</sup> and <sup>2</sup> . This routine sets up relay bank <sup>1</sup> fur Ratio II readings.

RII = <del>Test Accelerometer Voltage</del> . ,<br>Standard Accel. Voltage G

where G is the gain of the amplifying circuit in figure 1-1. The binary code for this will be:

0000 0000 1100 0000 for the "SLOW" position of converters, and 0000 0000 1100 0010 for the "FAST" position of converters.

See figure 1-1 and explanation under Programming Relays for RI for explanations.

4.16.2 Calculation of Test Accelerometer Calibration Factor. The calibration factor for the test accelerometer is given by:

 $=$  RII  $\cdot$ S (Standard)  $Test$  RI  $\cdot$ 

The RANGE FLAG is 0001 if test converter was set for <sup>1</sup> volt full scale and 0010 if test converter was set for 10 volts full scale. This converter range is automatically tested at each test point at the routine at 19A0. If the INVERSE FLAG is set (set at Range Test program OlDO) a different formula is used in the computation of the Test Accelerometer Sensitivity. In this case

> $(1000$  or  $10000)\cdot$  S(Standard) Test RII

The multiplying constant is set at 1000 if the LOW/NORM FLAG is <sup>1</sup> and is set at 10000 if the LOW/NORM FLAG is 0. The LOW/NORM FLAG is determined when RII is read; a Ratio II with the first digit of zero sets the LOW/NORM FLAG at 0 and a non-zero digit sets the flag at 1-1. (See Read Data Subroutine location 2000)

### Set Relays for Ratio II, Read Ratio II, Calculate Test Accelerometer Sensitivity

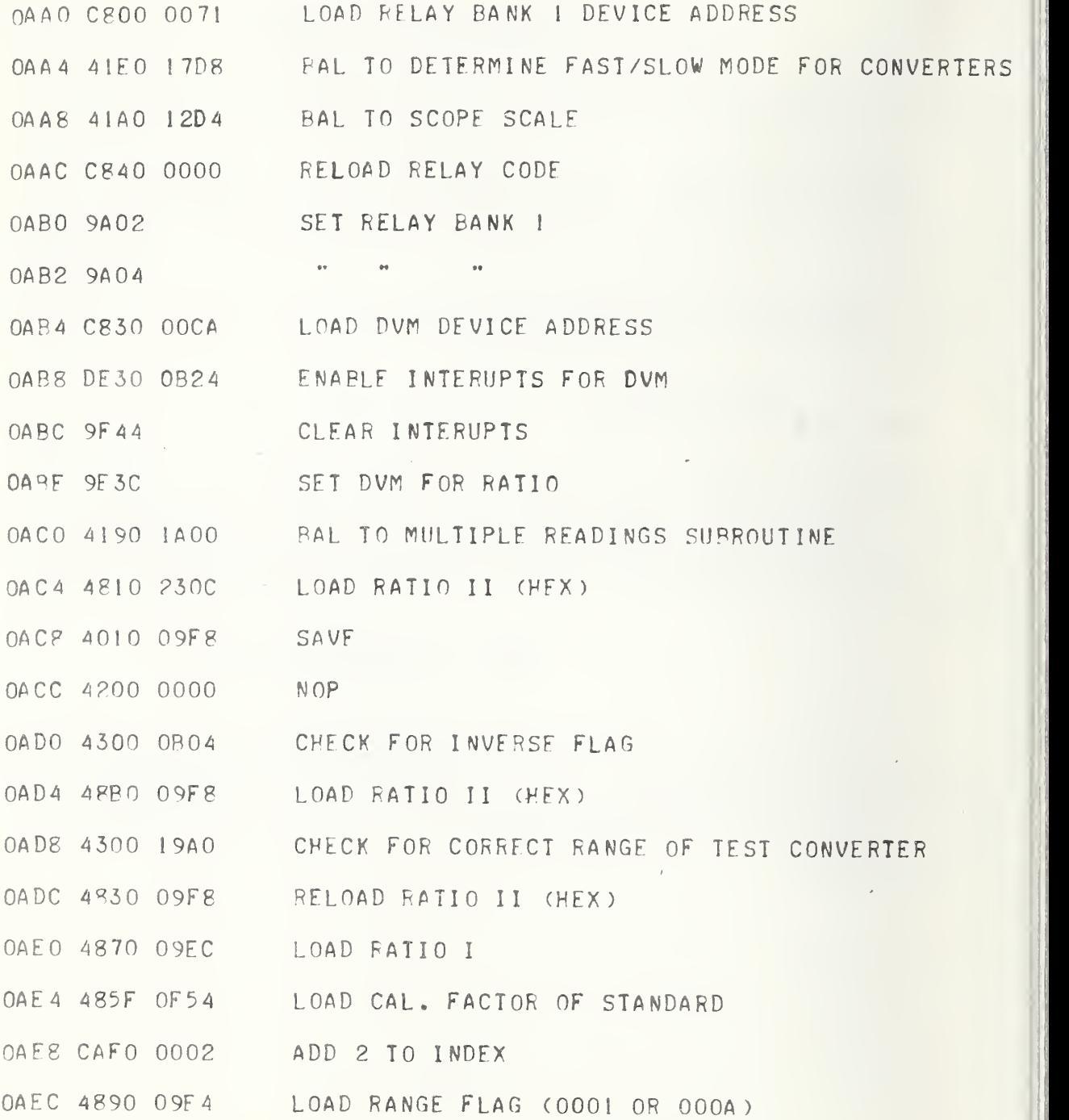

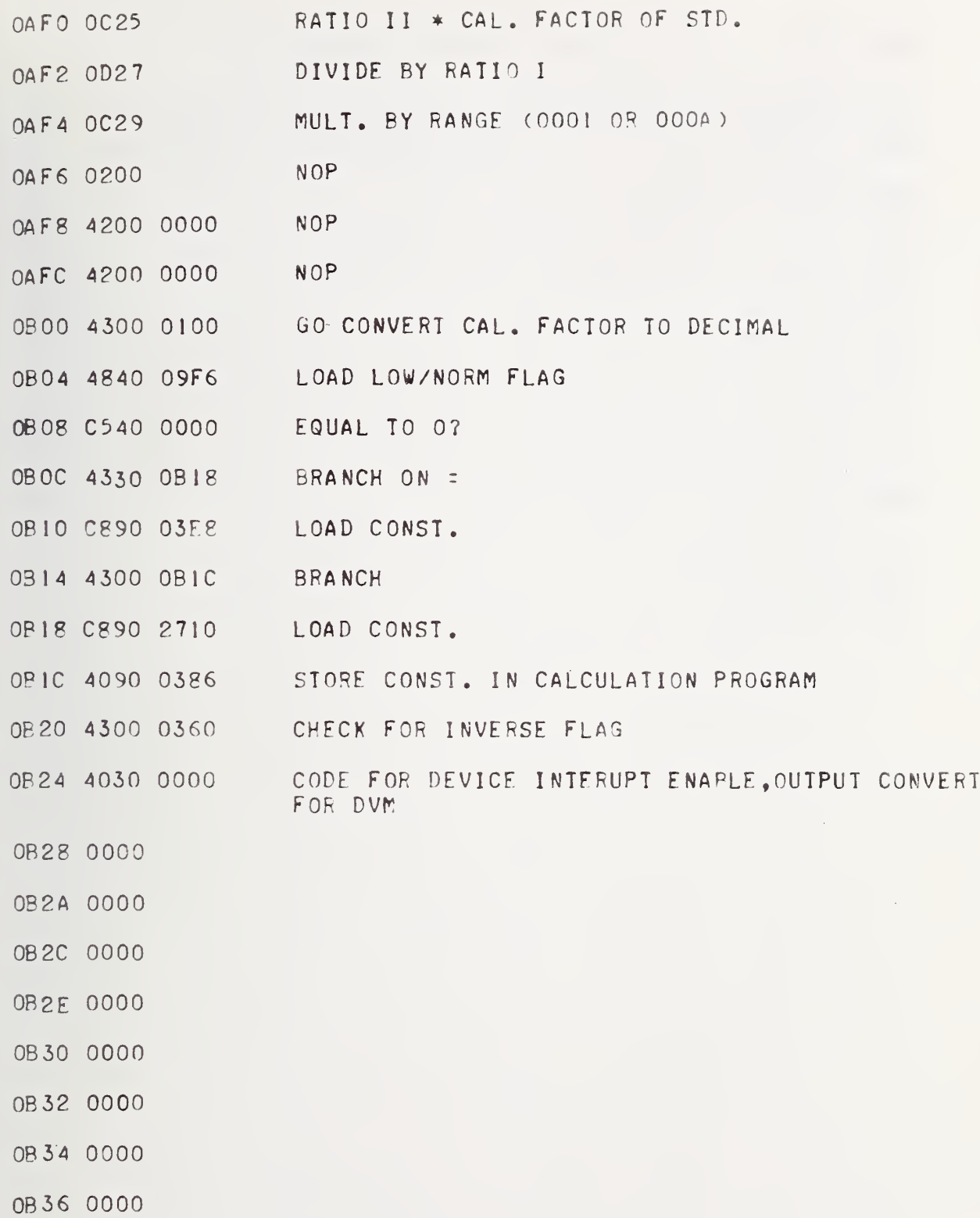

 $\bar{\phi}$ 

) and ( ) and ( ) and ( ) and ( ) and ( ) and ( ) and ( ) and ( ) and ( ) and ( ) and ( ) and ( ) and ( ) and ( ) and ( ) and ( ) and ( ) and ( ) and ( ) and ( ) and ( ) and ( ) and ( ) and ( ) and ( ) and ( ) and ( ) is

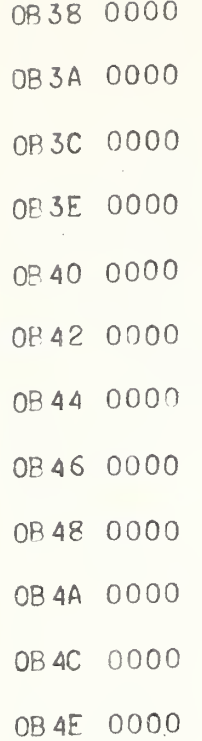

 $\rightarrow$ 

 $\hat{a}$ 

### Storage Space for Digital Filter Subroutine

Note: The following memory locations are reserved for the Multiple Readings subroutine Section 4.39.

0B50

 $\bullet$ 

 $\bullet$ 

 $\bullet$ 

 $\dot{O}$ C6E

Note: The following memory locations are reserved for storage for oscillator code as calculated in Section 4.33.

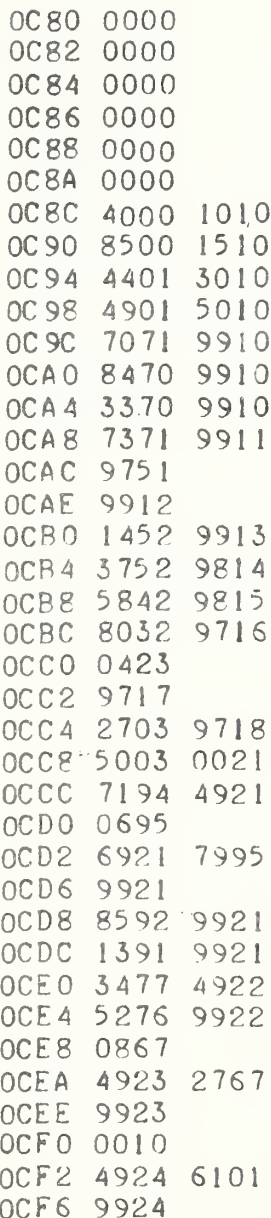

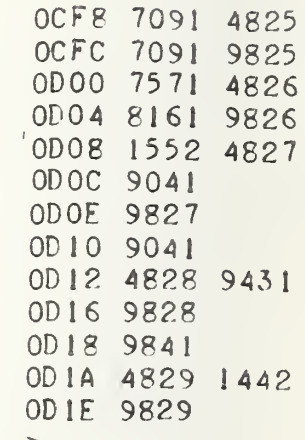

 $4 - 52$ 

### 4.18 TTY Printout

This routine types the test accelerometer calibration factor on the teletype. There are three codes which are important here. They are

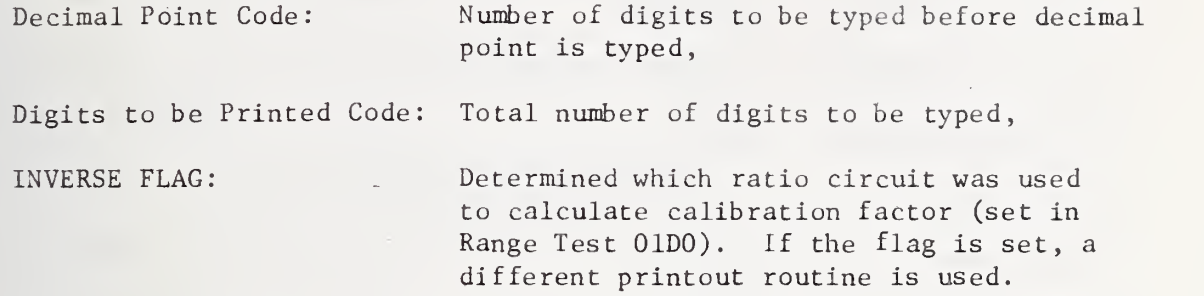

The first two codes above were set in the OlDO Hexidecimal-to-Decimal routine for Test Accelerome ter Sensitivity. From TTY Printout routine, the program branches to 0B50 to test for STABLE /UNSTABLE condition.

### TTY Printout

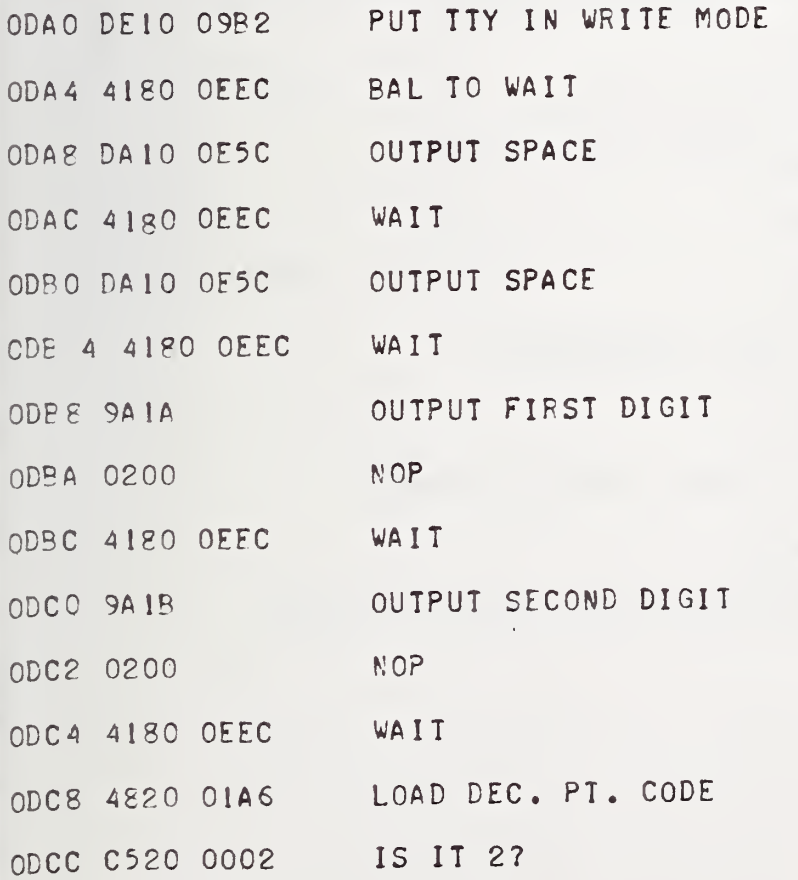

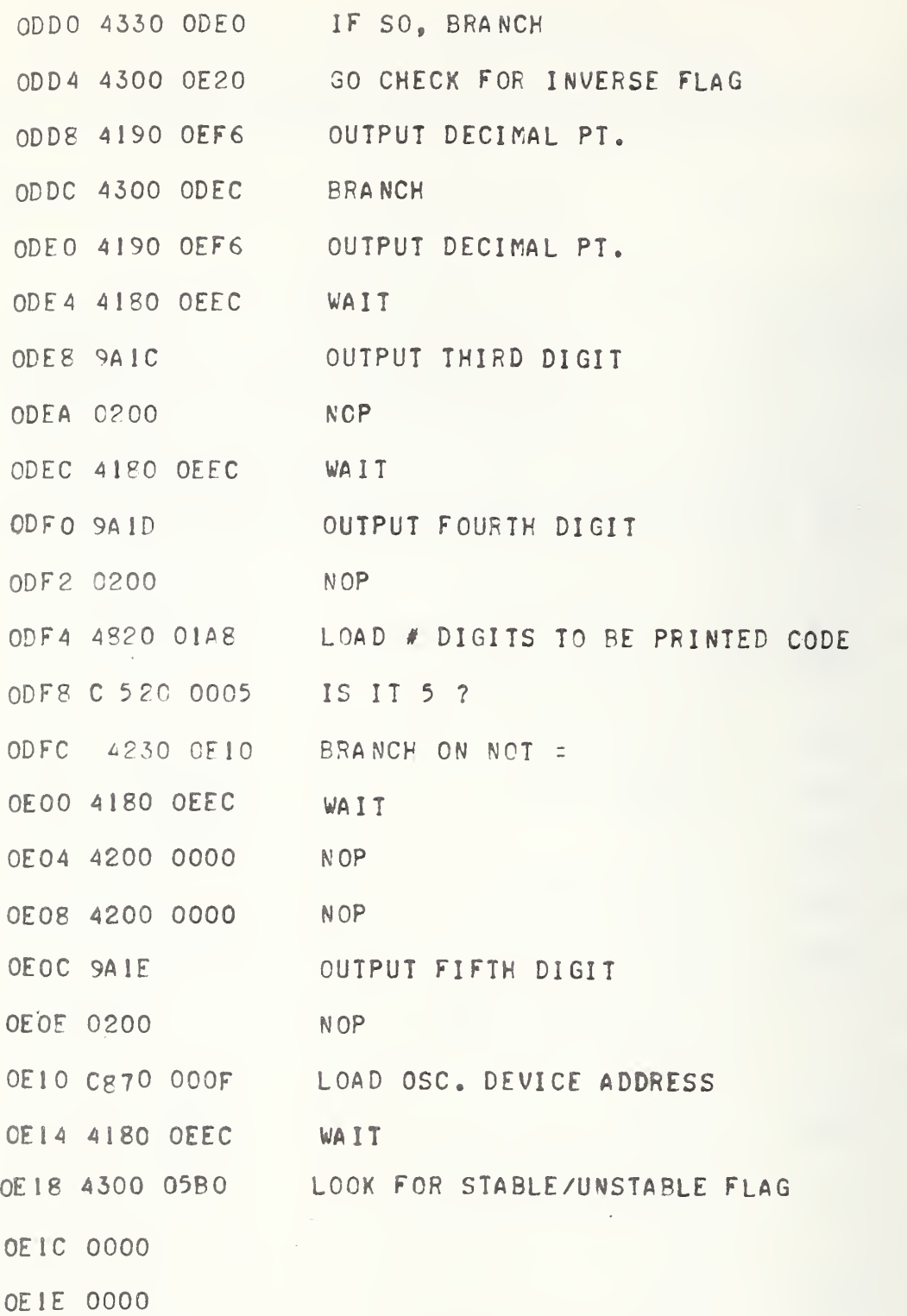

 $\hat{\mathcal{A}}$ 

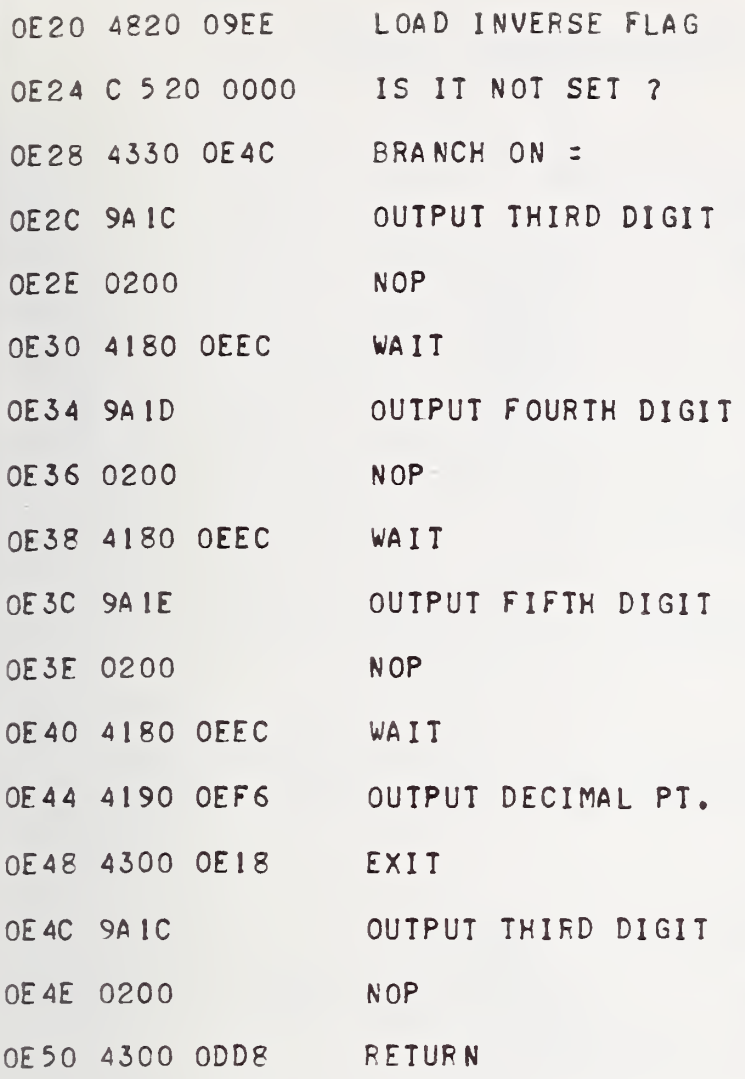

 $\mathcal{L}(\mathcal{L}(\mathbb{R}^n))$  ,  $\mathcal{L}(\mathcal{L}(\mathbb{R}^n))$ 

 $\rightarrow$ 

 $\mathcal{O}(\mathcal{O}(\log n))$ 

4.19 Table of Defined Constants

 $\mathcal{L}=\mathcal{L}^{\mathcal{L}}$  , where  $\mathcal{L}^{\mathcal{L}}$ 

0E58 FOOO 0000

- 0E5C AOAO 0000 SPACE, SPACE
- 0E60 8700 0000 BELL
- 0E64 FOOO 0000
- 0E68 FOOO 0000
- 0E6C FOOO 0000
- 0E70 FOOO 0000
- OE 74 FOOO 0000

### DELAY ROUTINE FOR FREQ. COUNTER

- CLEAR RB 0F7P OPPP
- 0E.74 4200 0000 NOP
- ADD <sup>1</sup> TO RF 0E7E CAPO 000 <sup>1</sup>
- OF 82 C5B0 0800 COMPARE COUNTER TO DESIRED LIMIT
- OE86 4230 OE7E IF NOT EQUAL, ADD ONE MORE TO THE COUNT
- RETURN 0E8A 0309

### DEFINED CONSTANTS

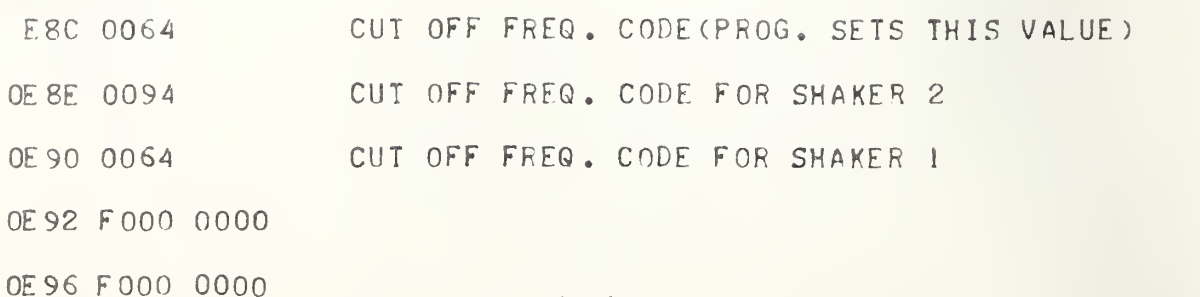

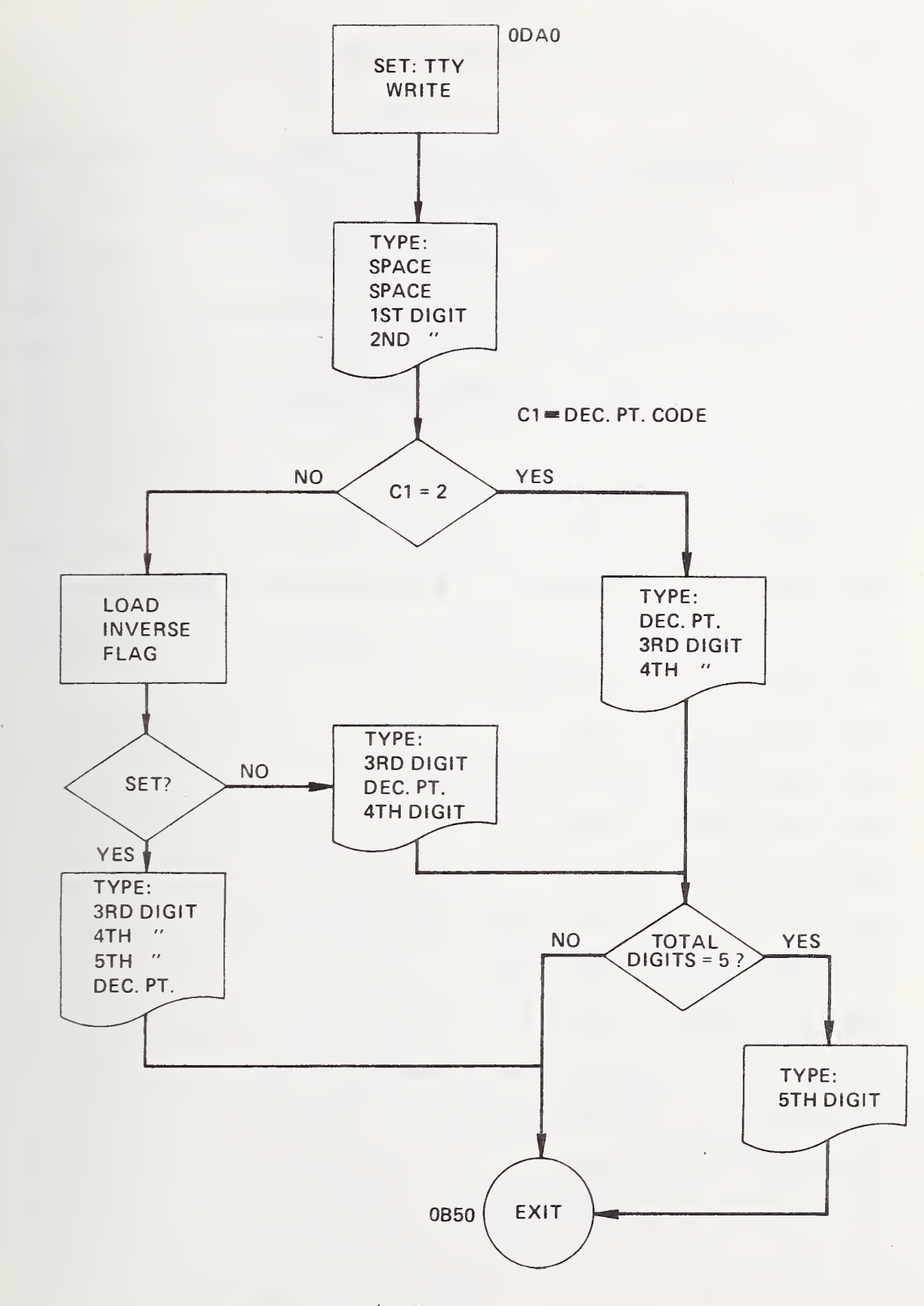

FIGURE 4-6. TELETYPEWRITER PRINTOUT FLOW CHART

 $\hat{\mathcal{L}}$ 

4.20 \*Decimal-to-Hexidecimal Subroutine

### Call on R9

Input requirements: Decimal number up to five digits in RO and Rl,

Example: decimal number: 29345  $(R0) = 0002$  $(R1) = 9345$ 

Output requirements: Four digit hexidecimal number in R3.

Decimal-to-Hexidecimal Subroutine (Call on R9 in on R0, R1 Out on R3)

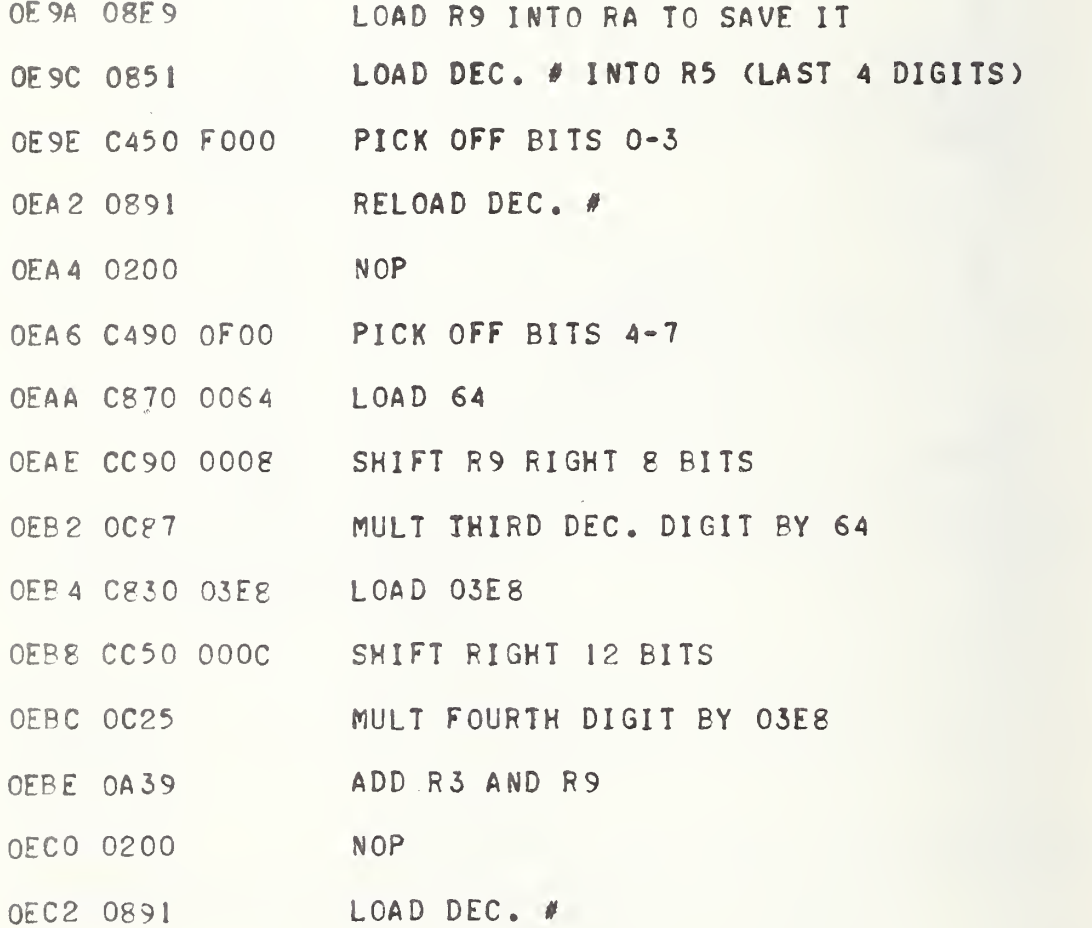

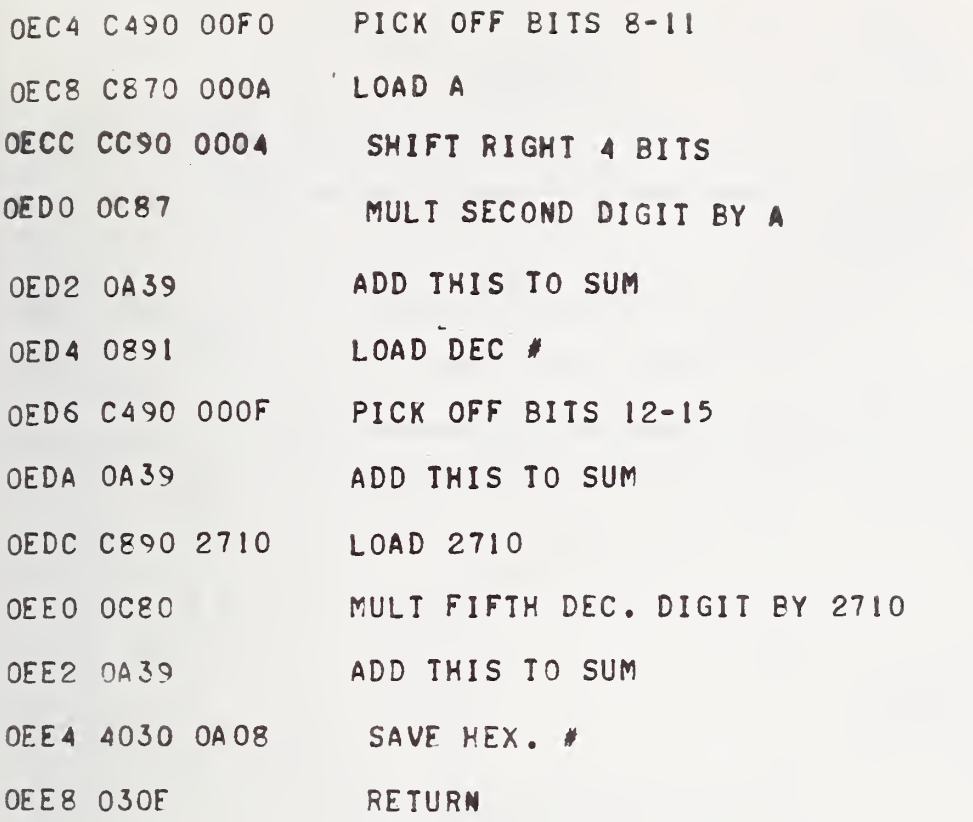

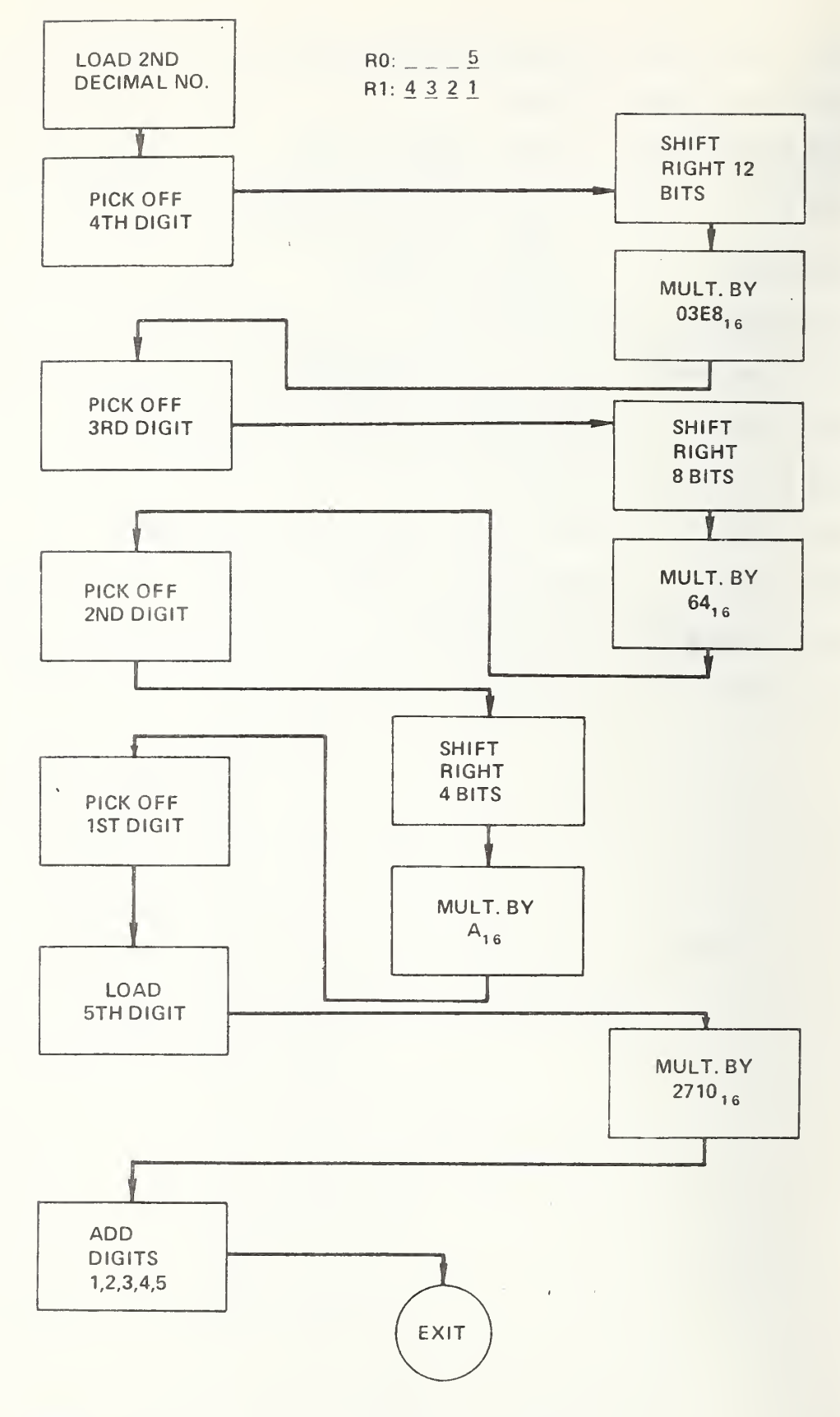

FIGURE 4-7. DECIMAL-TO-HEXIDECIMAL FLOWCHART
4.21 \*Wait Subroutine for TTY

 $\mathcal{L}_{\text{max}}$  , where  $\mathcal{L}_{\text{max}}$ 

(Call on R8)

OEEC 9D19 SENSE STATUS OF TTY OEEE 4280 OEEC IF BUSY SENSE AGAIN 0EF2 0308 IF NOT BUSY RETURN TO CALL

> 4.22 \*Decimal Point Typeout (Call on R9)

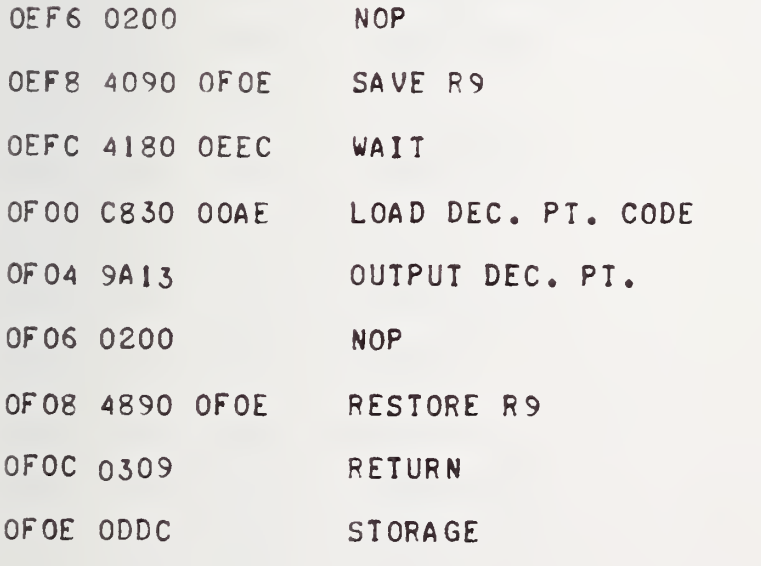

 $\geq$ 

 $\geq$ 

4.23 Storage Table for Exciter Calibration Factors (Hexi decimal)

This table stores the calibration factors for the current exciter performing a calibration. These hexidecimal numbers are stored in this table by either START <sup>1</sup> (Section 4.13) or START <sup>2</sup> (Section 4.1A).

Storage Table for Exciter Calibration Factors (Hexidecimal)

OF54 07D4 0F56 07D4 0F58 07D4 0F5A 07D4 0F5C 07D4 0F5E 07D4 0F60 07D4 0F62 07D4 0F64 07D4 0F66 07D4 0F68 07D3 0F6A 07D6 0F6C 07D8 0F6E 07DA 0F70 07DC 0F72 07DD OF74 0**7E2** 0F76 07E4 0F78 07E7 0F7A 07E7 0F7C 07E7 0F7E 07EE 0F80 07ED 0F82 07D2 0F84 07D4 0F86 07D6 0F88 07D8 0F8A 07DB 0F8C 07DF 0F8E 07E4 0F90 07E9 0F92 07EF 0F94 07F5 0F96 07FC 0F98 0803 0F9A 08 OB 0F9C 0813

 $\Rightarrow$ 

#### 4.24 Shut Off Oscillator, Ring Bell, Start Over

This routine shuts off the oscillator and rings the teletypewriter bell five times to indicate an end of test. The program is routed here after the last frequency test point in the Data Block has been completed or after a STOP command has been entered on the TTY.

Shut Off Oscillator, Ring Bells, Start Over

TEU SEUIRE ADDOPAR INTO DI

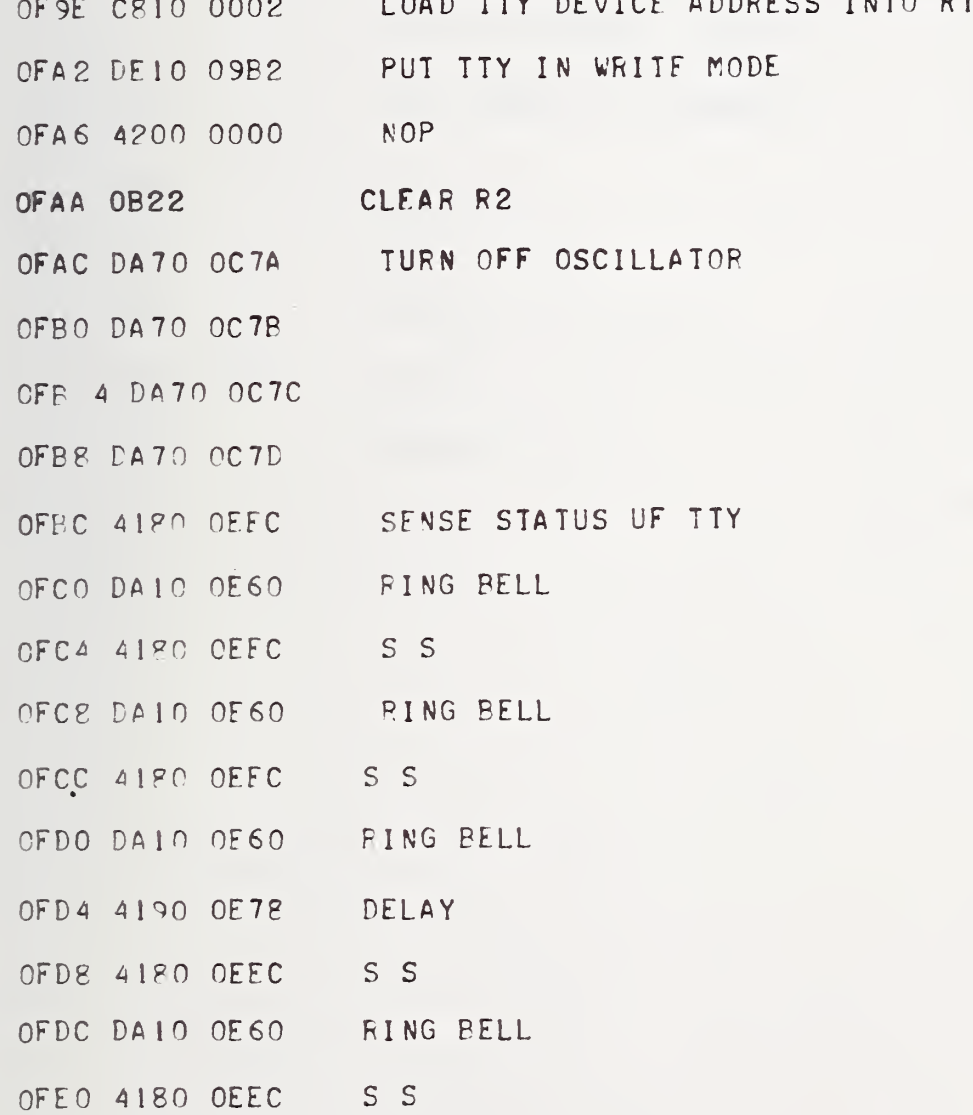

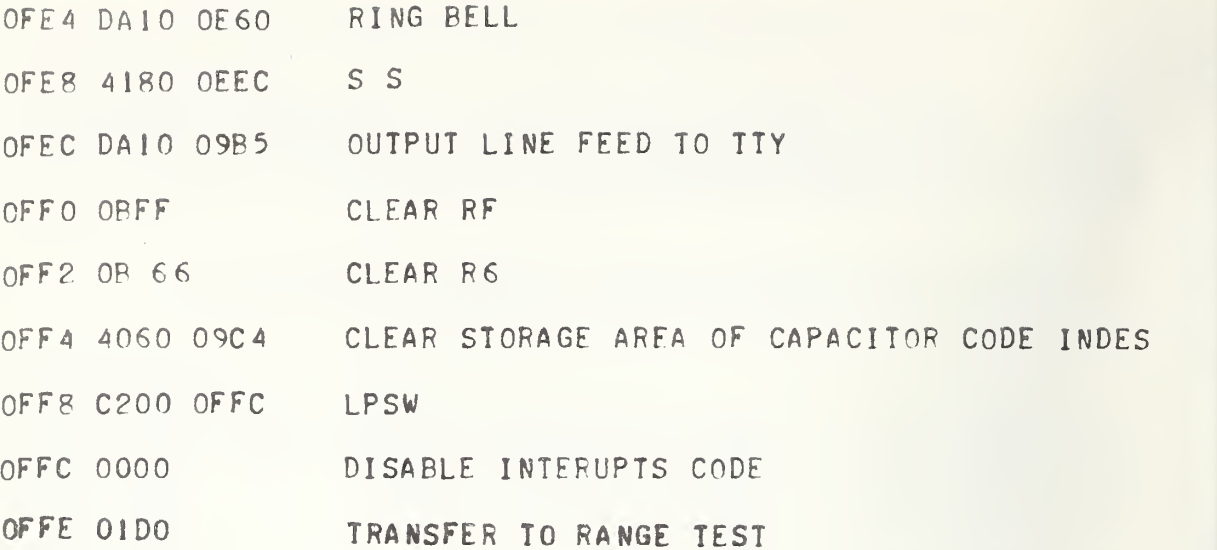

 $\tilde{\mathbf{t}}$ 

 FFFF FFFF FFFF FFFF FFFF FFFF lOOC FFFF 0200

 $\geq$ 

#### 4.25 \*Delay for DVM Subroutine

### Call on R2

This subroutine is used by the Read Data Subroutine (Section 4.39). Its purpose is to delay the sequential Read instructions of the computer. It was found that without this delay between Read instruction, errors would occur in the recorded data. This was due to timing differences (supposedly) between the DVM and the computer.

\*Delay for DVM Subroutine (Used by DVM Read Program)

lOOE 0200

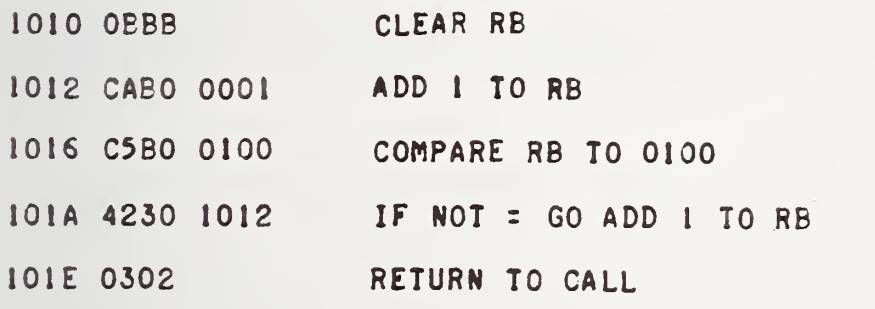

>

#### 4.26 Halt, Stop, or Continue

After the completion of each test point, this routine checks for any operator input to the teletypewriter. This routine allows the operator to type an <sup>S</sup> or H after the frequency has been typed. This is read and stored in core. This routine checks this and alters the direction of the ' program accordingly.

- S: STOP The STOP command halts the program, leaves the exciter energized, and waits for an execute by the operator. When the execute button is pushed, the program is started over at the first test point in the Data Block. •
- H: HALT The HALT command halts the program, leaves the exciter energized, and waits for an execute by the operator. When the execute button is pushed, the program is started at the next test point in line to be executed.

Any character other than H or <sup>S</sup> is presently ignored by the program. This can be expanded to include other interactions with the operator and computer $J$ For example, a command could be given to go back one or two test points and repeat them.

Halt Stop, or Continue (Comes Here from 0E12)

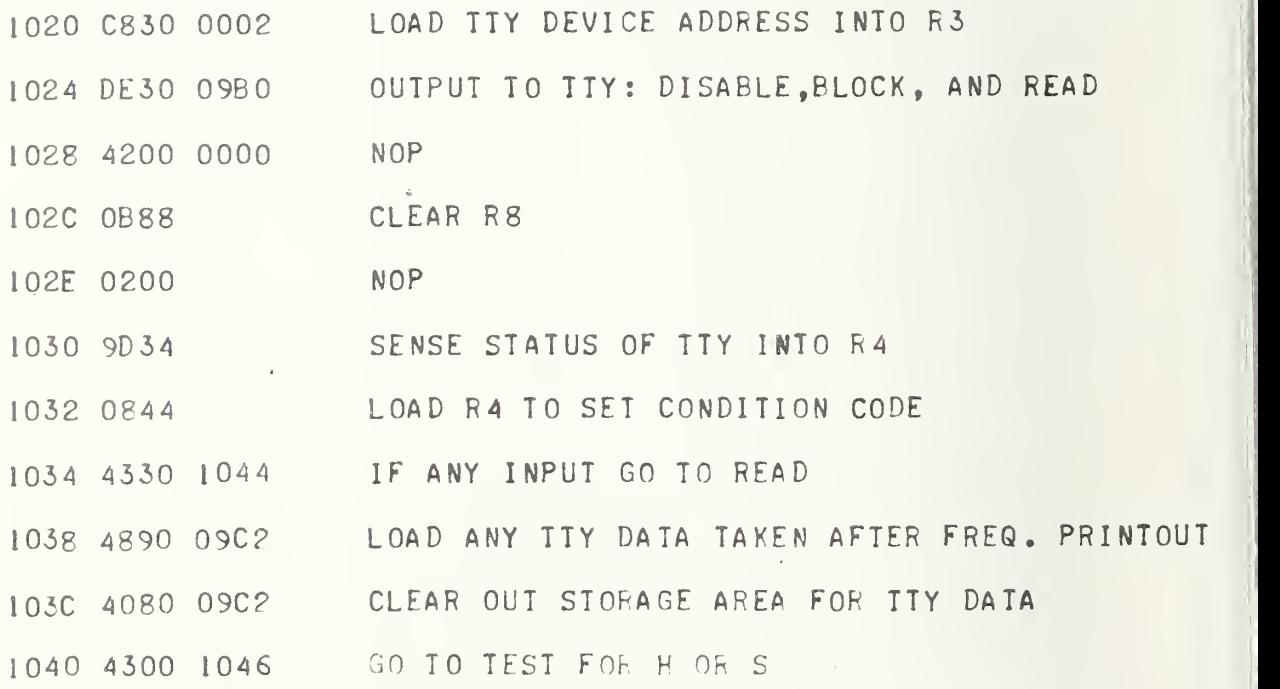

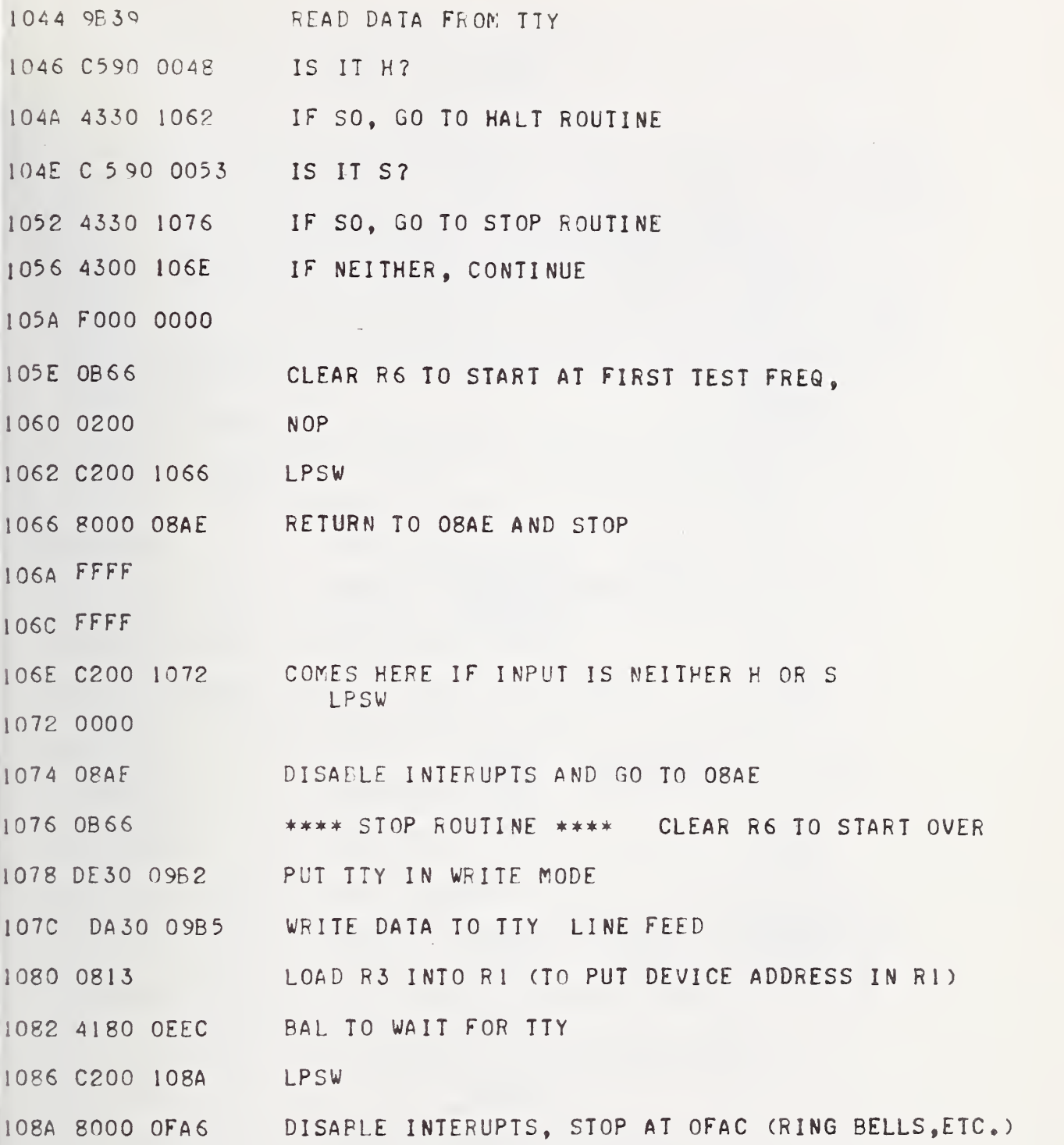

4-67

 $\rightarrow$ 

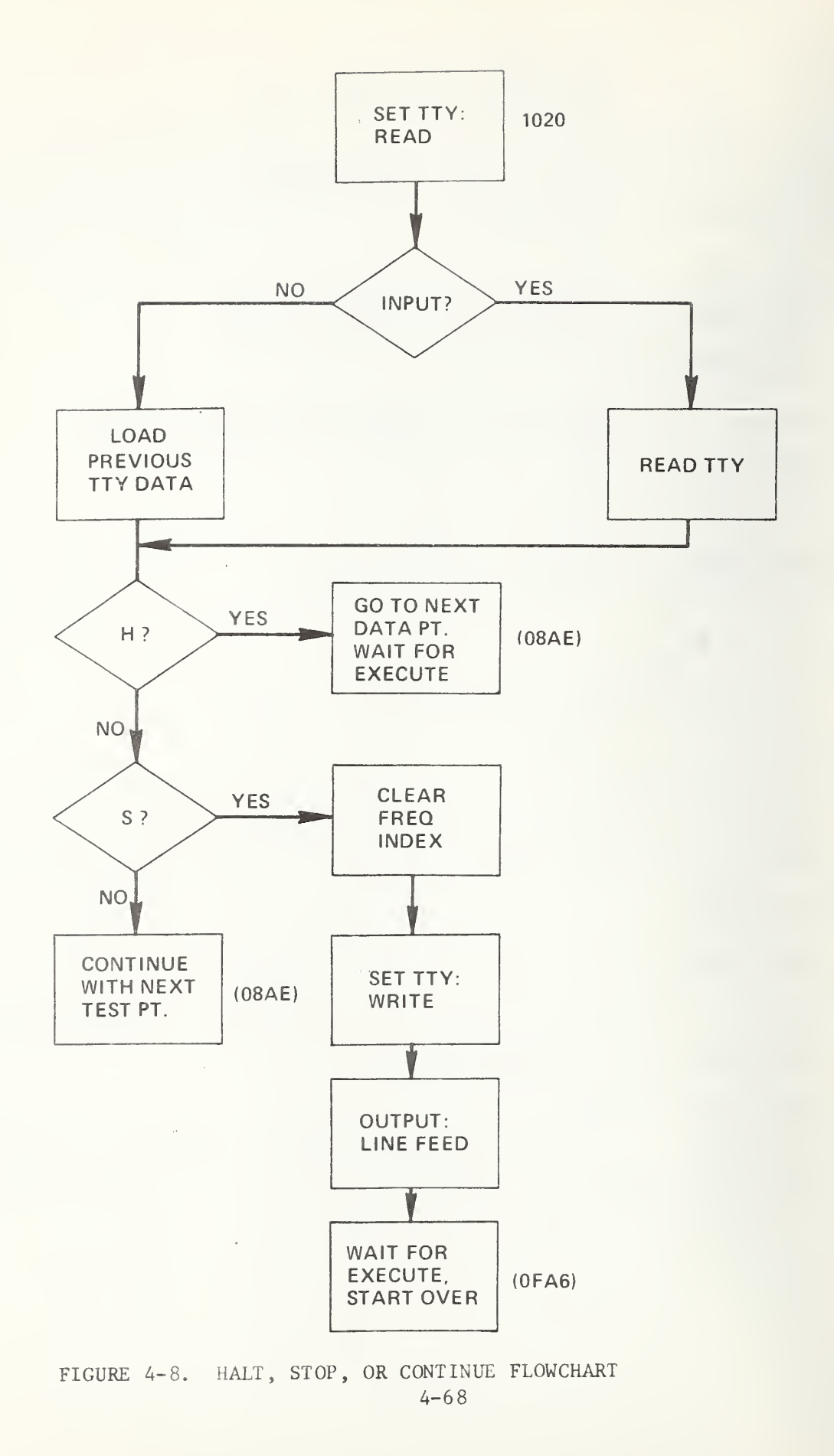

4.27 \*Constant Acceleration Closed Loop Control Subroutine

#### Call on R4

This is a closed-loop control of acceleration level. The standard accelerometer voltage output is read by the DVM and compared to column <sup>6</sup> (exciter 2) or column <sup>8</sup> (exciter 1) of the 1400 Data Block. These column give the desired voltage levels for the test point. Any deviation of standard accelerometer voltage from desired level over one millivolt triggers the program to trim the oscillator to obtain the desired value. An upper limit is set on the number of trimming operations to prevent an endless loop in case the desired value cannot be obtained. The trimmed oscillator voltage is stored in the DATA BLOCK at column 4 (exciter 1) or column 3 (exciter 2)

\*Constant Acceleration Closed Loop Control

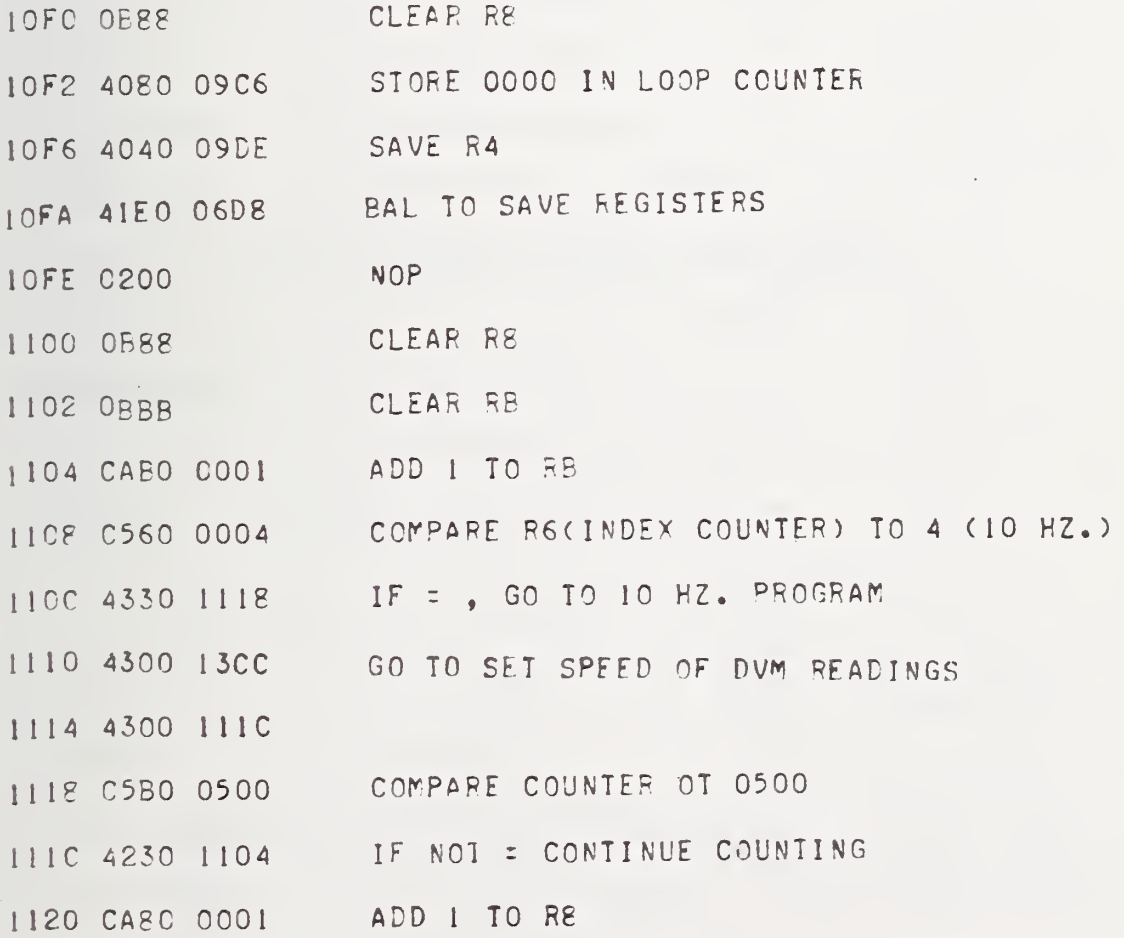

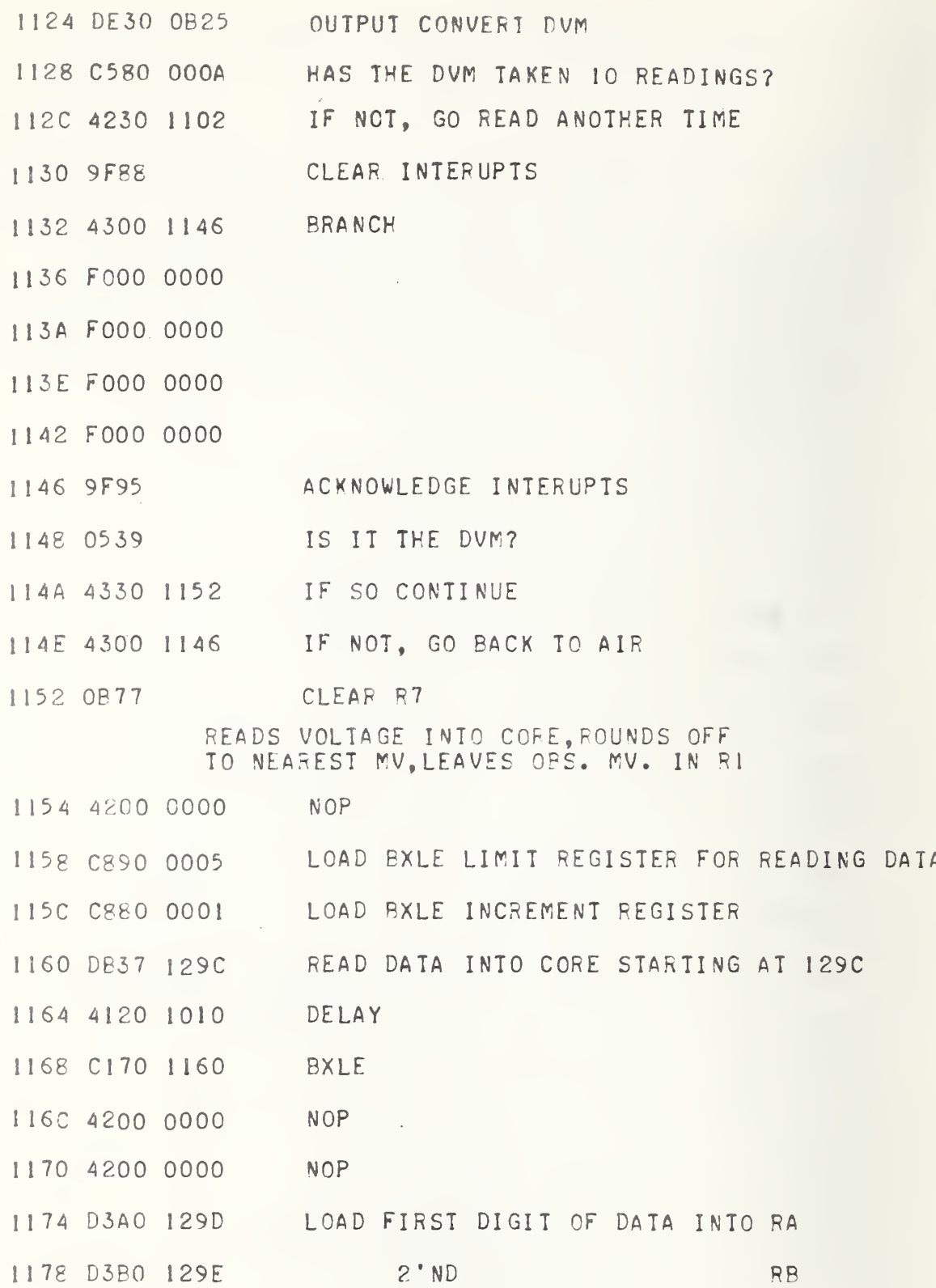

 $\overline{1}$ 

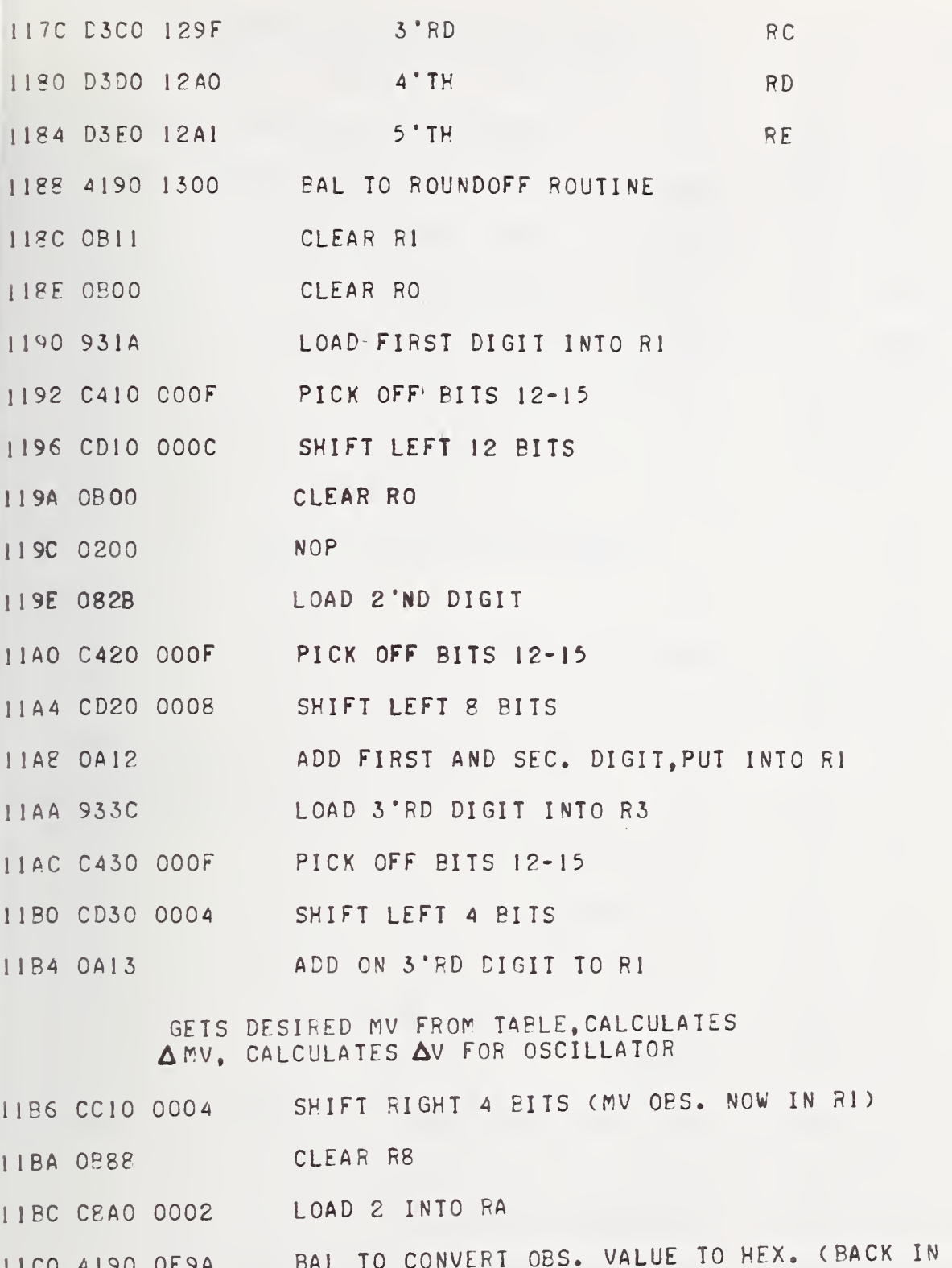

 $4 - 71$ 

R3)

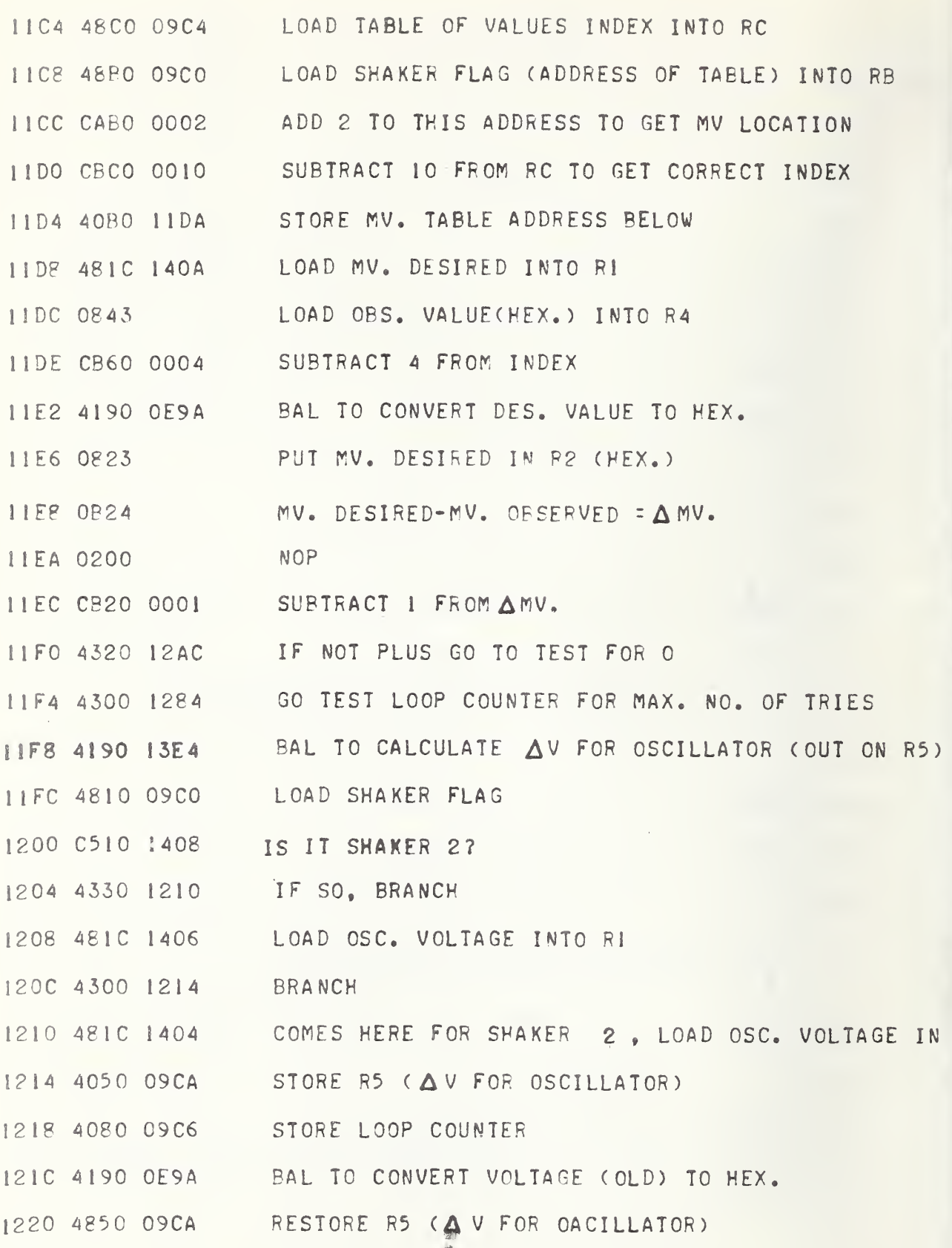

島

F

 $4 - 72$ 

# CALCULATES CORRECTED VOLTAGE FOR OSCILLATOR, OUTPUTS CODE TO OSC

1224 CD30 0004 SHIFT LEFT <sup>4</sup> PITS 1228 0A35 ADD AV TO OLD VOLTAGE VALUE 122A 0200 NOP 122C CC30 0004 SHIFT RIGHT <sup>4</sup> BITS 1230 <sup>4</sup> 190 1370 BAL TO CONVERT NEW VOLTAGE TO DECIMAL (BACK IN RZ) 1234 4810 09C0 LOAD SHAKER FLAG 1238 C5 10 <sup>1</sup>408 IS IT SHAKER 2 123C 4330 1248 IF SO GO TO 1248 1240 402C 1406 STORE OSC CODE IN TABLE 1244 4300 124C BRANCH <sup>1248</sup> 402C 1404 COMES HERE IF SHAKER 2, STORE OSC CODE IN TABLE 124C 4190 <sup>1</sup> 6C0 PAL TO CONVERT TO ORIGINAL OSC. CODE FORMAT 1250 C870 OOOF LOAD OSC DEVICE NO. 1254 0B22 CLEAT R2 125 <sup>6</sup> OPAA CLEAR PA 1258 9D75 SENSE STATUS 125A 0552 IS OSC. BUSY? 125C 4230 1258 IF SO, SENSE AGAIN 1260 DA76 0C8C WRITE DATA TO OSC. 1264 CA60 0001 ADD 1 TO INDEX REGISTER 1268 CAAO 0001 ADD <sup>1</sup> TO RA 126C C5A0 0004 HAVE <sup>4</sup> BYTES BEEN WRITTEN? 1270 4230 125A IF NOT, WRITE AGAIN 1274 4200 0000 NOP

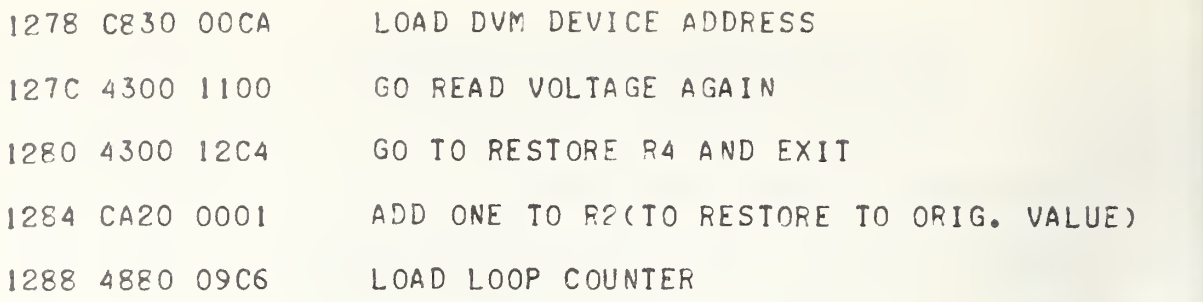

LOOP COUNTER TEST. AMV TESTED FOR -1 CONDITION. PREPARE TO LEAVE SUP.

- 128C CA60 0001 ADD <sup>1</sup> TO LOOP COUNTER
- 1290 0580 0020 COMPARE TO UPPER LIMIT
- 1294 4330 12BC IF <sup>=</sup> , GO TO EXIT
- 1298 4300 <sup>1</sup> <sup>I</sup> Fe GO BACK TO CALCULATE A MV.

 $\bullet$ 

- 129C ABBl B4B0 STORAGE FOR VOLTAGE READINGS OF DVM
- 12a0 B1B3 OBll
- 12A4 0000
- 12A6 0000
- 12A8 FOOO 0000
- 12AC 4350 12BC IF  $\triangle M$ V. = 0 EXIT
- 12B0 C52C FFFF COMPARE A MV. TO - <sup>1</sup>
- 12B4 4330 12BC IF EXIT
- 1288 4300 <sup>I</sup> <sup>1</sup> F4 IF NOT, CONTINUE

12BC CA60 0004 I2C0 4300 1280 COMES HERE IF LOOP COUNTER IS IN LIMIT ADD <sup>4</sup> TO INDEX GO TO EXIT

12C4 4840 09DE RESTORE R4 (BAL REGISTER FOR THIS SUBROUTINE).

12C8 0304 EXIT (RETURN TO CALL)

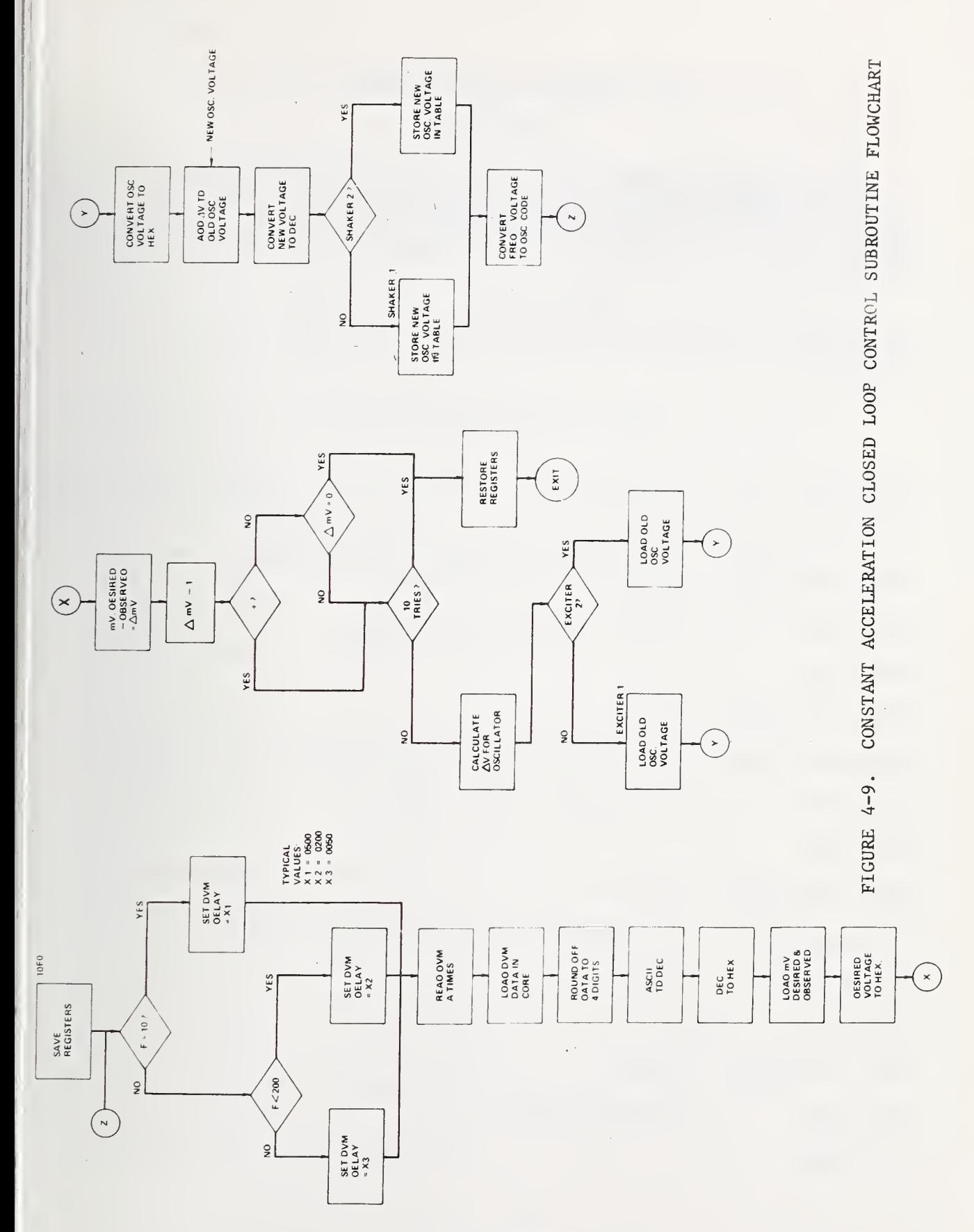

 $4 - 75$ 

#### 4.28 \*Scope Scaling Subroutine

#### Call on RA

This subroutine permits a relay (relay 16) in bank 1 to close and thereby activating the "seek" feature of the oscilloscope. This seek feature triggers the scope and automatically sets the time base and amplifier units for a constant display of number of cycles and amplitude of the display.

In this subroutine, the relay closes and opens twice. This is necessary sometimes because the first closing may not get a proper triggering.

Scope Scaling Subroutine

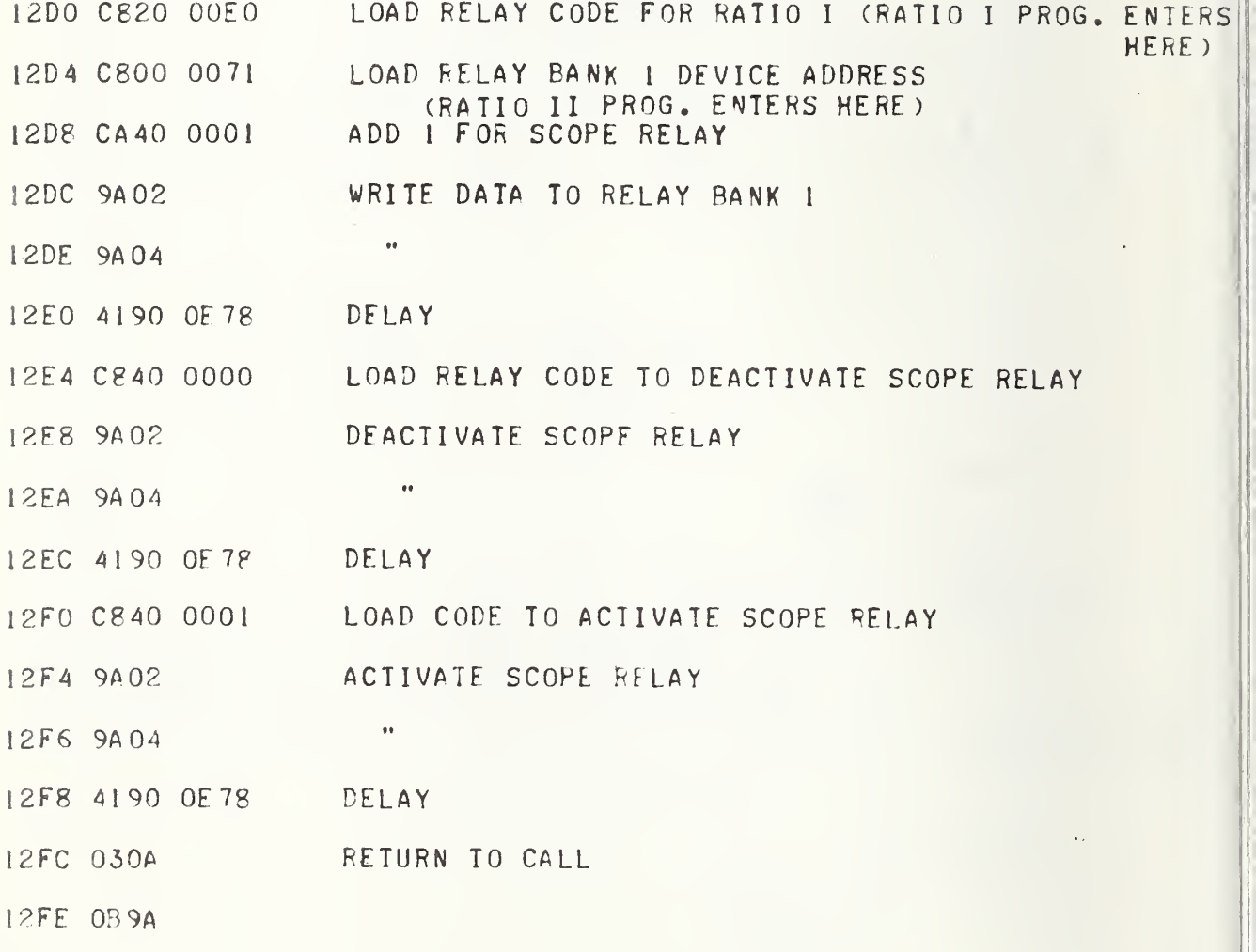

4.29 \*Round Off Subroutine (for Constant Acceleration)

 $\overline{\phantom{a}}$ 

### Call on R9

This subroutine takes a five digit number (base ten) in registers RA, RB, RC, RD, RE and rounds the number to a four digit number in registers RA, RB, RC, RD. This subroutine is used in the Constant Acceleration routine (Section 4.27).

# \*Round Off Subroutine

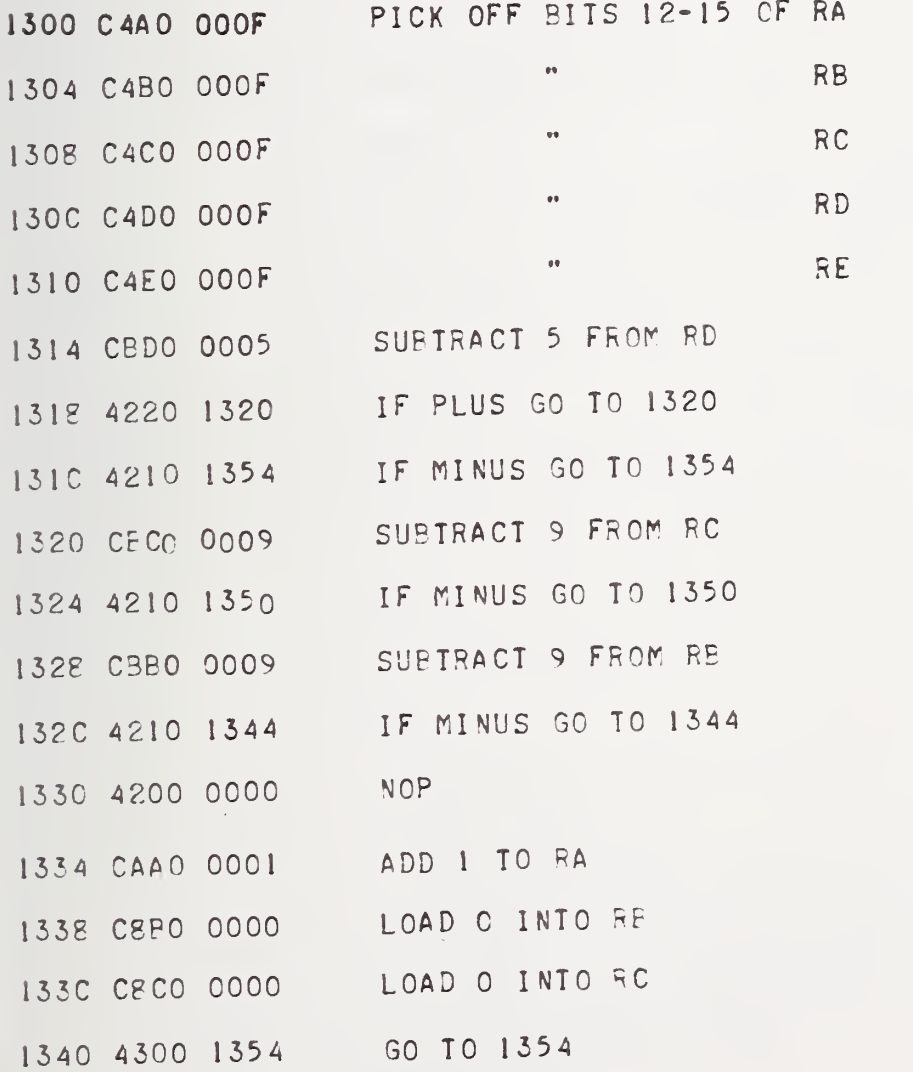

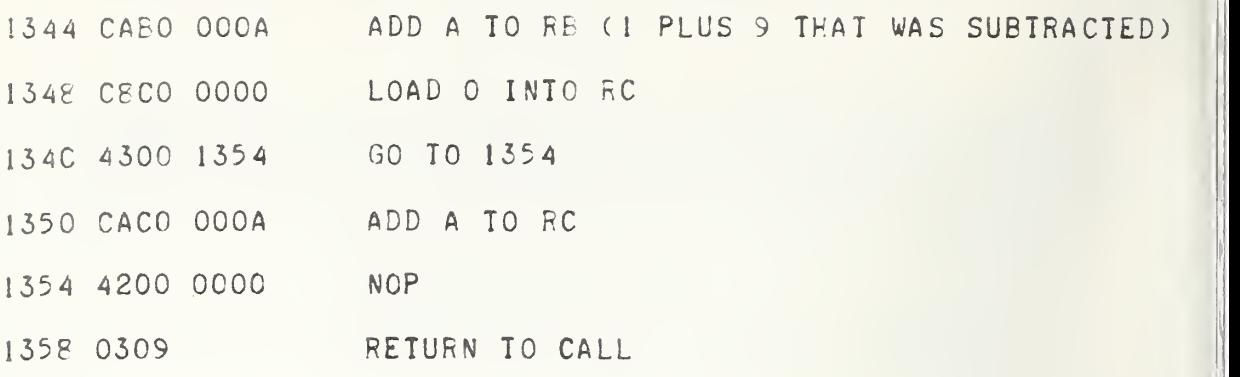

4.30 \*Hexidecimal-to-Decimal Subroutine

# Call on R9

Input requirements: Hexidecimal number in R3.

Output requirements: Up to four digits decimal number in R2.

Haxidecimal- to- Decimal Subroutine Converts a Four Digit Hex Number to a Decimal Number In on R3, Out on R2

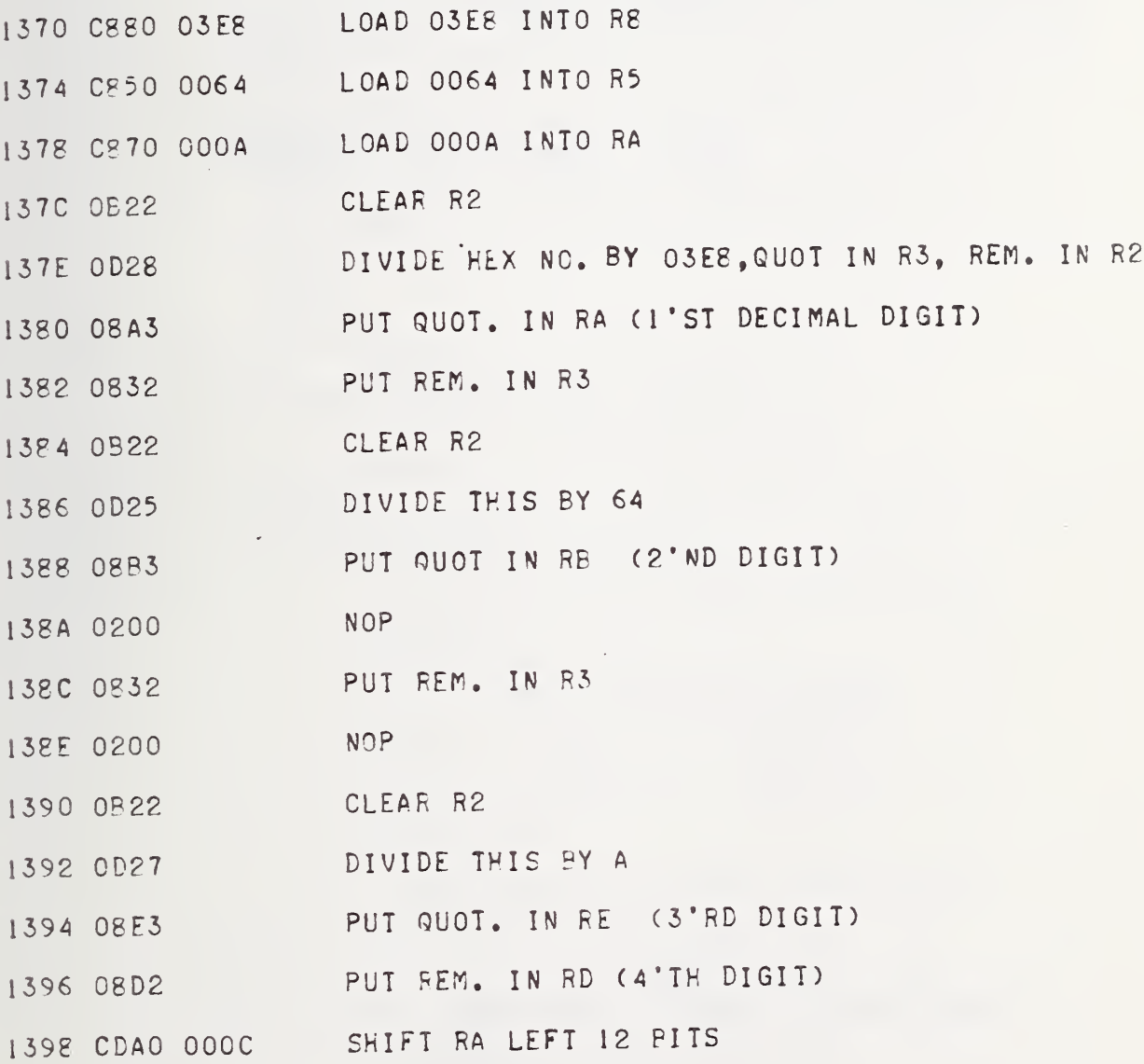

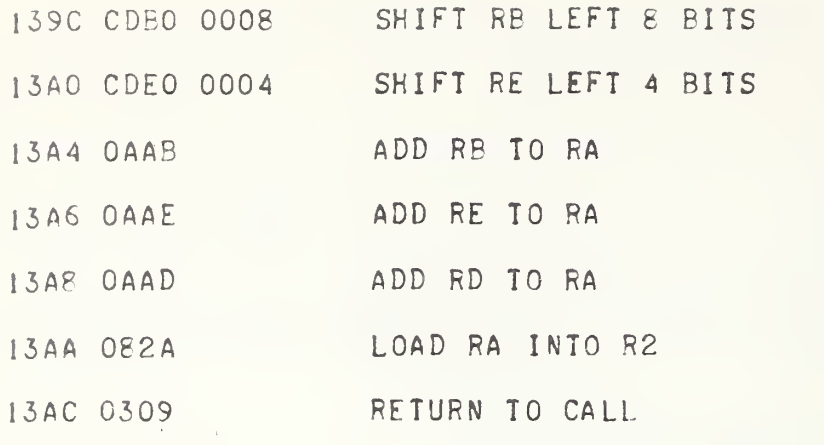

 $\overline{\phantom{0}}$ 

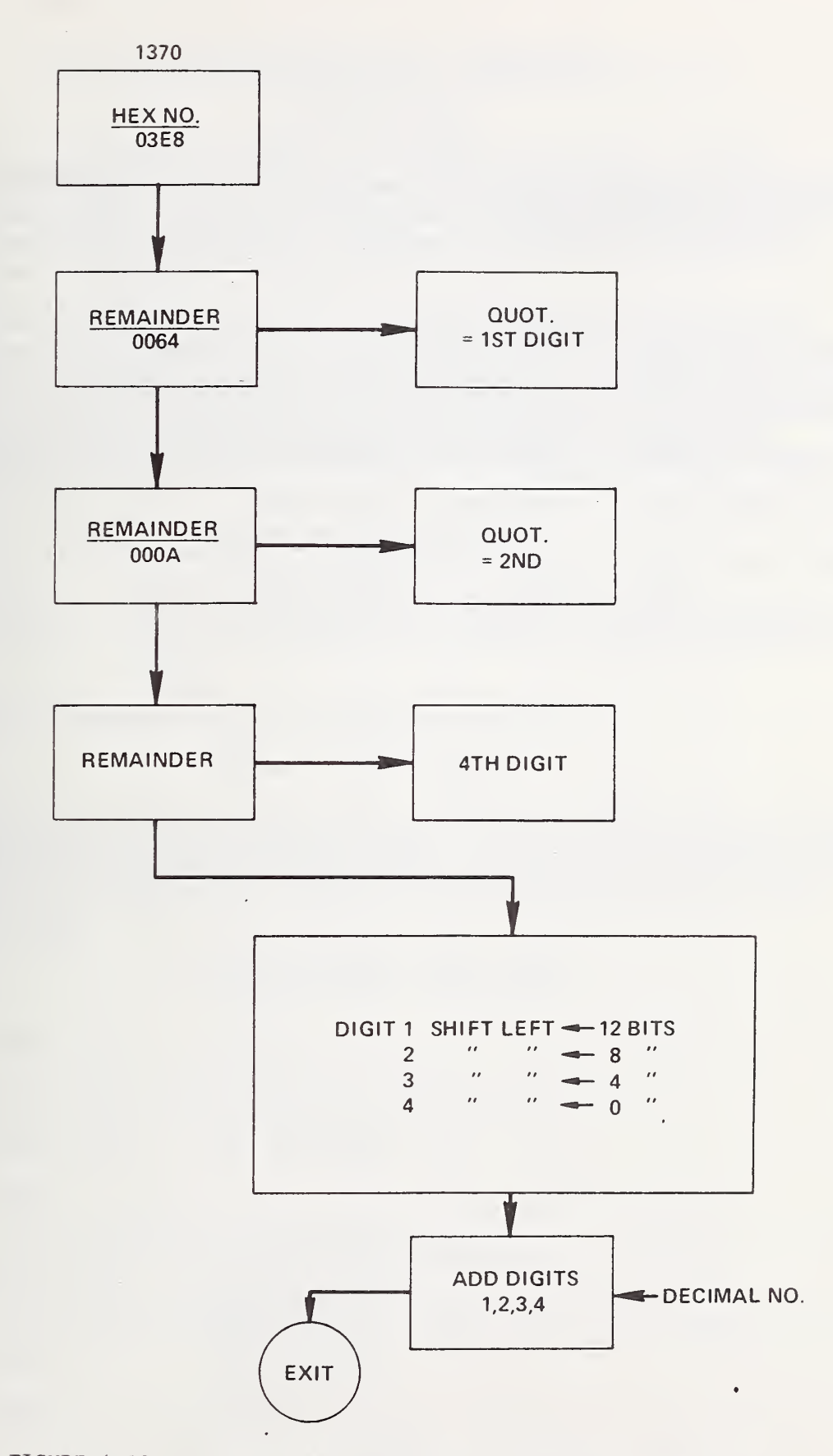

FIGURE 4-10. HEXIDECIMAL-TO-DECIMAL SUBROUTINE FLOWCHART  $4 - 81$ 

4.27(con't) \*Constant Acceleration Closed Loop Control

#### Speed Set For DVM

- Note The following is part of Section 4.27, Constant Acceleration Closed Loop Control.
- 13CC C560 OOlC FRFQ: 200 HZ.
- 13D0 4320 I3DC BRANCH ON NEG. (<200 HZ.)
- 13D4 C5B0 0020 COMPARE COUNTER TO UPPER LIMIT
- 13D8 4300 <sup>1</sup> <sup>I</sup> RETURN TO MAIN PROG.
- 13DC C3B0 0200 COMPARE COUNTER TO UPPER LIMIT FOR F<200 HZ.
- 13E0 4300 1114 RETURN TO MAIN PROG.

### 4.31 \*Calculate Delta V Subroutine

#### Call on R9

This subroutine is used by the Constant Acceleration Control subroutine (Section 4.27) to calculate the trimming voltage for output to the oscillator. At present, the delta millivolt of the standard accelerometer is multiplied by a constant to trim the oscillator to approximately 70 percent of the desired value.

From figure 1-1, it can be seen that approximately two volts is needed for an acceleration of 10 g on exciter 2. A typical value for the standard accelerometer voltage output is 140 mV for one NBS exciter and 70 mV for another exciter at 10 g. For the 140 mV exciter, a change of 14 mV of oscillator voltage will produce one millivolt change in accelerometer voltage. The equation used to compute the trim voltage for this exciter is;

Delta  $V =$  Delta m $V \cdot (10)$ 

where Delta V: amount of trim voltage for oscillator, and

Delta mV: millivolt standard accelerometer differs from desired value

For the 70  $mV$  exciter (10 g) the equation used is:

Delta  $V =$  Delta m $V \cdot (8)$ .

The constant in these equations will vary with the exciter being used in the system and the power amplifier gain. A value for this constant should be used to trim the voltage output of the oscillator from 60 to 80 percent of the desired difference per cycle so as not to overshoot the final  $\cdots$ desired value.

Calculate Delta V Subroutine

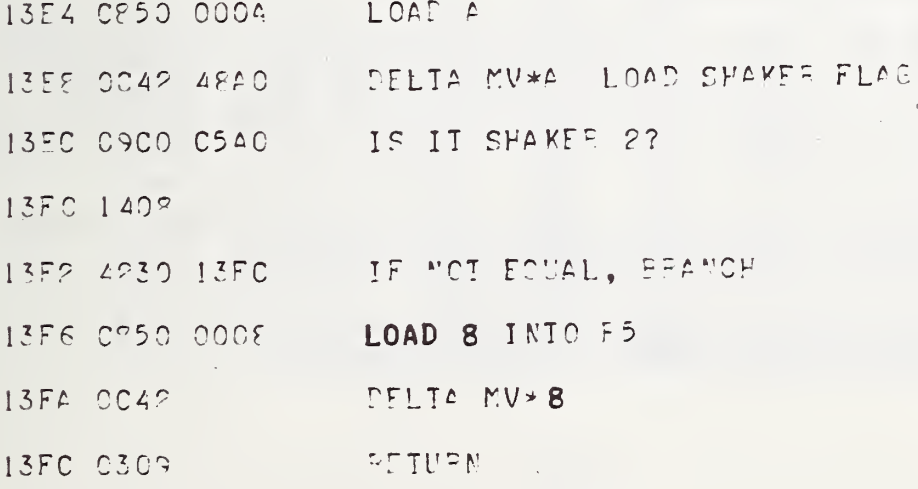

#### 4.32 Data Block Control Constants (1400 Tables)

This table contains the control parameters for the test points. Each row represents a test point and contains the frequency, oscillator voltage for the first try, code for selecting the proper capacitance match, and the desired millivolt output from the standard accelerometer. This table is set up for two exciters, but could be expanded to contain data for additional exciters that may be added to the setup. The code for the capacitor match is explained in Section 4.15.1.

The program selects the test point corresponding to the data in the first row. After completing this test point, the second test point corresponding to the second row is processed, etcetera, until the last test point is finished. Upon finishing the last test point, the program starts over again at the first test point.

The data in columns 3 and 4 are updated each time a calibration is run, as explained in Section 4.27.

#### 4.33 \*Voltage/Frequency Data Modified to Proper Oscillator Code

#### Call on R9

This subroutine converts the 1400 DATA BLOCK data columns 1, 2, 3, <sup>4</sup> which will program the oscillator. See Section 4.15.2 for a description of the proper oscillator format.

Input requirements: R6 must contain proper index number (in hexidecimal) for the desired frequency. The index number is four (test point number). The test point number starts at zero and ends at N. In the present program  $N = 38.$ 

Output requirements: The properly coded output is stored in the Storage Table for Oscillator Code (OC8C).

This subroutine is called for each test point processed. It does not set up the entire 0C8C table with one call instruction.

 $4 - 84$ 

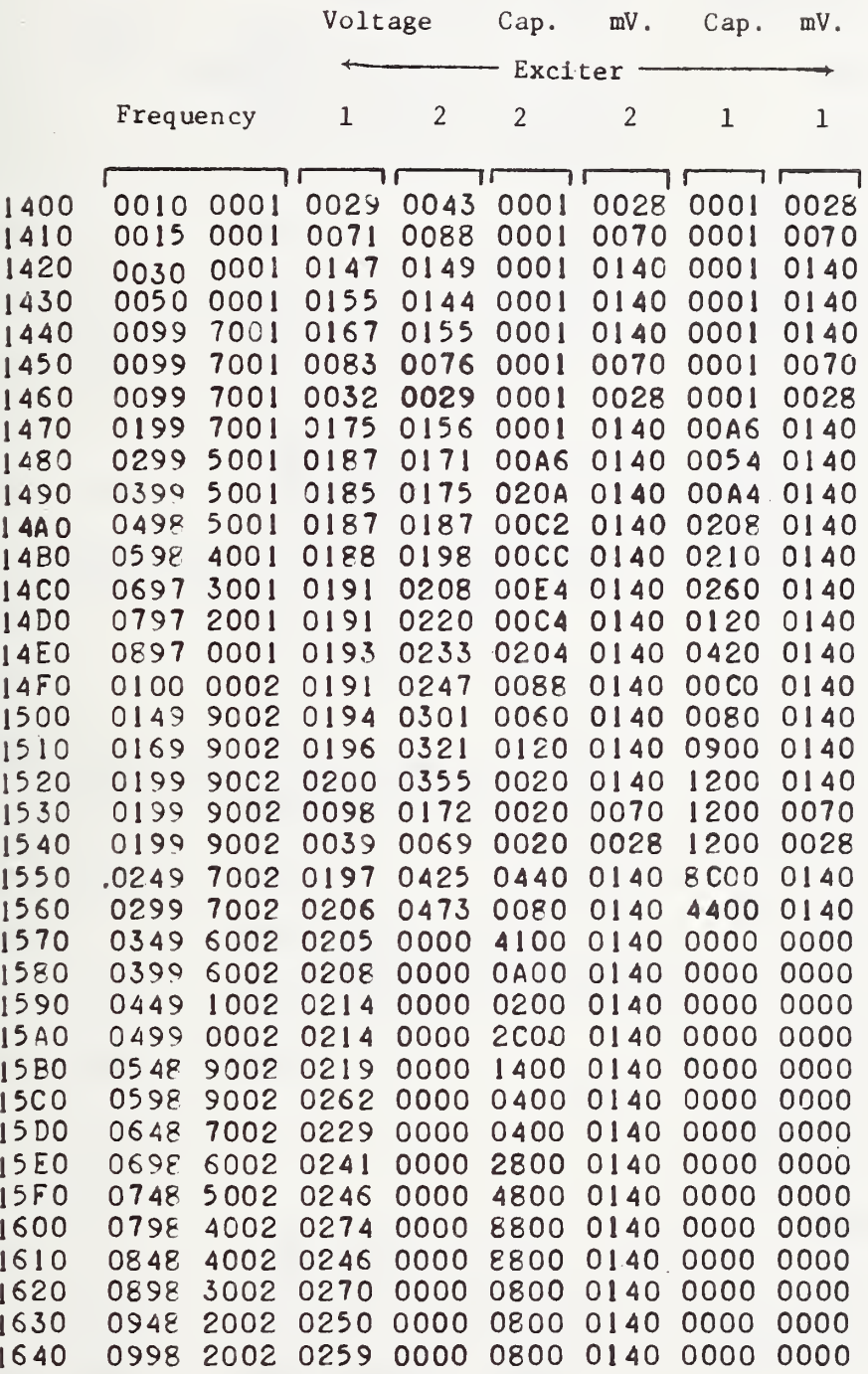

\*Voltage/Frequency Data Modified to Proper Oscillator Code

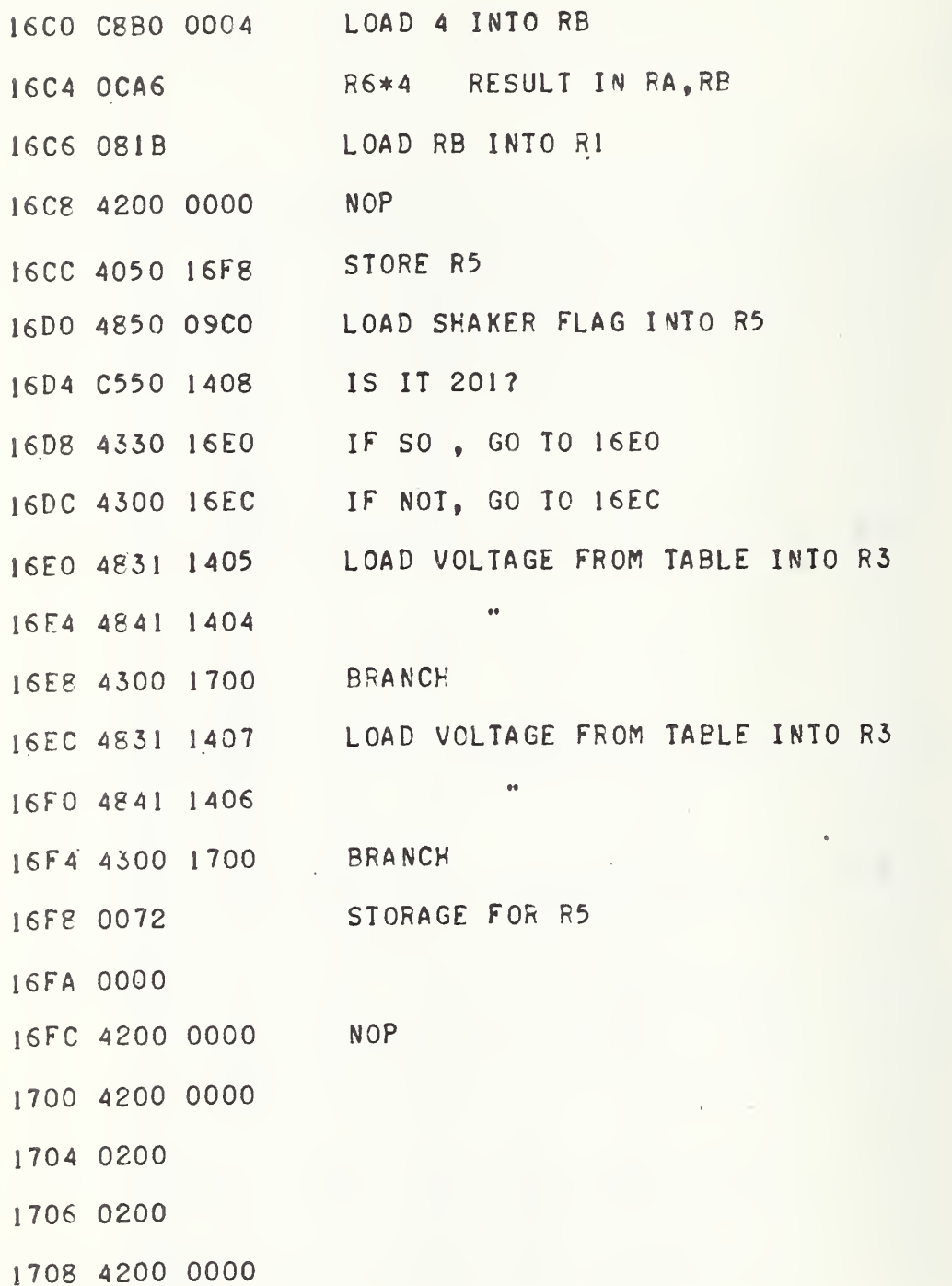

4-86

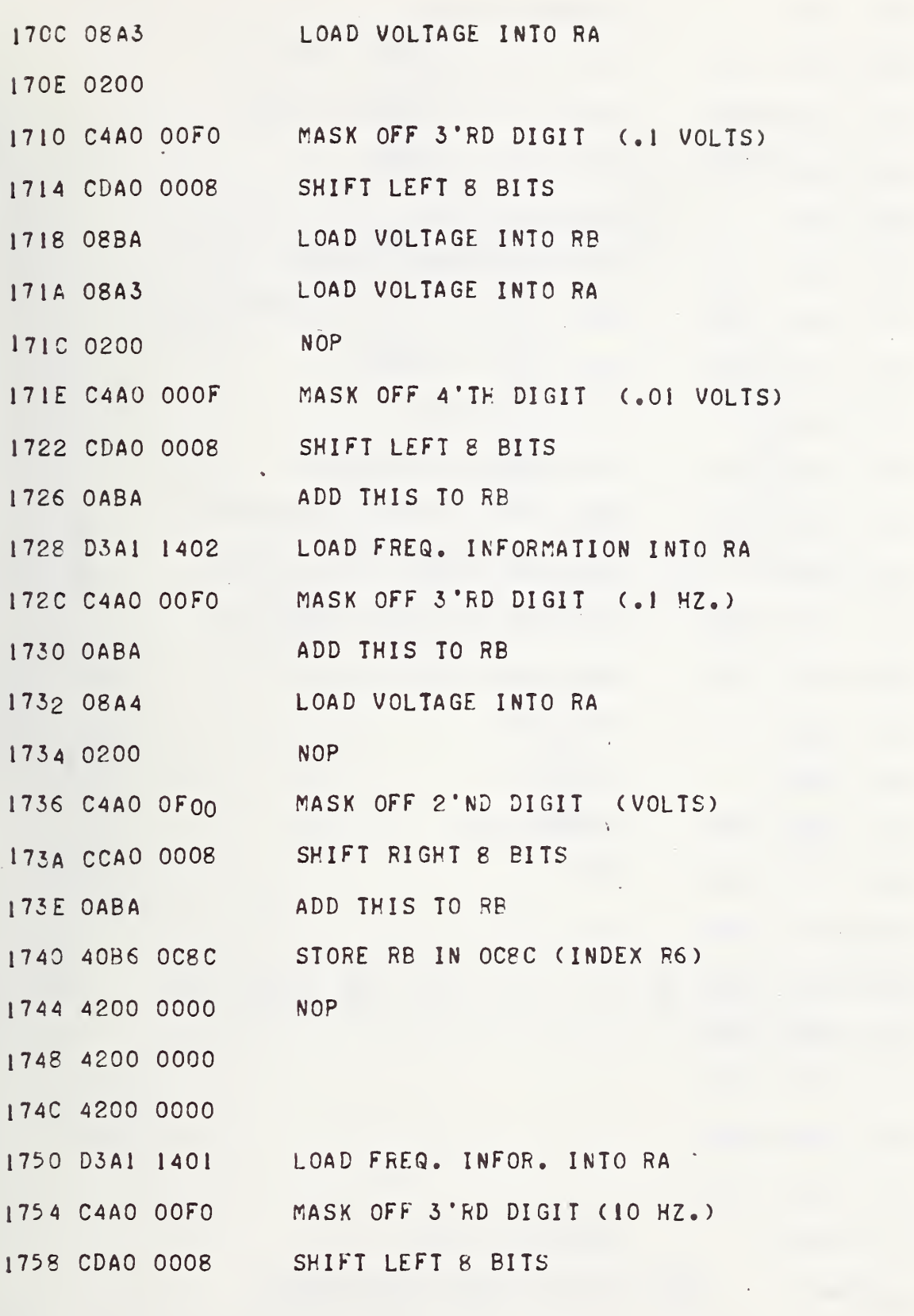

4-87

 $\frac{1}{2}$ 

ı.

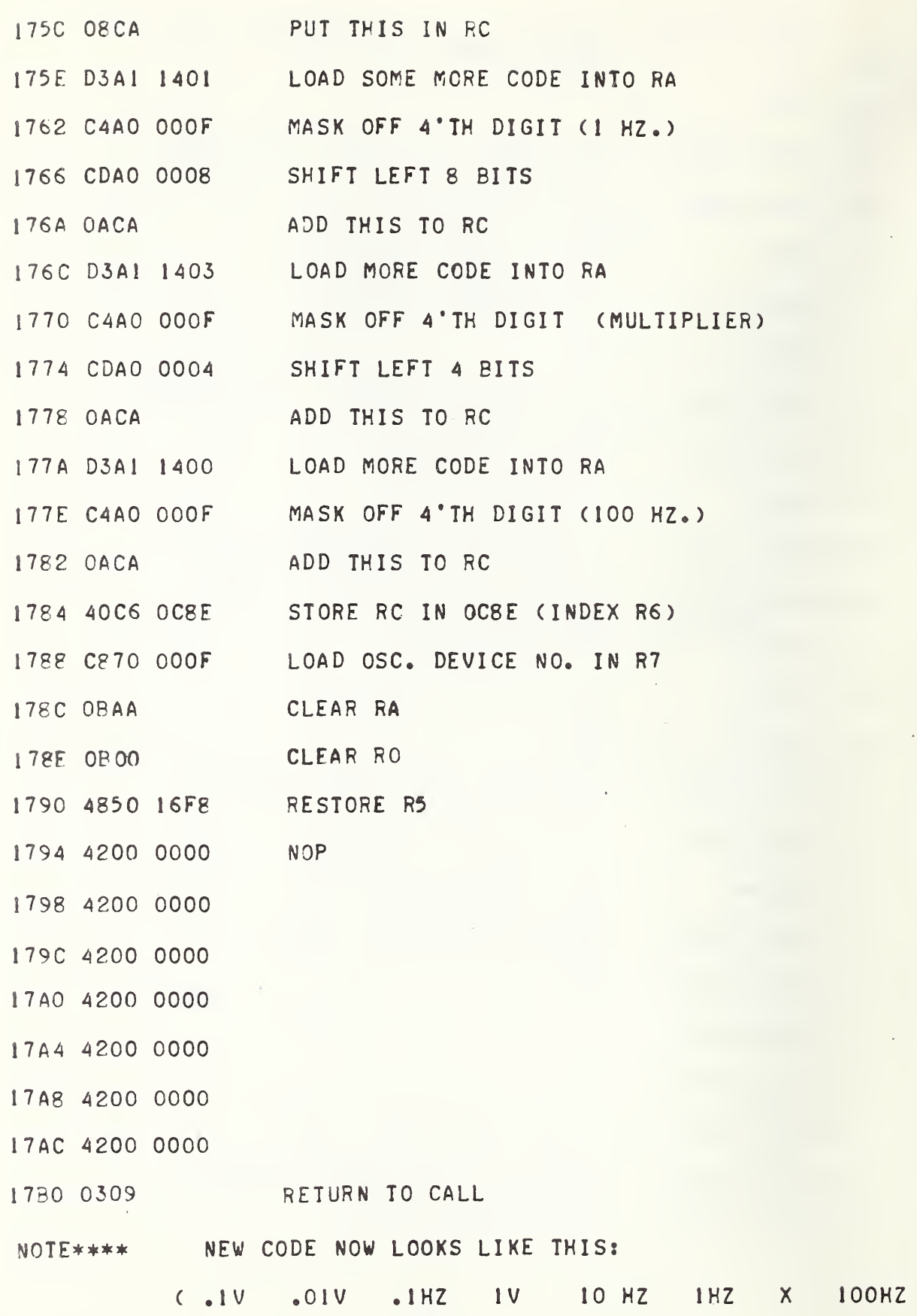

 $\lambda$ 

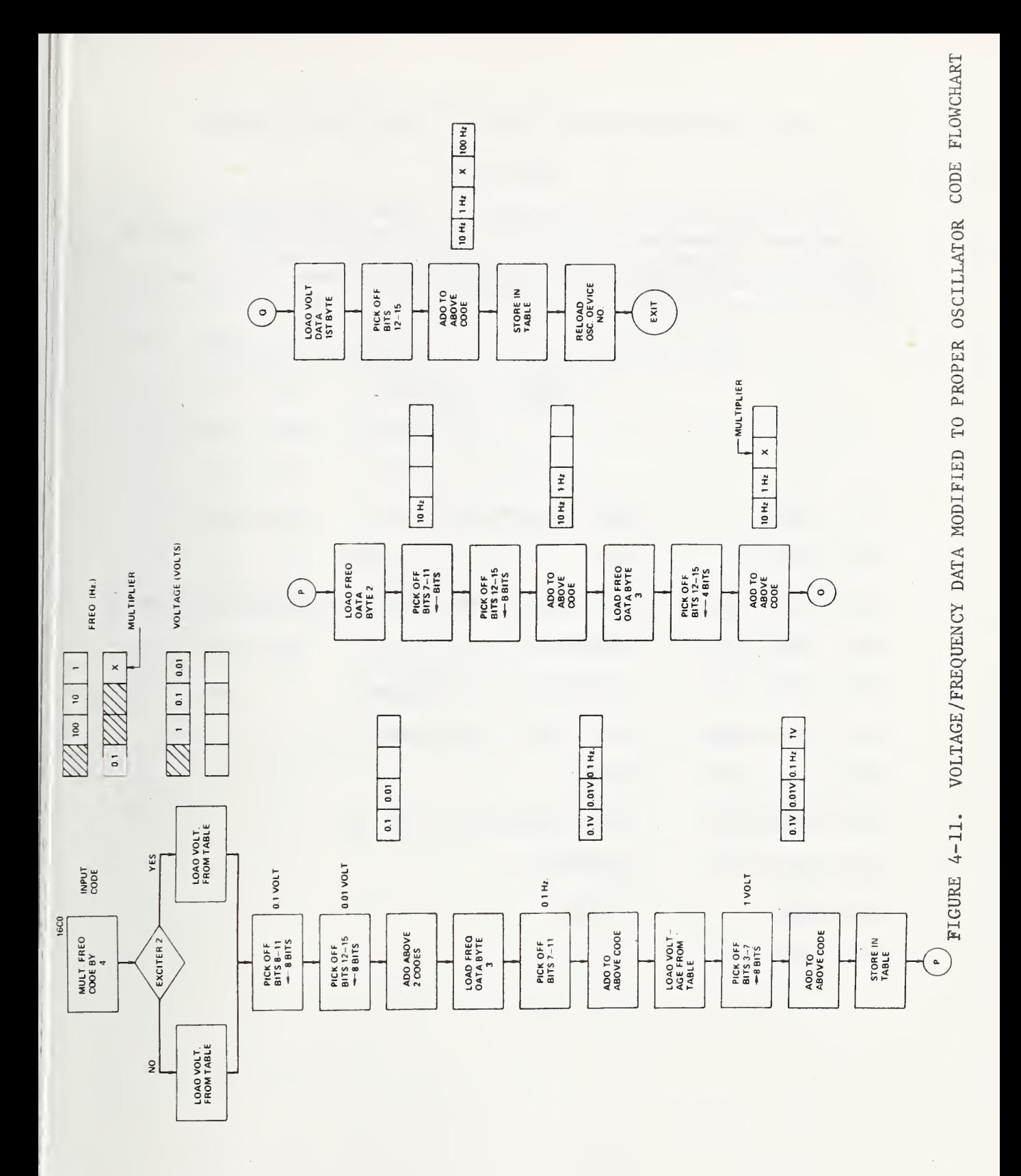

4.34 \*Set Slow/Fast Code for ac/dc Converters Subroutine

#### Call on RE

This subroutine sets up the code for either slow (frequency <200 Hz) or fast mode (frequency equal to or greater than <sup>200</sup> Hz) for the ac/dc converters. This mode is controlled by relay <sup>7</sup> (see Section 4.15.1). This subroutine has two entry points, one if RATIO <sup>I</sup> is being taken and one if Ratio II is being taken.

\*Set Slow/Fast Code for ac/dc Converters Subroutine

 $\ddot{\phantom{a}}$ 

Ratio <sup>I</sup> Program

- 17B <sup>4</sup> 0B36 LOAD R6 INTO R3
- 17B 6 0200 NOP
- !7B8 CB30 OOlC SUBTRACT IC FROM R3 (IC=CODE FOR 200 HZ.)
- 17BC 4220 17C4 BRANCH ON +
- I7C0 4300 17CC CONTINUE IN SLOW MODE
- 17C 4 C820 00E2 LOAD 'FAST' CODE INTO R2
- 17C8 4300 17D0 BRANCH
- 17CC C820 OOEO LOAD 'SLOW'CODE INTO R2
- 17D0 C830 OOCA RESTORE R3
- 17D4 030E **RETURN**

17D6 0200

# PROGRAM FOR RII

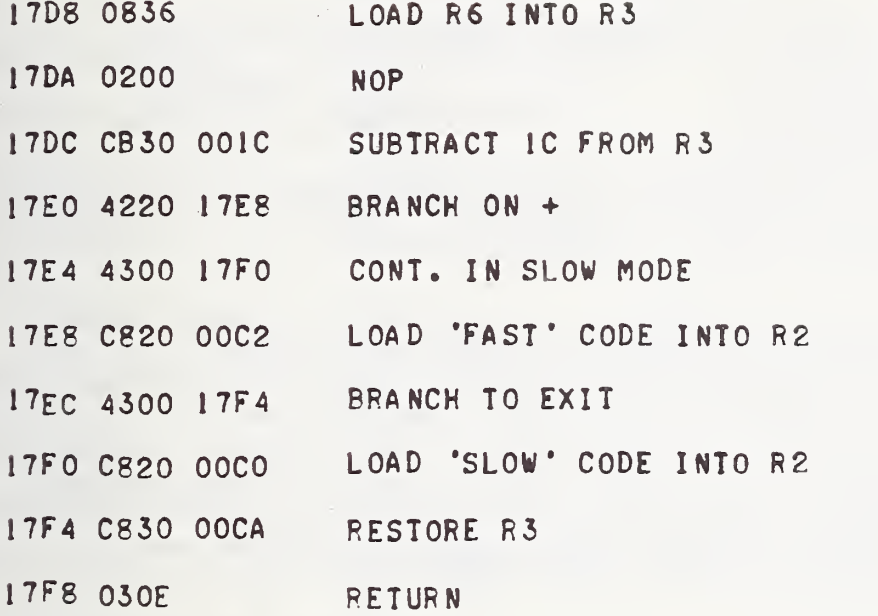

 $\bullet$ 

 $\hat{\mathbf{r}}$ 

#### 4.35 Store Calibration Data in Tables

This routine stores the calibration frequency and sensitivity in core as the test points are being performed. The locations set aside for this purpose are:

> Exciter 1: 2C00-2E00 Exciter 2: 2E00-3000

The following examples illustrate the format of the stored data.

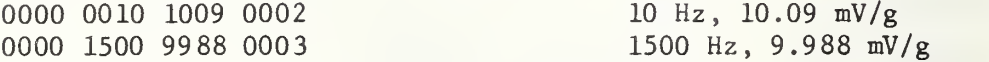

The purpose of this storage is to transfer these data to magnetic tape for storage at the end of a test. Additional storage space is set aside as shown in table 4-3.

The data starting at 2B00 are entered into the computer by the Accelerometer Data Block Entry program (see Section 4.45). The data from 2C00-3000 are stored as the calibration program steps through the test points. The summary data starting at 3000 are read in by paper tape or typed in on the TTY. The summary data are these which are reported in a calibration report. It includes all data used to make up a complete calibration. Usually they are prepared by feeding all the data into a time-sharing computer program. This program combines the data by averaging techniques to provide final output report data.

The interferometer data consist of data on three piezoelectric exciters for each accelerometer calibrated. These data are kept on paper tape. It is desirable to keep not only the final summary, but all the data collected on the accelerometer on the magnetic tape files. These data can then easily be recalled for future checking and comparisons.

Store Calibration Data in Tables

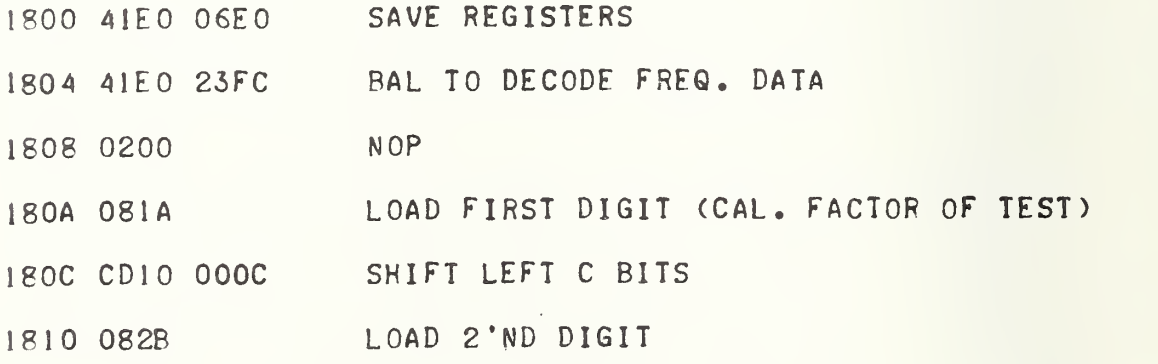

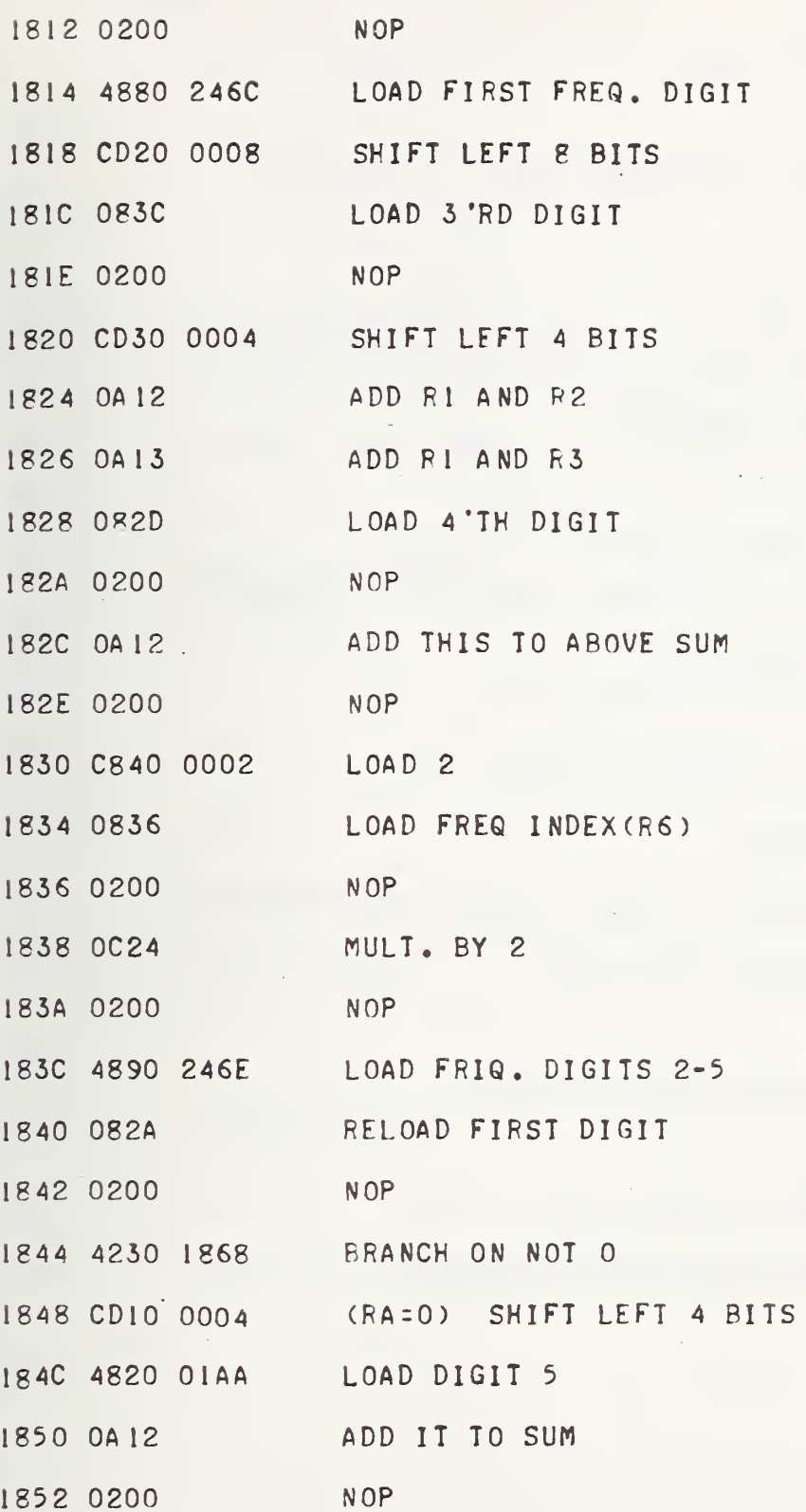

 $\sim 10^{11}$  m  $^{-1}$ 

 $\mathcal{A}$ 

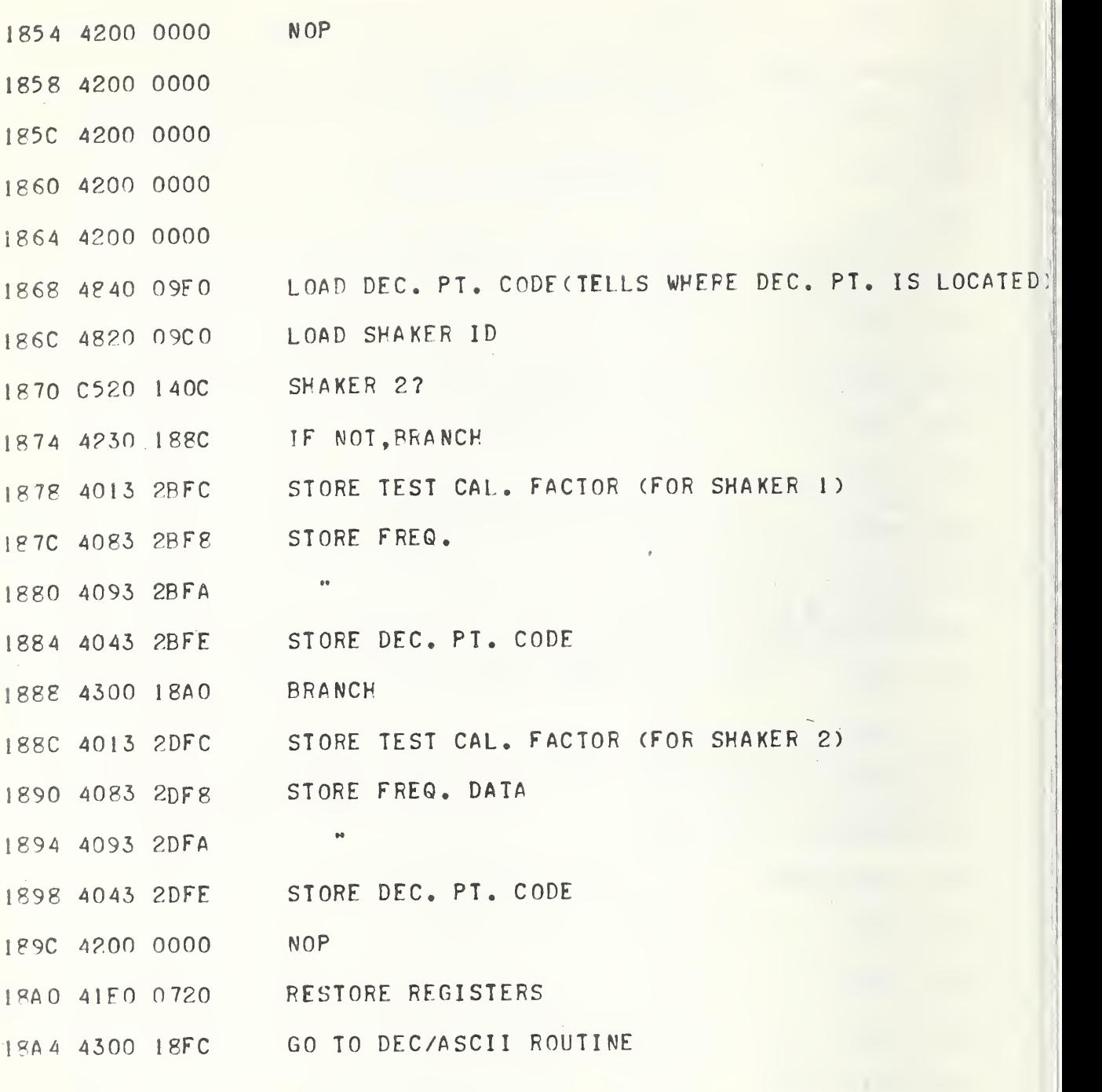

4-94

# TABLE 4-3.' Data File Format

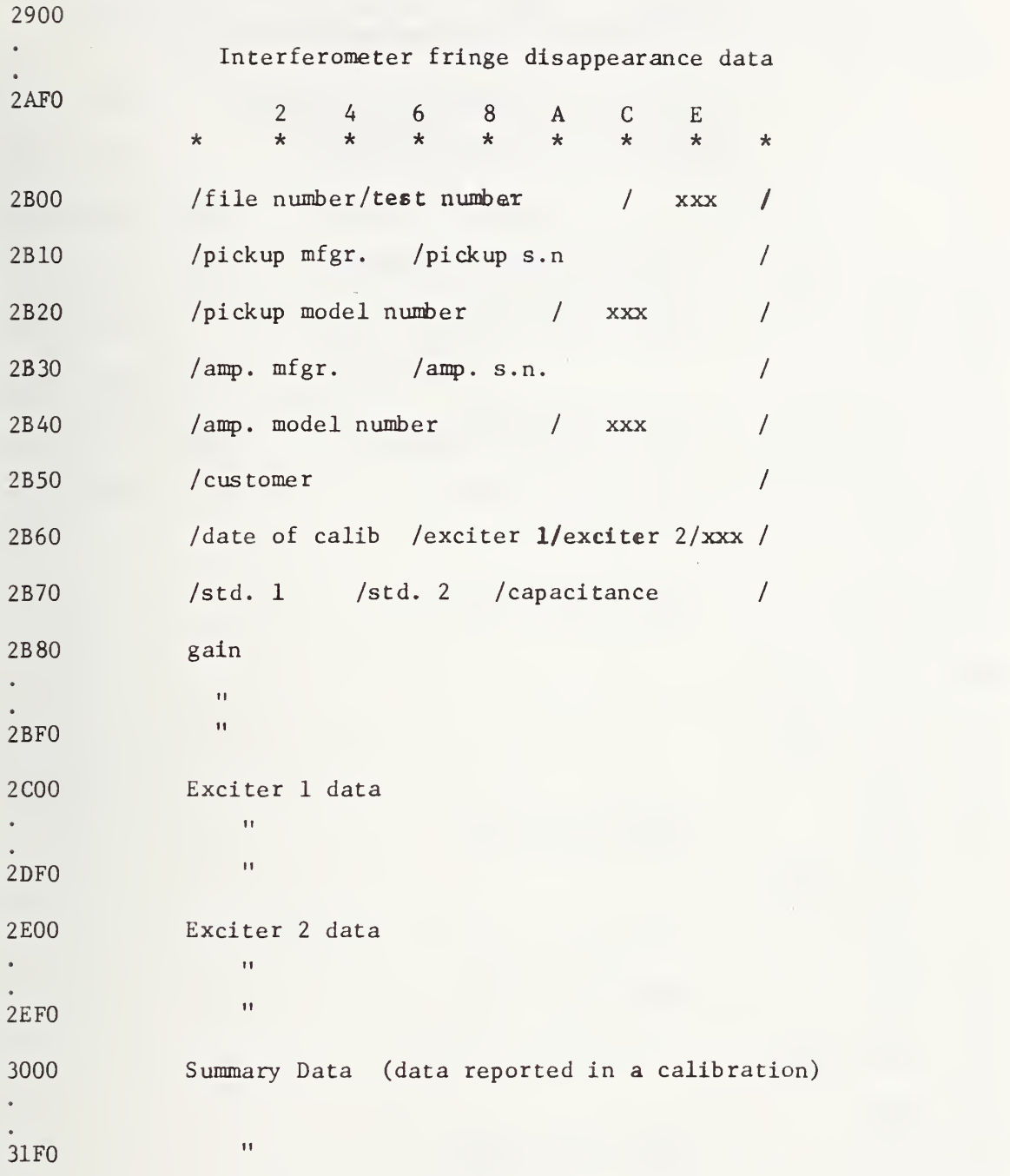

# 4.36 Decimal to ASCII Routine (5 digits)

This routine converts five digits of decimal code to five digits of ASCII code. This routine utilized subroutine Section 4.37.

> Decimal to ASCII Routine (5 digits) (In/Out on RA, RB, RC, RD, RE)

- IPFC ^^FO Ol^A FFSTOFF^ FIFTH DIGIT
- <sup>1</sup> 900 OPOA LOAD FIRST HEX. #
- 1902 0200
- 1904 4190 1954 BAL TO ASCII CONVERT
- 1908 0FA2 PUT ASCII INTO RA
- 190A 0200
- 190C 080P SAME FOR  $2$  'ND  $#$
- 190L 0200
- 1910 <sup>4</sup> <sup>1</sup> 90 <sup>1</sup> 954
- 1914 0RB2
- 1916 OPOC SAME FOR 3 'RD
- 191? <sup>4</sup> 190 1^54
- I^IC 0PC2
- 19 IE OP or; SAME FOR <sup>4</sup> 'TH
- 1920 4190 1^54
- 1924 08D2
- 1926 080F SAME FOR 5'TH
- 1928 4190 1954

1920 08E2
192E 0200

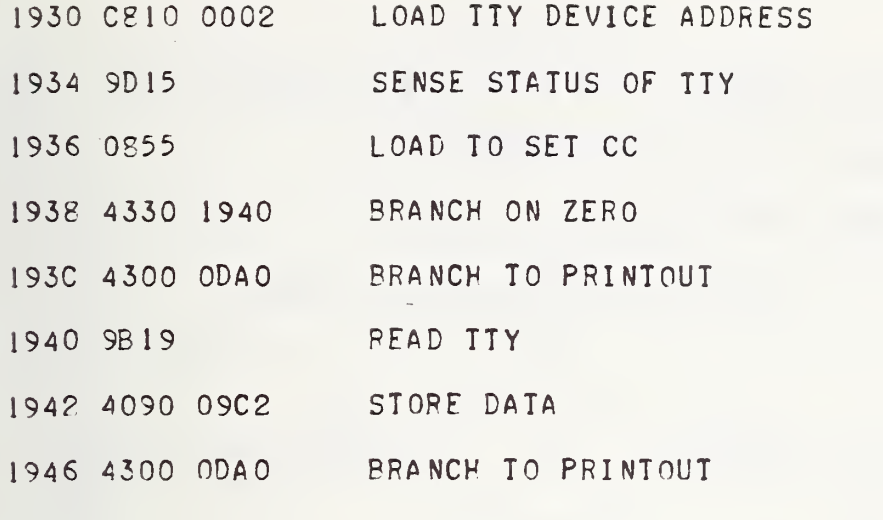

194A 0200

l.

 $\mathcal{L}(\mathcal{A})$ 

 $\rightarrow$ 

# 4.37 \*Decimal -to-ASCII Subroutine (1 Digit)

# Call on R9

This subroutine converts a one digit decimal number to ASCII code. Input requirements: decimal number in RO Output requirements: ASCII code in R2

\*Decimal/ASGII Subroutine (1 Digit)

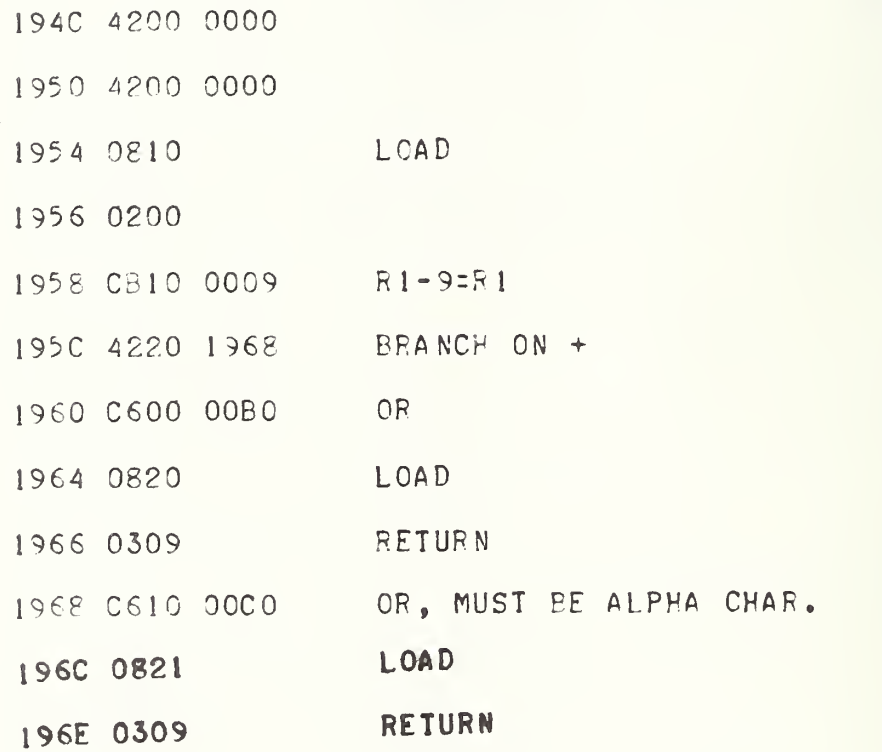

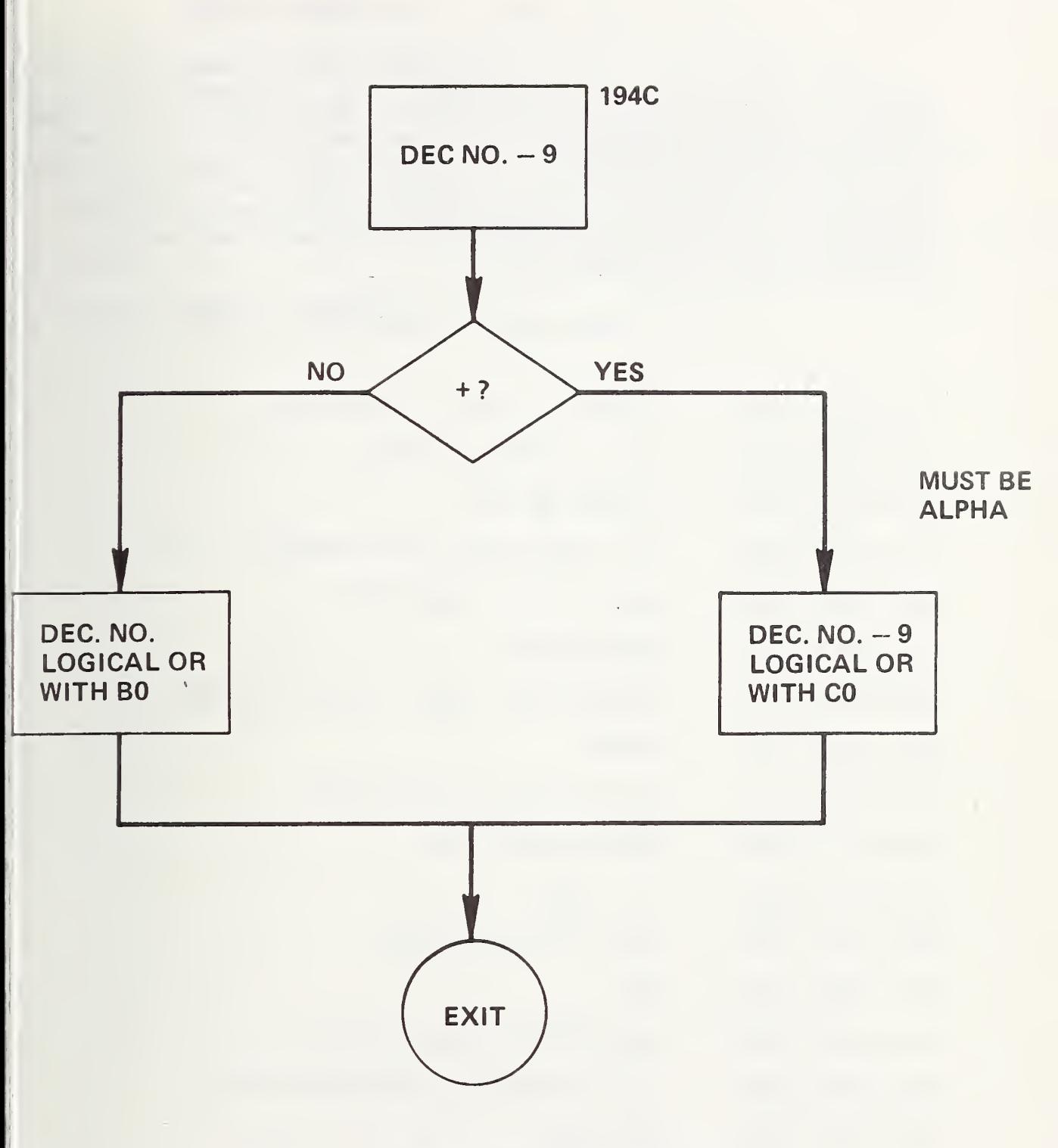

FIGURE 4-12. DECIMAL TO ASCII FLOWCHART

4.38 Check for Correct Range of Signal ac/dc Converter

This routine checks Ratio II for all nines (out of range) and if this condition if found, the code for the relays is set to program the signal converter for 10-volt range. The RANGE FLAG is set for OOOA: the THRU FLAG is set for 0001. The THRU FLAG is set to indicate that this routine has been executed once and should not be repeated on the next pass for this test point. If the converter is set for 10-volt range, the program is transferred to read Ratio II again; if the one-volt range is sufficient, the program continues with the calculation of the test accelerometer sensitivity (OADC) in Section 4.16.

Check for Correct Range of Signal ac/dc Converter

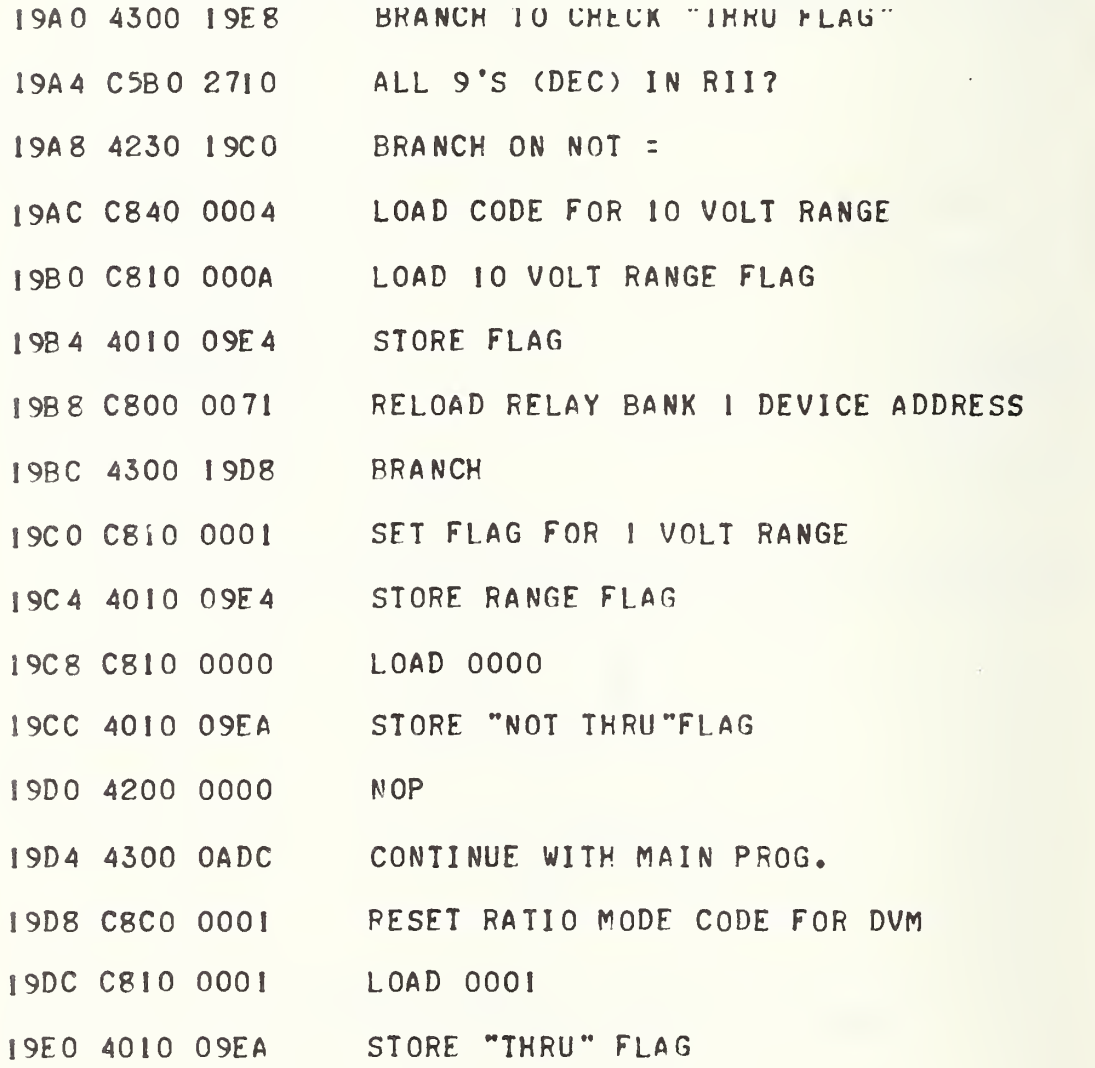

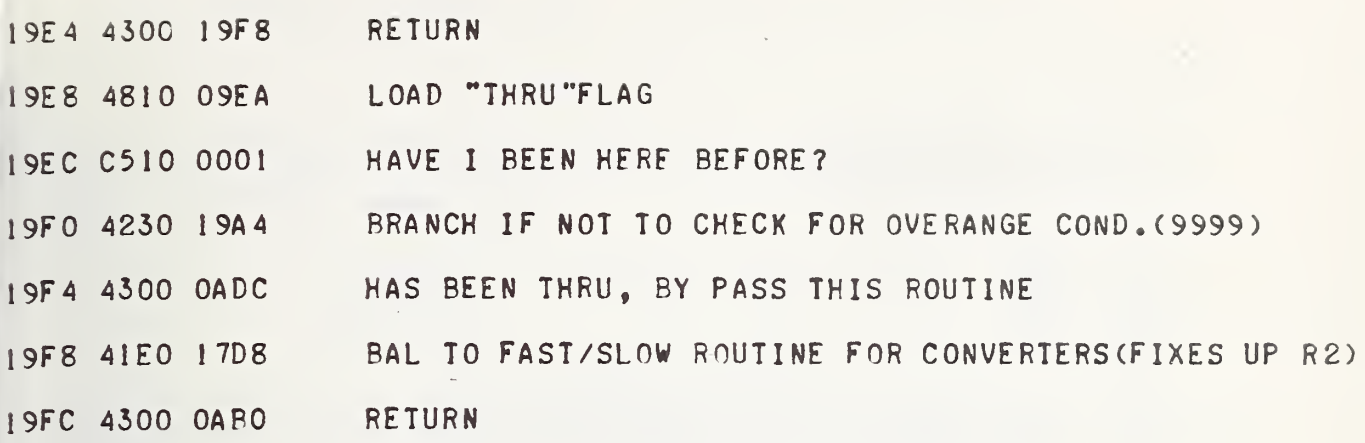

 $\rightarrow$ 

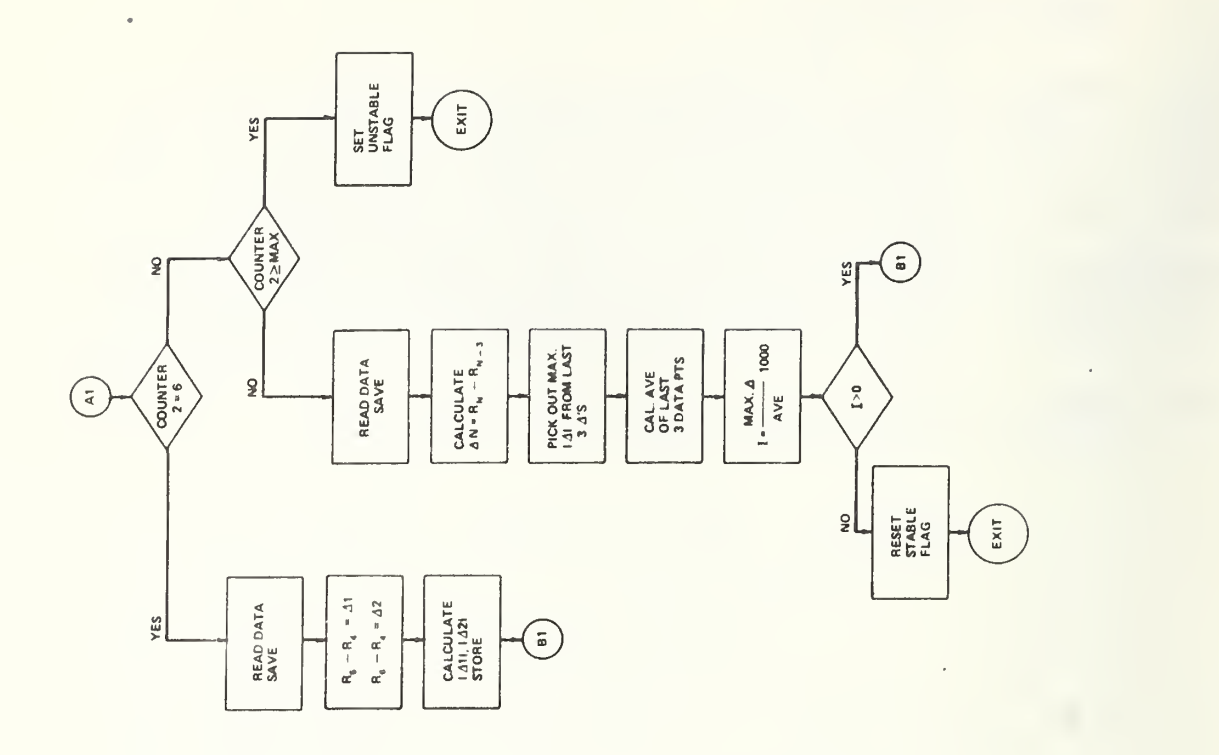

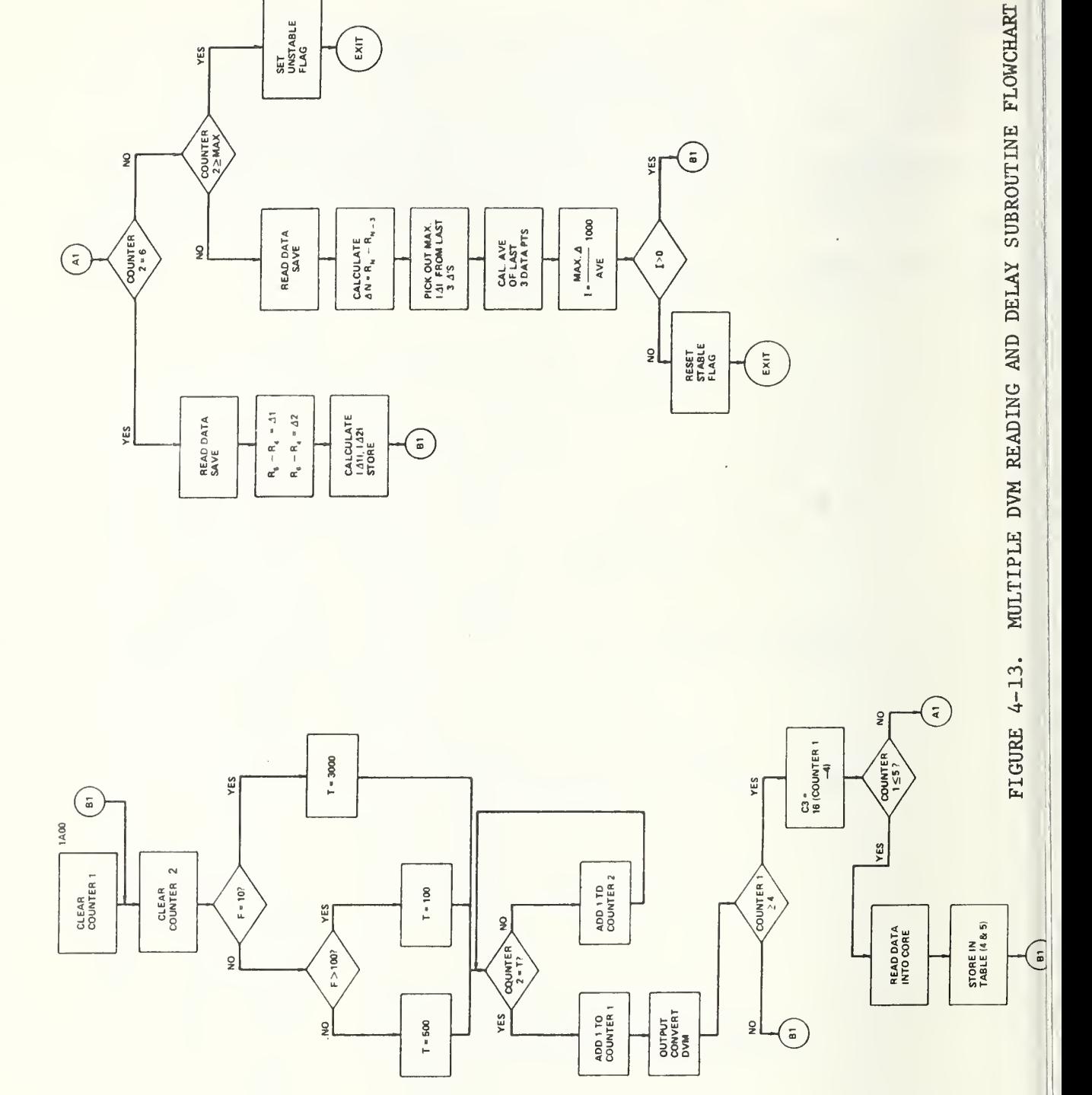

4.39 \*Multlple Readings (DVM) and Digital Filter Subroutine

### Call on R9

This subroutine handles the actual data collection by the DVM. The first part of the subroutine sets up the timing delays for the frequency ranges. The three ranges are:

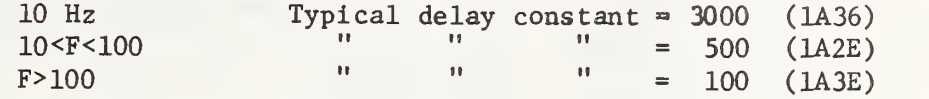

This delay allows for settling time for the exciter and also for the ac/dc converters. The larger the constant, the longer the delay. COUNTER 1 counts up to the delay constant before a ratio is read by the DVM.

After the timing delay is set up, the program executes three output convert instructions. An output convert instruction triggers the DVM to take a reading but does not read the data into core. The reason for executing these initial output convert instructions is to take care of any transient signals that may occur because of the switching circuitry. These readings are not saved and do not enter into the subsequent calculations.

COUNTER 2 keeps track of the number of ratio readings in the subroutine. Starting with reading number four, the data are stored in a table. Beginning with reading number five, deviations are calculated as shown in the accompanying flow chart (see figure 4-13). As can be seen from this flow chart, deviations are calculated from the current ratios as follows;

$$
delta R = R_N - R_{N-3}
$$

The reason for going three readings back to calculate the deviations is to catch any slow drift in the system. Since a decision on whether or not to accept a series of readings is based on the percentage deviation of the readings, a slow drift in the readings would not be detected if the deviations were based on a  $R_{\rm M}$  -  $R_{\rm M-1}$  deviation calculation. Once seven readings have been taken, the program then has three deviations to look at. These deviations are converted to absolute values, and the maximum of the three is picked out and save€. If this maximum deviation is less than 0.1 percent of the average of the last three readings, this average is saved as the desired ratio and the STABLE /UNSTABLE FLAG is reset (0000). If the deviation is equal or greater than 0.1 percent, another reading is taken. The last three readings are then compared as above. This process is continued until three readings are taken successively which are acceptable or an upper limit is reached of 32 readings. It the upper limit is reached and three acceptable readings

were not found, the average of the last three Is used and the STABLE/ UNSTABLE FLAG is set (0001). If set, the UNSTABLE FLAG causes a message to be typed after the calibration for this test point: "UNSTABLE SIGNAL".

Important Core Locations ;

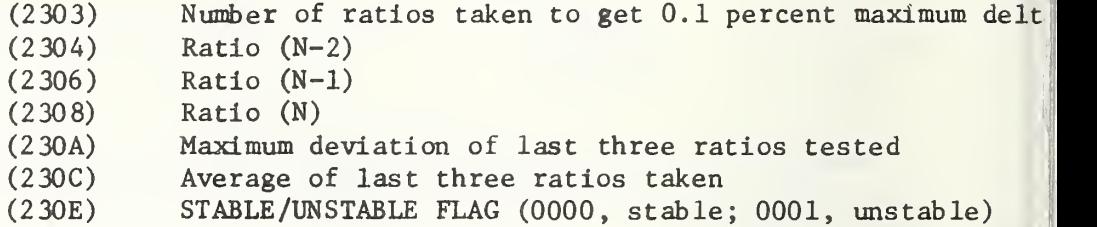

Input Requirements:

DVM must be in ratio mode.

\*Multiple Reading (DVM) and Digital Filter Subroutine

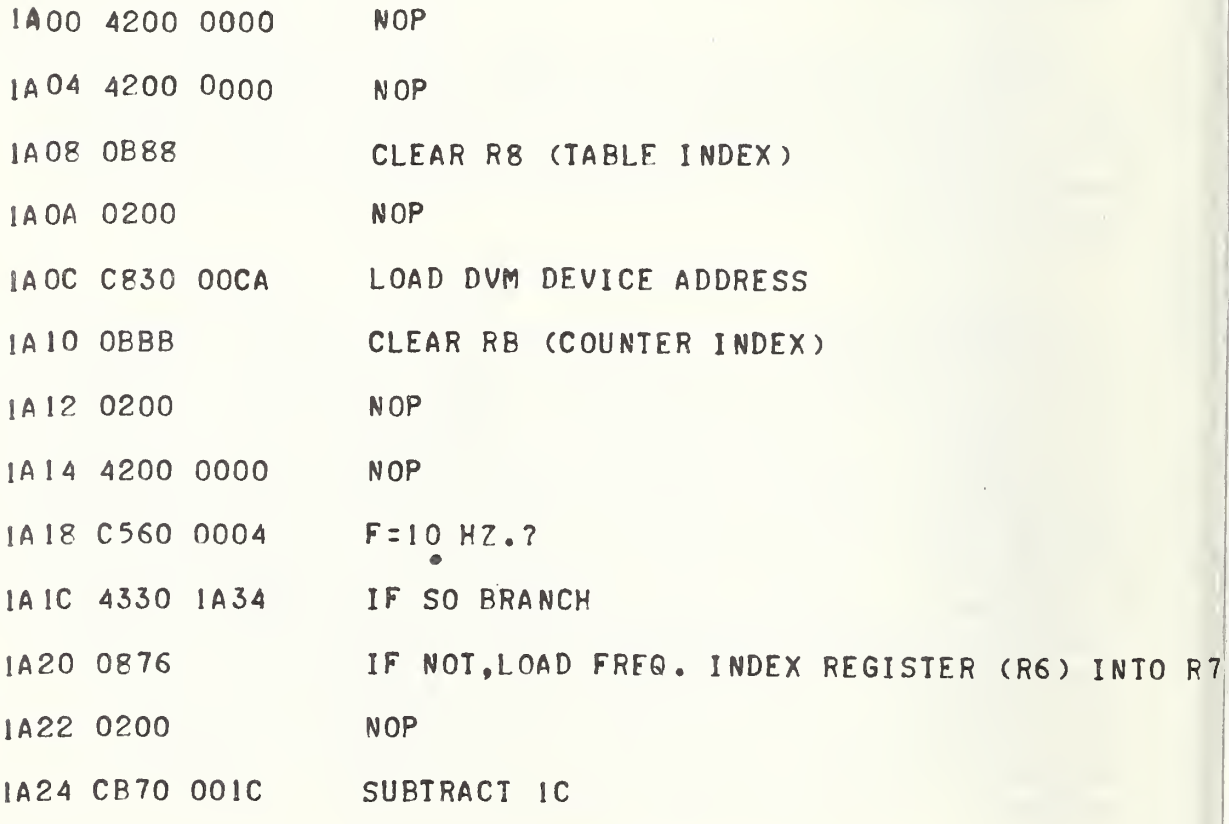

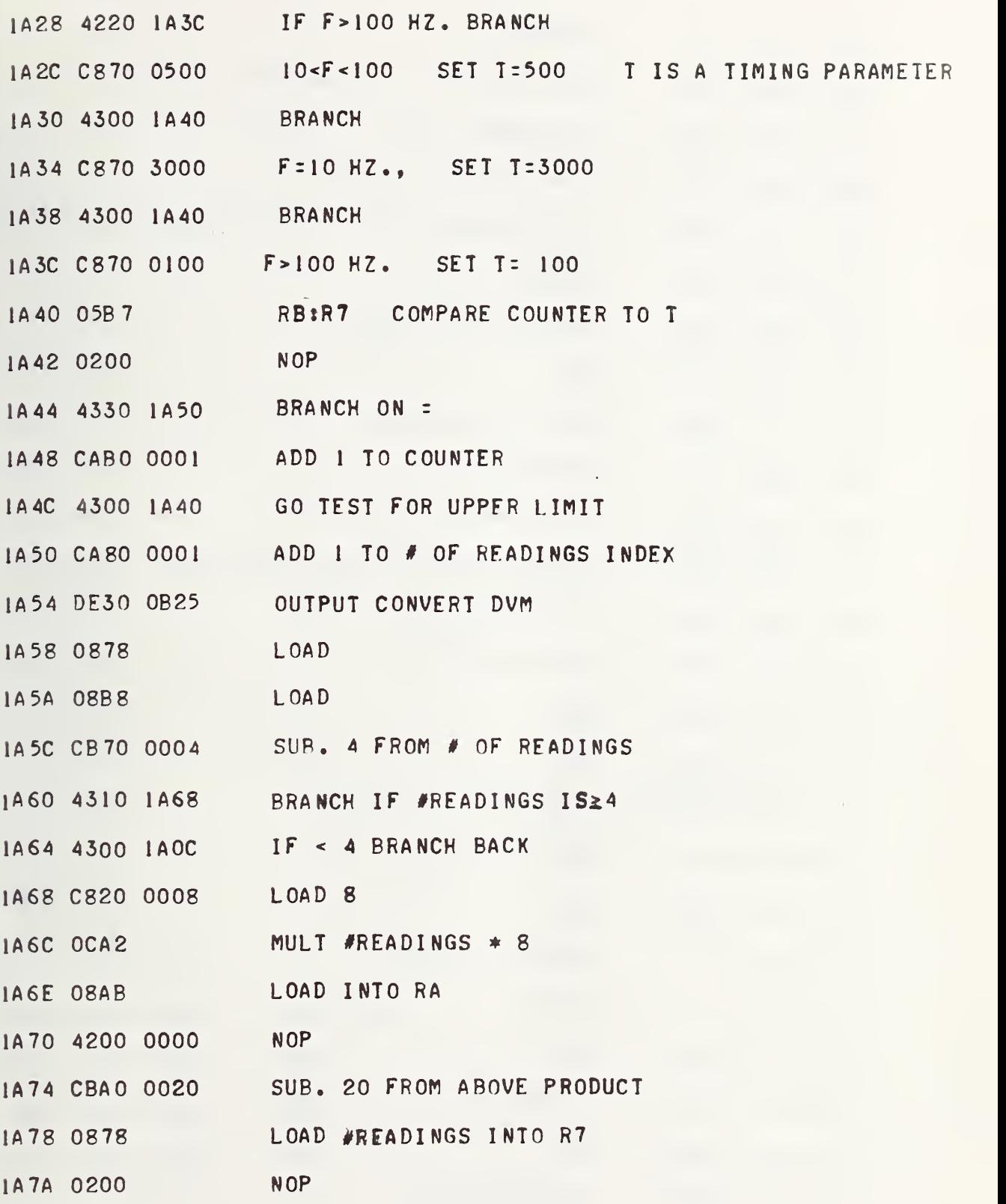

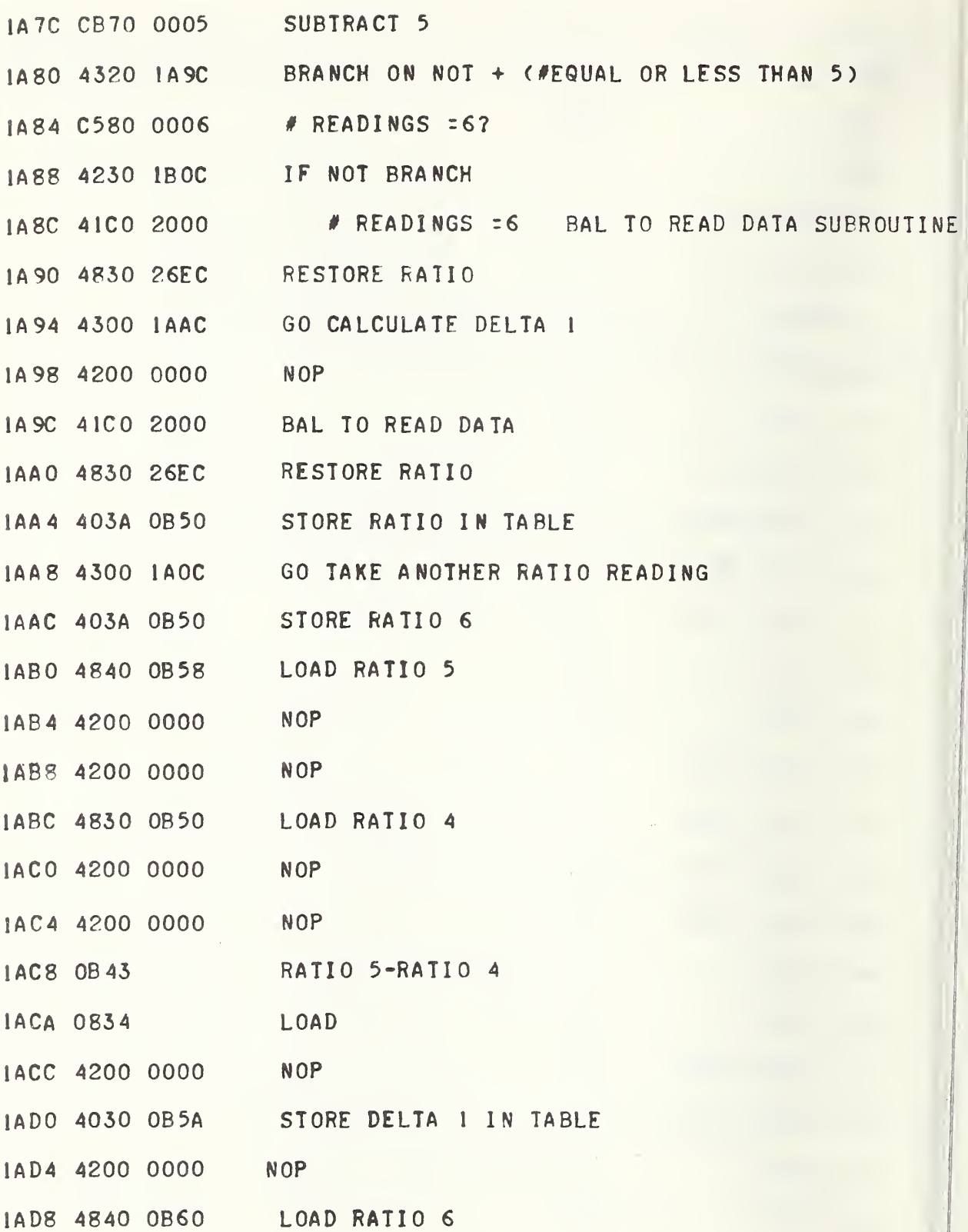

AF.

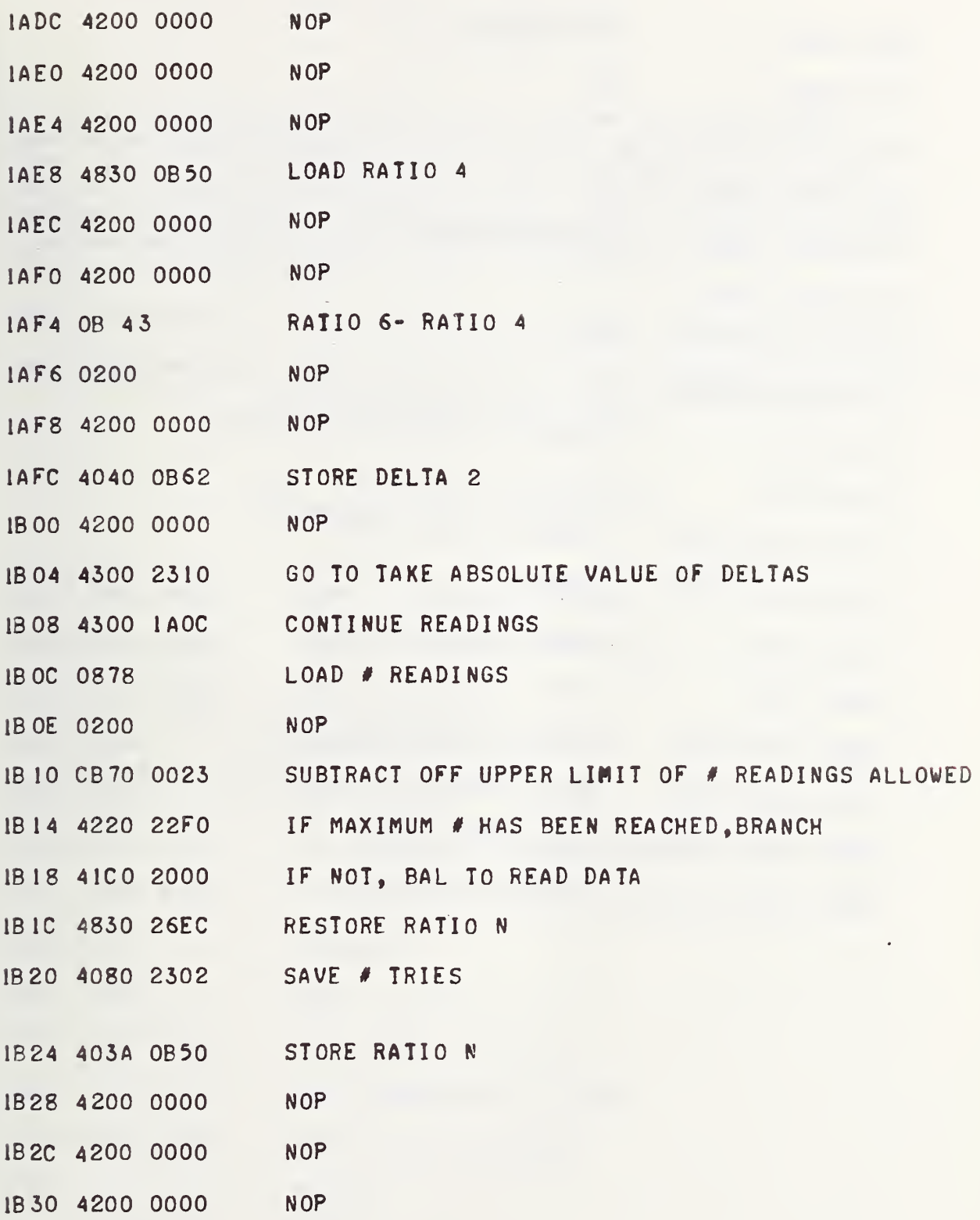

 $\bar{V}$ 

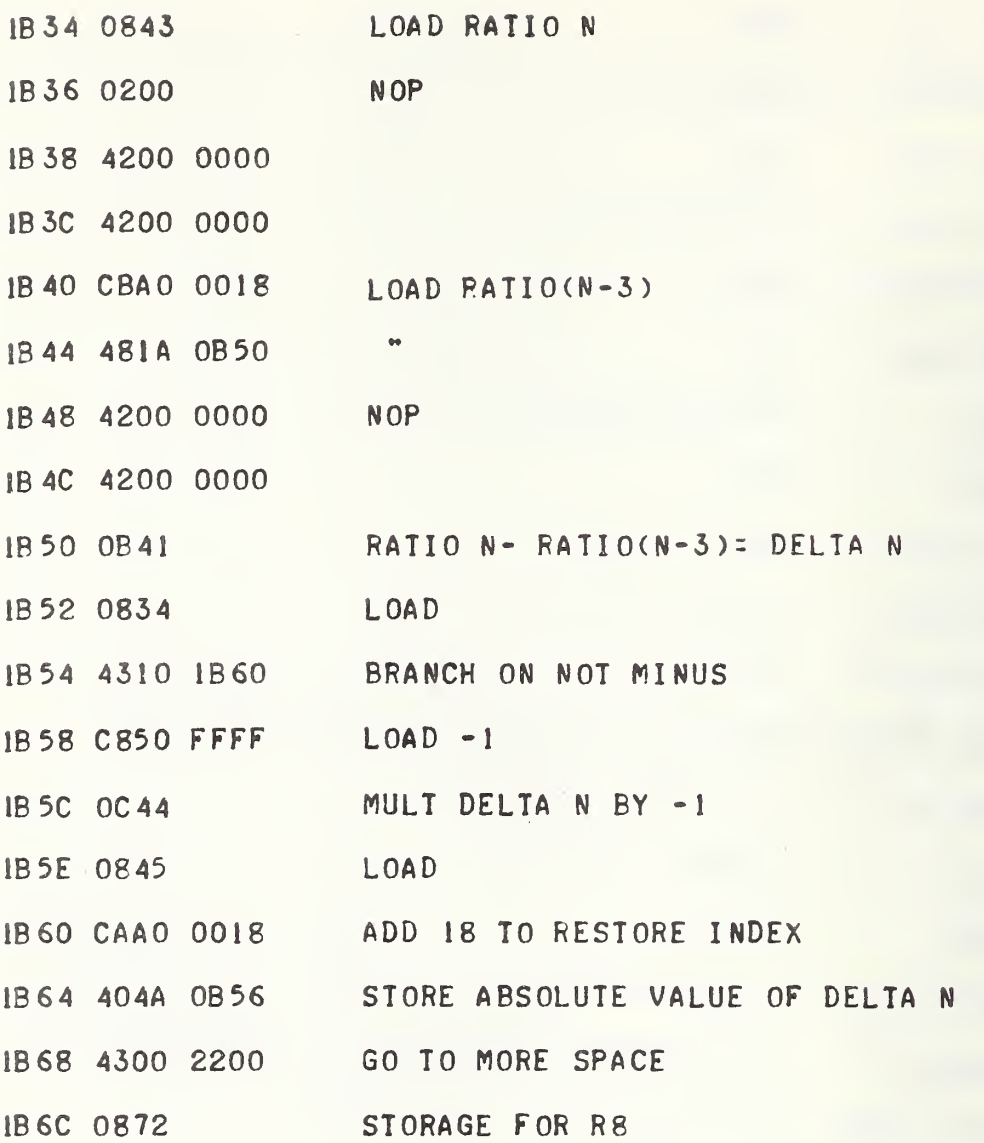

i,

š,

### 4.40 \*Read Data Subroutine

### Call on RC

This subroutine programs the DVM to read one time. The decimal reading is stored in R9 and core locations 0554 and 0556. If the first digit is zero, the LOW/NORM FLAG is set at 0000 and if the first digit is not zero, the flag is reset at 0001. This subroutine also calls the Round Off Subroutine (049C) (see Section 4.29) which gives, as output, a hexidecimal number equivalent to the decimal entry rounded to four digits. This will be stored in 26EC.

Input Requirements: DVM must be set for Ratio or Voltage mode as desired.

Output Requirements: Decimal data will be in core locations 0554, 0556 and R9. Hexidecimal data equivalent to rounded decimal data will be in core location 26EC.

> \*Read Data Subroutine (Data will be In R9 and 0554, 0556)

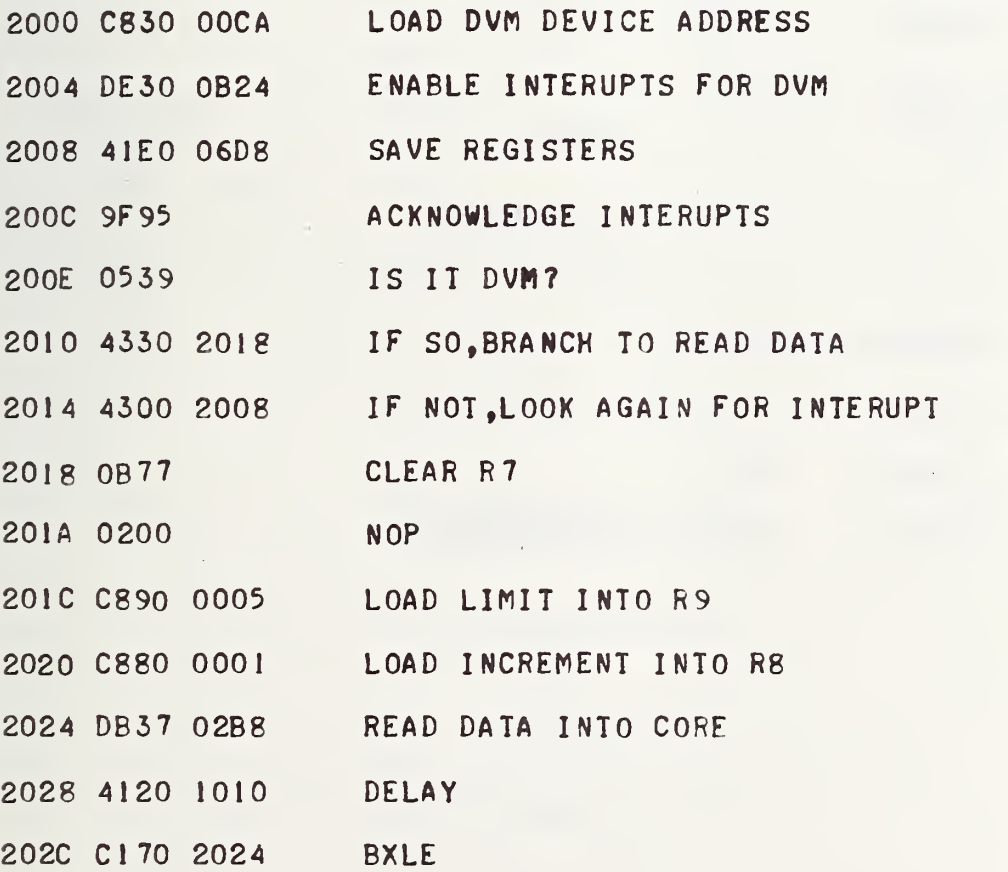

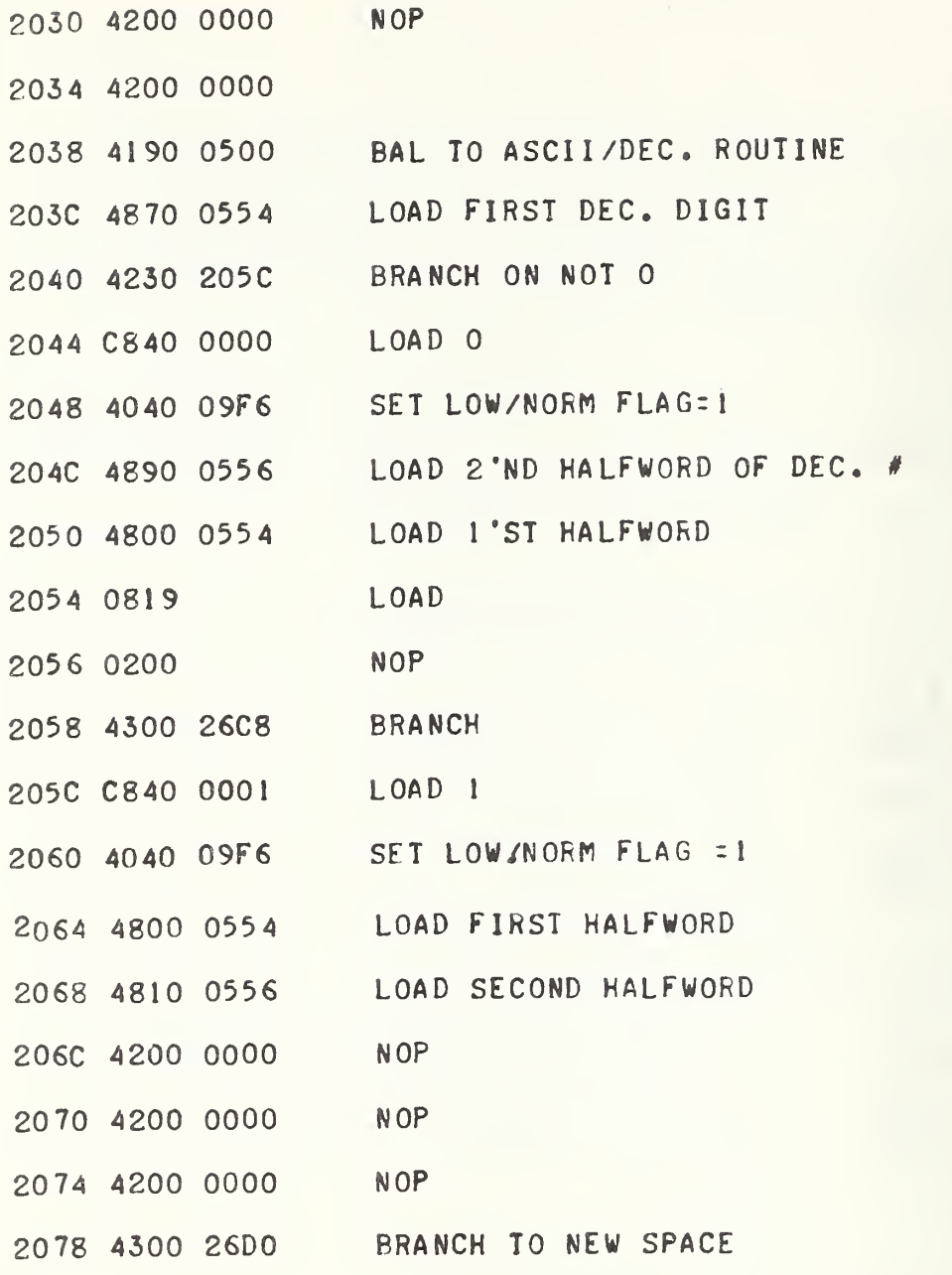

>

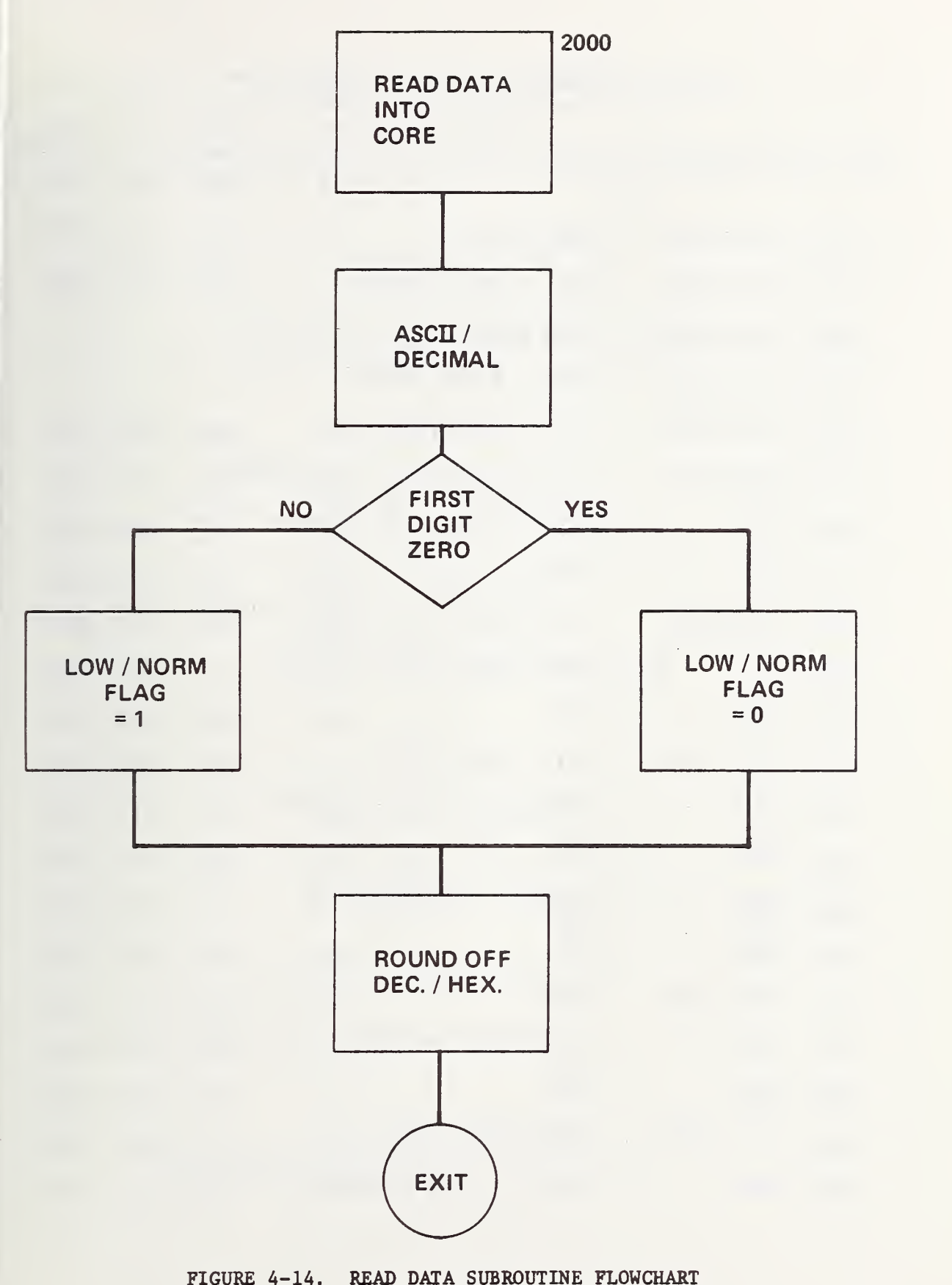

FIGURE 4-14. READ DATA SUBROUTINE FLOWCHART

Multiple Readings and Digital Filter Siobroutine Calculate Max Delta of Last Three Deltas

Note: The following is part of Section 4.39, Multiple Readings Subroutine.

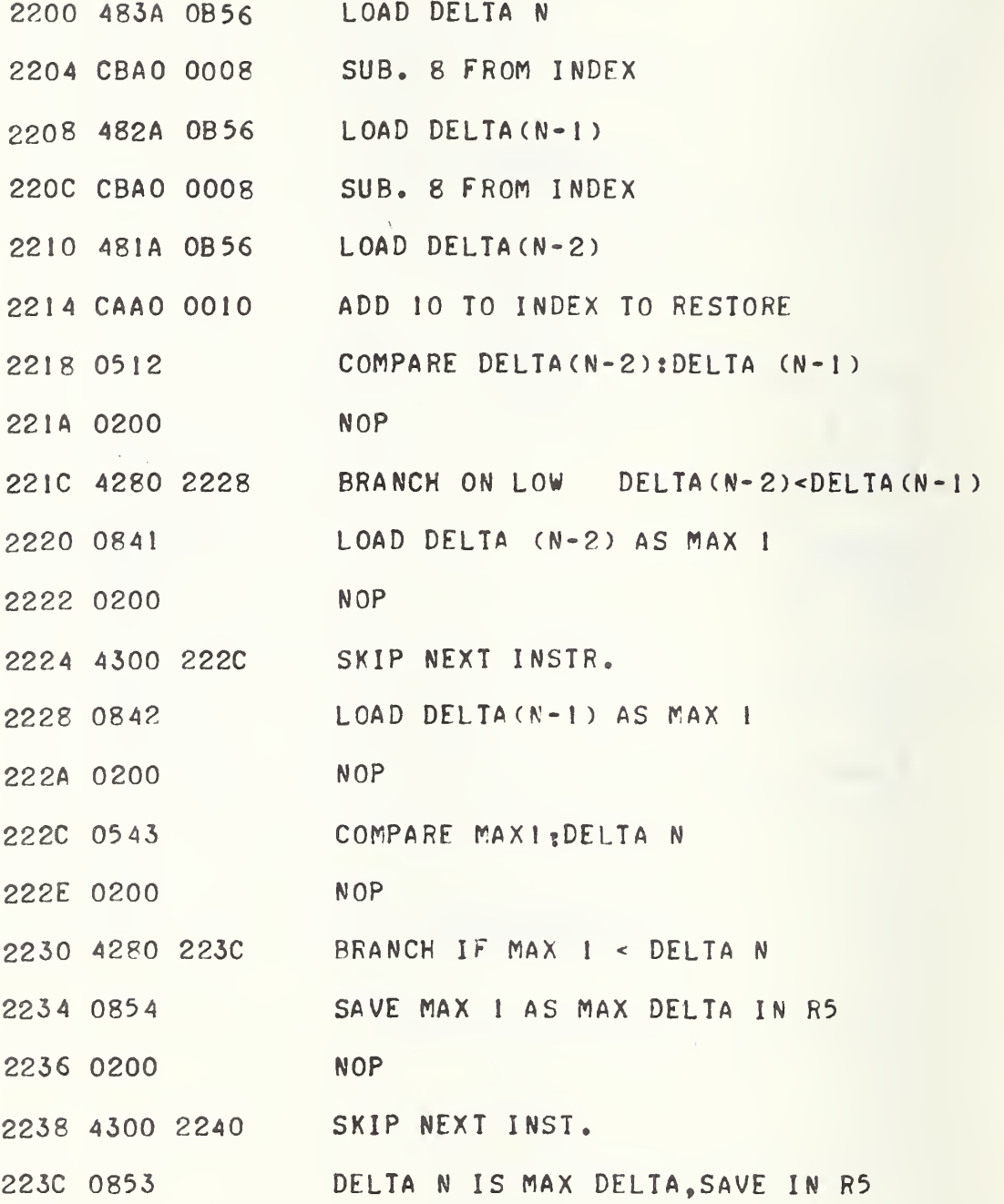

4-112

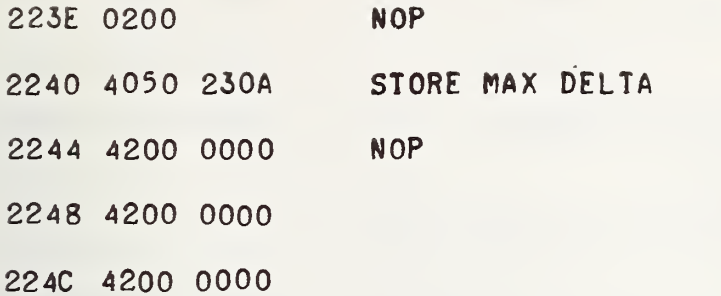

Calculate Average of Last Three Ratios

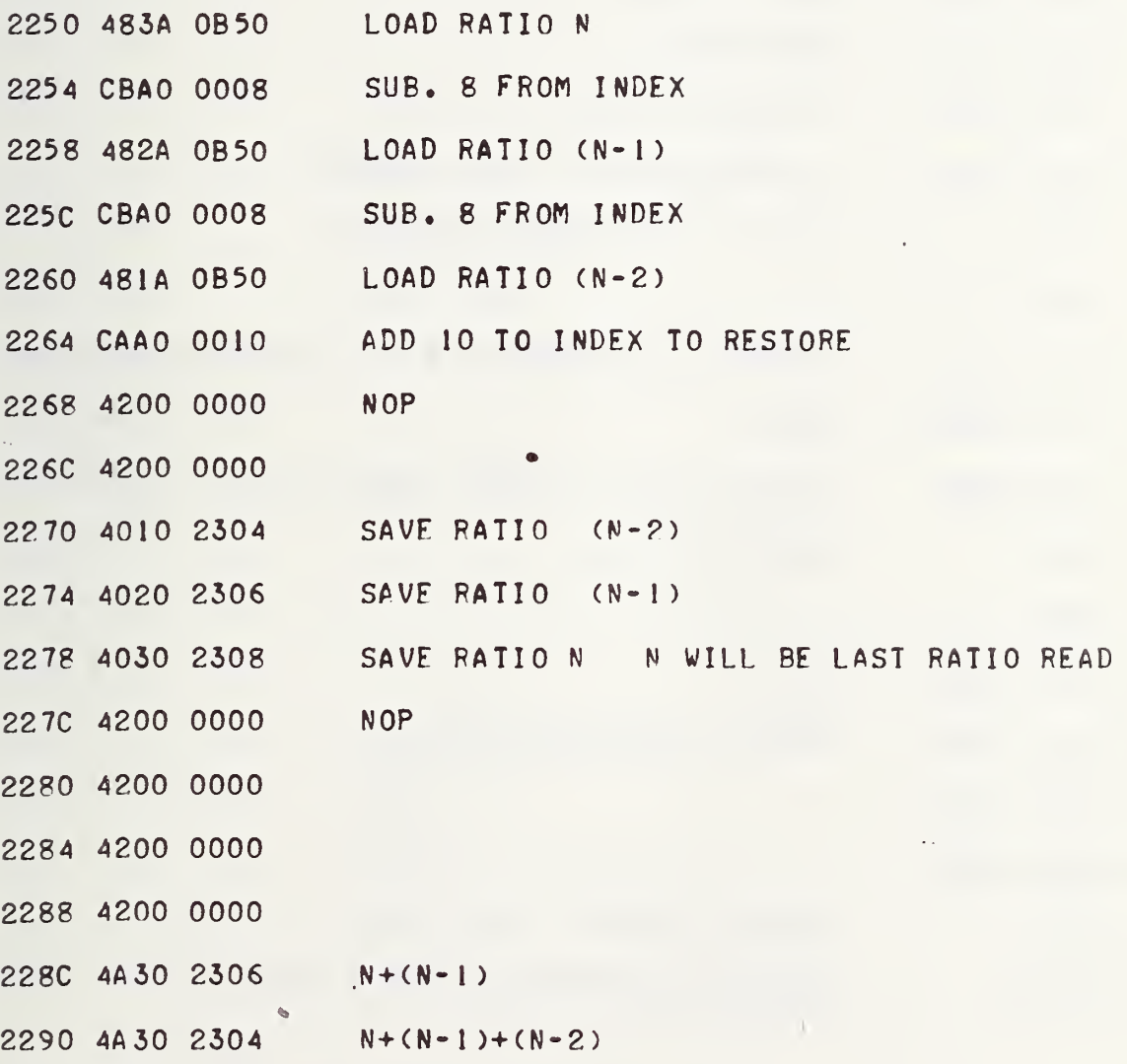

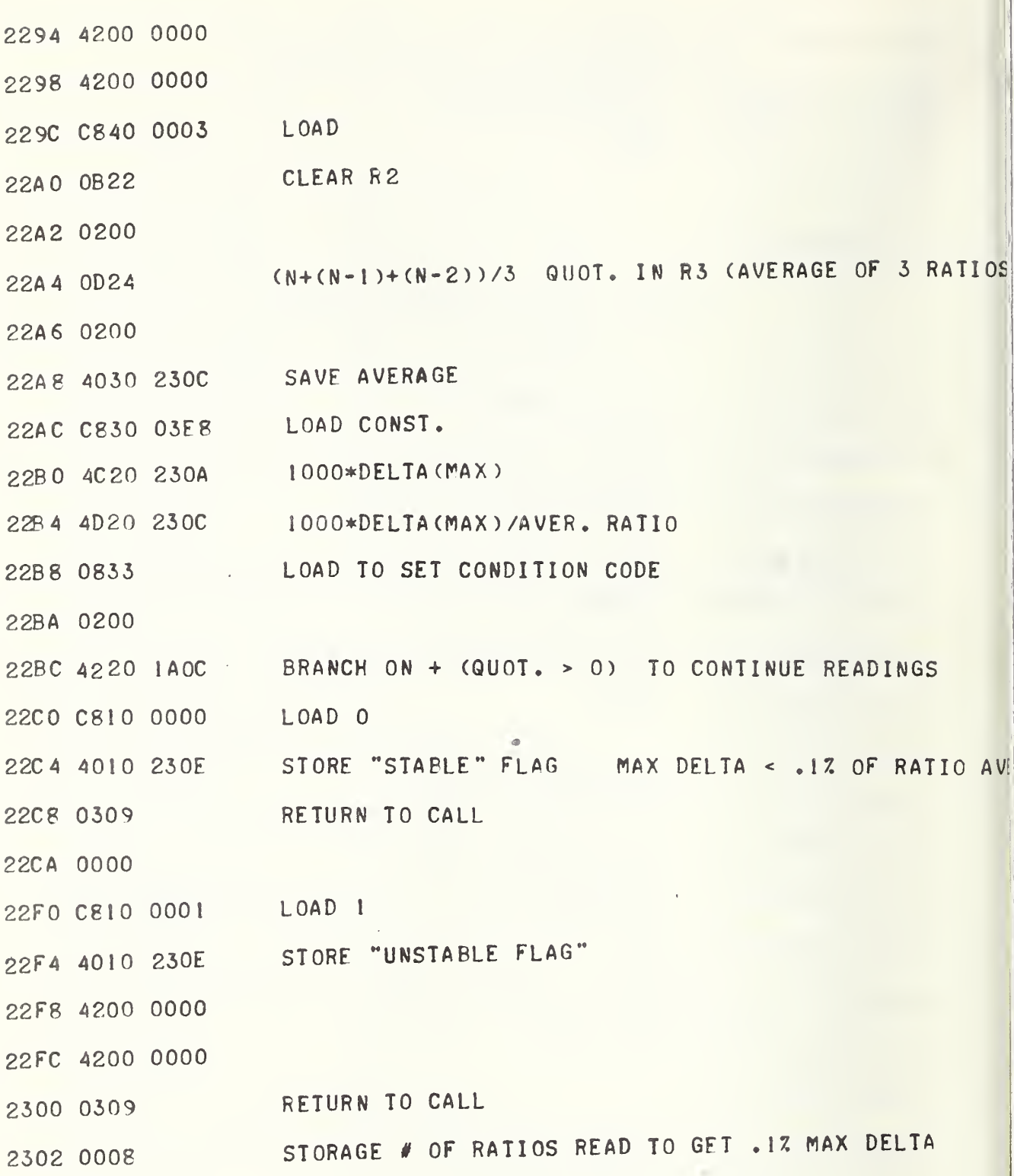

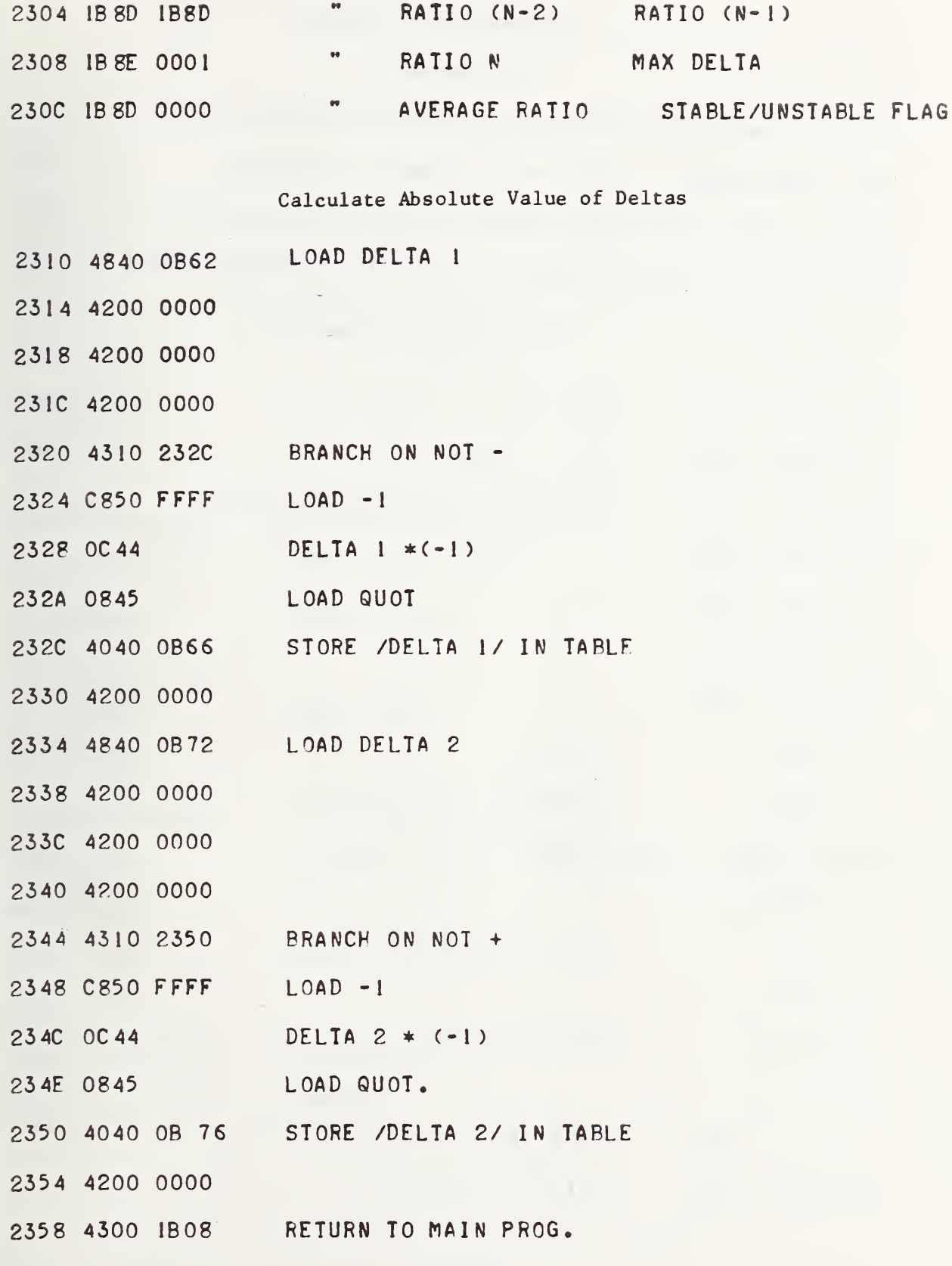

 $4 - 115$ 

 $\rightarrow$ 

# 4.41 \*ASCII/Decimal Subroutine

# Call on RE

This subroutine converts five bytes of ASCII code to decimal code, Input Requirements: ASCII code in locations 09B6-09BA Output Requirements: Decimal data in locations 246C-246F This subroutine saves all registers except RE (see figure 4-15.)

\*ASCII/Decimal Subroutine

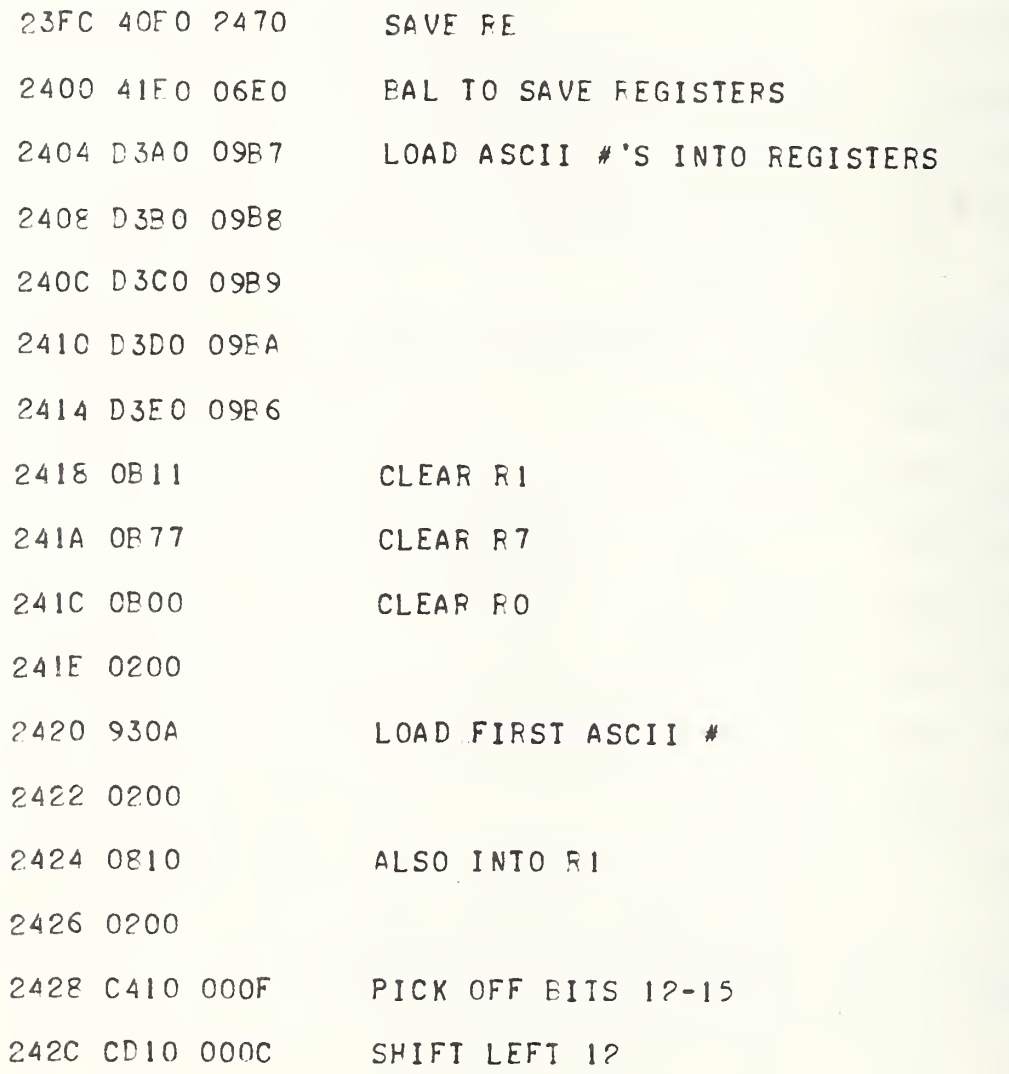

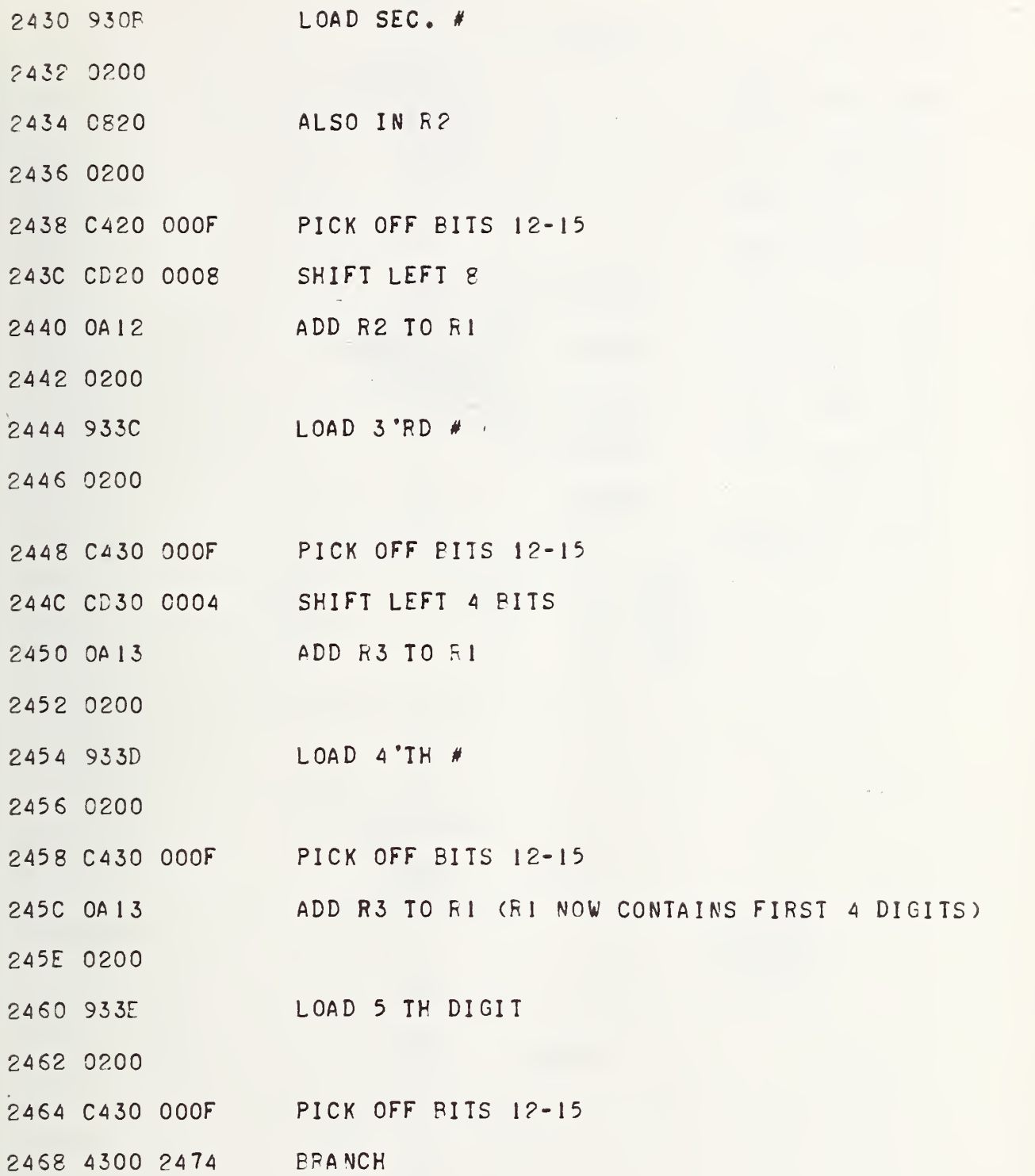

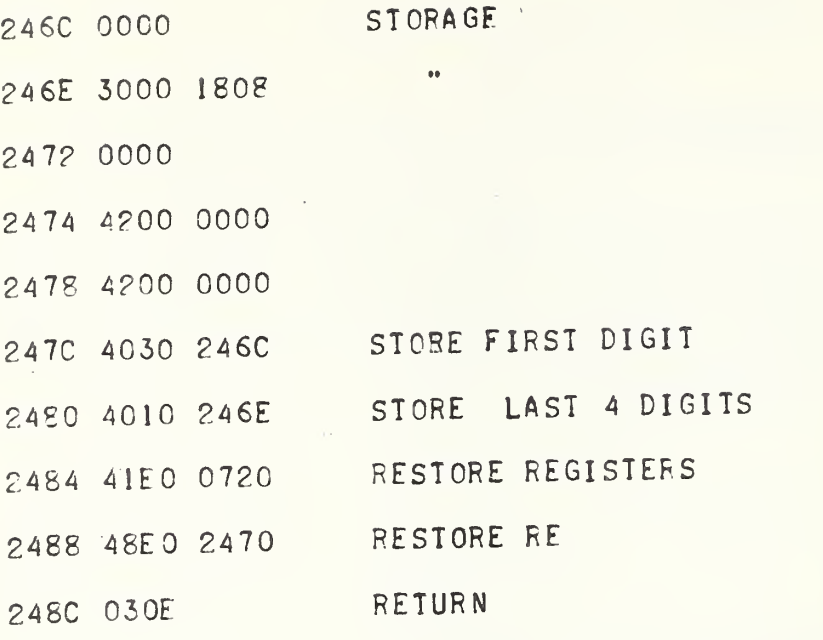

>

 $\ddot{\phantom{a}}$ 

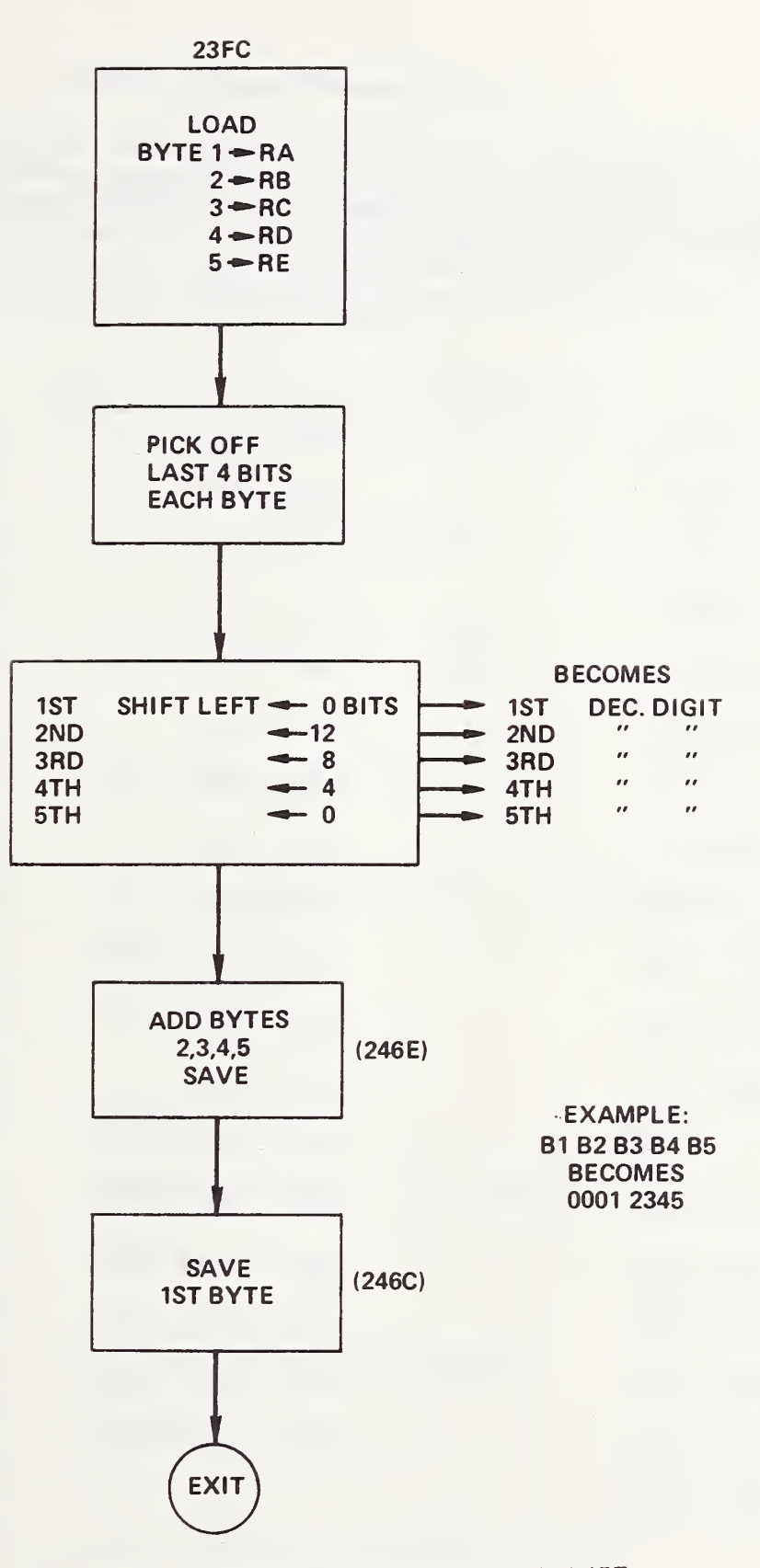

FIGURE 4-15. ASCII-TO-DECIMAL SUBROUTINE FLOWCHART

# 4.42 Desired Frequency Table

This table gives a set of desired frequency test points which is used to check against the reading of the frequency counter. These desired frequencies are compared to the counter reading in the Check for Proper Frequency program (see Section 4.43).

Desired Frequency Table

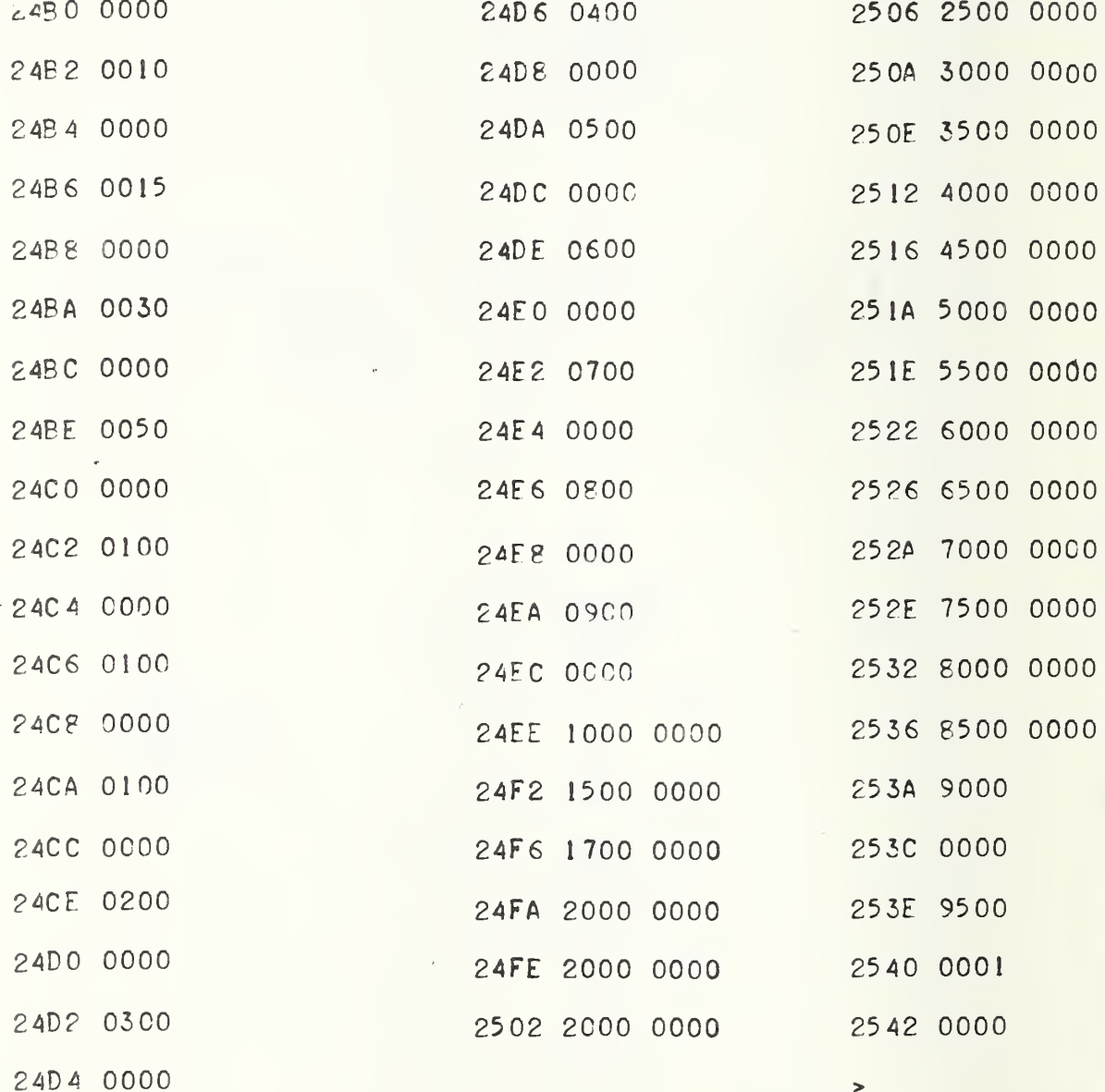

4.43 \*Check for Proper Frequency Subroutine

# Call on R8

This subroutine compares the frequency counter reading with a desired frequency and if the two do not agree, reprograms the oscillator again and reads the frequency again. This is repeated up to three times. After three tries, the program continues with whatever frequency exists at that time.

\*Check for Proper Frequency Subroutine

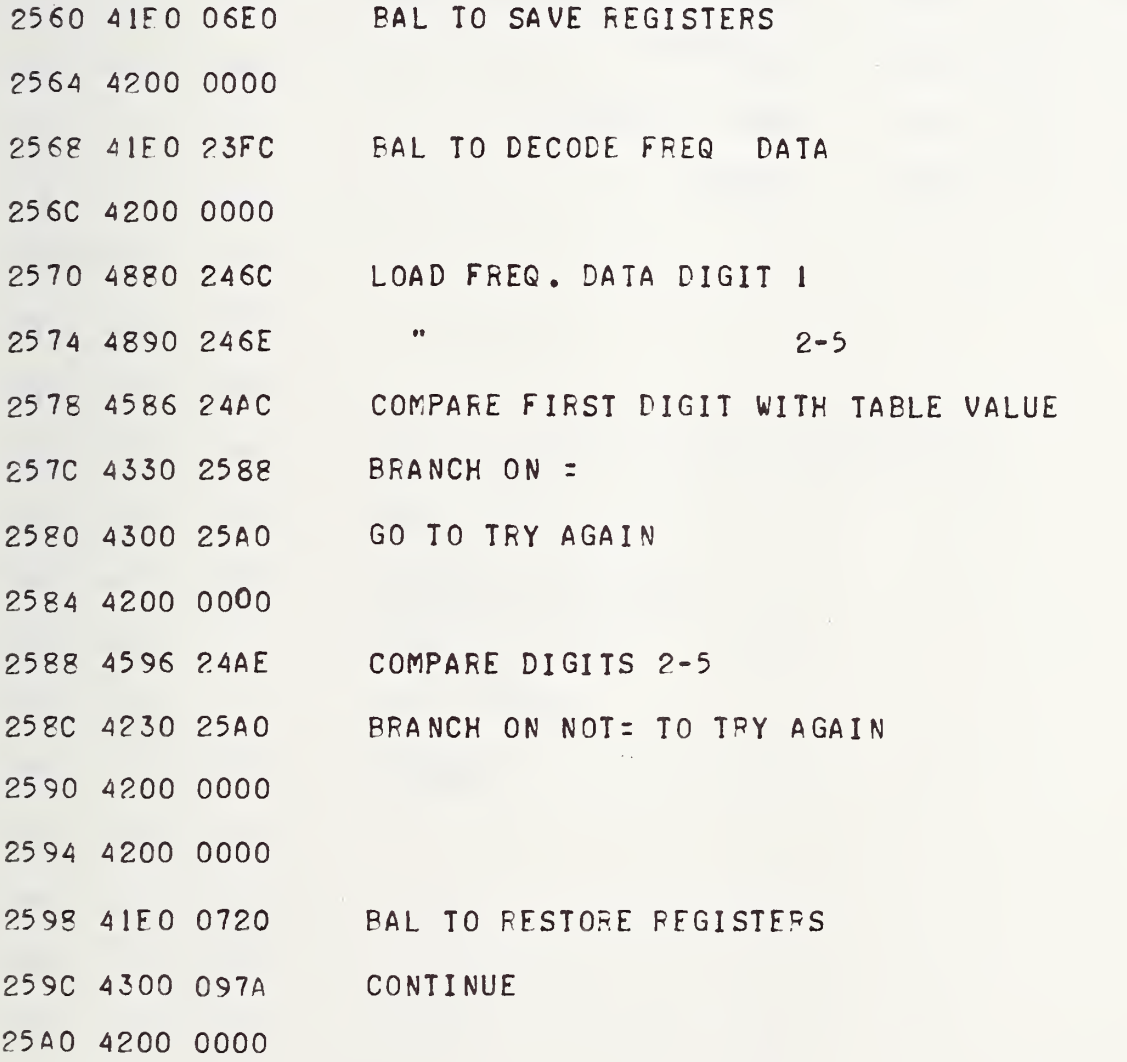

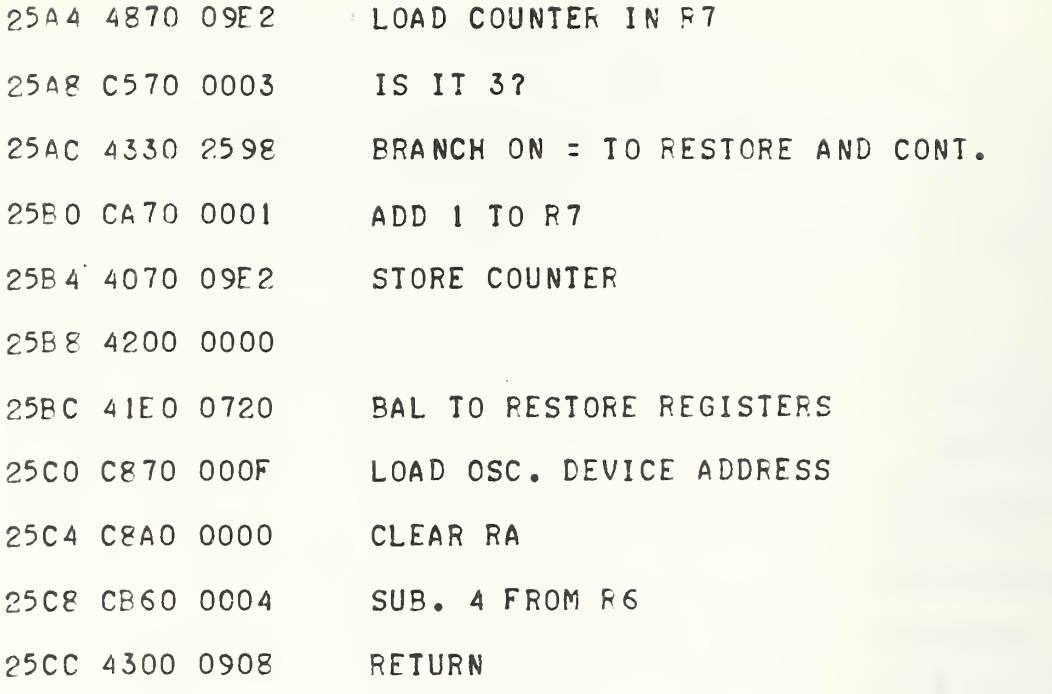

 $\rightarrow$ 

Note: The following is part of Section 4.40 Read Data subroutine. \*Read Data Subroutine (Continued from Section 4.40)

 $\mathcal{L}$ 

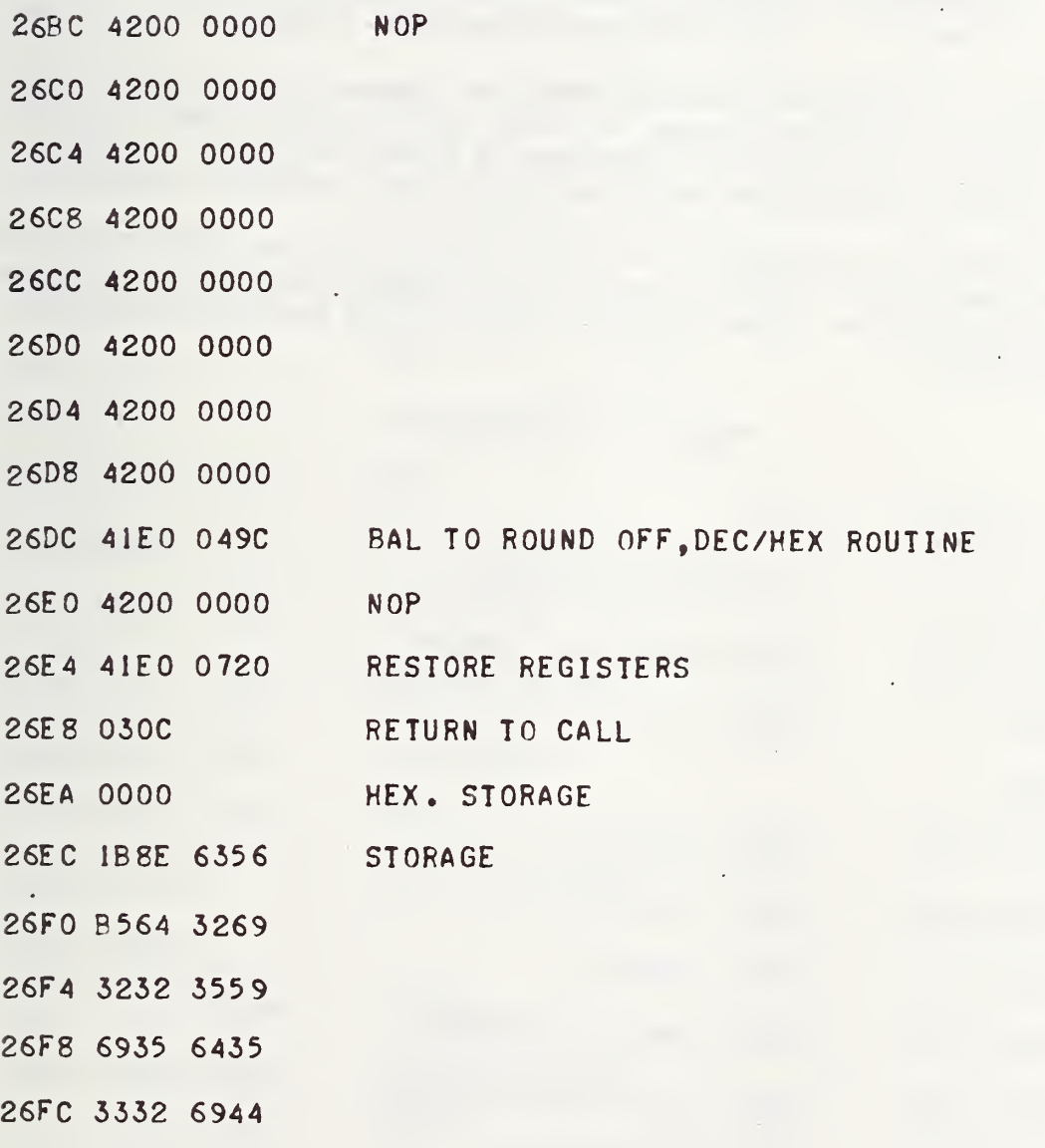

# 4. 44 \*Type-Out Subroutine

#### Call on RE

This subroutine permits type-out of a message or data by a subroutine call with three transfer parameters. The calling sequence Is as follows:

xxxx 41E0 3478 Parameter 1 Parameter 2 Parameter 3 Parameter 1: starting address of type message or data. Parameter 2: ending address of type message or data. Parameter 3: either 0000 for binary data or 0001 for ASCII data.

If the data to be typed are in ASCII code, the type-out will be as stored in the core without any additional spaces, carriage returns or line feeds. These must be supplied In the table of constants in core to be typed. Messages to be typed may be entered by using the Message Entry Subroutine (3600), Sect:  $4.45$ 

If the data to be typed are in binary, spaces will be placed after every two bytes typed out. A carriage return, line feed will be output after the maximum bytes per line. This constant (maximum bytes per line) is entered in location 340A. '

\*Type-Out Subroutine

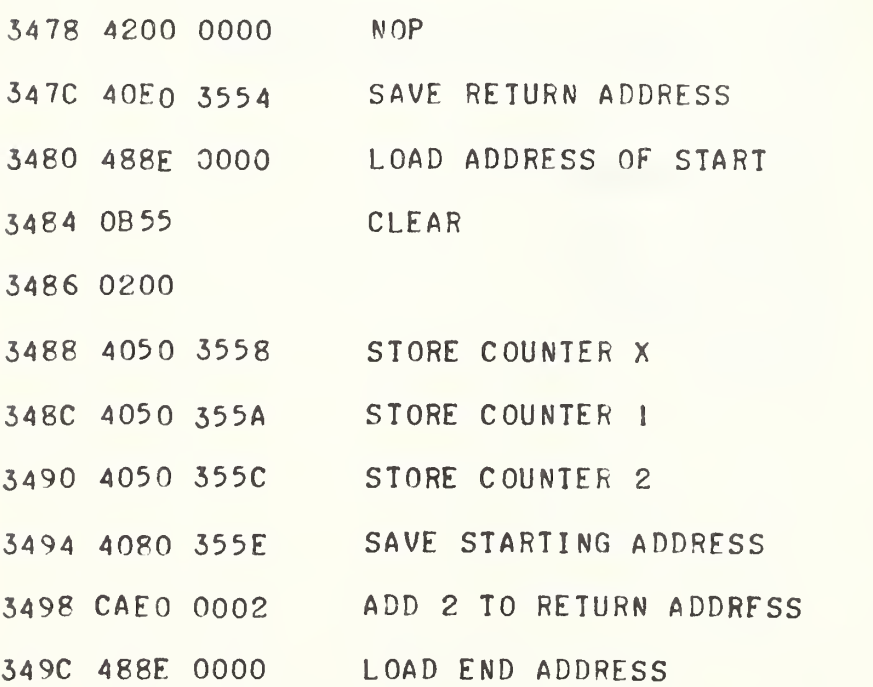

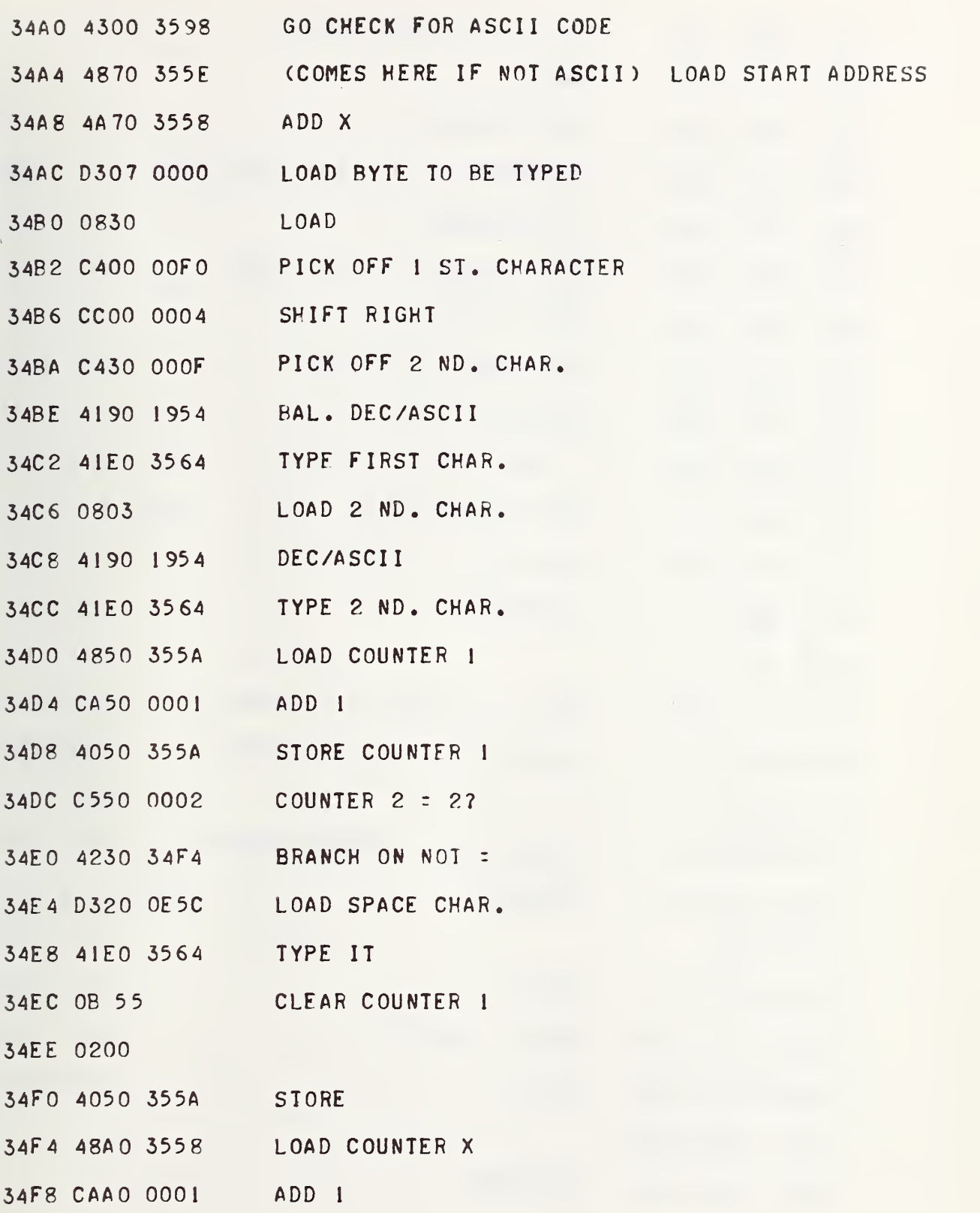

 $\hat{\phi}$ 

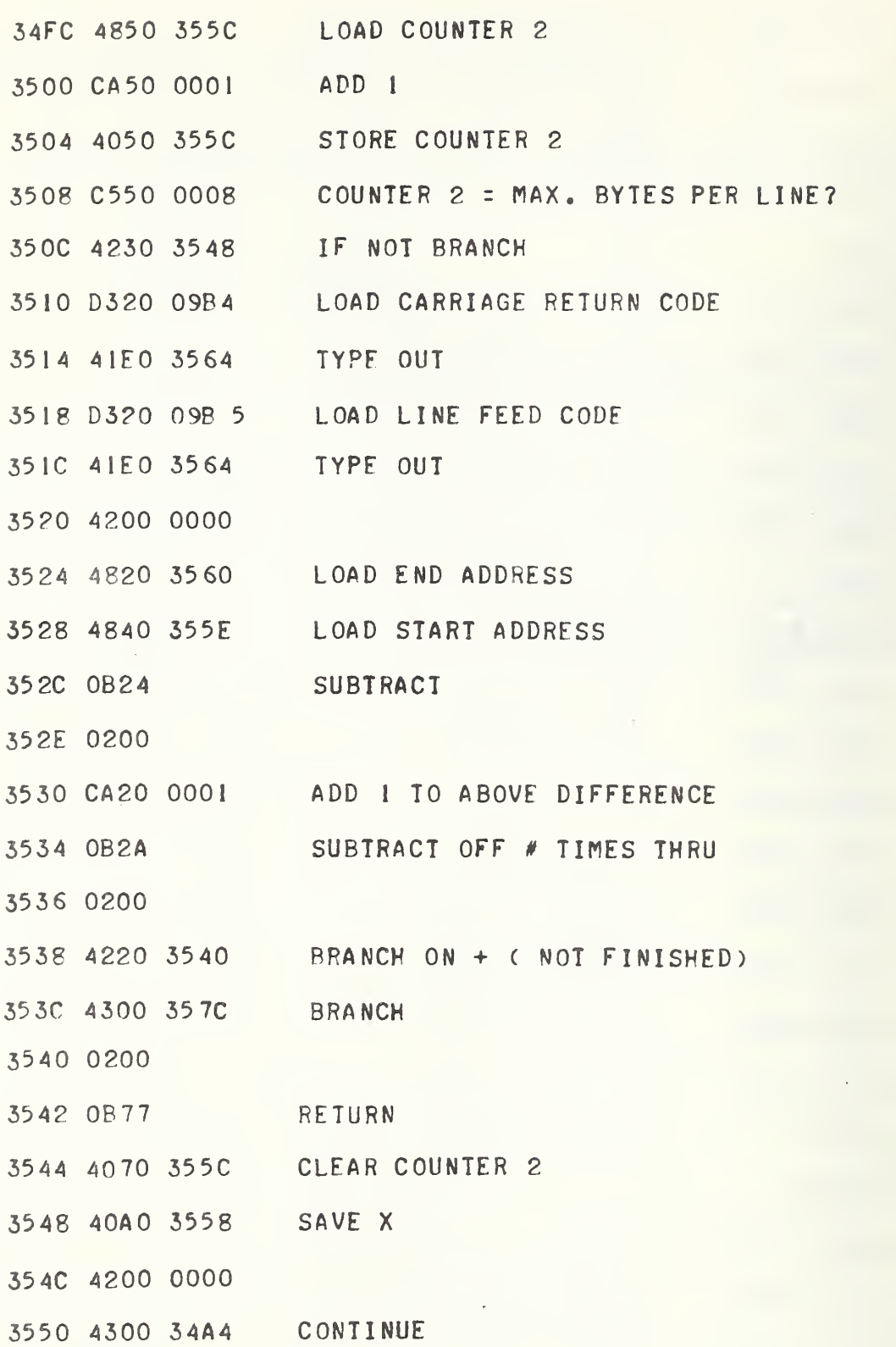

 $4 - 126$ 

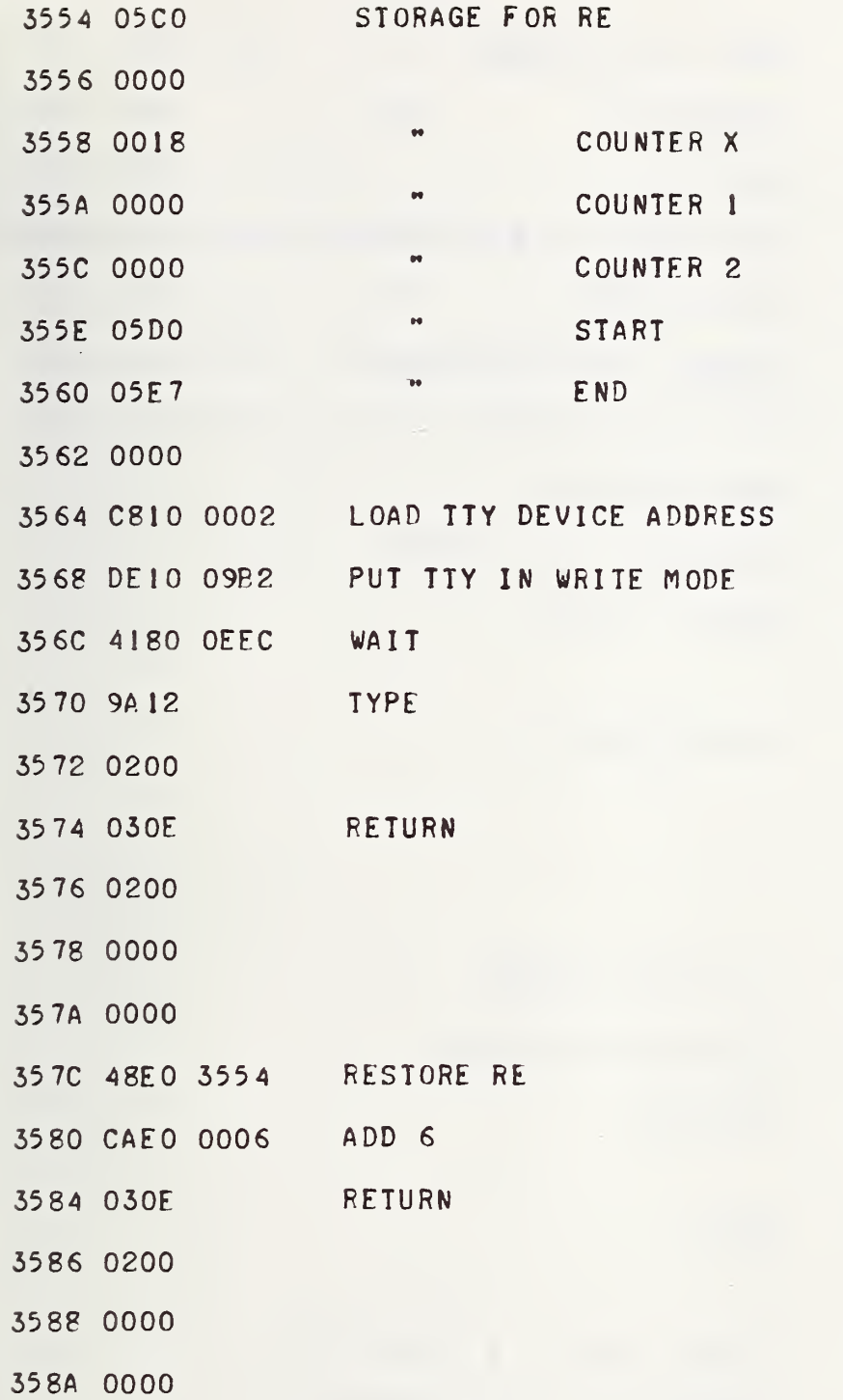

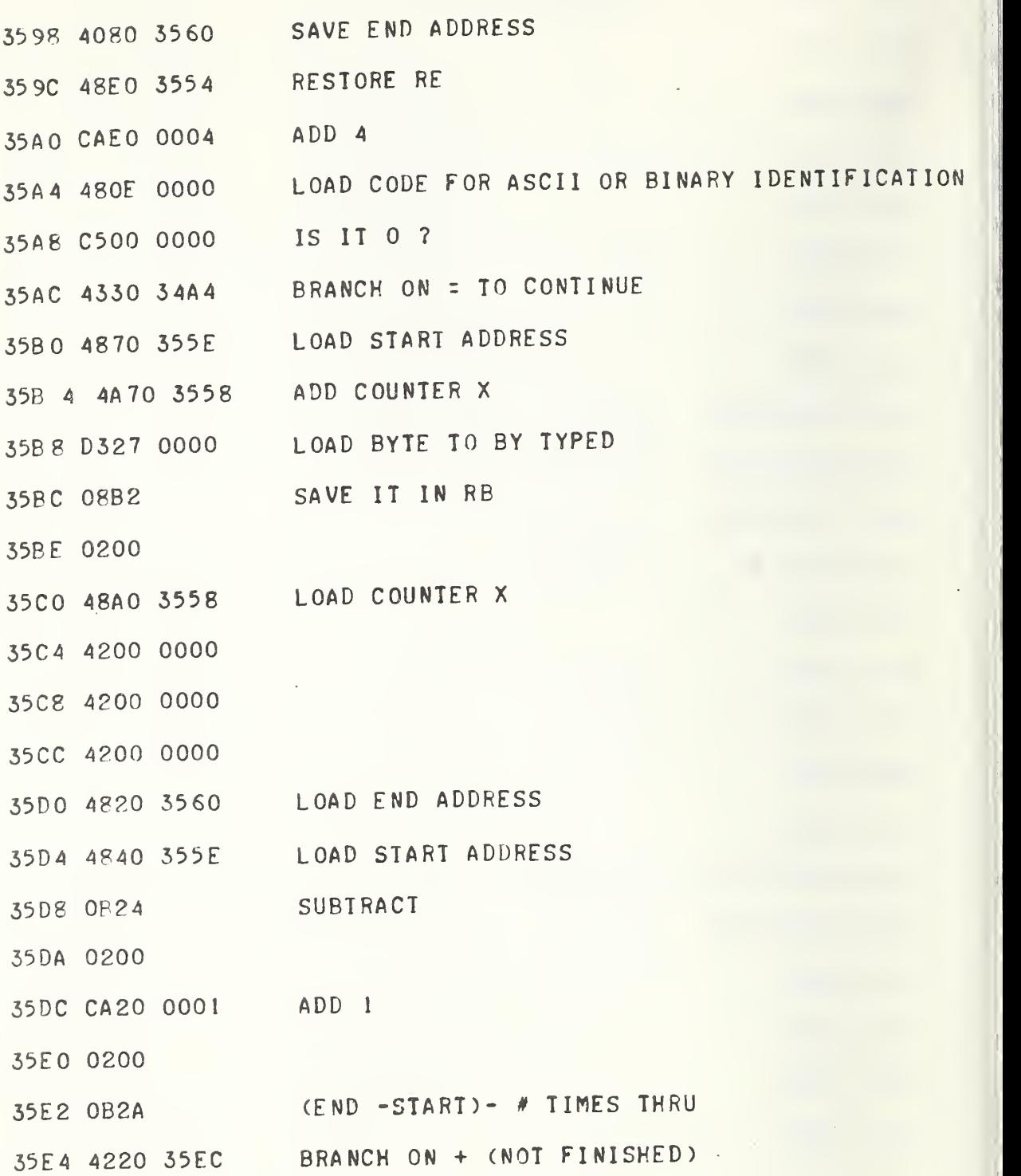

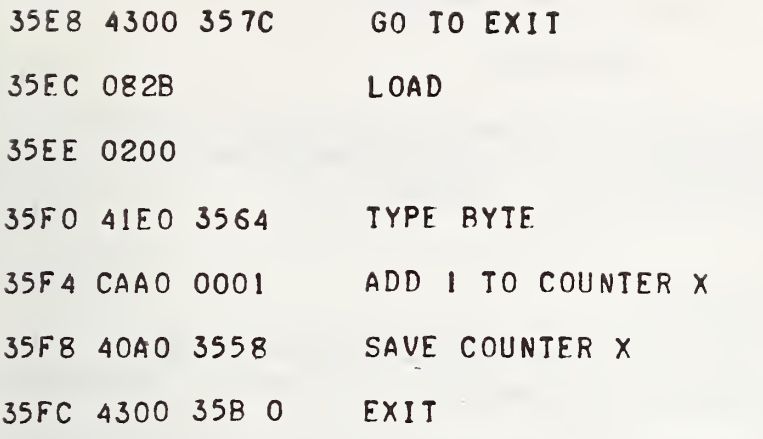

 $\rightarrow$ 

4-129

A. 45 \*Message Entry Subroutine

#### Call on RE

This subroutine permits entry of messages to be typed out by the Type-Out Subroutine (see Section 4.44). This subroutine has two transfer parameters. The calling sequence is as follows:

xxxx 41E0 3600 Parameter 1 Parameter 2

> Parameter 1: number of bytes allowed in the message. Parameter 2: starting address for stored message (core location)

Upon calling this subroutine, a message can be typed and transferred directly into core (ASCII code). Upon reaching the maximum bytes allowed, a message is typed on the TTY: NO MORE MESSAGE SPACE. If end-of-message is reached before all the message space is used, control A will cause the program to terminate and exit to the monitor. If a mistake is made in typing a character or characters the backward arrow <sup>&</sup>lt; will backspace one character (one ASCII byte) for each <sup>&</sup>lt; typed. The correct character or characters then may be typed.

### \*Message Entry Subroutine

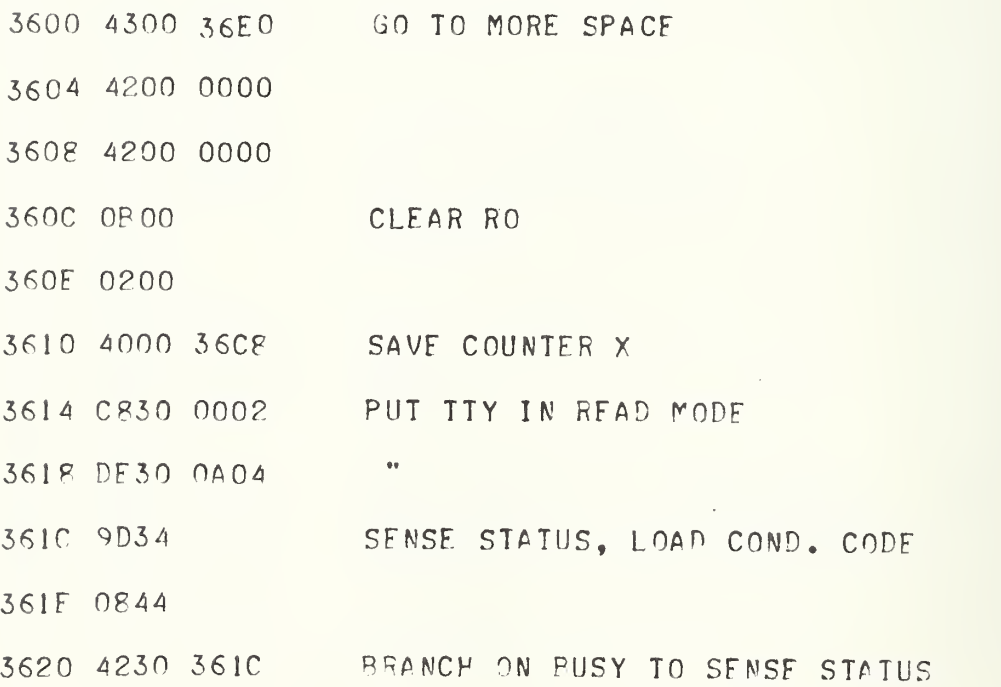

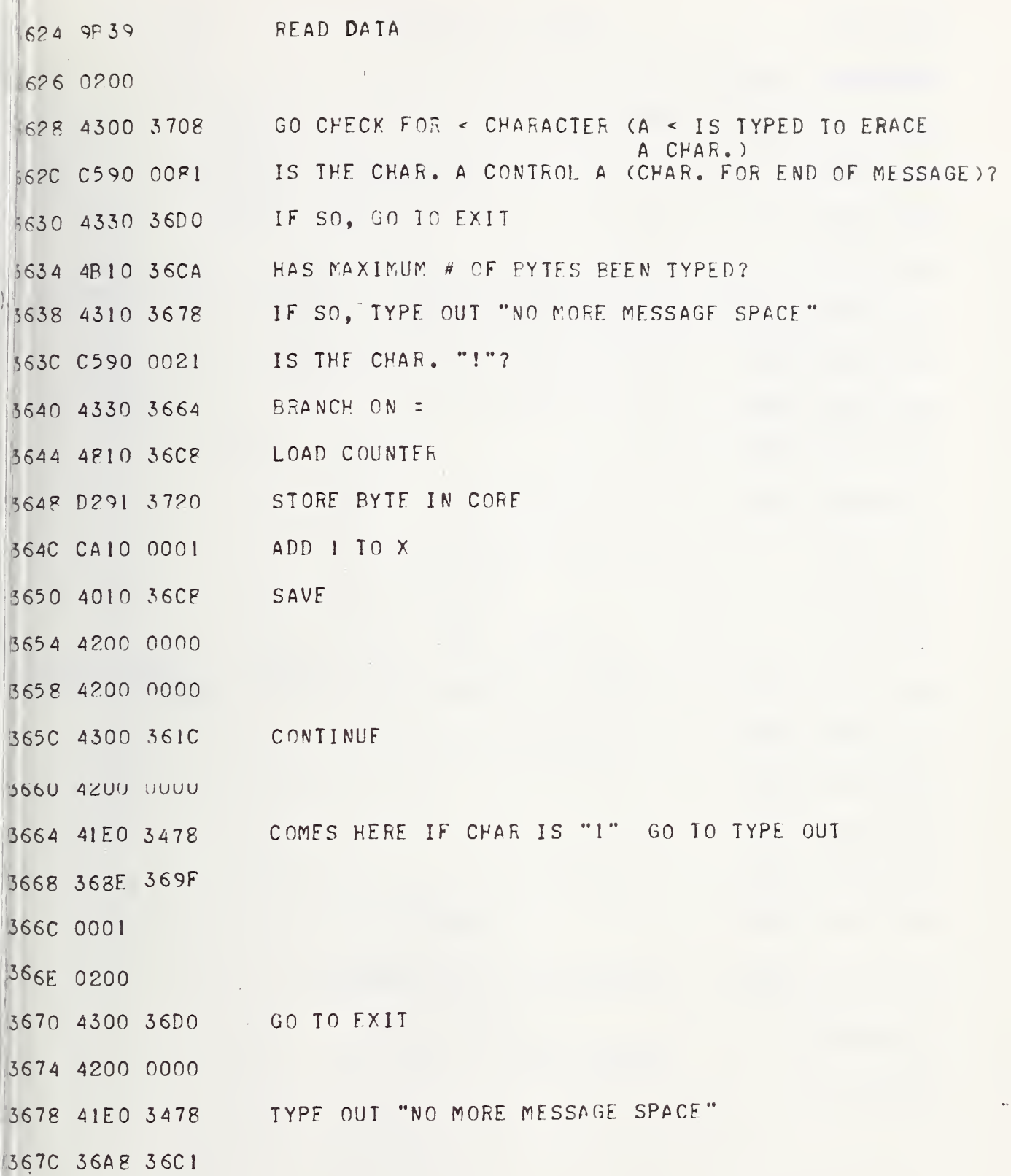

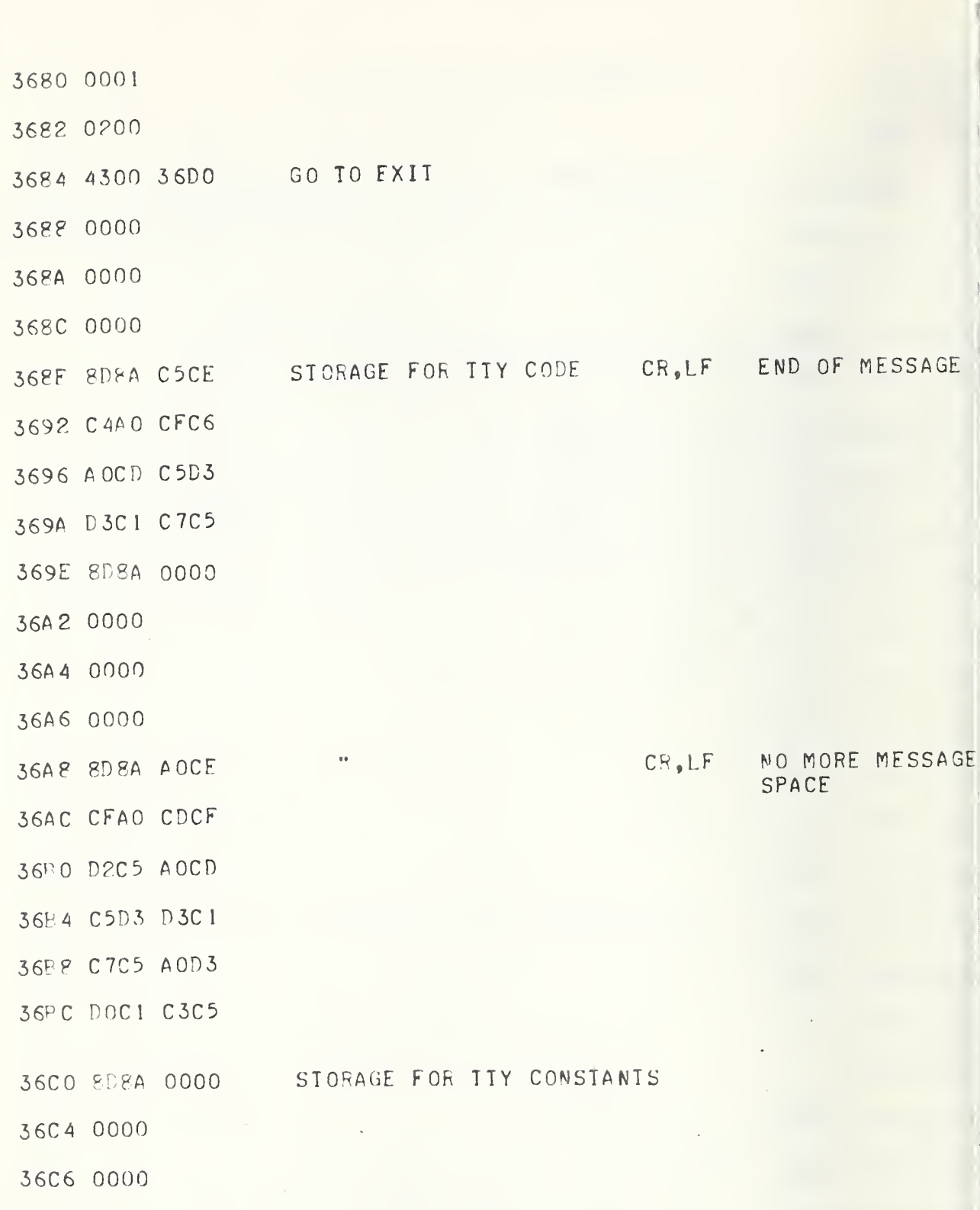
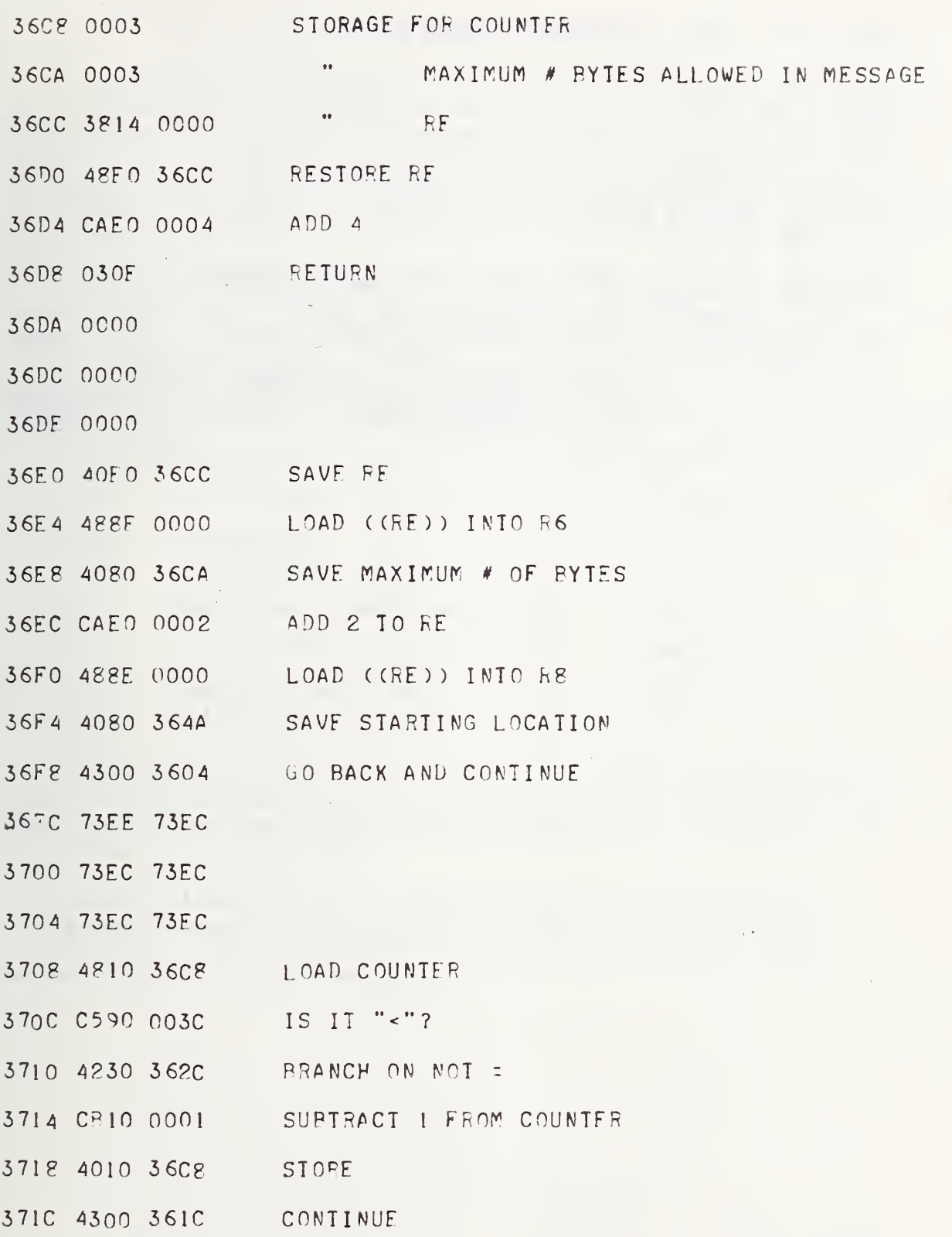

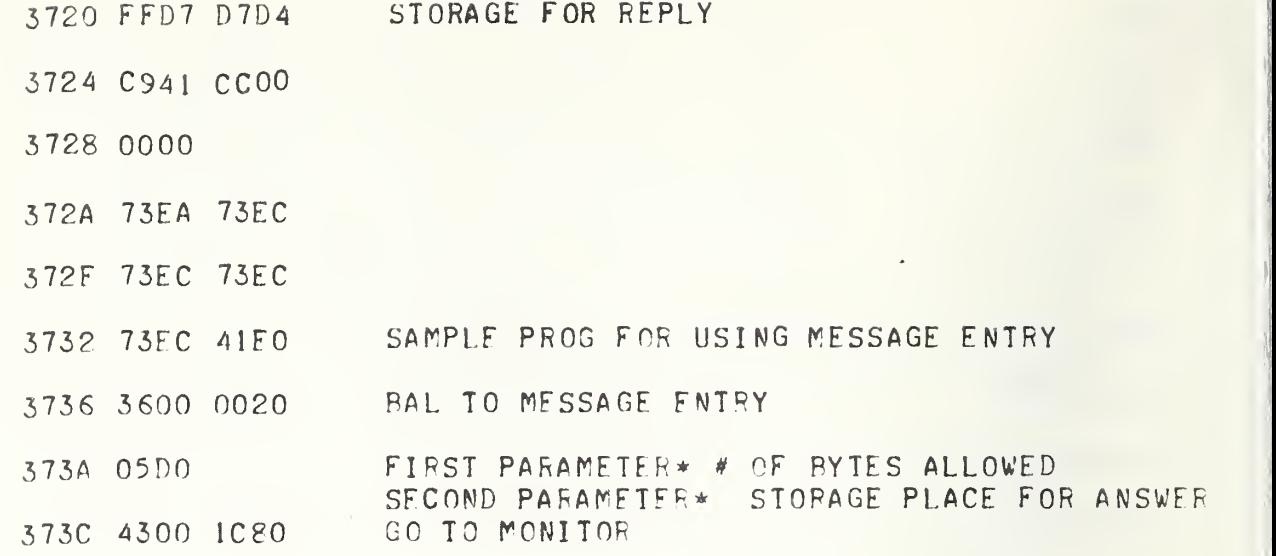

 $\mathcal{A}_\mu$ 

 $\rightarrow$ 

### 4.46 Accelerometer Data Block Entry Program

This program allows the user of the system to enter data about the accelerometer under test such as manufacturer, model number, serial number, amplifier used, etcetera. The program is started at location 3740 (see figure 4-16). The program then asks the operator a series of questions about the accelerometer and associated equipment. As the answers are typed on the TTY by the operator, the ASCII code is stored in proper locations in core (see Section 4.35).

There are two options at the beginning of the program, the "PARTIAL" and the "ALL" modes. If the operator types "ALL" in response to the question "ALL OR PARTIAL", the program then goes through and asks a series of sixteen questions. At the end of the sixteen questions, the program returns to Monitor. For the "PARTIAL" option, the operator must request which parameter he wishes to enter by typing one of the following two letter codes.

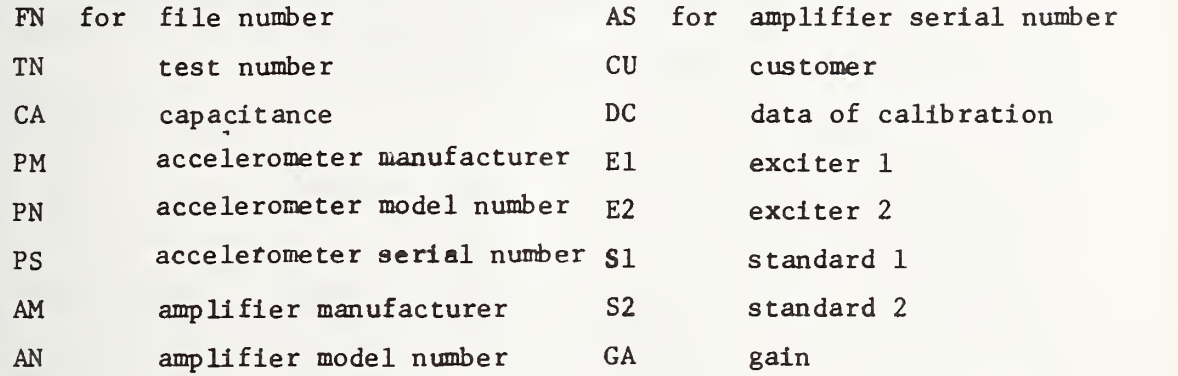

The operator must enter one of the codes above. The program then asks the question corresponding to the code which was entered. In the "PARTIAL" mode, the program always types "ANOTHER CHANGE?" after each entry. The proper answer is "YES" or "NO".

The data entered by this program together with the data of the calibration factors form a data package located in 2900-3200 (see Section 4.35). This data package can then be entered into a file on magnetic tape by a subroutine call.

# Accelerometer Data Block Entry Program

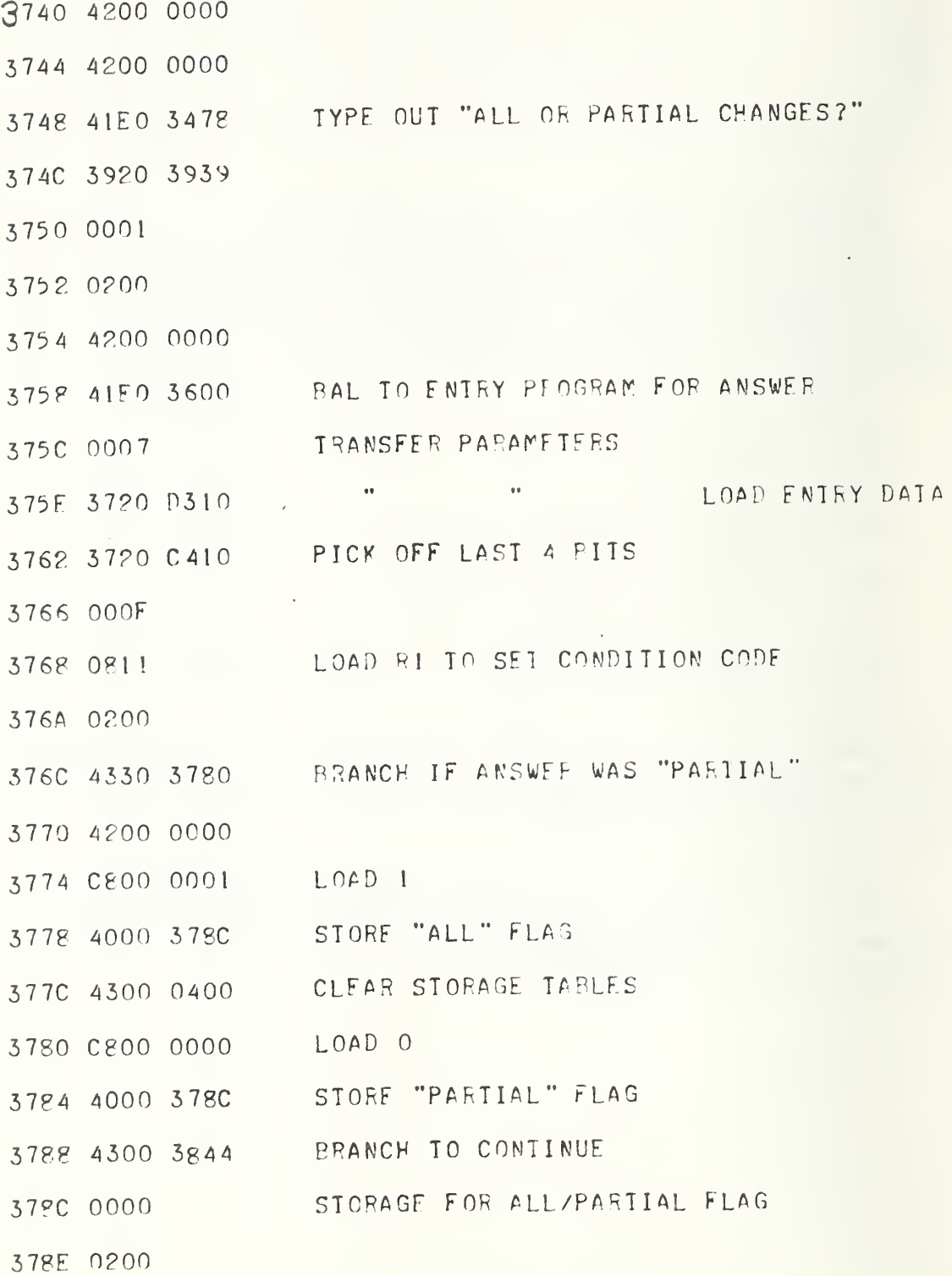

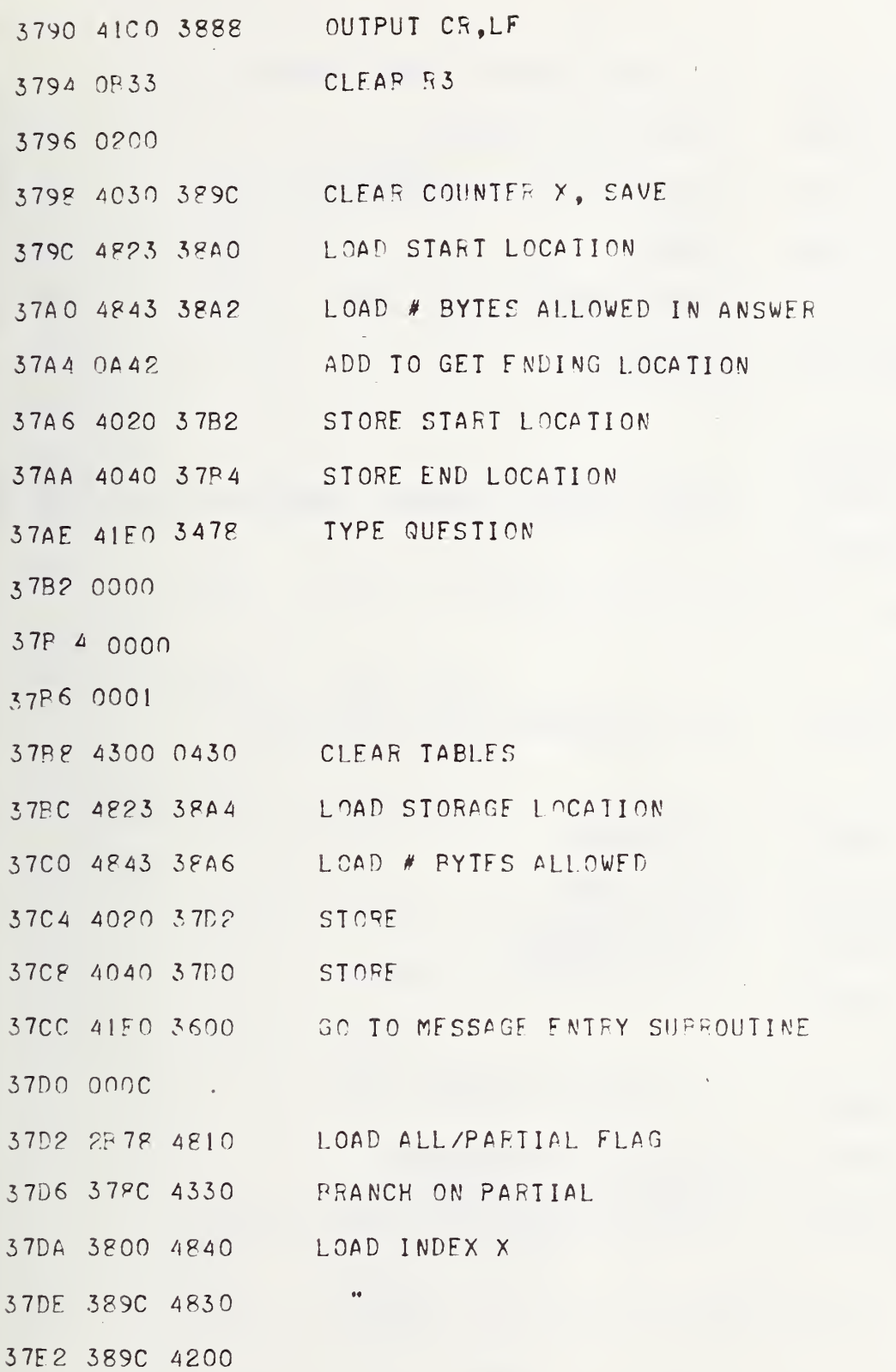

37E6 0000 37F8 CB40 0078 HAS LAST QUESTION BEEN ASKED? IF SO GO TO MONITOR 37FC 4310 1C80 IF NOT. ADD 8 TO INDEX X 37FO CA30 0008 STORE 37F4 4030 389C 37F8 41C0 3888 OUTPUT CR, LF CONTINUE 37FC 4300 379C 3800 4200 0000 TYPE "ANOTHER CHANGE?" (ANSWER MUST BE YES OR NO 3804 41E0 3478 3808 39DC 39EF 380C 0001 380F 0200 3910 41E0 3600 BAL TO MESSAGE ENTRY FOR REPLY 3814 0003 3816 3720 4830 LOAD REPLY 381A 3720 C530 WAS IT YES? 381E 59C5 4330 IF SO. BRANCH 3822 3844 4200 3826 0000 3828 C530 4FCF WAS IT NO? IF SO, GO IO MONITOR 382C 4330 1C80 3830 41FO 3478 IF NEITHER YES OR NO TYPE "WHAT?" 3834 03CO

 $4 - 138$ 

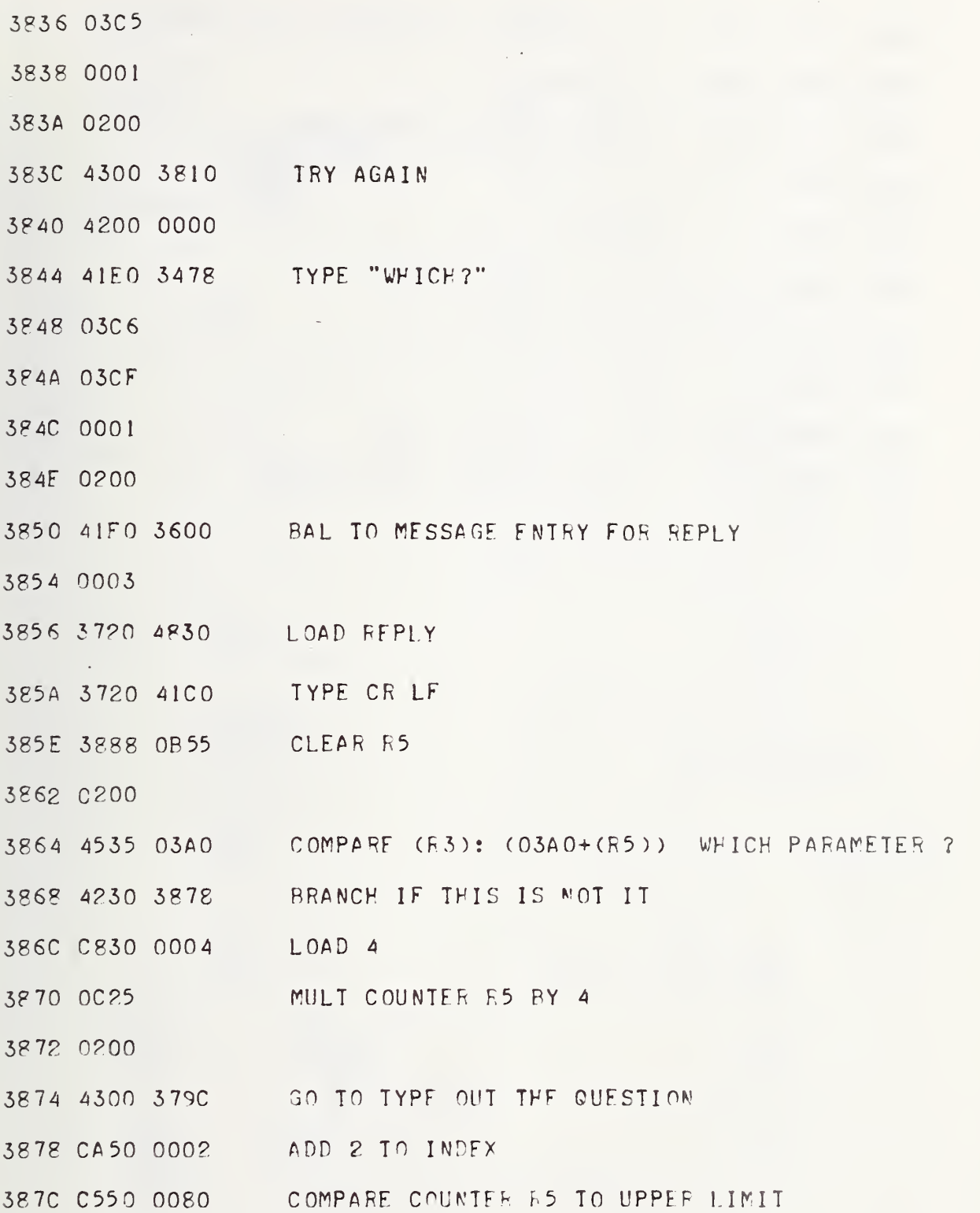

 $\bar{V}$ 

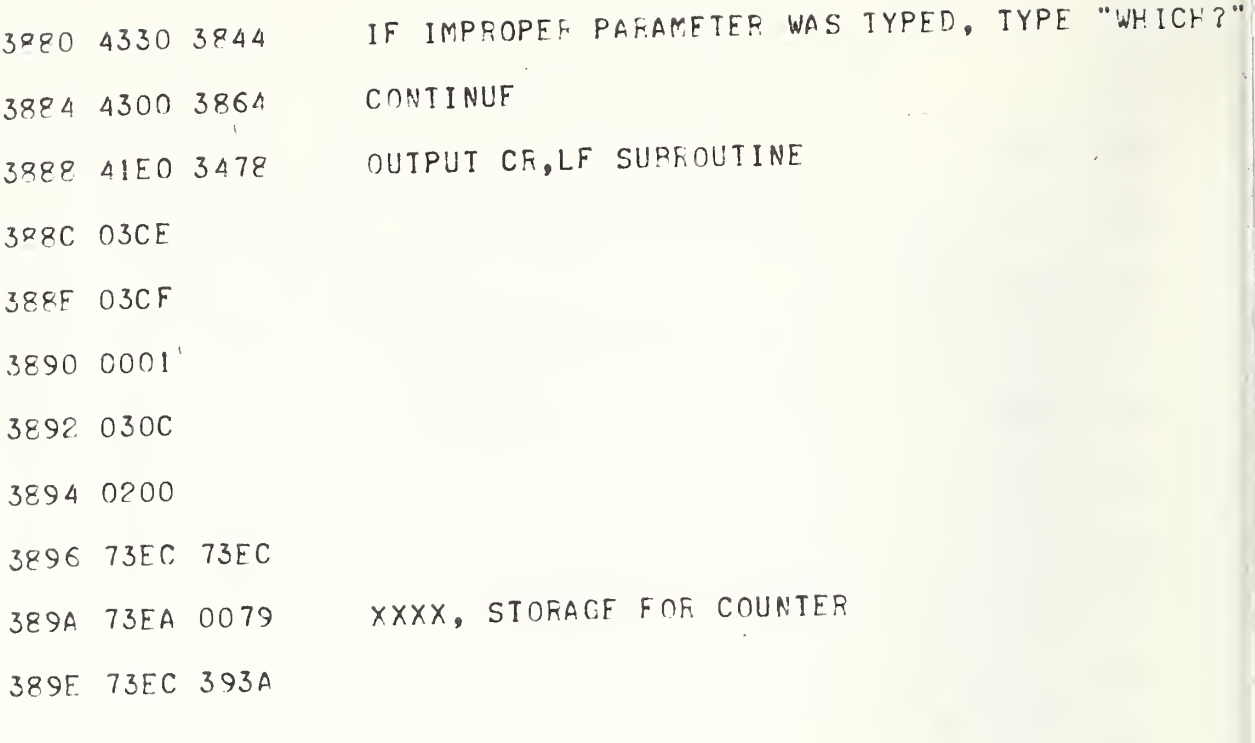

 $\geq$ 

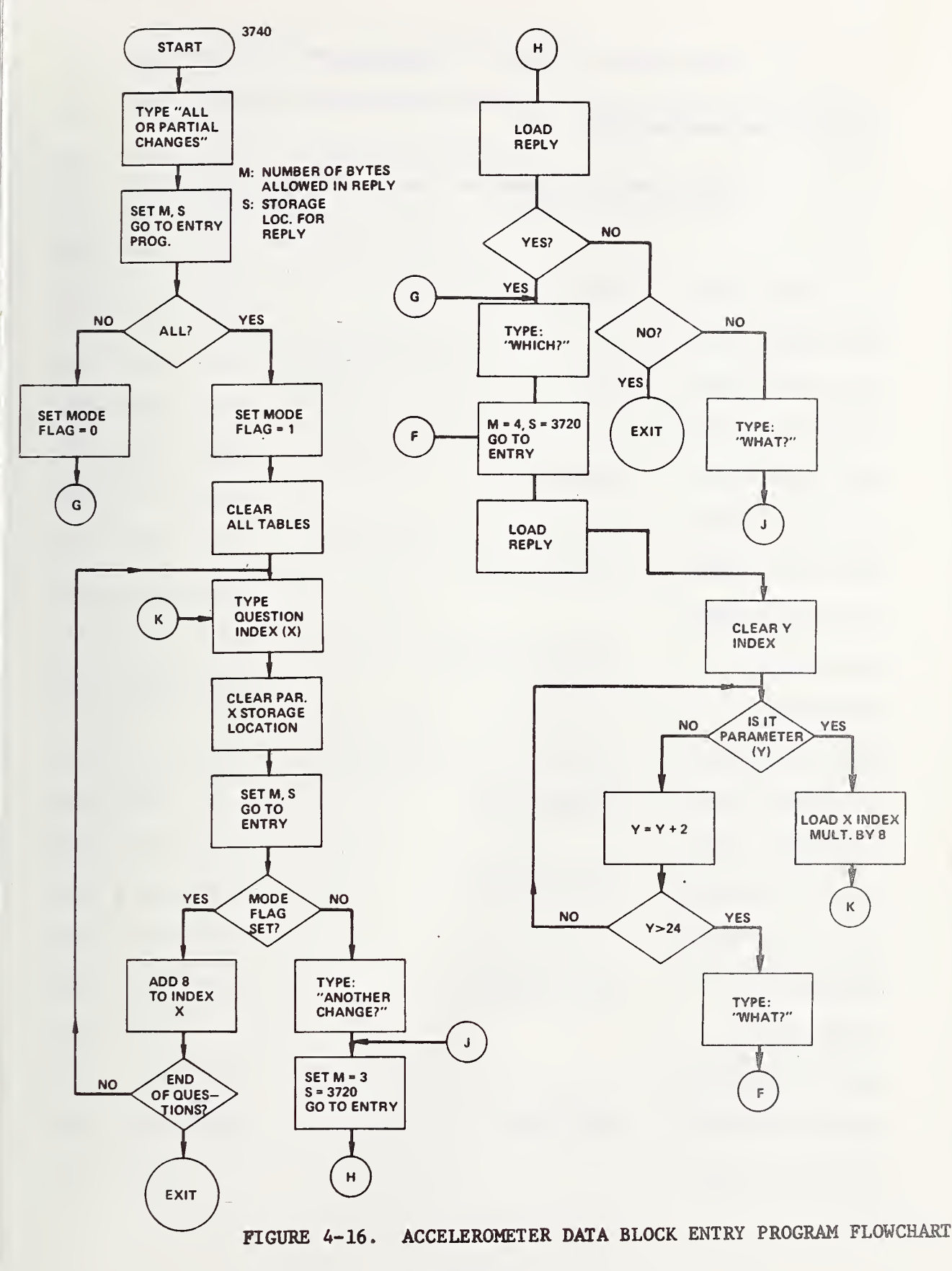

4.47 Storage Table for Type-Out Constants and Save Locations

This is a storage table for the Accelerometer Data Block Entry Program (see Section 4.46).

Storage Table for Type-Out Constants and Save Locations

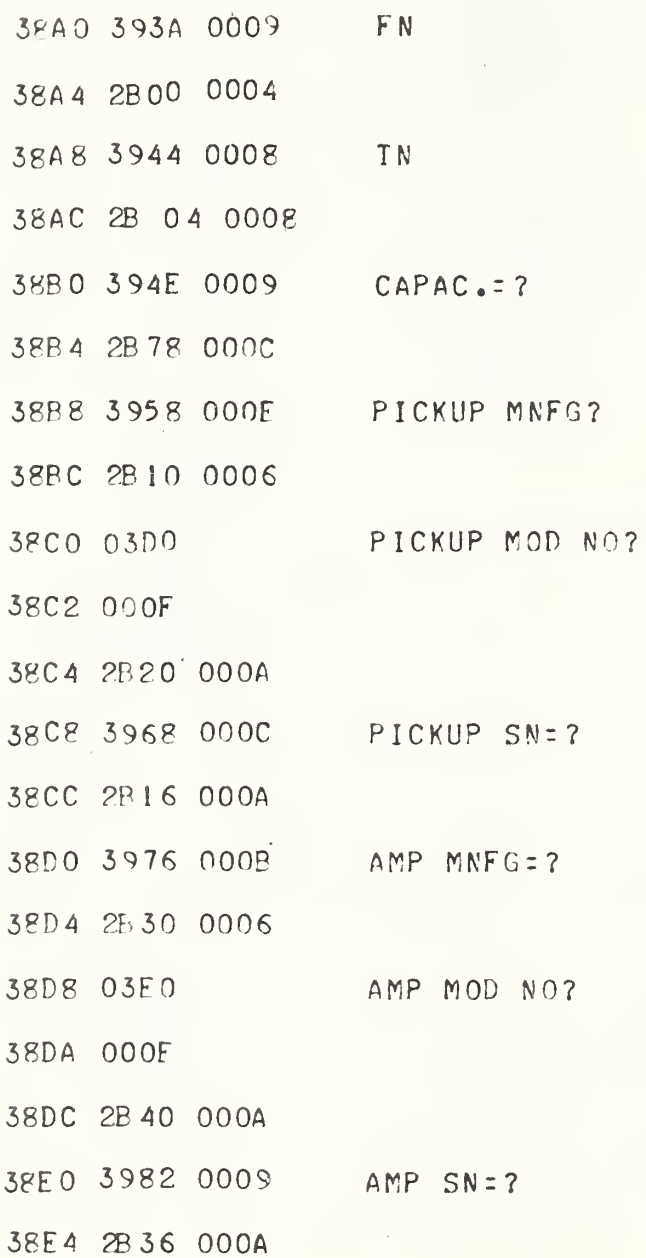

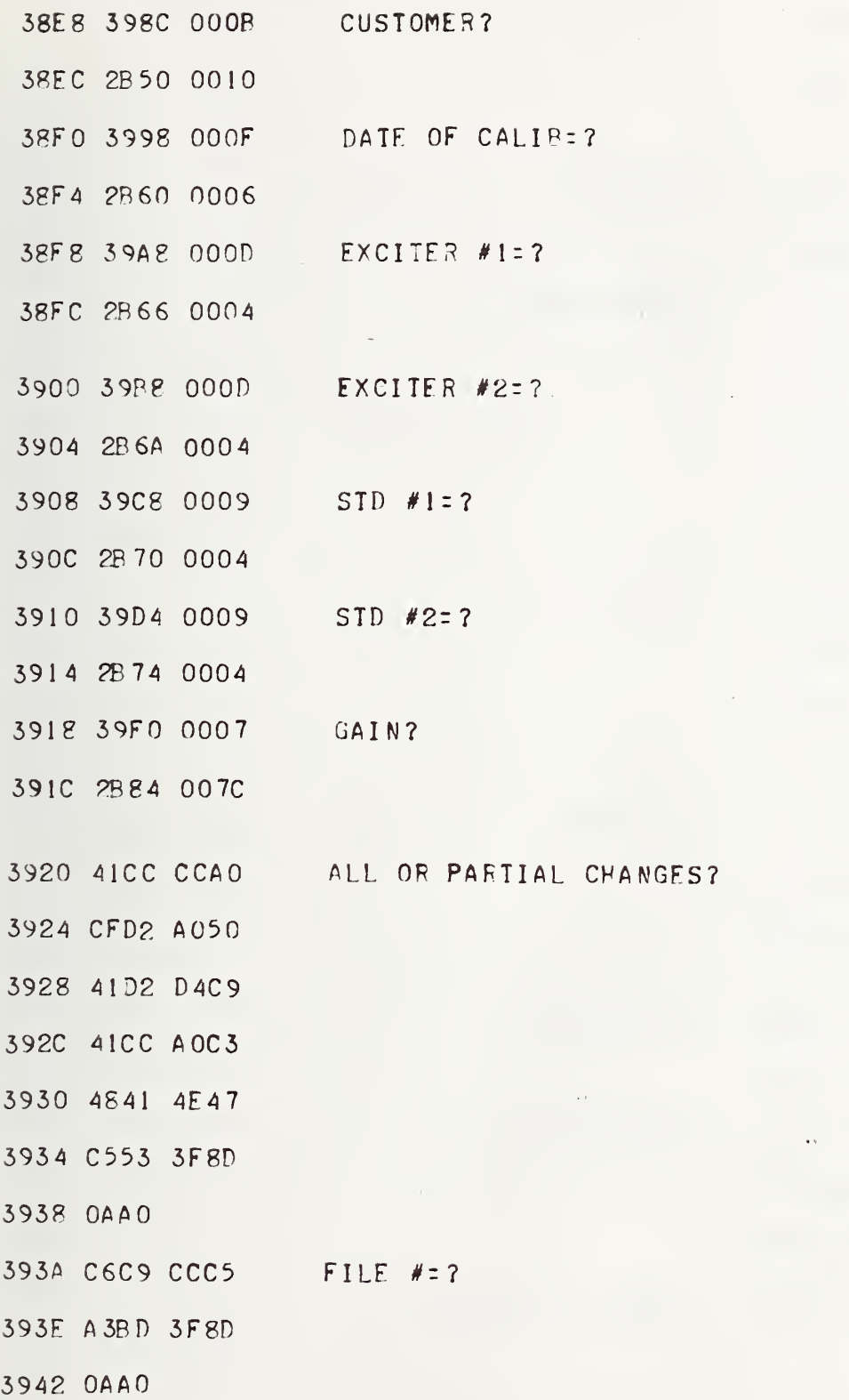

 $\label{eq:1} \mathcal{A} = \frac{1}{2} \sum_{i=1}^n \frac{1}{2} \sum_{j=1}^n \frac{1}{2} \sum_{j=1}^n \frac{1}{2} \sum_{j=1}^n \frac{1}{2} \sum_{j=1}^n \frac{1}{2} \sum_{j=1}^n \frac{1}{2} \sum_{j=1}^n \frac{1}{2} \sum_{j=1}^n \frac{1}{2} \sum_{j=1}^n \frac{1}{2} \sum_{j=1}^n \frac{1}{2} \sum_{j=1}^n \frac{1}{2} \sum_{j=1}^n \frac{1}{2} \sum_{j=1}$ 

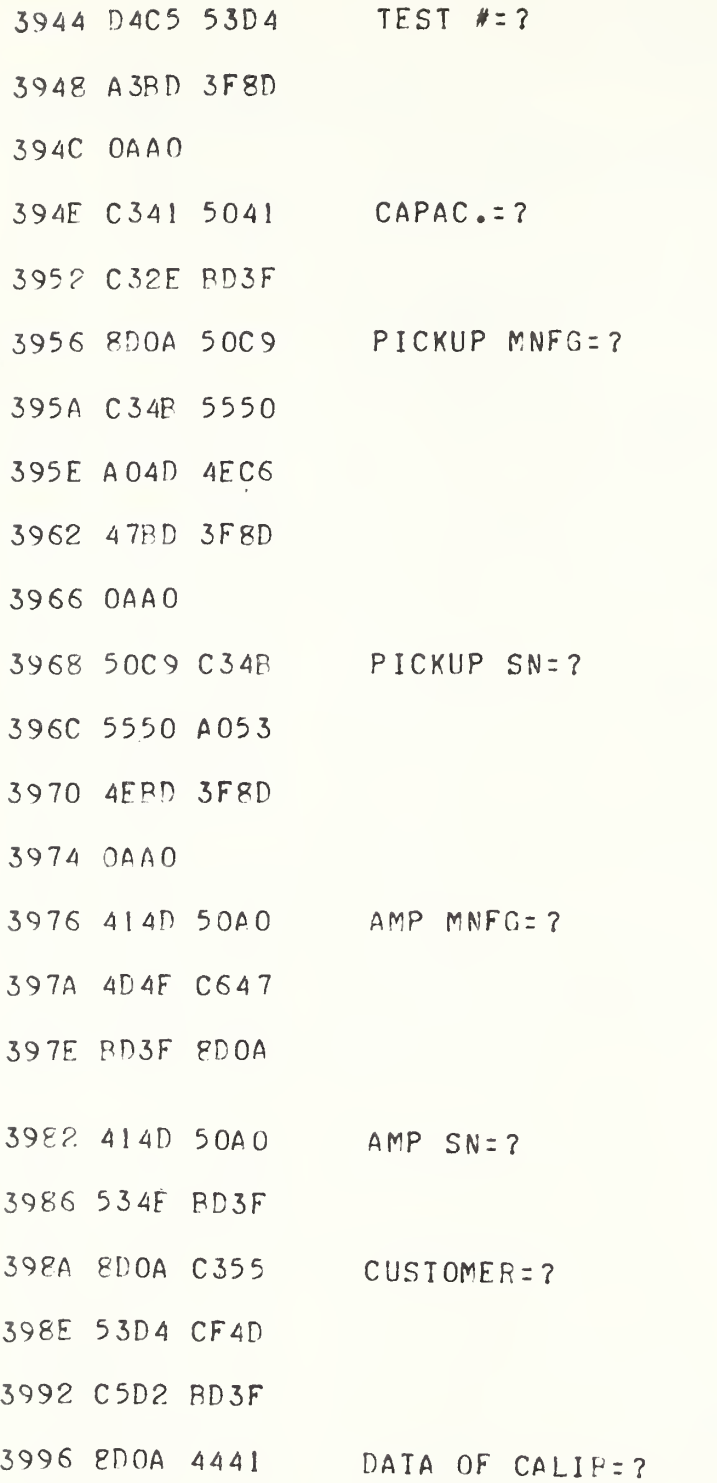

 $\sim$ 

 $4 - 144$ 

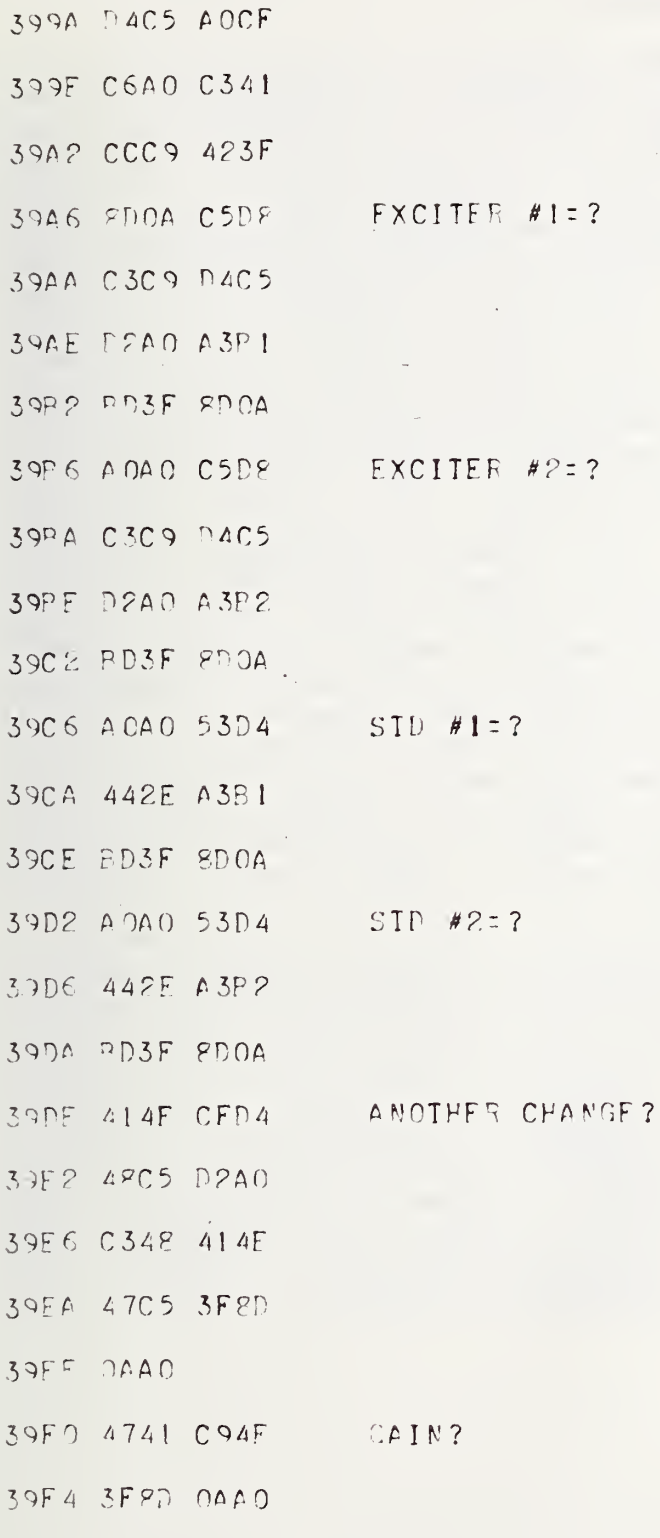

 $\rightarrow$ 

 $4 - 145$ 

 $\frac{1}{2}$ 

 $\overline{\phantom{a}}$ 

### 5. DISCUSSION

Accurate reference accelerometers need to be calibrated with a minimum of time spent in recalibration consistent with accuracy requirements. The automated system for accelerometer calibration was set up to provide a precision calibration facility and to shorten the time required to perform calibrations. Another advantage of this type of system is that it is possible to collect more data on control accelerometers. Those control accelerometers which are known to be reliable are maintained as control units for measuring the repeatability of the system. One of the control accelerometers is calibrated each day the system is in use on two exciters and the results are kept on file. Although deviations from the normal sensitivity may be spotted by the operator, checking the deviations based on data collected over <sup>a</sup> long time frame is desirable. Data have been collected over a four-year period on the control accelerometers using the automated system. Figures 5-1 and 5-2 show the history at 400 Hz over a two-year time span. All the data in figure 5-1 are from one control accelerometer on one exciter. The data in figure 5-2 are for the same accelerometer (number 1) up to day 256. From day 256 on, the data are for a second control accelerometer (number 2) with the same nominal sensitivity. Figure 5-3 shows a histogram for 19 72 for control accelerometer <sup>1</sup> in terms of accumulative average percent deviation from the mean for a frequency of 400 Hz on two exciters. This is based on 131 data points on each exciter. This gives a measure of the probability that a given data point will deviate from the mean sensitivity by a certain amount in percent. For example, figure  $5-3$  indicates that  $90$ percent of the time the deviation from the mean at 400 Hz should be 0.5 percent or less. Figure 5-4 shows the same histogram for 1973.

By accumulating data over a long period of time, a data bank can be valuable for quality control of the system. This type of Information can be incorporated into a software program in the minicomputer to set upper and lower bands for deviations of the control accelerometer. For data falling outside these bands, the computer can be programmed to respond with messages on the TTY or if desirable, to halt the system. Instead of a go or no go diagnostic, an analysis of the current data from a control accelerometer could give deviations from the mean based on the mean in the data bank for each test frequency. These deviations could, then be translated into frequency of occurence as seen in figures 5-3 and 5-4. A diagnostic message can be printed to indicate in what region the current data lie in terms of the probability density of the data bank.

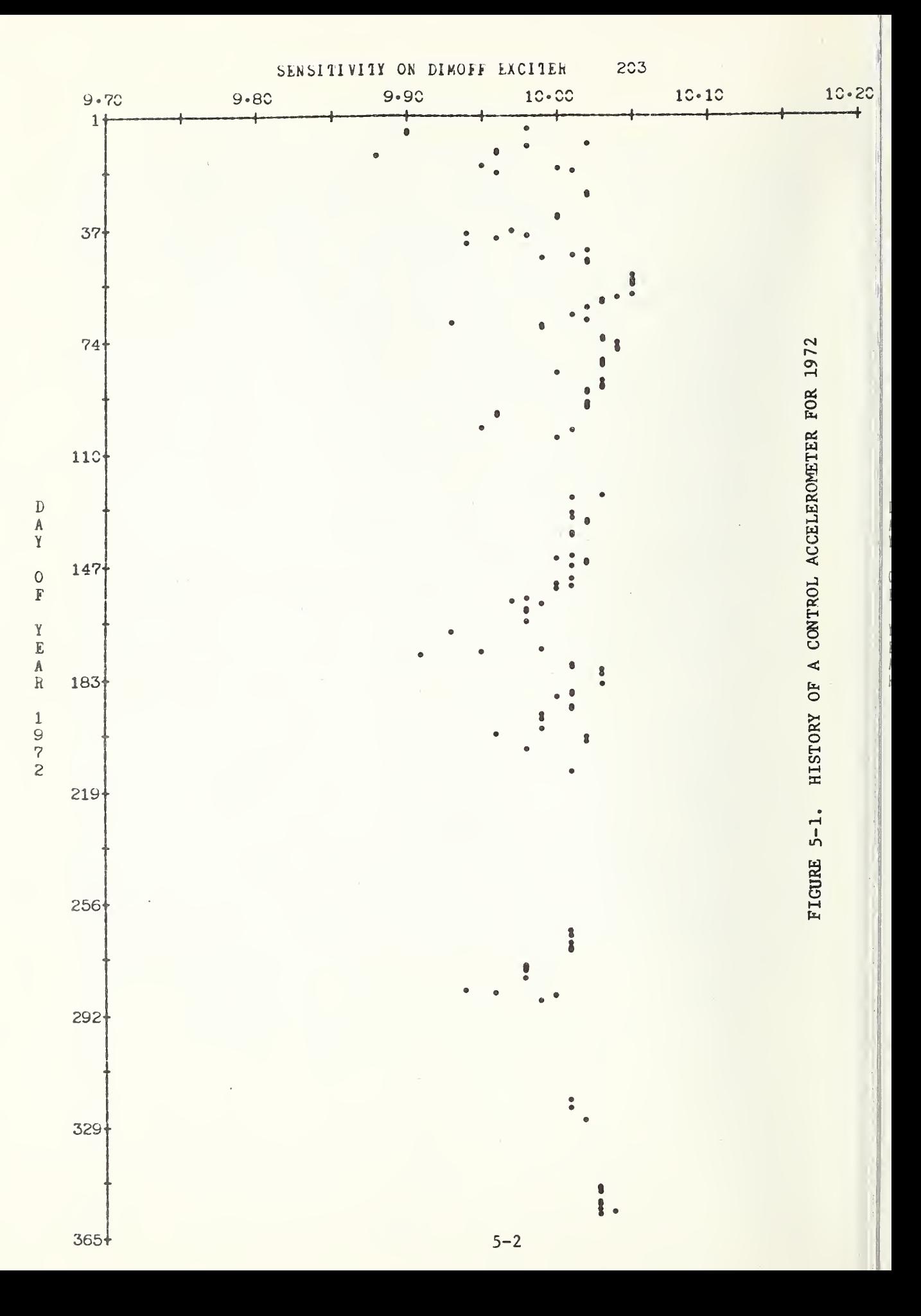

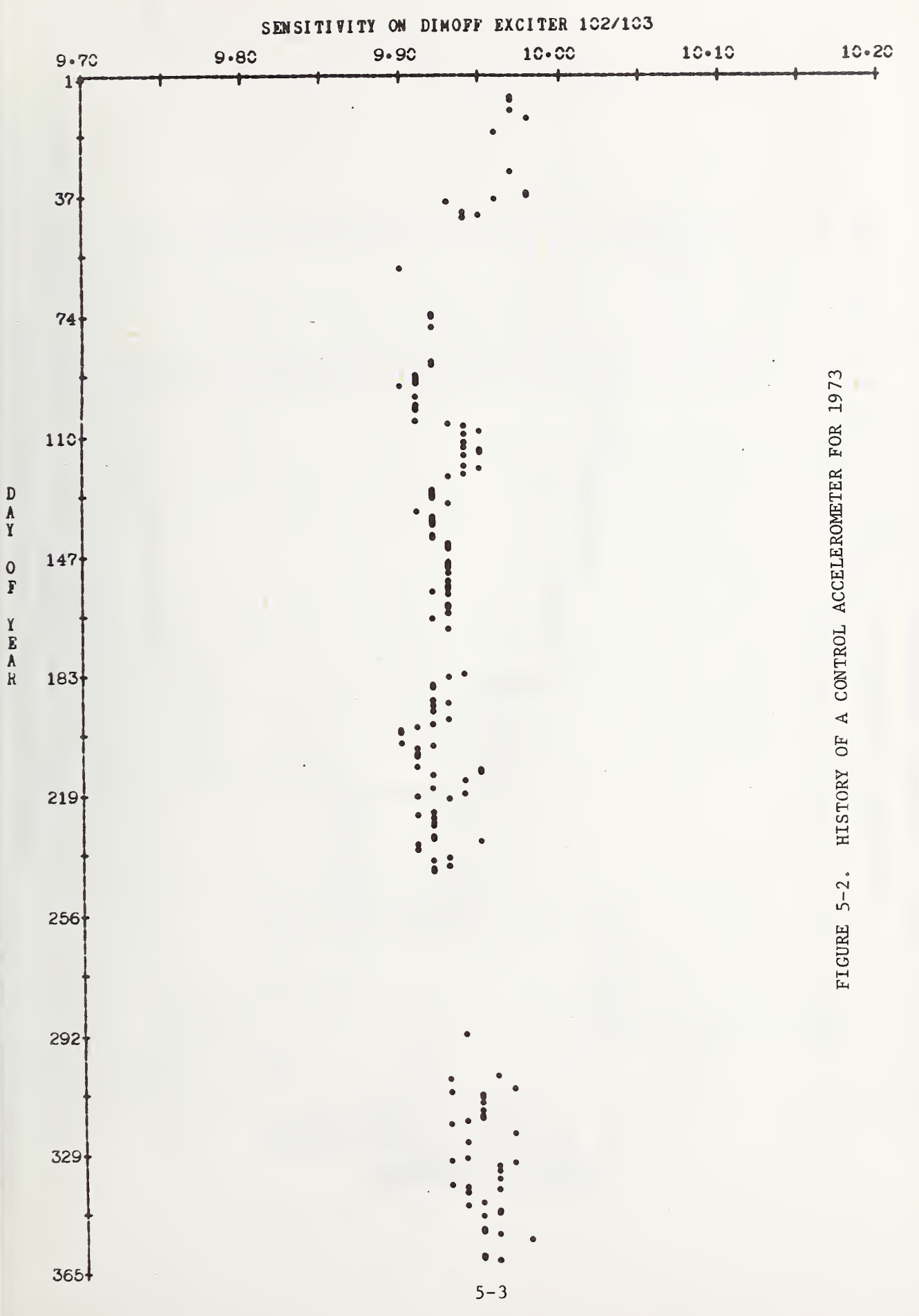

 $\frac{0}{F}$ YEAR

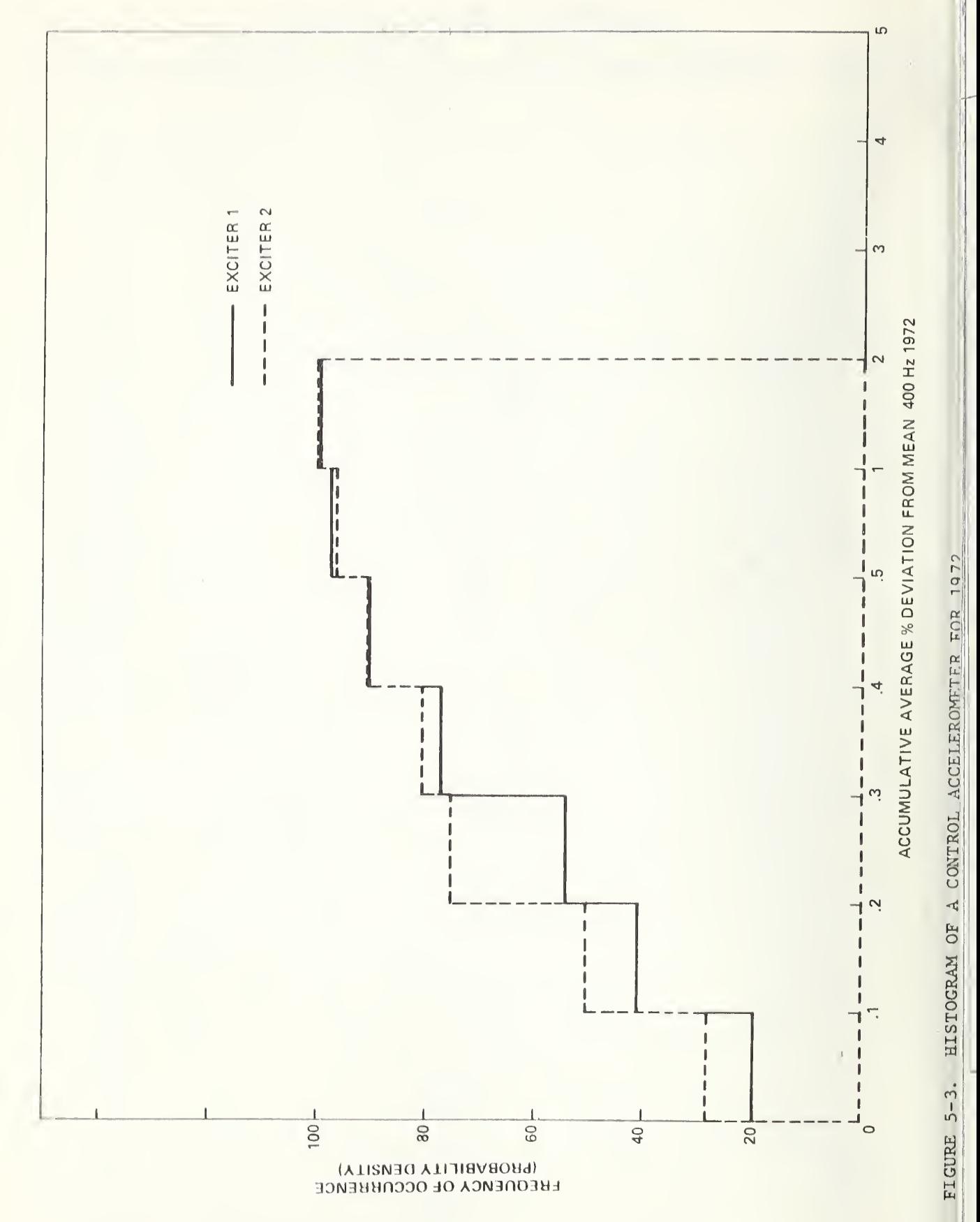

 $5 - 4$ 

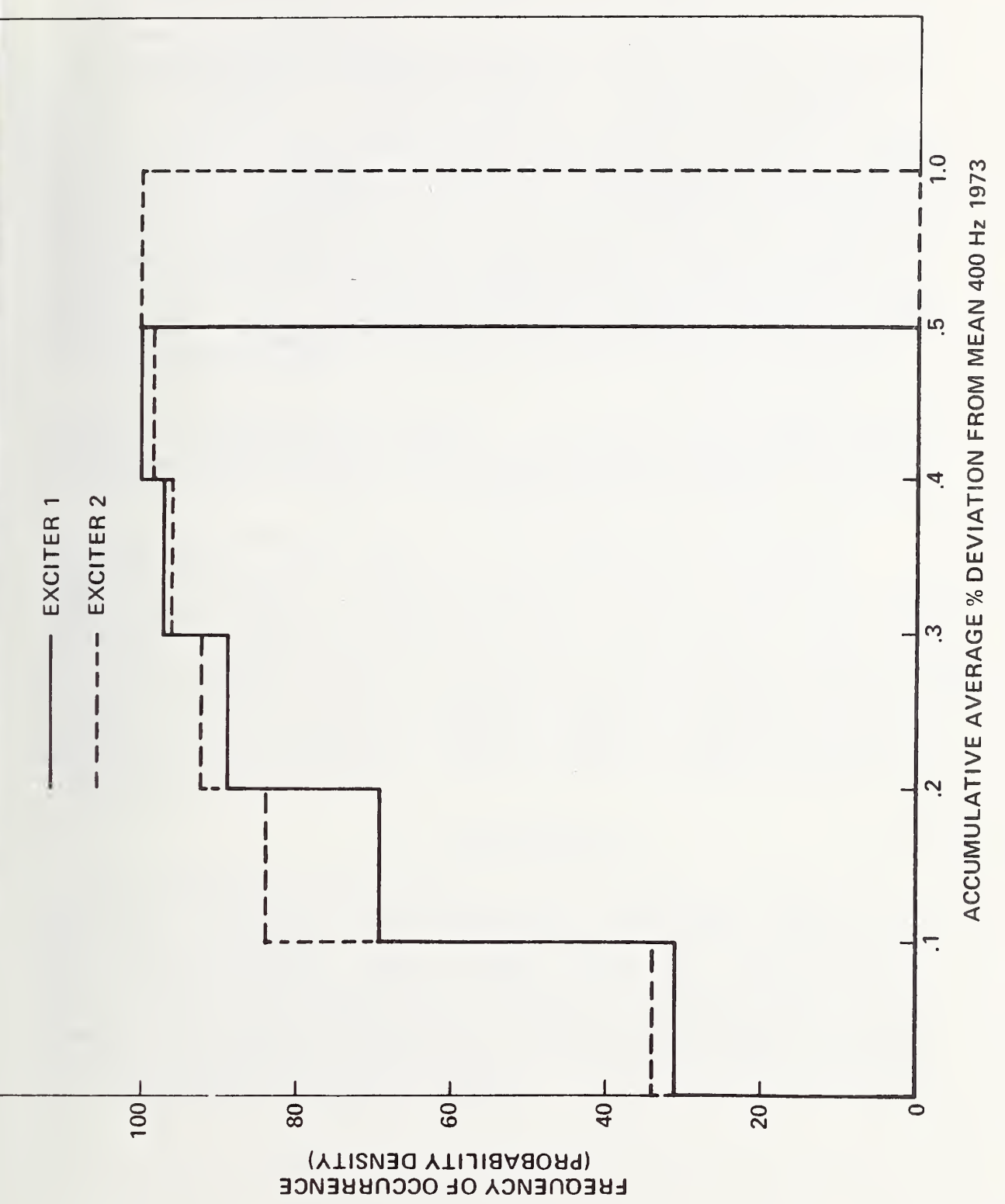

FIGURE 5-4. HISTOGRAM OF A CONTROL ACCELEROMETER FOR 1973

In Section <sup>2</sup> of this report the hardware components listed <sup>a</sup> wave analyzer and dc power supply as equipment for future expansion of the system. The wave analyzer is tunable by <sup>a</sup> dc voltage and can be programmed by remotely tuning it to read harmonic distortion. One of the digital to analog converters used with the x-y plotter can be used to tune the analyzer. Since the digital to analog converter has <sup>a</sup> range of  $\pm$  10 volts dc, a dc power supply is needed to supplement it to give <sup>±</sup> 20 volts dc. This can be accomplished by switching in either a +10 volts or <sup>a</sup> -10 volts in series with the analog to digital converter. The software for the analyzer would tune the analyzer for each harmonic of <sup>a</sup> given test frequency, one at <sup>a</sup> time. The output from the analyzer would then be read by the DVM and the percentage distortion calculated for each harmonic. This could be printed out after each test point on the TTY or it could be stored and printed in <sup>a</sup> summary statement at the end of <sup>a</sup> test. Such <sup>a</sup> procedure would slow down the calibration process considerably. However, it would add valuable information regarding the calibration process.

An alternative procedure would be the use of <sup>a</sup> real time programable analyzer now commercially available. This could be programmed to take <sup>a</sup> spectrum analysis at each test frequency and the harmonic amplitudes could be stored for analysis and for <sup>a</sup> summary statement.

The major source of failure in the hardware has been in the interface cards. These cards were not as reliable as the other minicomputer hardware. During the course of over four years of operation, the main frame computer hardware has needed only two service calls. The interface cards needed several service calls during the first two years of operation. Apparently, most of the bugs were removed during these two years. The test instruments which are used by the automated system have proven reliable except for the ac/dc converters which have a fairly high rate of failure. A good procedure is to have a backup instrument for each test instrument used by the system. This is necessary if continuous use is to be made of the system.

#### 6 . ACKNOWLEDGMENTS

The sponsorship of this project by the Department of the Defense Calibration Coordination Group is gratefully acknowledged. The success of this project is indebted to the following people whose contributions are gratefully acknowledged: Seymour Edelman, Roscoe Bloss, and John Ramboz for planning and encouragement; Carson Meadors and Benton Durley III for component layout and wiring; Charles Federman for assisting in schematic drawings; Jim Pollard for checkout and testing; Phillip Stein for use of his monitor program and magnetic tape drive software; and Linda Ross for aid in manuscript preparation and typing.

## 7. REFERENCES

- 1. B. F. Payne, "Absolute Calibration of Vibration Generators with Time-Sharing Computer as Integral Part of System", The Shock and Vibration Bulletin, 36, Part 6, Feb. 1967, pp. 183-194.
- 2. Samuel Levy and Raymond R. Bouche, "Calibration of Vibration Pickups by the Reciprocity Method", Journal of Research NBS 57 , . pp. 227-243 (1956) RP2714.
- 3. T. Dimoff , "Electrodynamic Vibration Standard with a Ceramic Moving Element", Journal of the Acoustical Society of America , Vol. 40, No. 3, Sept. 1966, pp. 671-676.
- 4. B. F. Payne, "An Automated Precision Calibration System for Accelerometers", 17th National Aerospace Instrumentation Symposium, May 1971.
- 5. V. A. Schmidt, S. Edelman, E. R. Smith, and E. T. Pierce, "Modulated Photoelectric Measurement of Vibration", Journal of the Acoustical Society of America, Vol 34, No. 4, pp. 445-458  $(1962)$ .

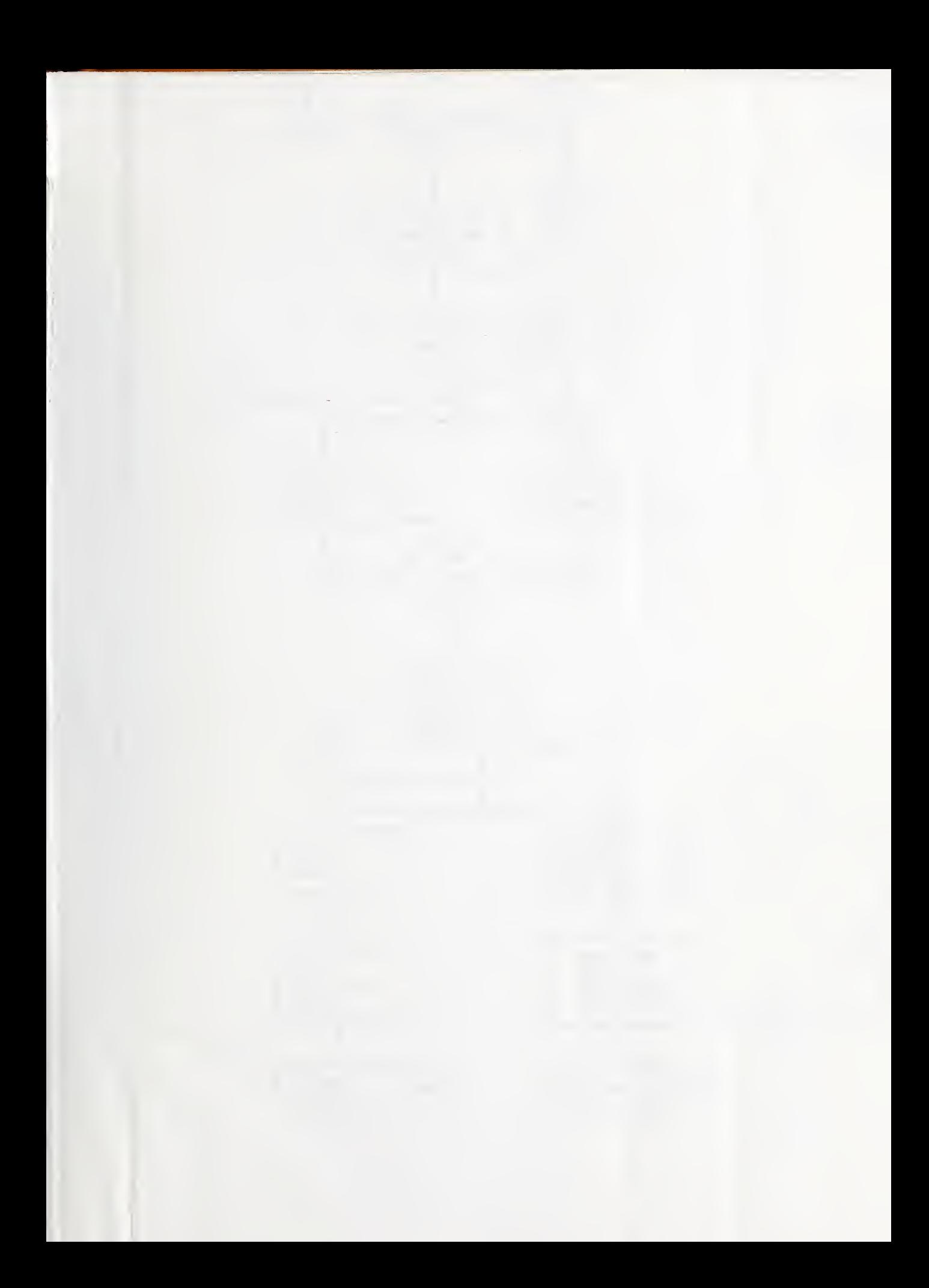

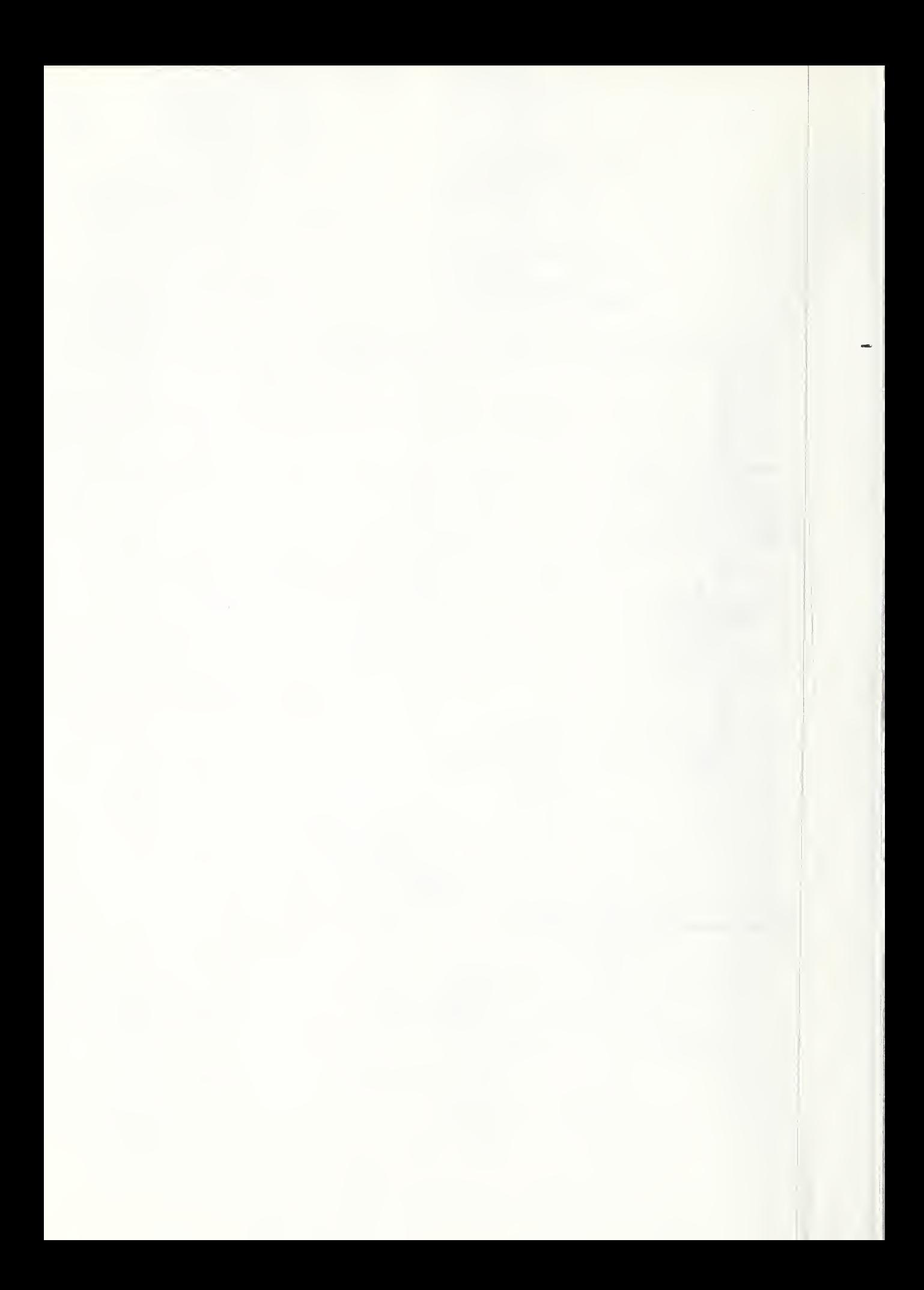

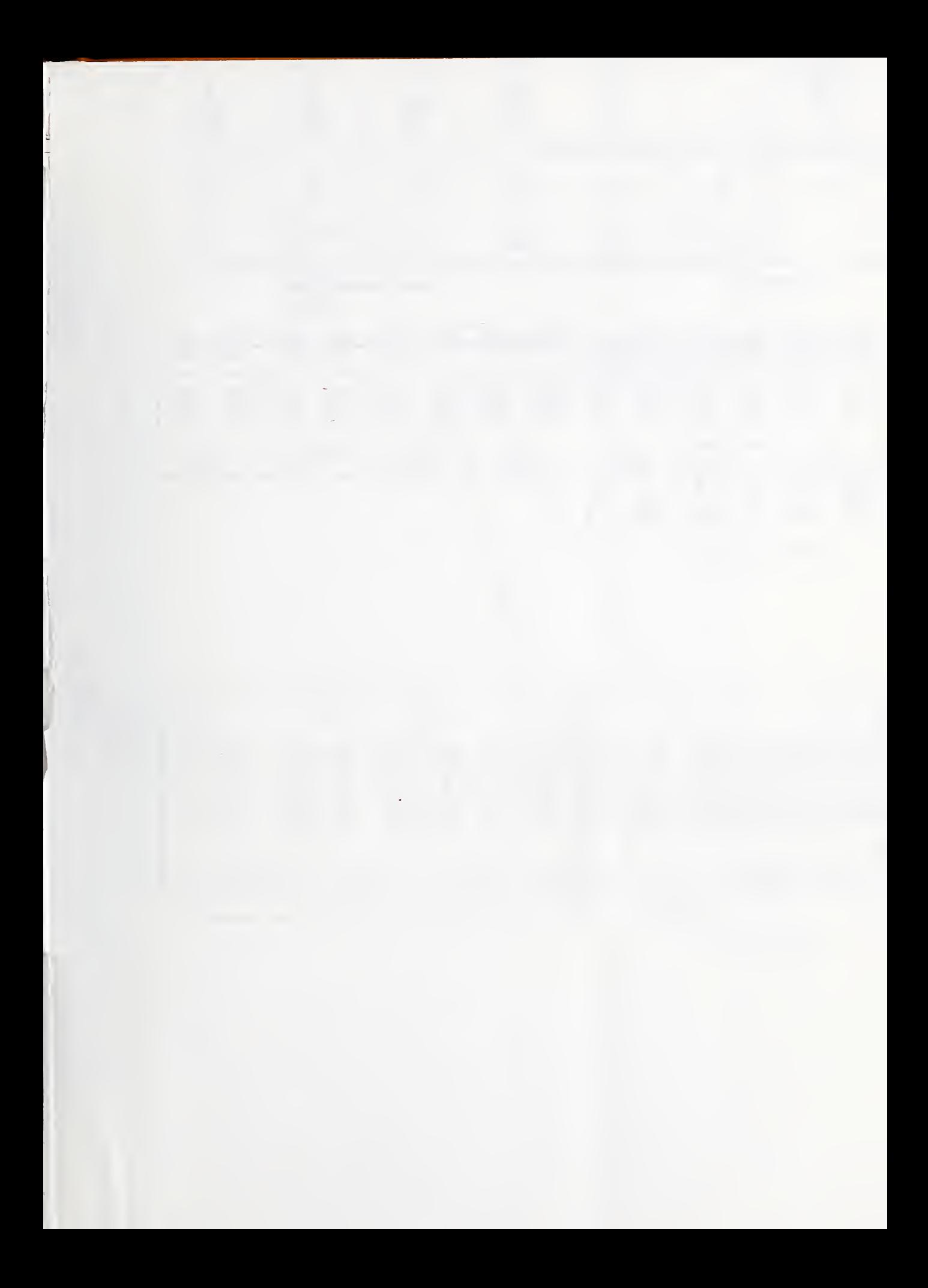

SYSTEM INSTRUMENTS

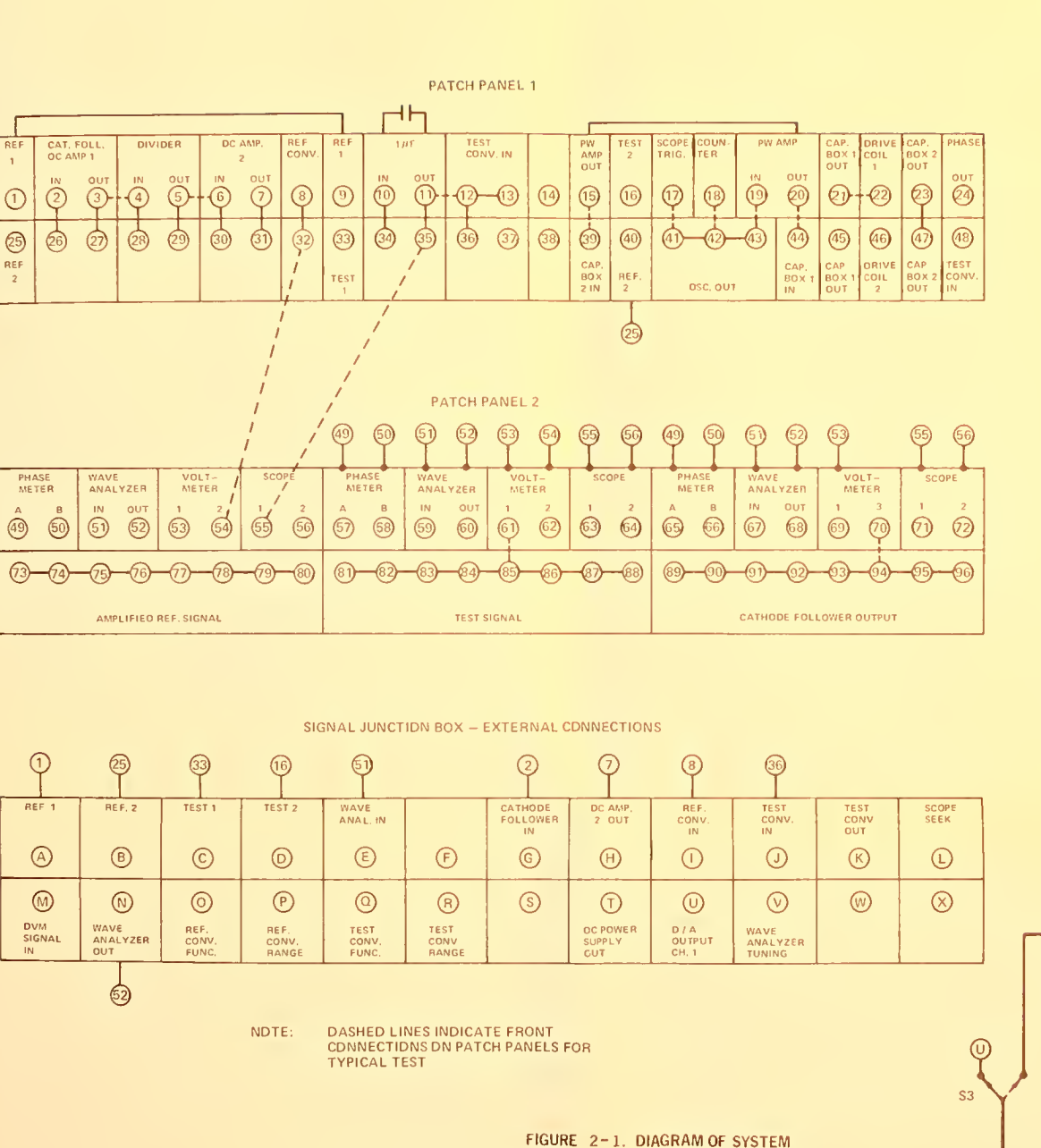

INTERCONNECTIONS

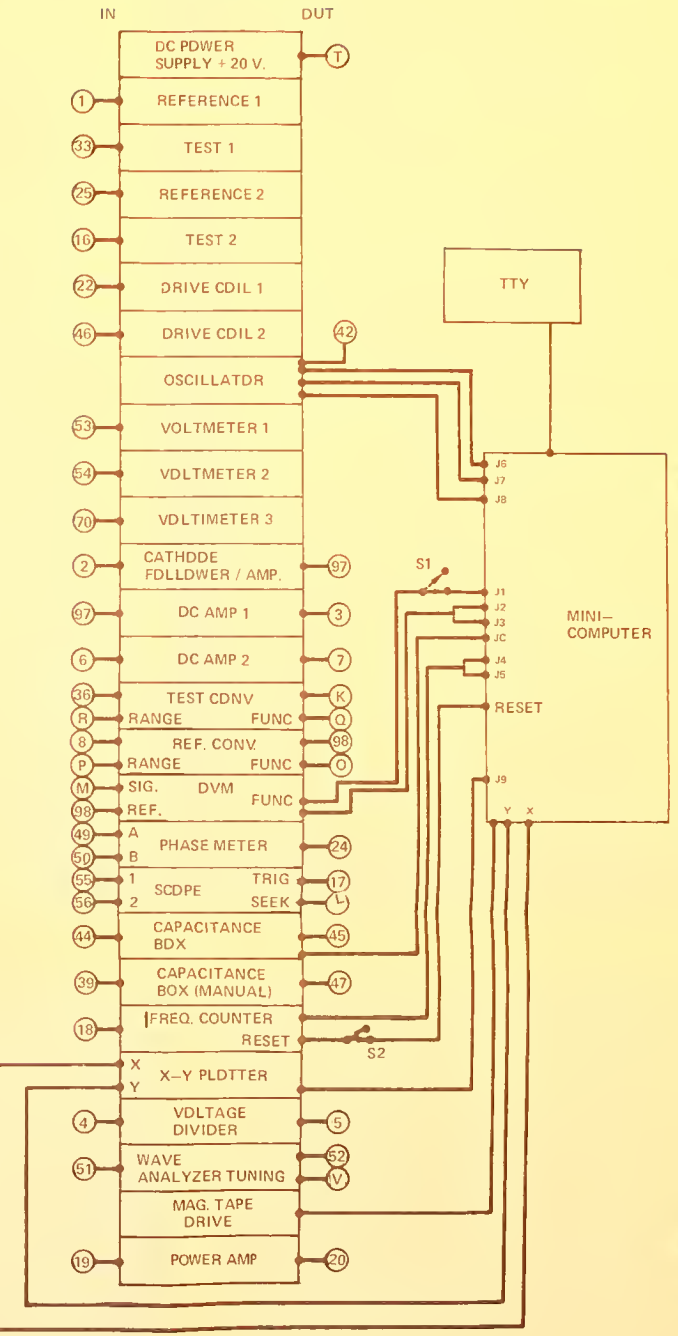

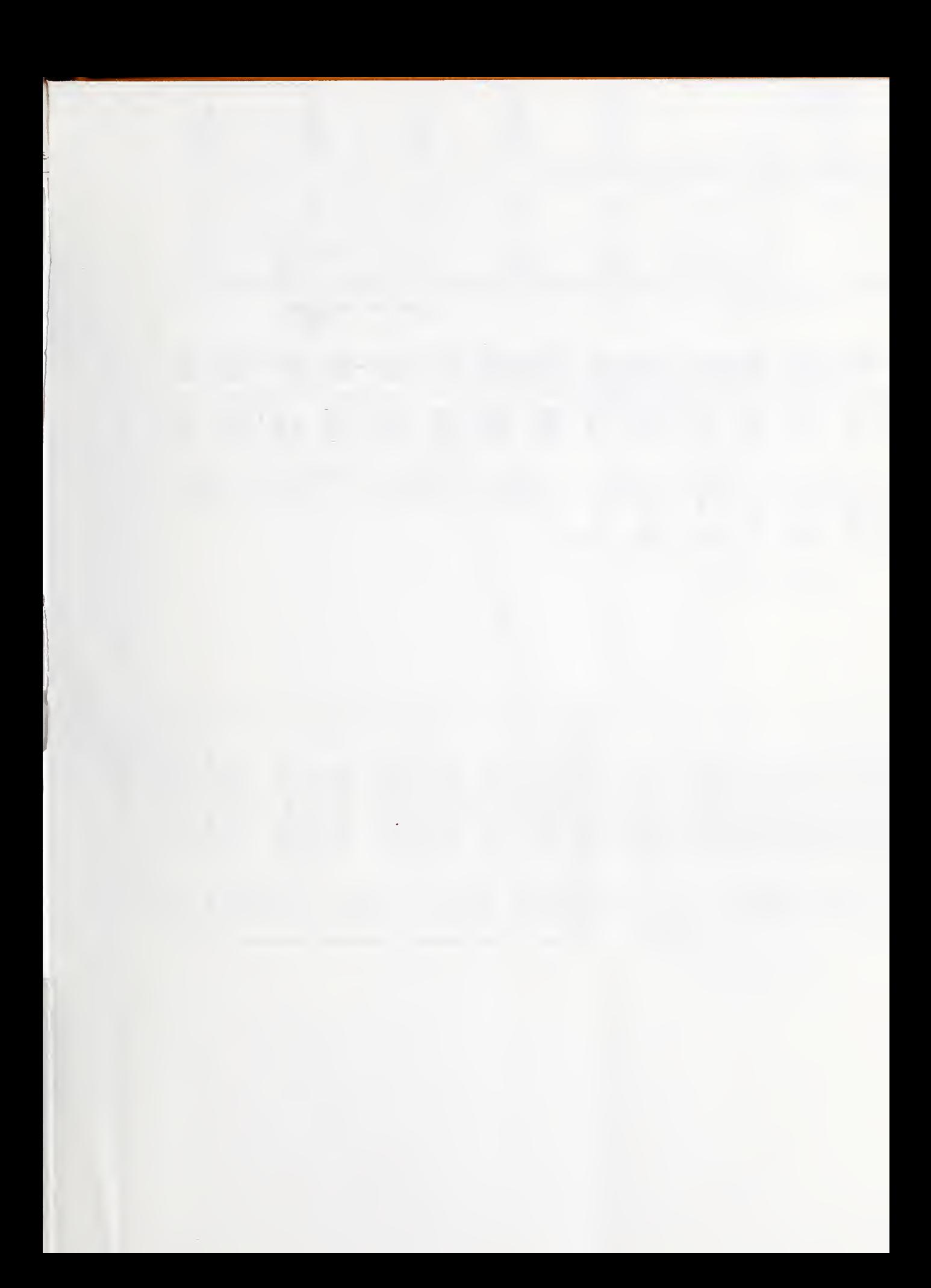

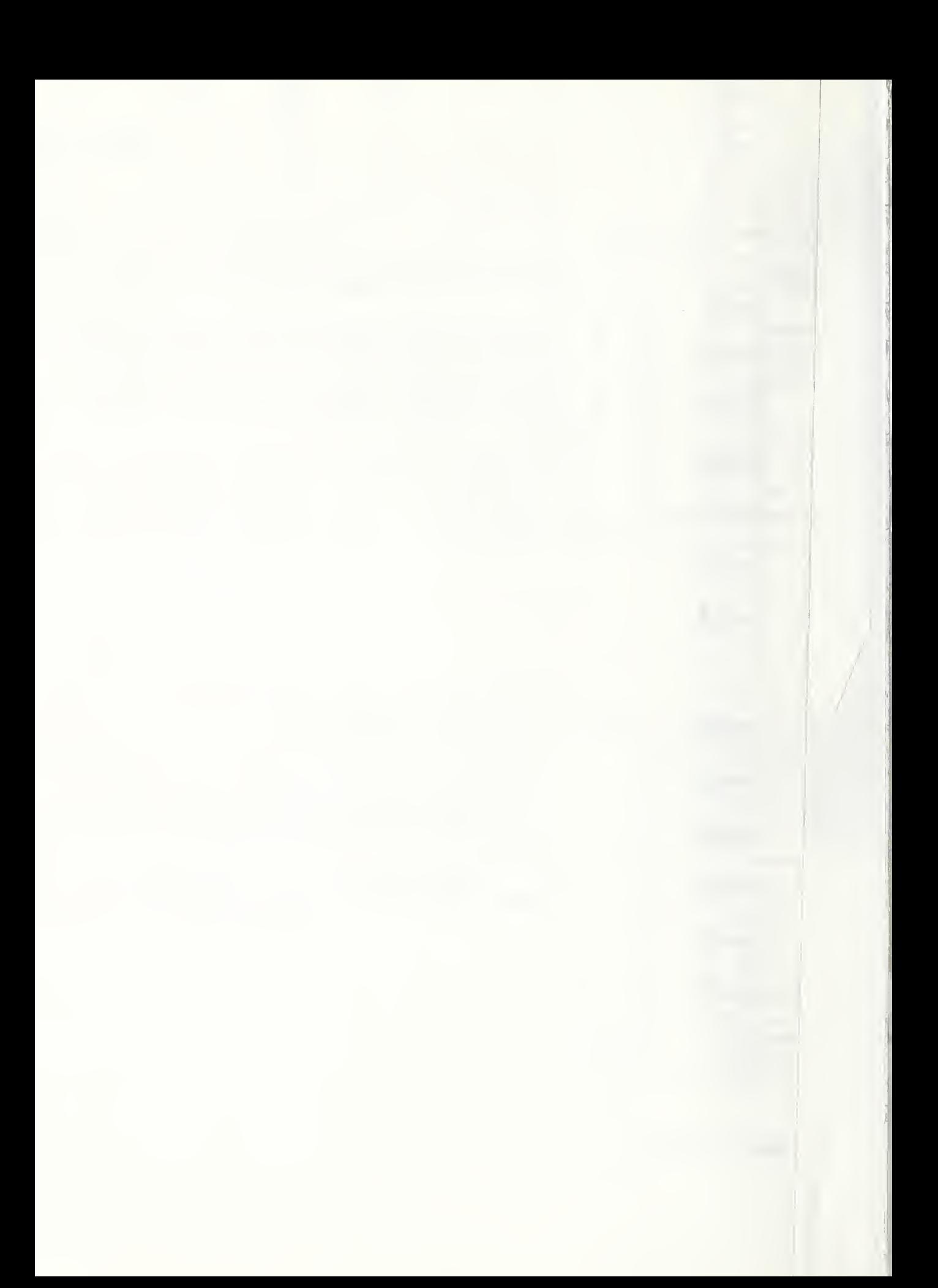

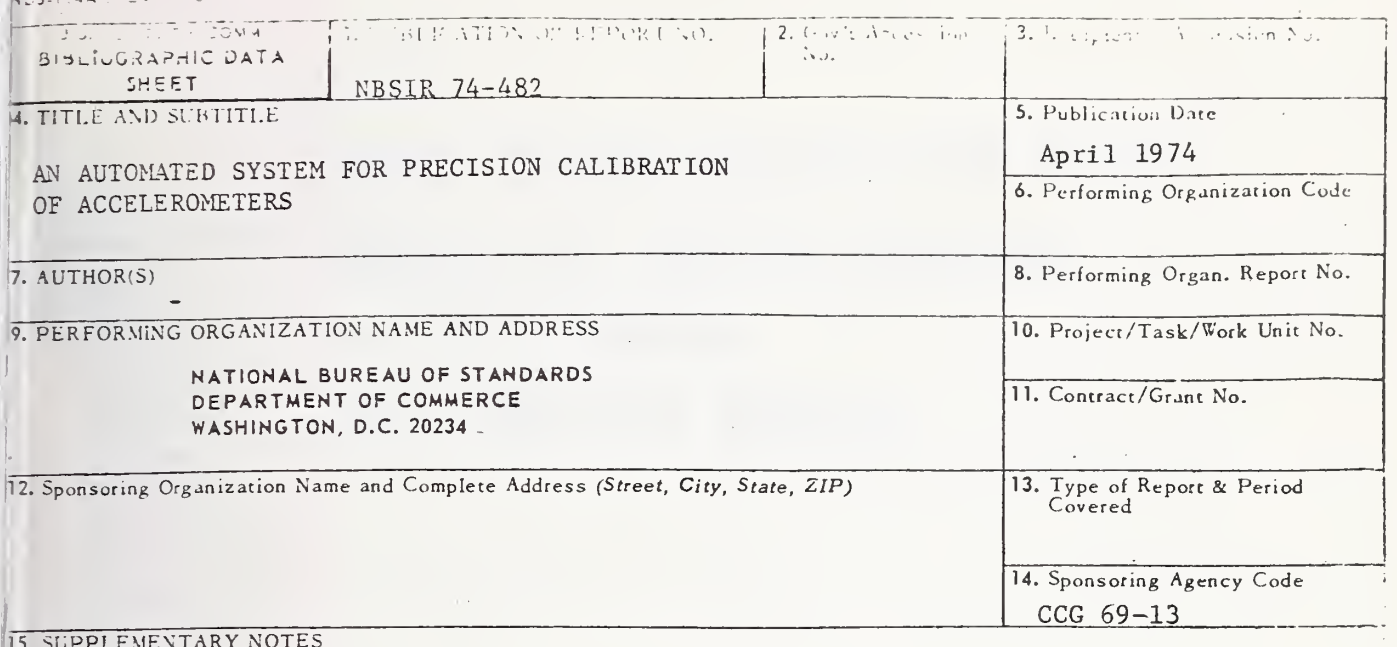

5. ABSTRACT (A 200-word or less factual summary of most significant information. If document includes a significant bibliography or literature survey, mention it here.)

The report describes an automated system for accelerometer calibration under realtime control by a small, dedicated digital computer. The hardware components of the system and the software programs are given. The software automatically regulates the rate and amount of data collected based on analysis of input data. Printout of the frequency response of test accelerometers is on a teletypewriter and also can be stored on a magnetic tape. Manual operation of the system is also described.

17. KEY WORDS (six to twelve entries; alphabetical order; capitalize only the first letter of the first key word unless a proper name; separated by semicolons)

Acceleration, automation, calibration, measurements, minicomputer, shakers, standards, transducers, vibration, vibration exciters, vibration pickups.

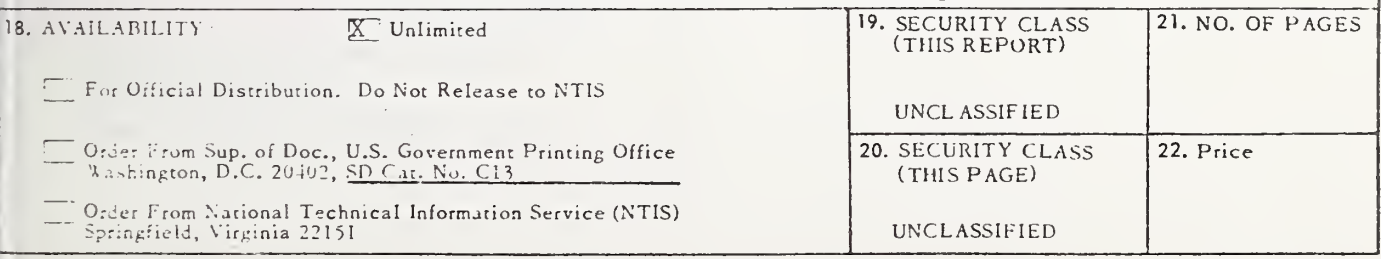

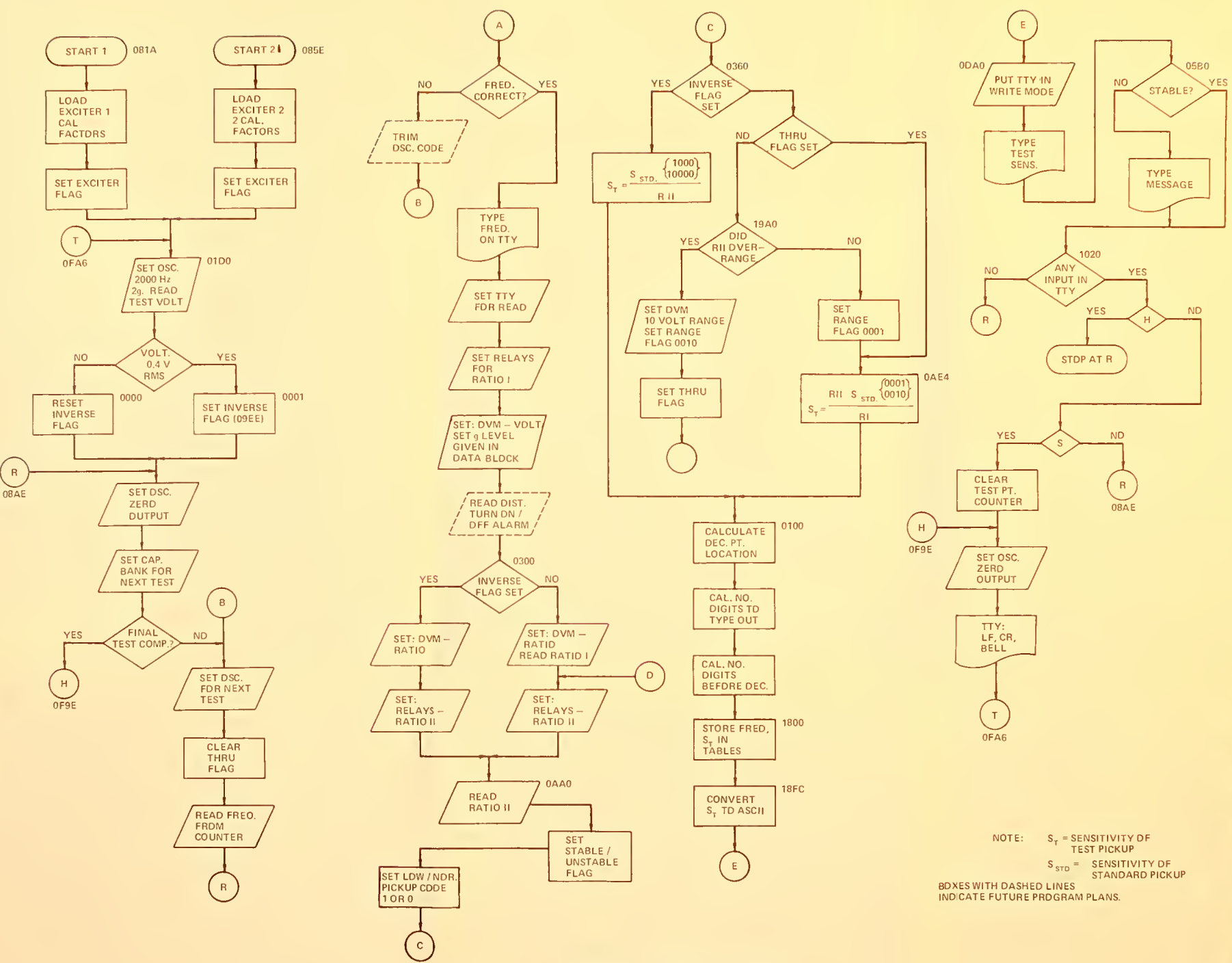

FIGURE 3-4. SUMMARY FLOW CHART

 $\bar{u}$ 

 $\sim$  10  $\mu$ 

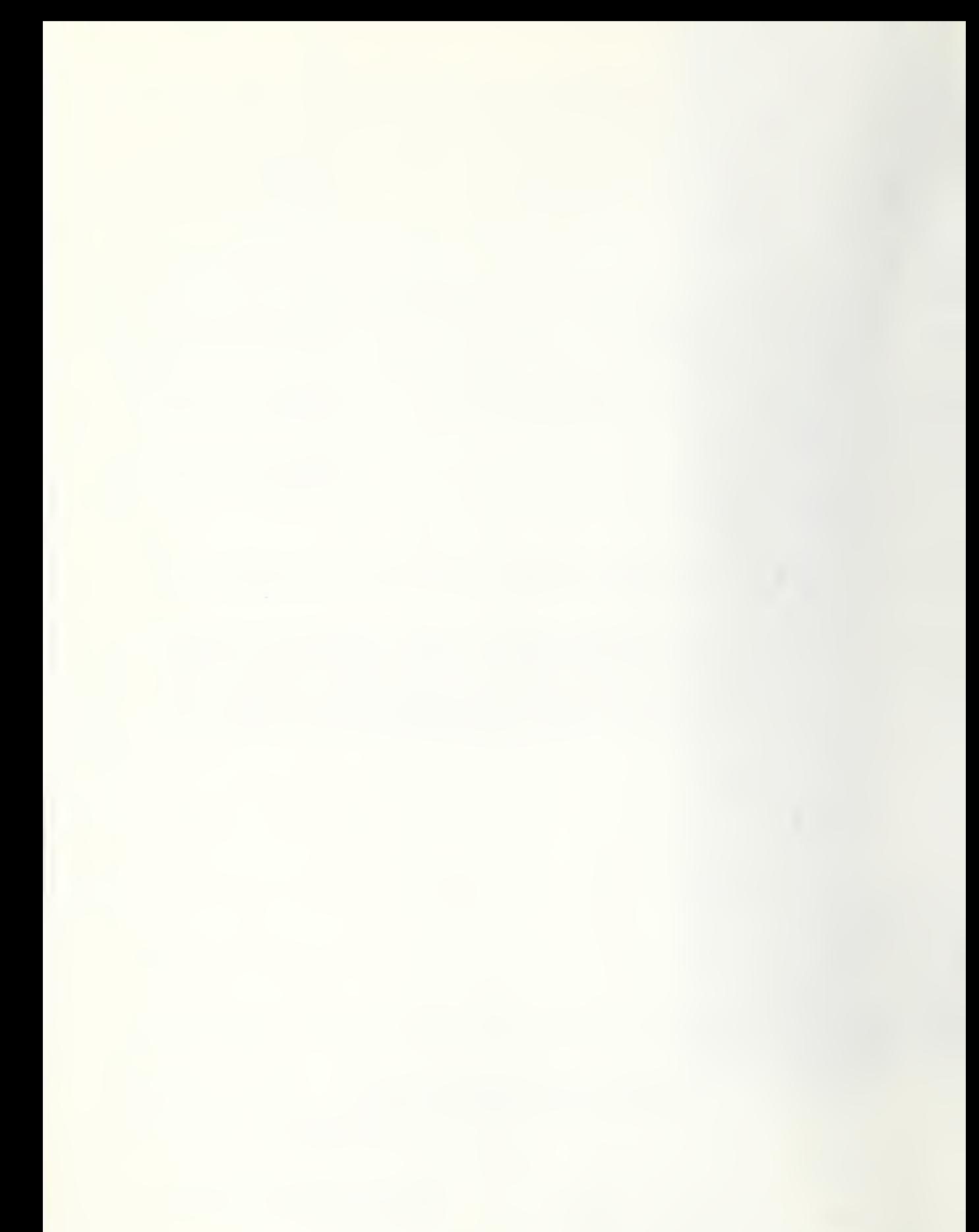